## Groupmax Integrated Desktop Version 7

3020-3-D06

## **HITACHI**

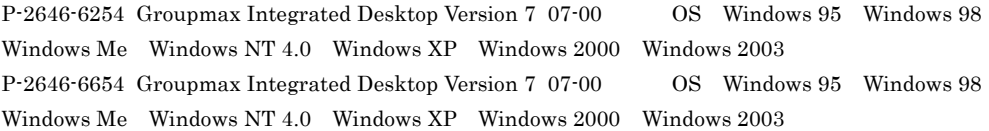

HP-UX Hewlett-Packard Company Microsoft Microsoft (North America) Microsoft Corp. Microsoft Excel Microsoft Corp. Microsoft Internet Explorer Microsoft Corp. Microsoft Word Microsoft Corp. Millemasse UNIX X/Open Company Limited

Microsoft Corp.

Windows NT  $\hspace{1cm}$  Microsoft Corp. Windows Server Microsoft Corp.

2004 4 ( 1 ) 3020-3-D06

All Rights Reserved. Copyright (C) 2004, Hitachi, Ltd.

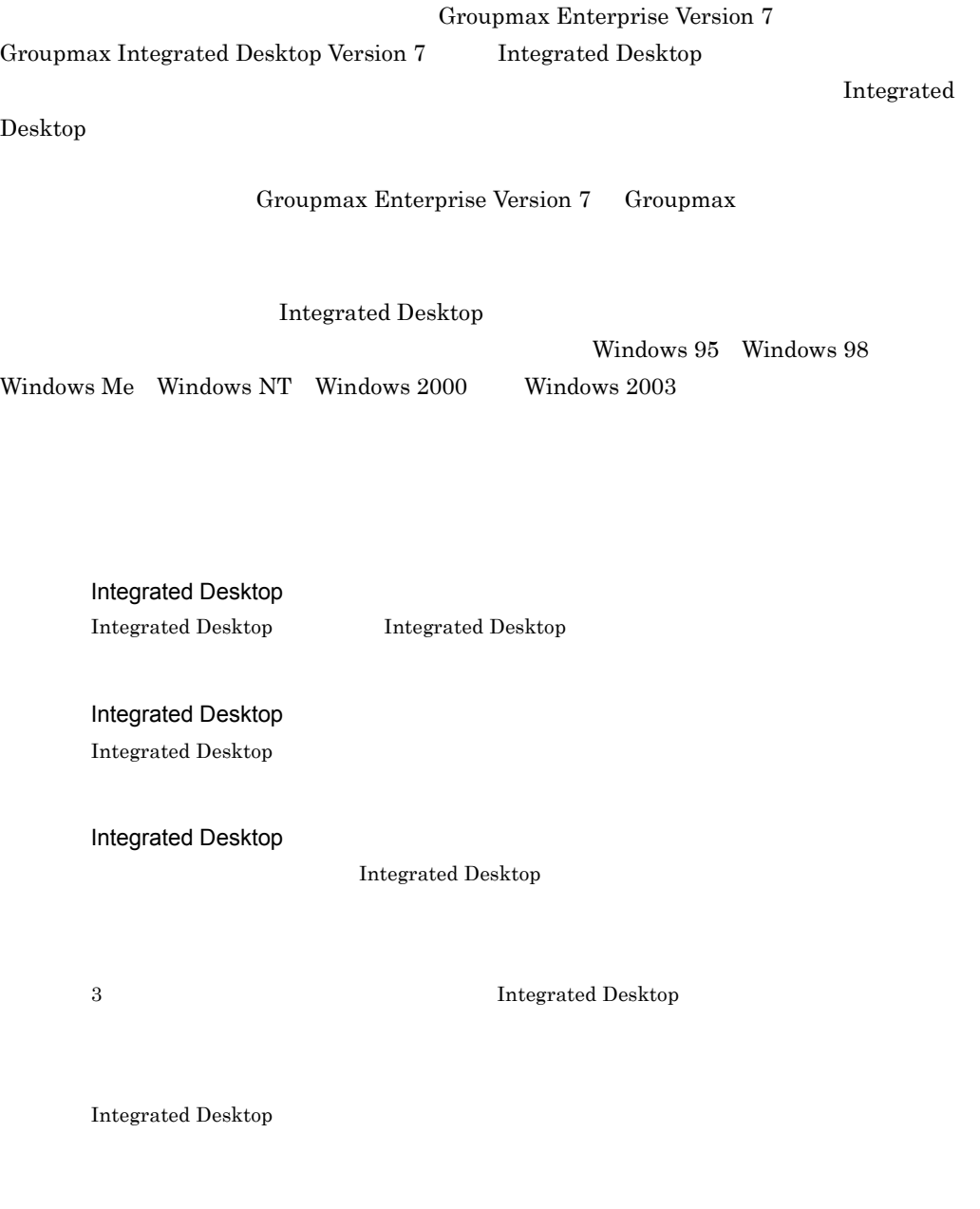

Integrated Desktop

Integrated Desktop

Ė

#### A Integrated Desktop

Integrated Desktop

#### $\overline{B}$  B  $\overline{B}$

Integrated Desktop

#### C  $\sim$

Desktop さらしい しゅうしゅう しゅうしゅう しゅうしゅう しゅうしゅう しゅうしゅう しゅうしゅう しゅうしゅう しゅうしゅう しゅうしゅう しゅうしゅう

D Integrated Desktop Integrated Desktop **Integrated Desktop Integrated Desktop** 

#### E Integrated Desktop Client Light Integrated Desktop Client Light

付録 F 用語解説

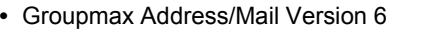

- Groupmax Address/Mail Version 6  $(3000-3-472)$
- Groupmax Address/Mail Version 7  $(3020-3-D10)$
- Groupmax Address/Mail Version 7  $(3020-3-D11)$
- **•** Groupmax Address/Mail Version 6 システム管理者ガイド 基本操作編 (3000-3-471)

Groupmax Address Server Version 7

Groupmax Mail Server Version 7

- Groupmax Document Manager Version 6  $(3000-3-473)$
- Groupmax Document Manager Version 6  $(3020-3-B54)$

Groupmax Document Manager Version 6

- Groupmax Workflow Version 6  $(3000-3-477)$
- Groupmax Workflow Version 6  $(3020-3-B59)$

Groupmax Workflow Server Version 6

• Groupmax Agent Version 5 (3000-3-A49)

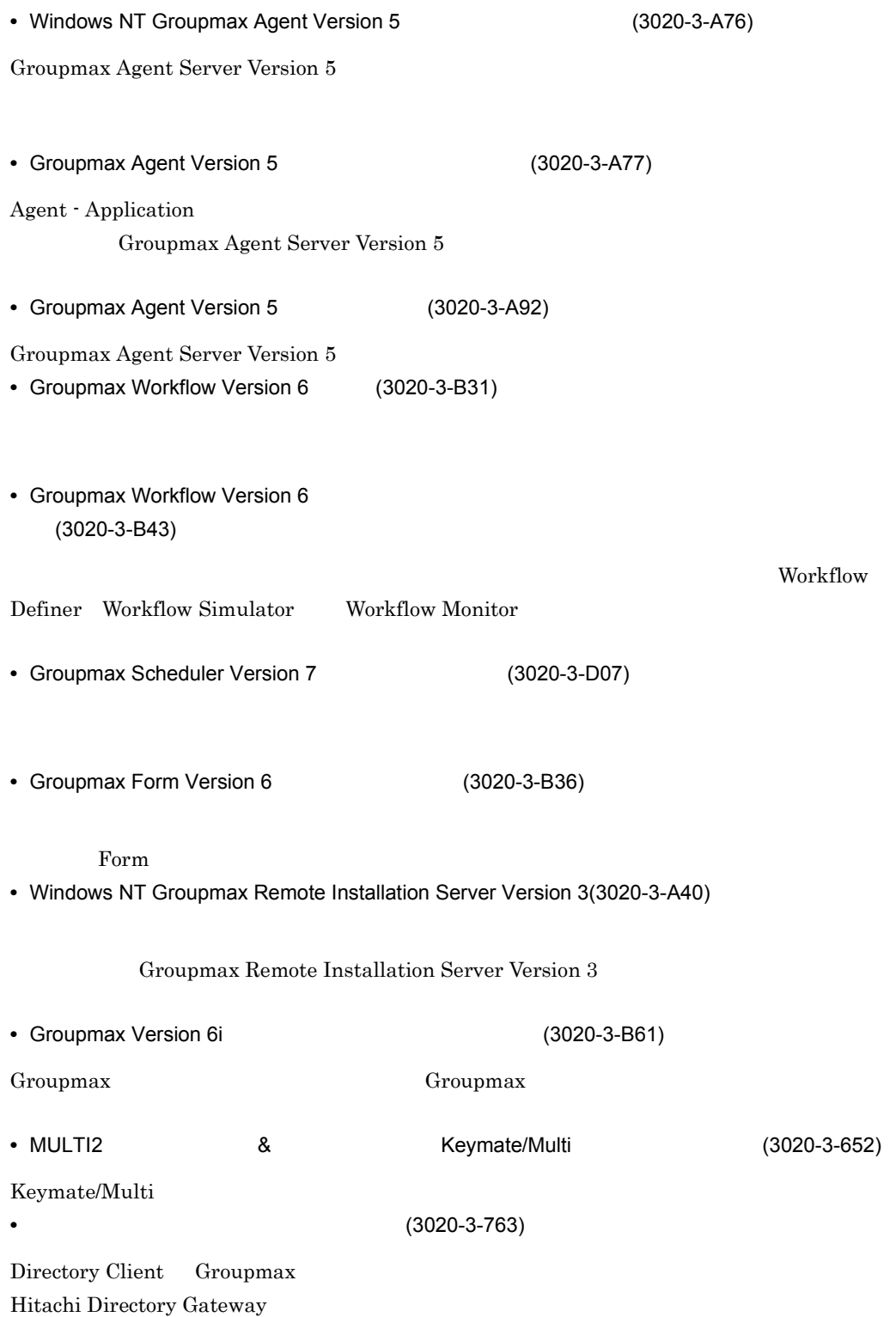

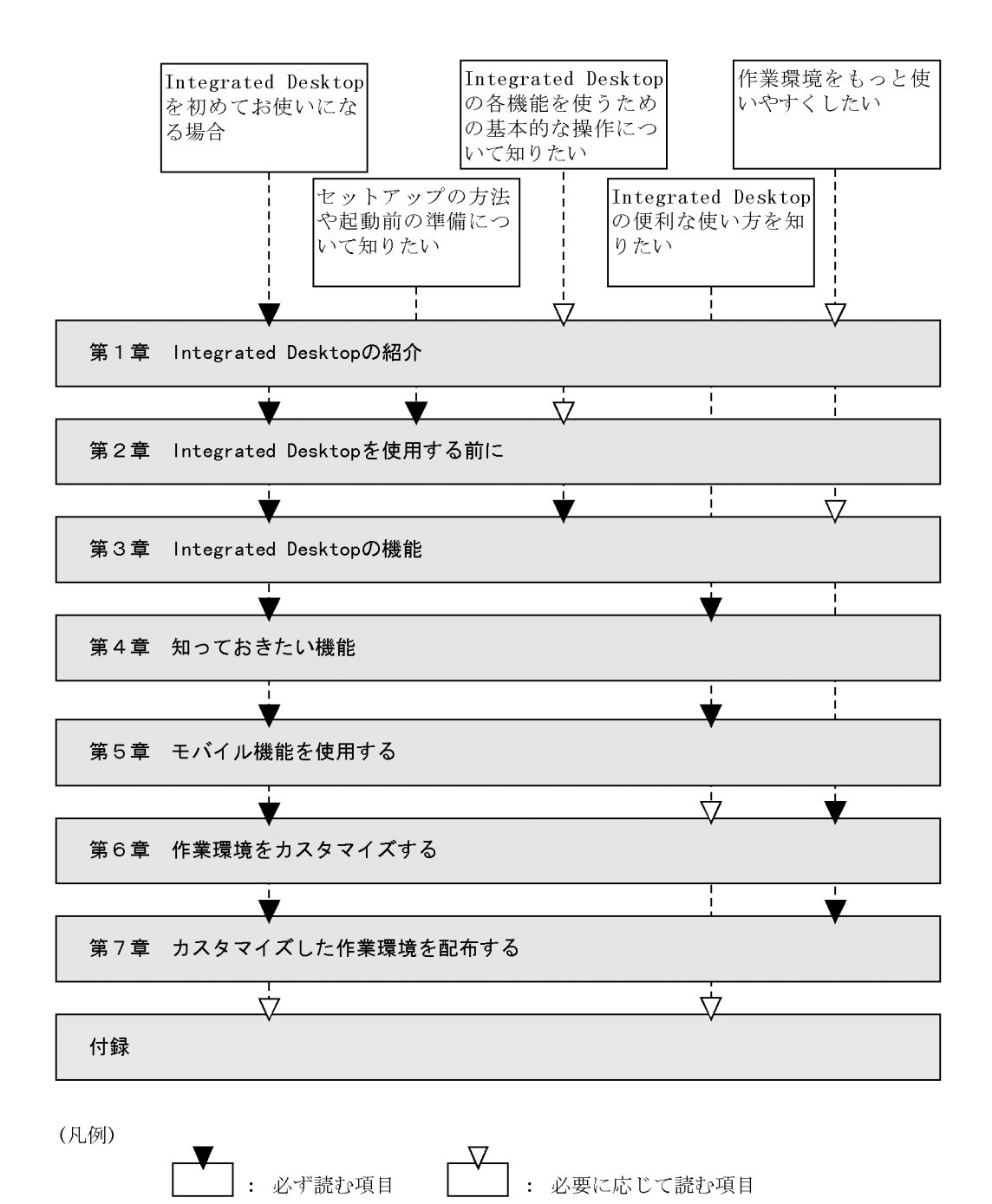

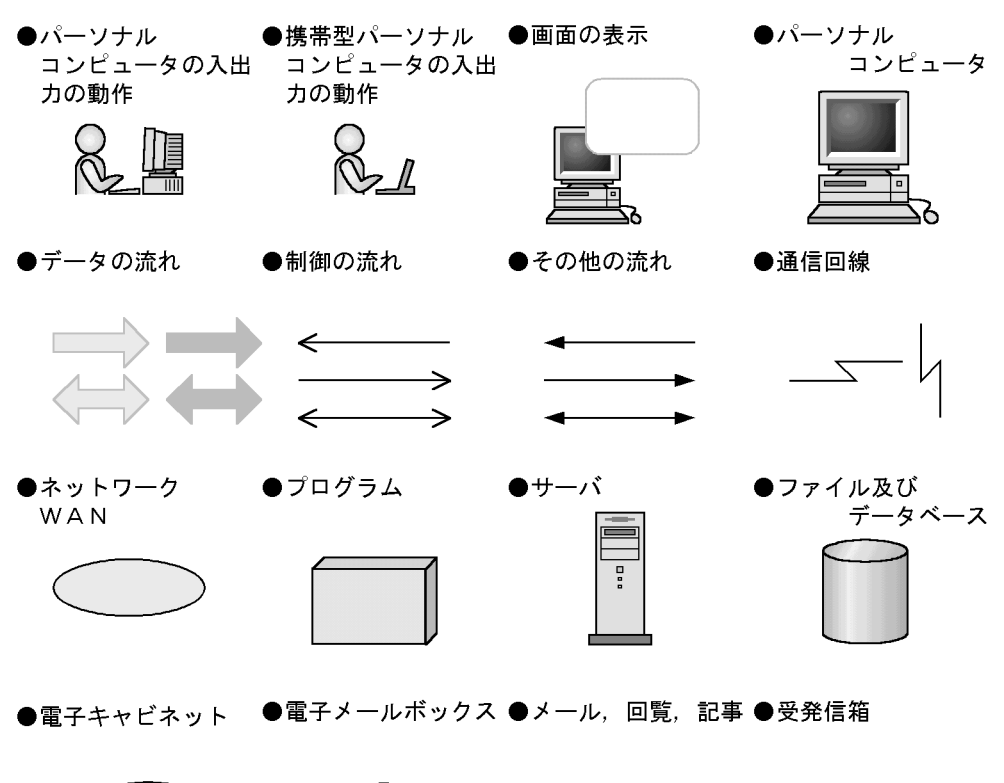

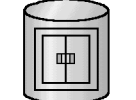

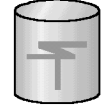

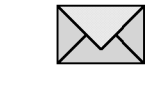

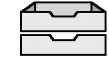

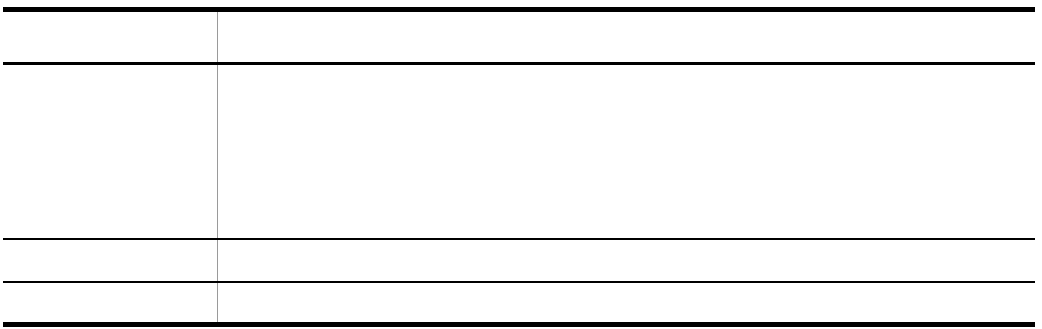

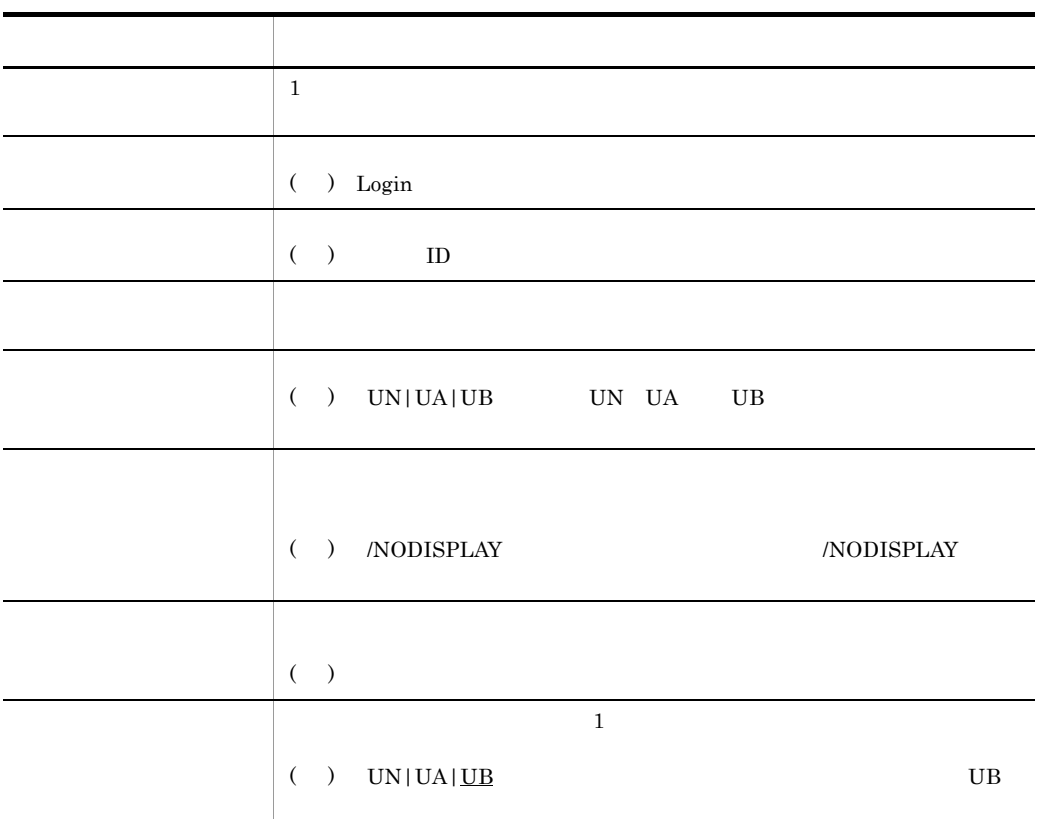

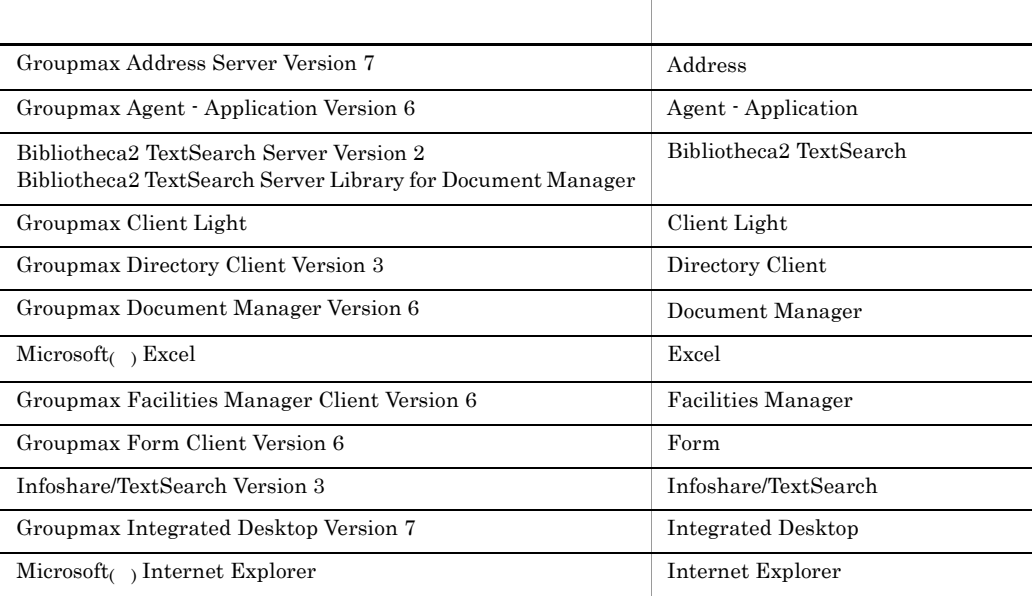

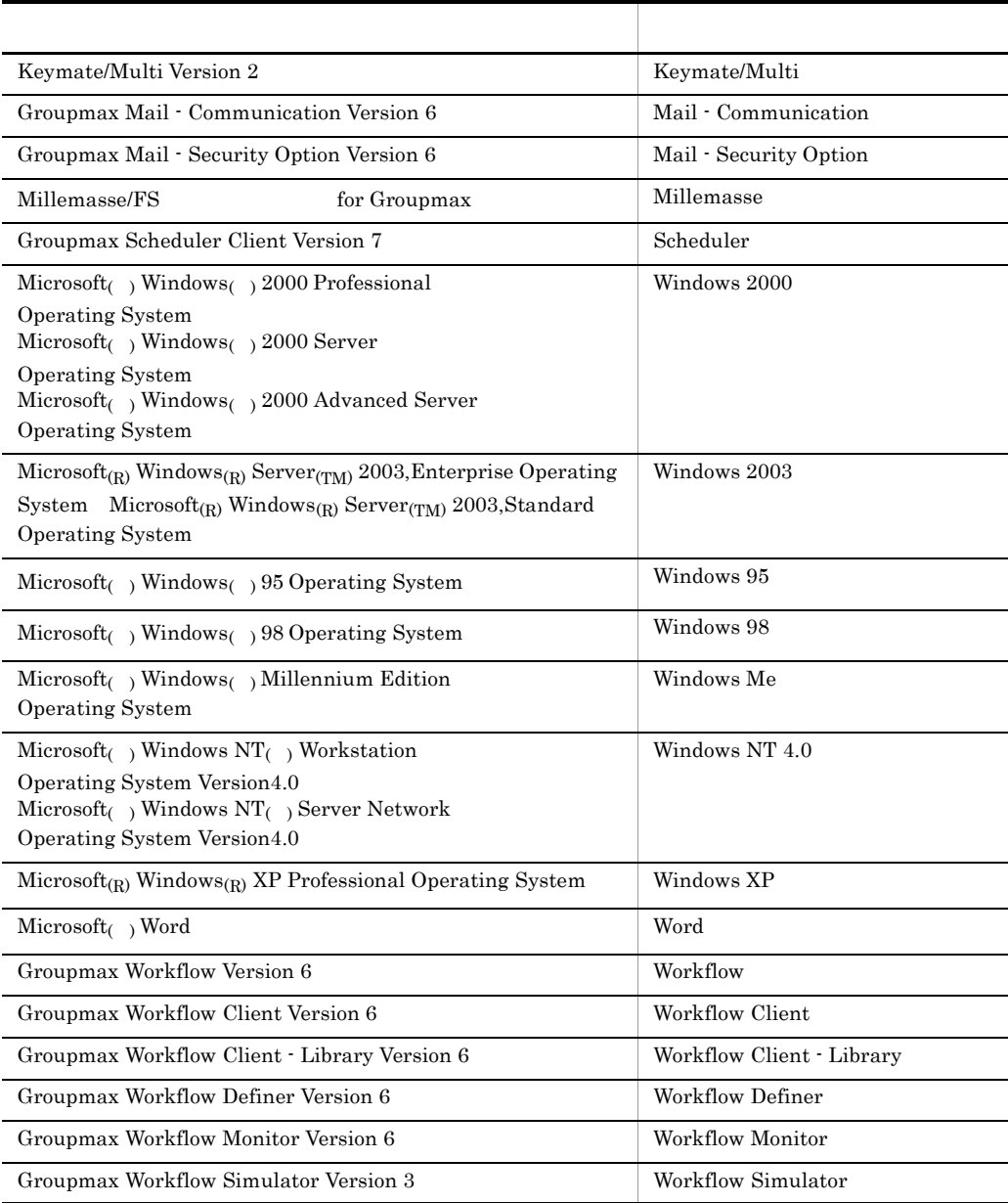

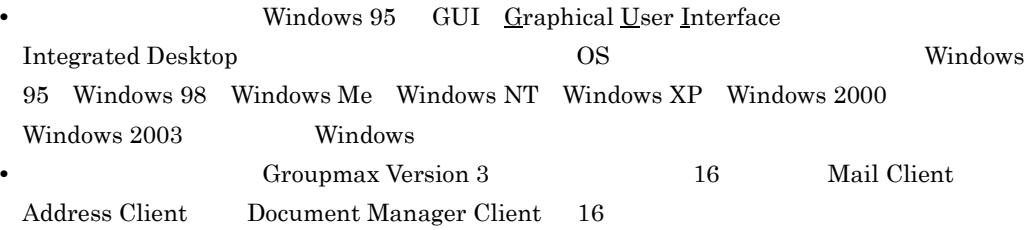

• **• COVIDED** Bibliotheca2 TextSearch Server Version 2 Bibliotheca2 TextSearch  $\begin{array}{lll} \mathrm{Server~Library~ for~Document~Manager} \qquad \text{Infoshare/TextSearch Version~3} \end{array}$ 

OS Windows NT Windows 2000

• **•** The contract of the contract of the contract of the contract of the contract of the contract of the contract of the contract of the contract of the contract of the contract of the contract of the contract of the cont

Integrated Desktop

- Integrated Desktop
- Integrated Desktop
- Integrated Desktop
- Integrated Desktop
- Integrated Desktop

INBOX

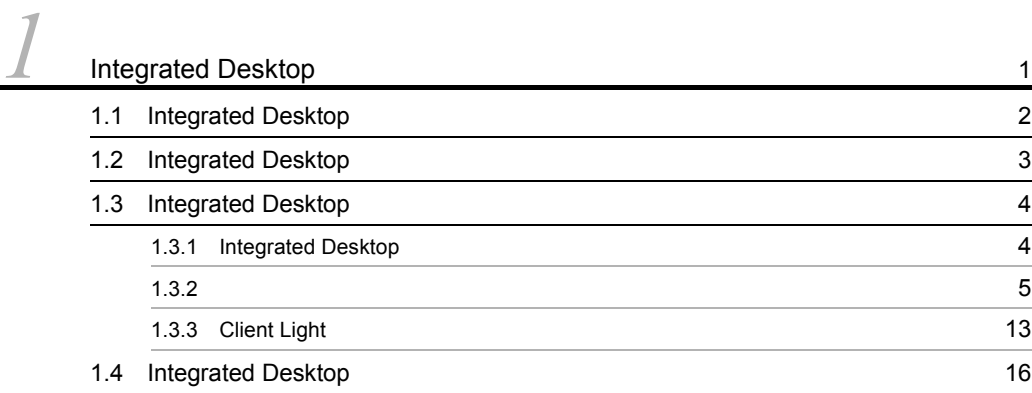

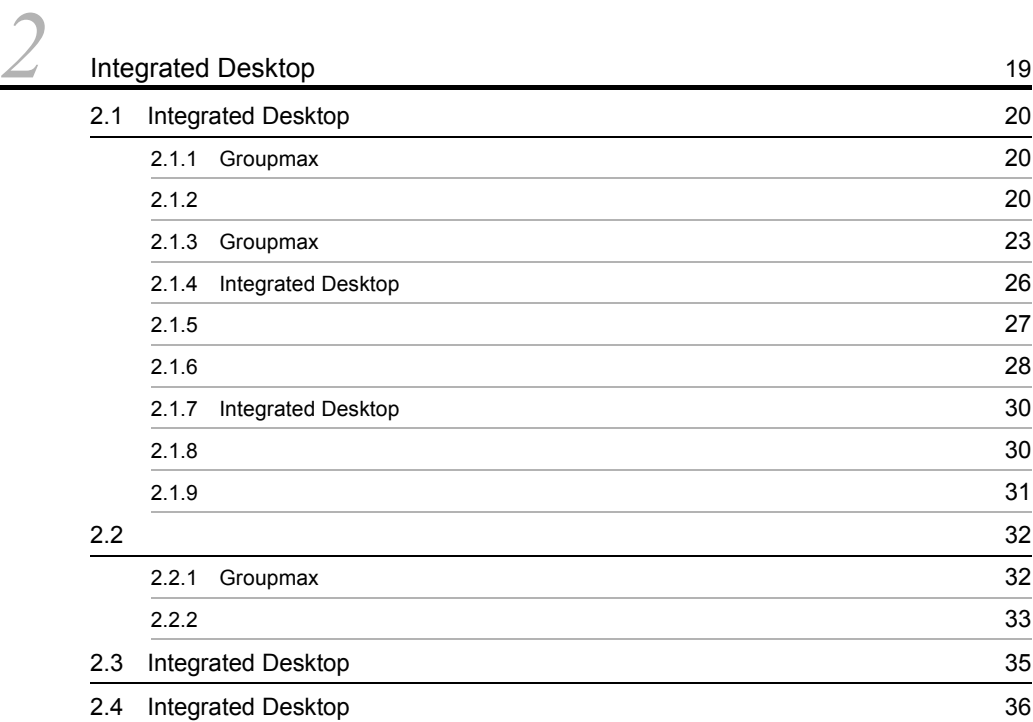

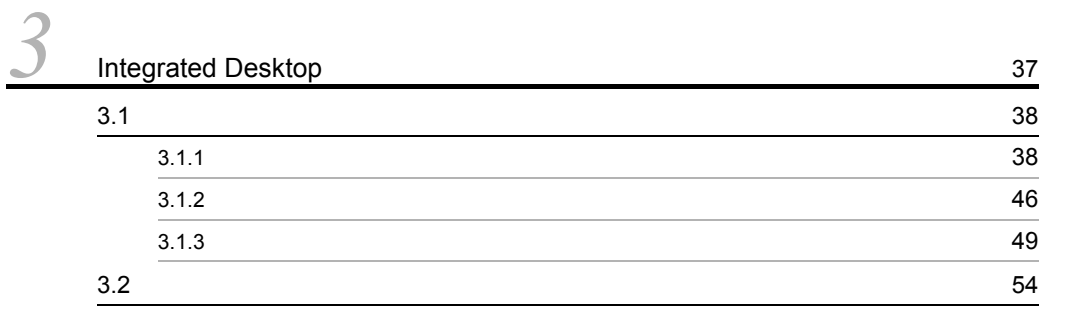

i

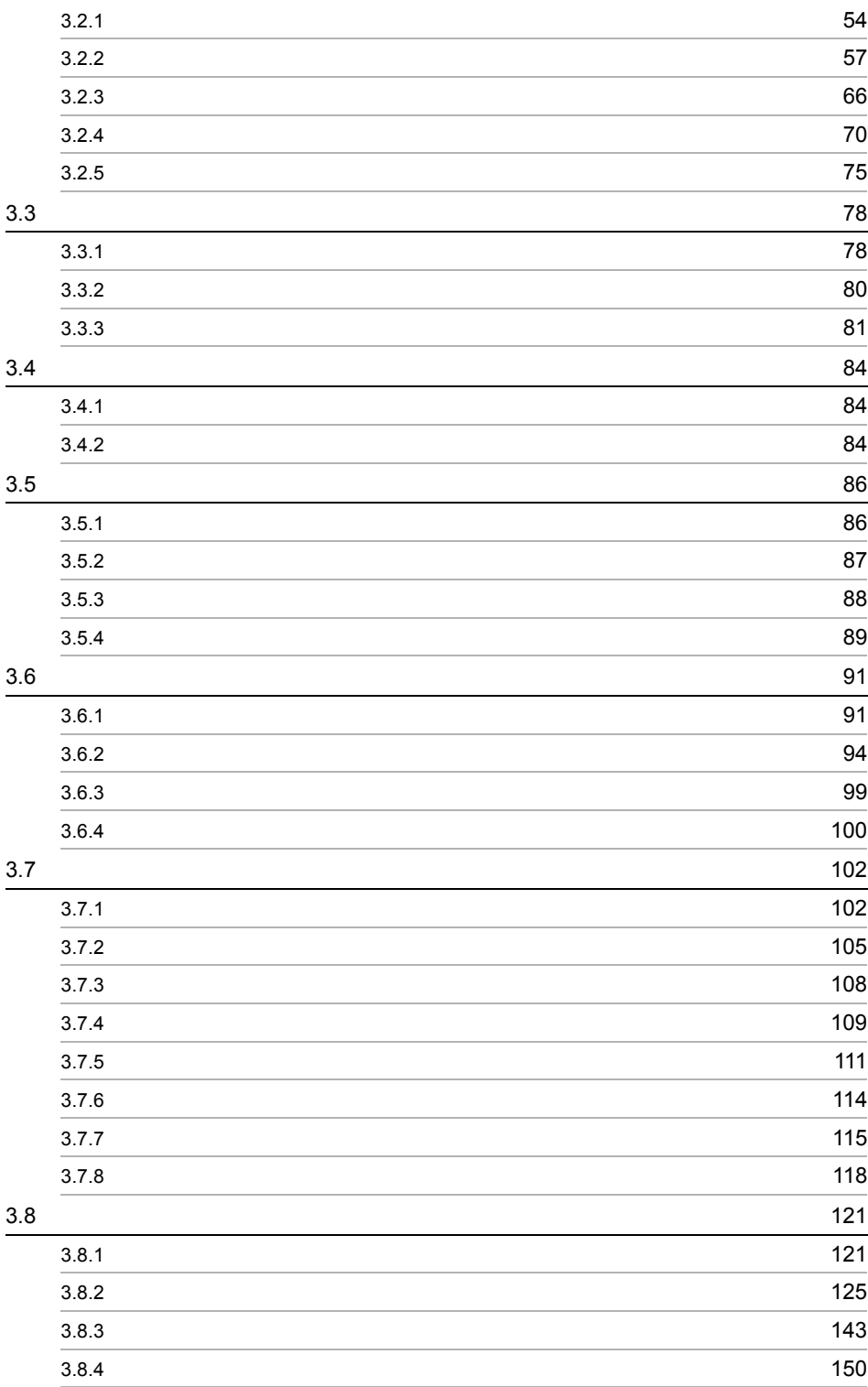

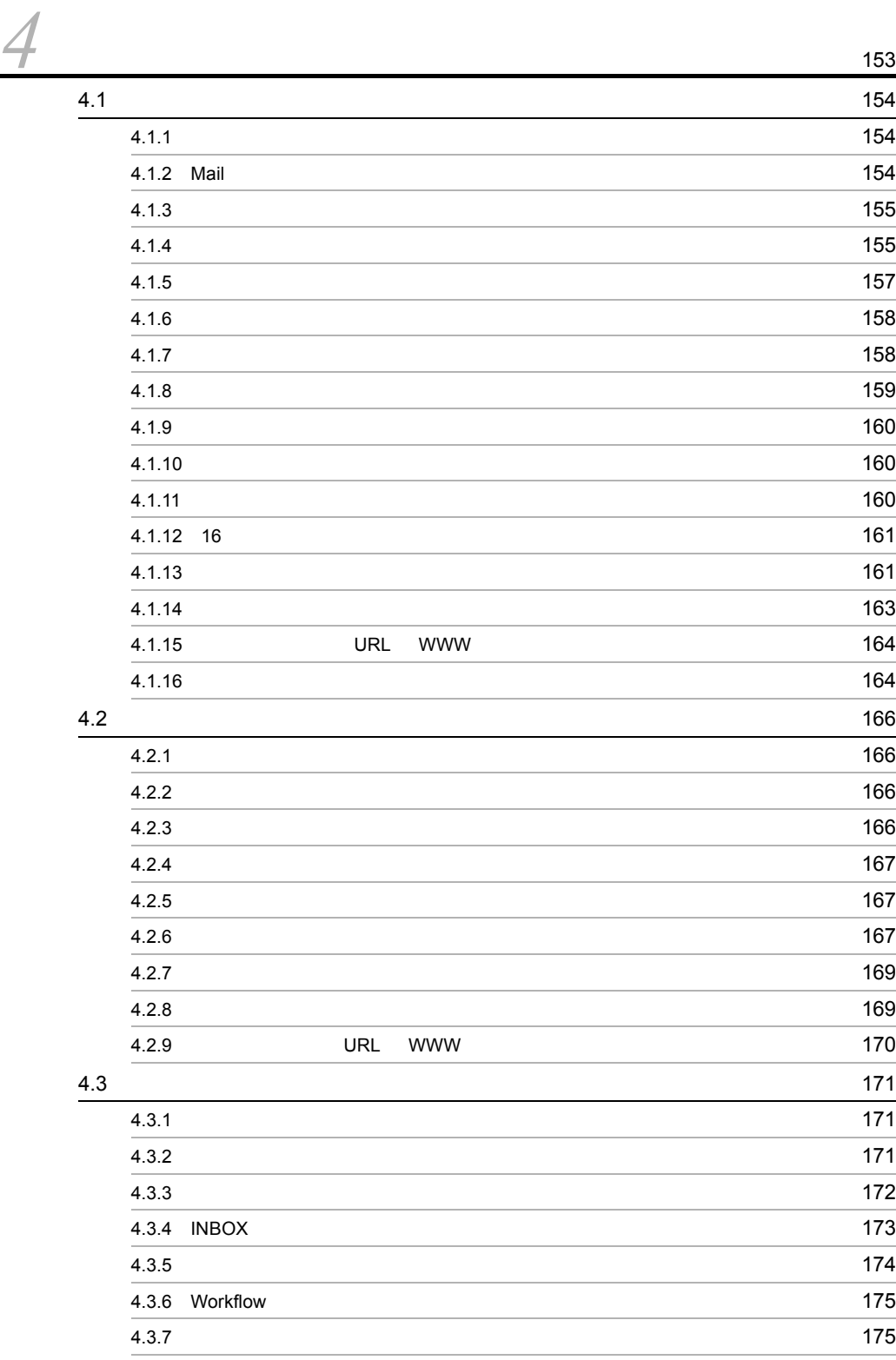

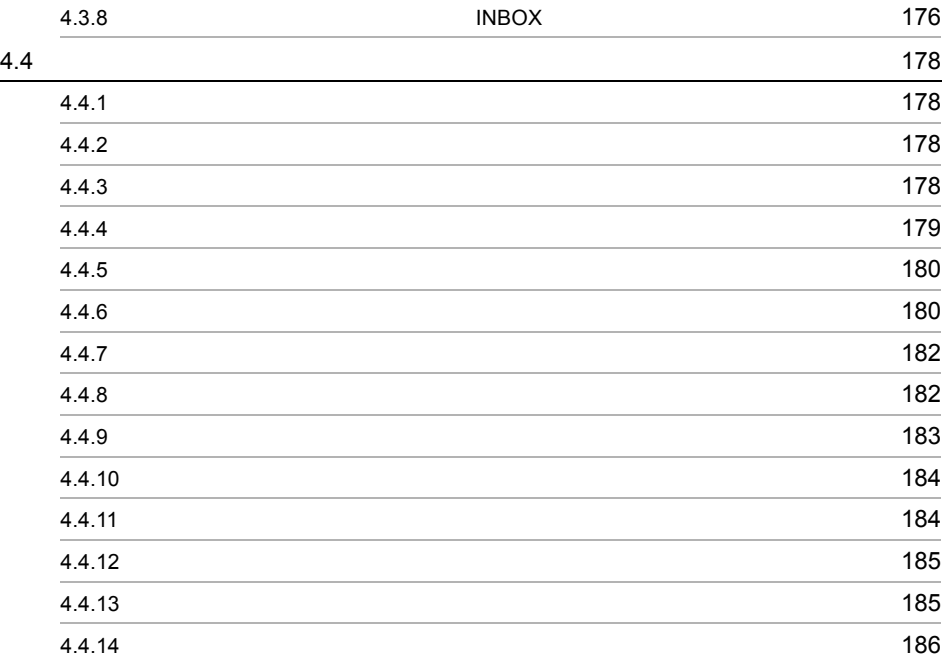

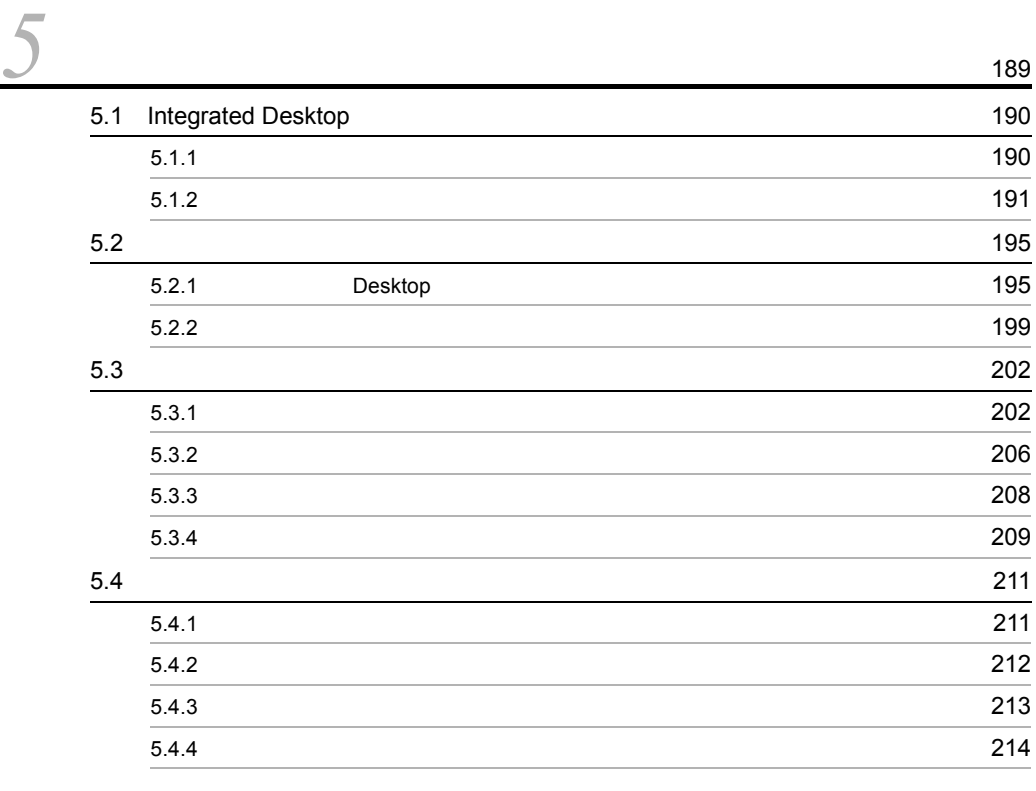

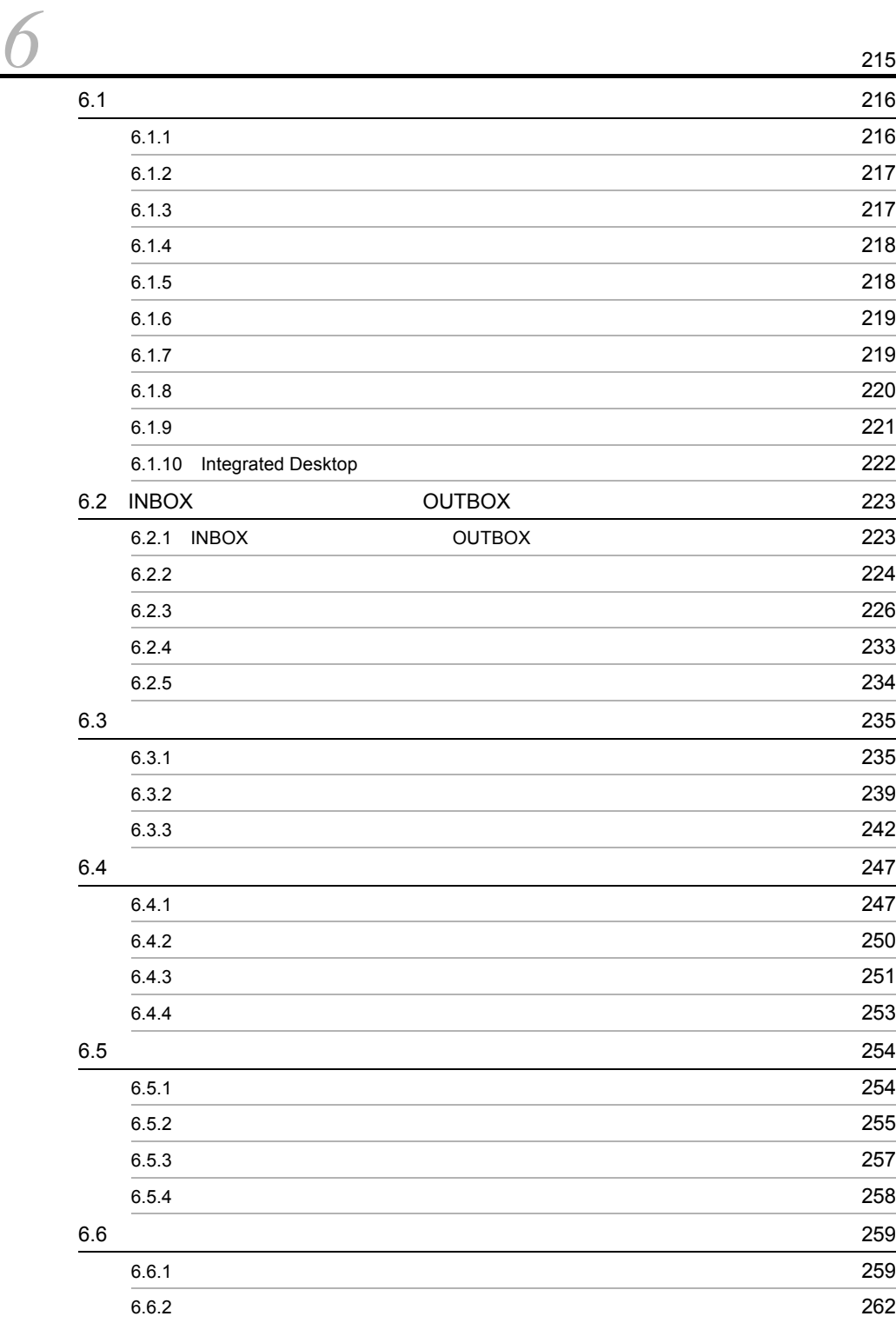

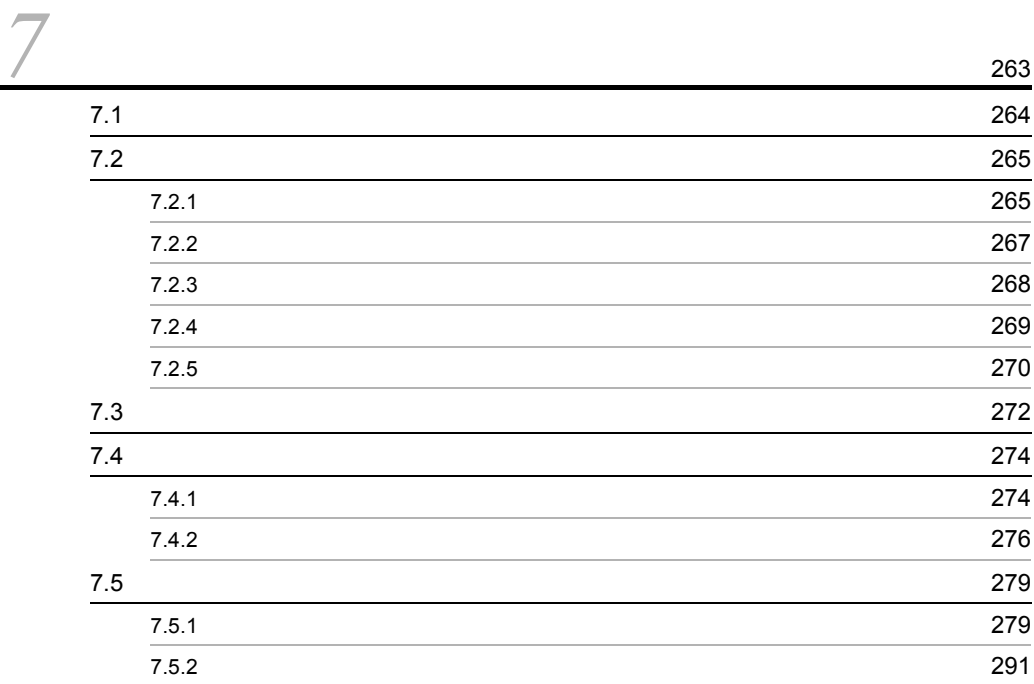

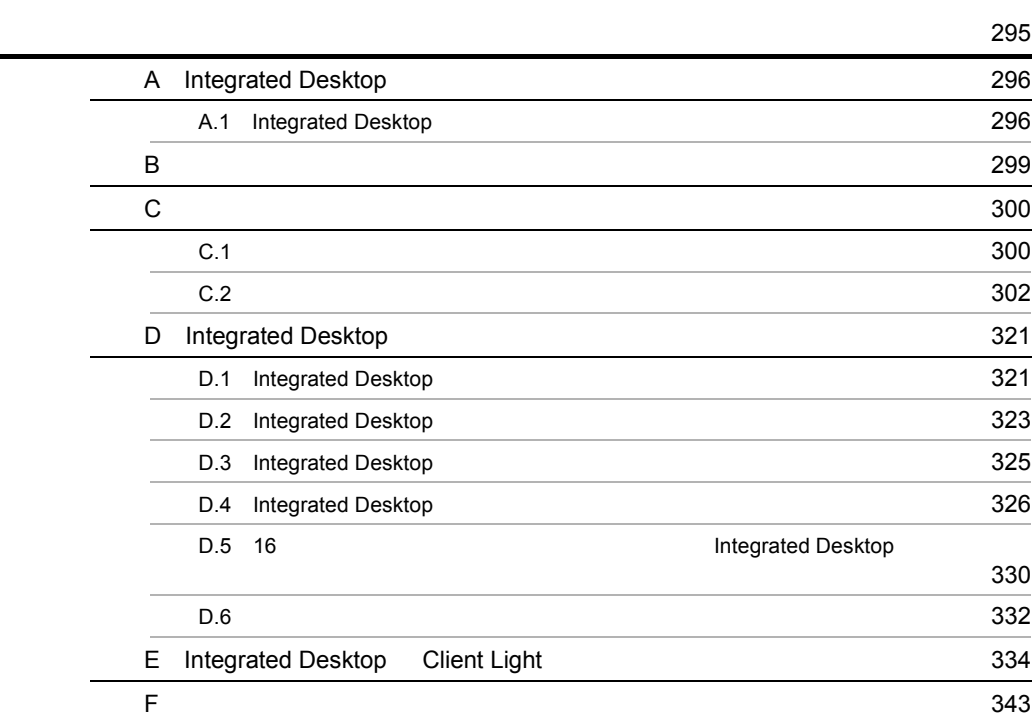

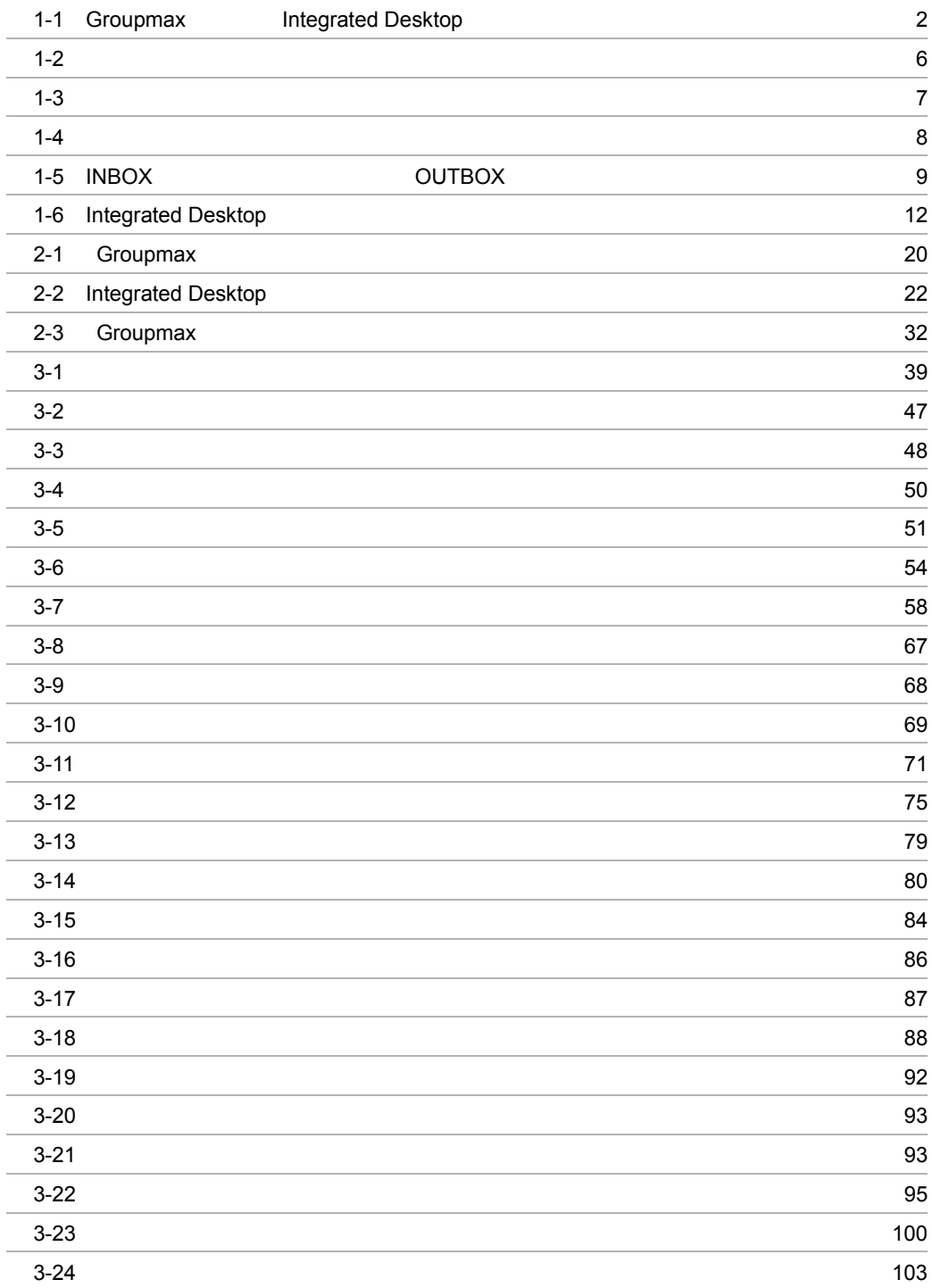

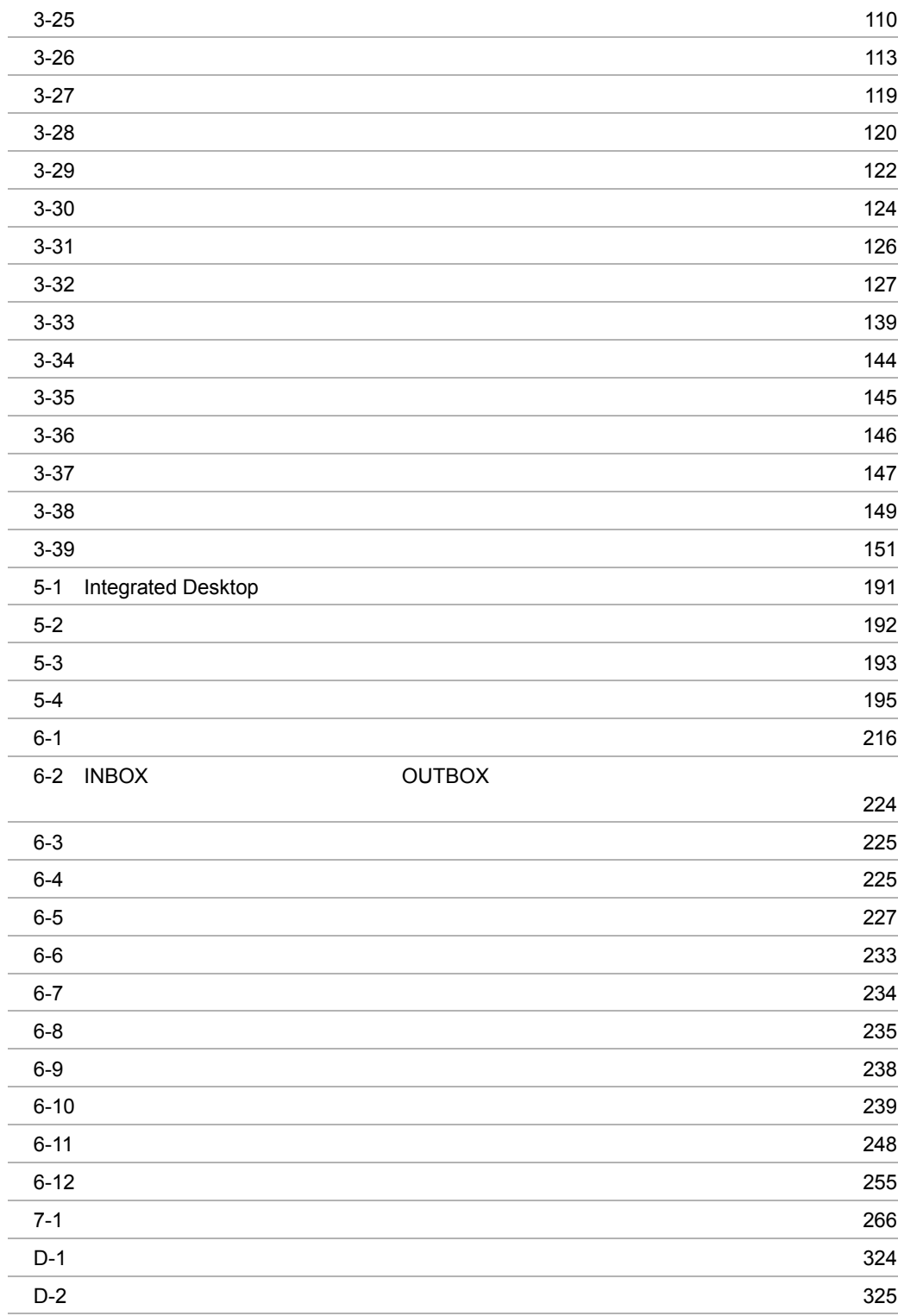

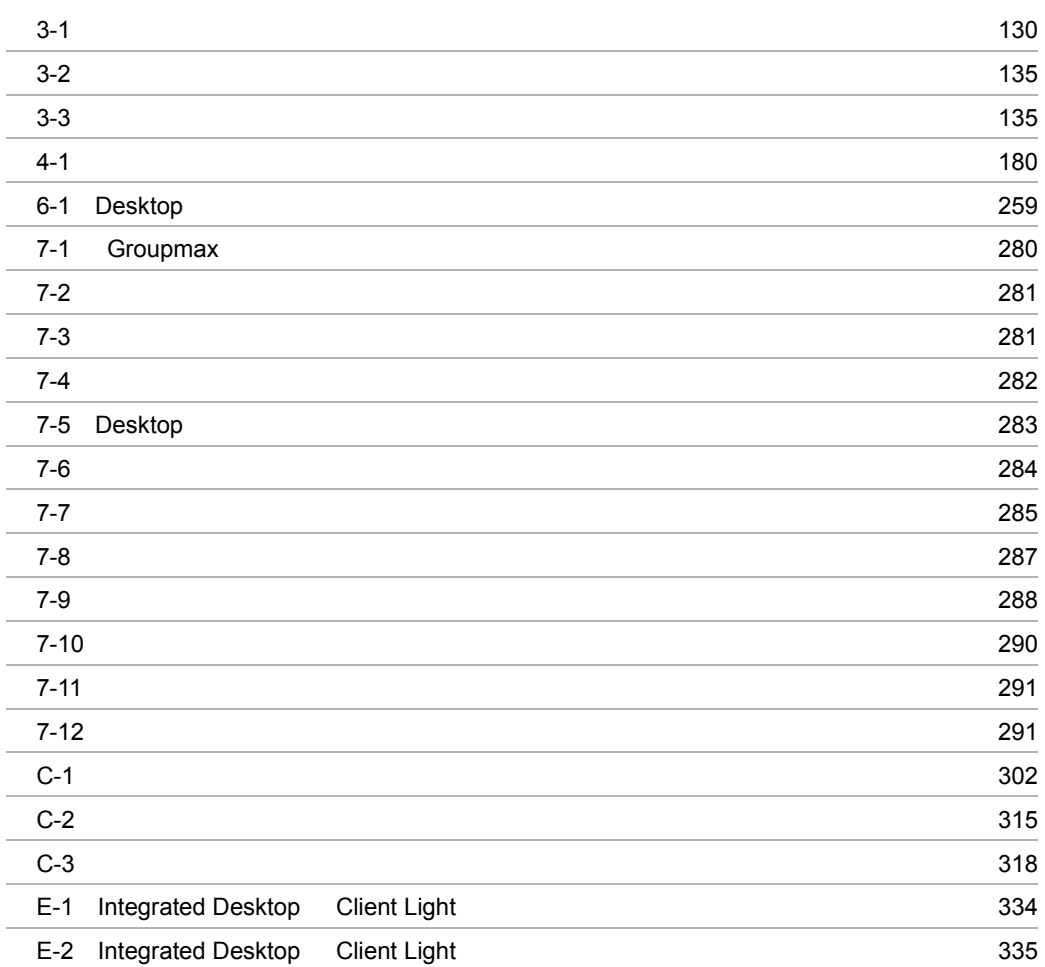

# **7** Integrated Desktop

Integrated Desktop Integrated Desktop Integrated Desktop

> Integrated Desktop Integrated Desktop

- 1.1 Integrated Desktop
- 1.2 Integrated Desktop
- 1.3 Integrated Desktop
- 1.4 Integrated Desktop

## 1.1 Integrated Desktop

#### Groupmax

Groupmax

Integrated Desktop

Groupmax

Integrated Desktop

Groupmax Integrated Desktop

1-1 Groupmax Integrated Desktop

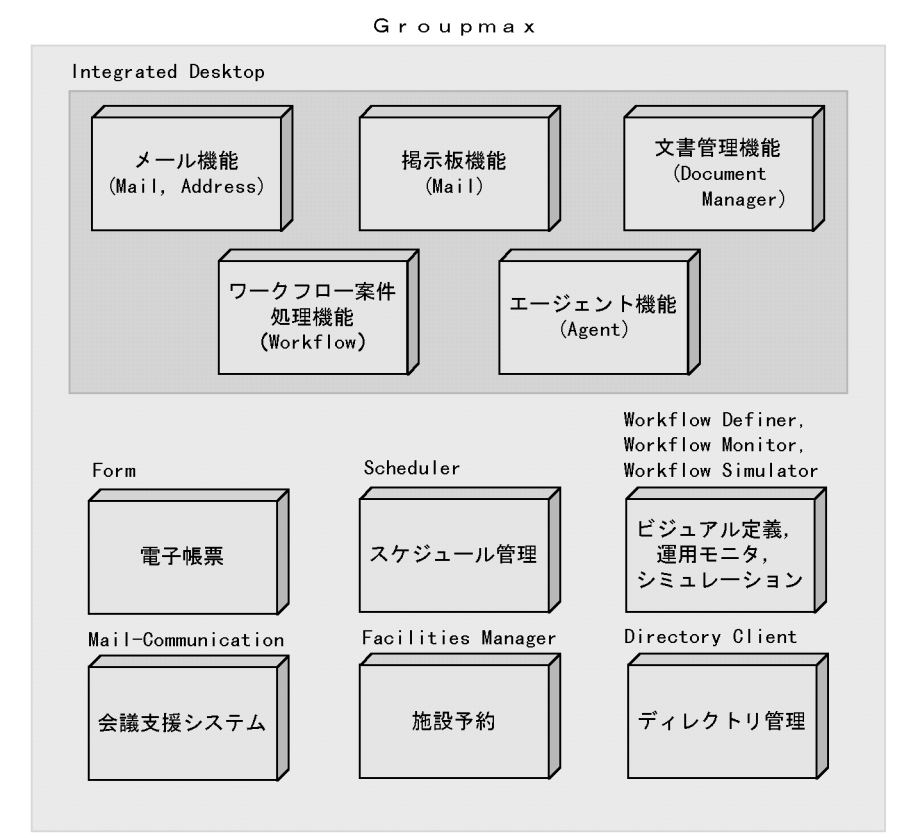

2

## 1.2 Integrated Desktop

#### Integrated Desktop

Groupmax

Integrated Desktop

Groupmax

## 1.3 Integrated Desktop

Integrated Desktop

### 1.3.1 Integrated Desktop

Integrated Desktop では,ユーザの業務形態に合わせて,Groupmax が用意しているグ  $\&$ Integrated Desktop Groupmax **Distribution Groupmax** Integrated Desktop 1  $\sim$  $\overline{\text{NBox}}$  $\overline{\text{OUTBOX}}$  &  $2 \overline{a}$  $3$  $N_{\rm BOX}$ OUTBOX

 $4$ 

4

#### Groupmax Agent Server Version 5

Integrated Desktop

Integrated Desktop

 $3.7.3$ 

 $5$ 

#### $6\,$

Scheduler  $\rm INBOX$  index  $\rm INBOX$  $\footnotesize\substack{\text{Stheduler}}$ 

#### $1.3.2$

Integrated Desktop

#### $1$

 ${\bf Integrated}$ Desktop

**•** 機能指向環境

Integrated Desktop

Integrated Desktop <br/>  $\text{Desktop} \qquad \qquad \text{Integrated Desktop}$ 

 $3$ 

#### 1. Integrated Desktop

- **•** 業務指向環境
- **•**  $\mathbf{r} = \mathbf{r} \cdot \mathbf{r}$

#### Integrated Desktop

#### a)機能指向環境

#### Groupmax Integrated Desktop

#### $\bf{Desktop}$

#### $1 - 2$

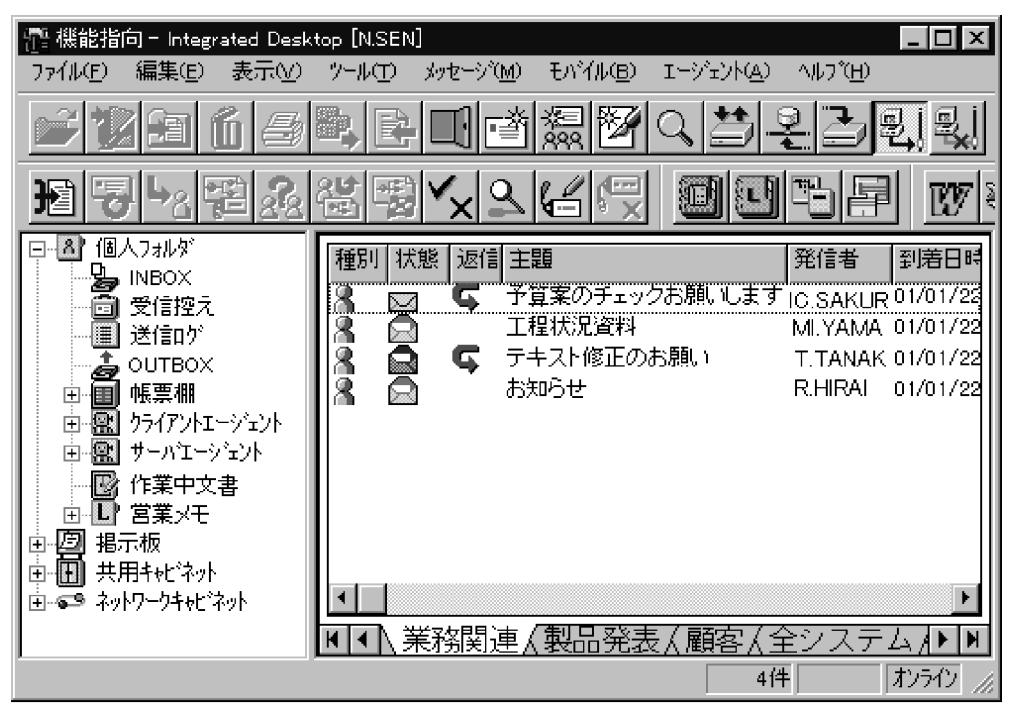

b and  $\mathbf b$ 

Desktop

 $1 - 3$ 

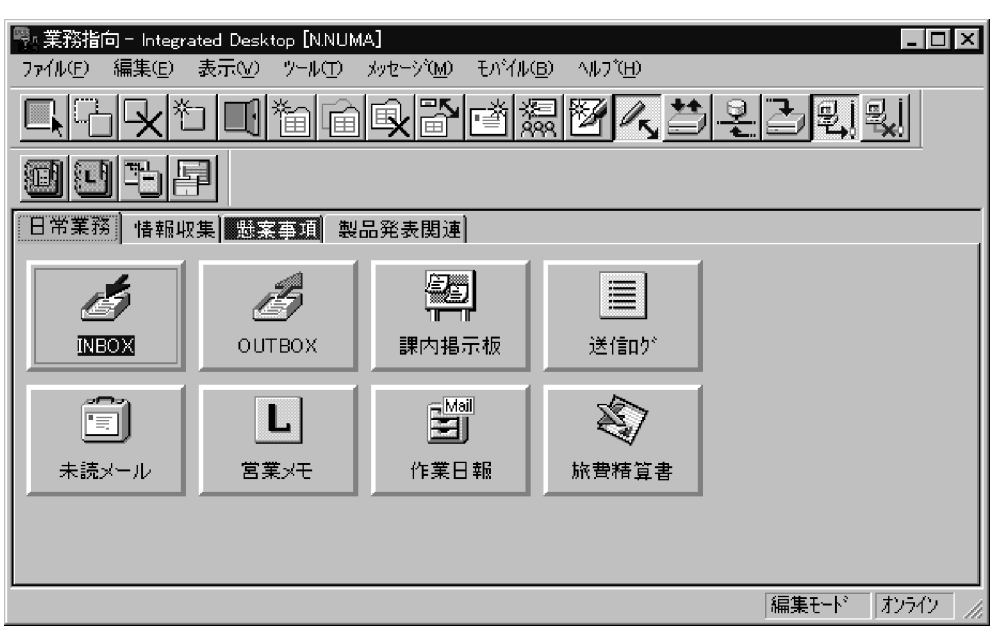

c) control control control control control control control control control control control control control control control control control control control control control control control control control control control con

Groupmax

Desktop

 $1 - 4$ 

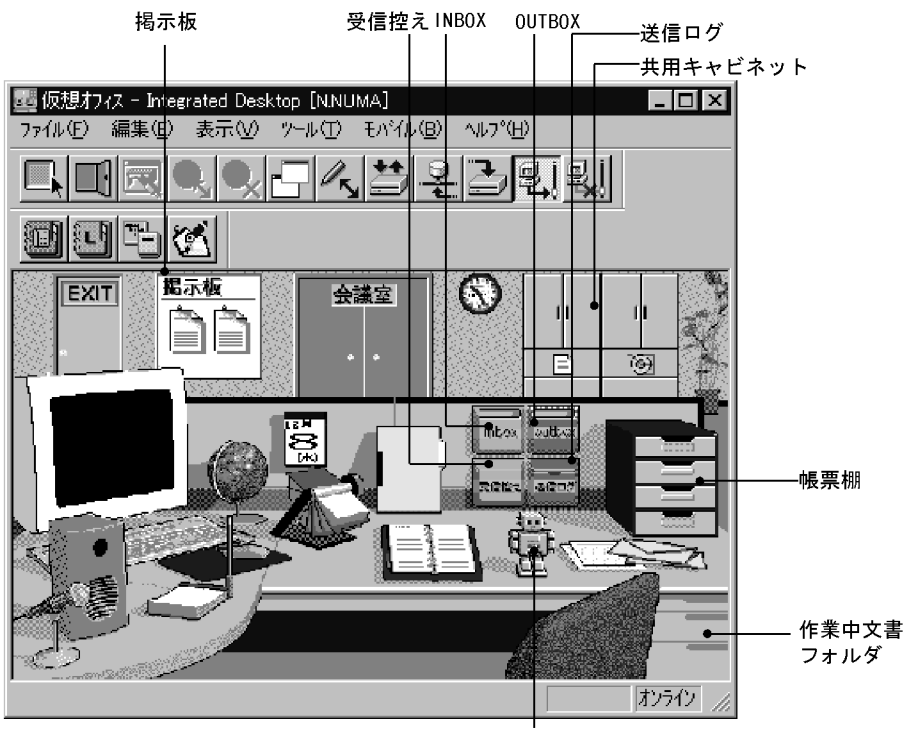

クライアントエージェント

2 INBOX OUTBOX

Integrated Desktop INBOX 受信控え 送信ログ及び OUTBOX を提供しています。これらの機能で扱う書類

INBOX OUTBOX

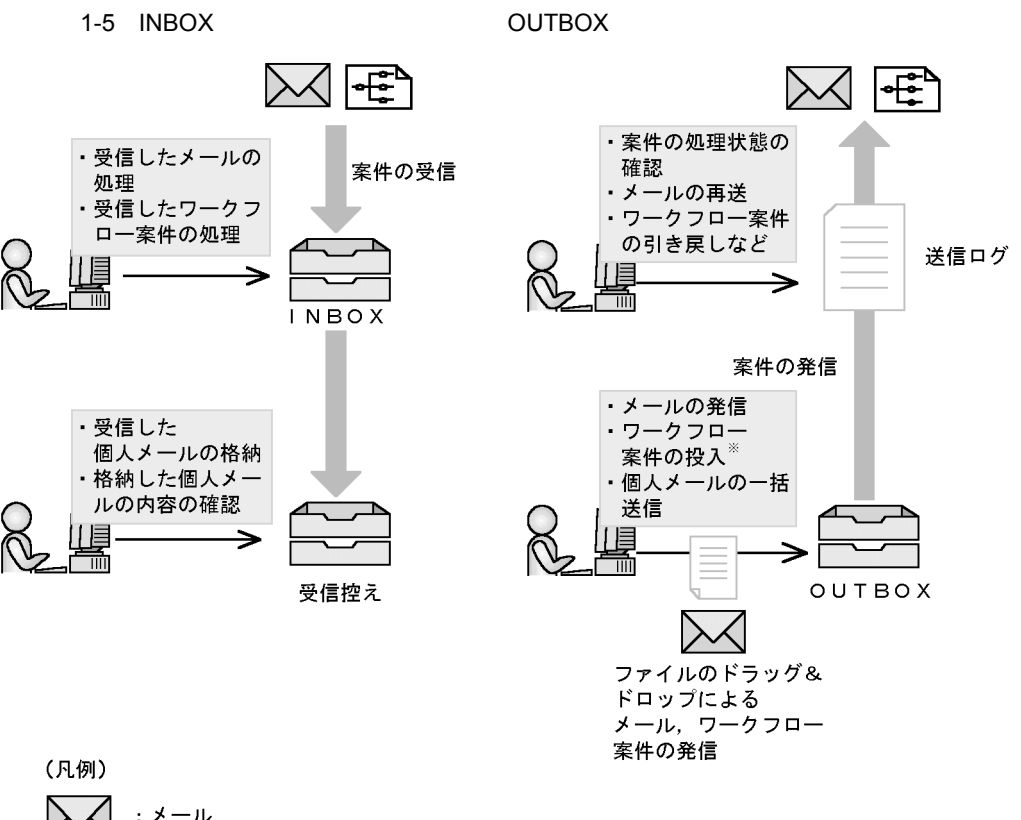

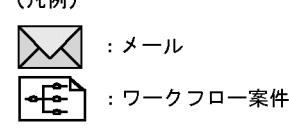

注※ 自分が送付元となってワークフロー案件を送付する場合

 $INBOX$ 

 $\hbox{OUTBOX} \hspace{2.8cm}$ **OUTBOX** 

 $INBOX$ 

OUTBOX

#### 1. Integrated Desktop

INBOX OUTBOX

INBOX OUTBOX

 $3$ 

 ${\bf Integrated}$ <br>Desktop

 $Word$ 

URL **Universal Resource Locator**  $\rm{URL}$ 

 $4$ 

Integrated Desktop Groupmax Desktop Integrated Desktop Groupmax **Groupmax** Constants  $G$ Windows

**PDMACE** 

**PDMACE** 

 ${\bf PDMACE}$ 

 $5$ 

 $\rm LAN$ 

Integrated Desktop and The European Integrated Desktop and Integrated Desktop

Integrated Desktop

Integrated Desktop

Integrated Desktop

Groupmax

 $6$ 

Integrated Desktop

Integrated Desktop

 $7$ 

Integrated Desktop

Integrated Desktop

#### 1-6 Integrated Desktop

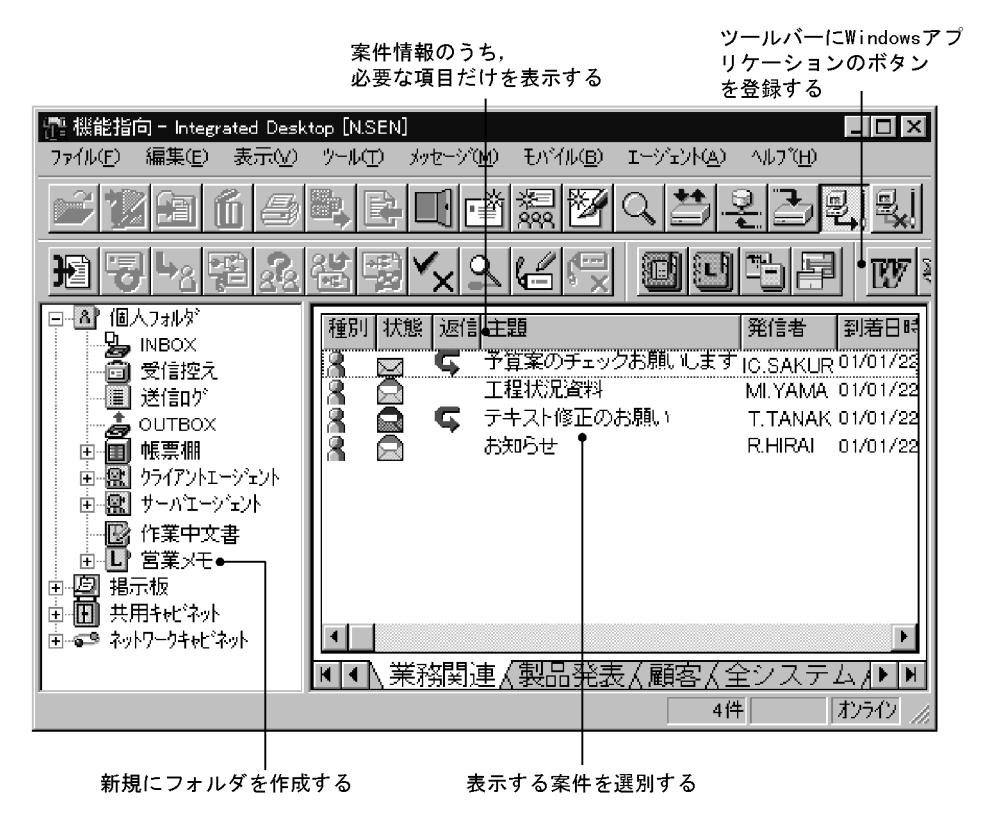

 $8$ 

Integrated Desktop

Integrated Desktop

## 1.3.3 Client Light

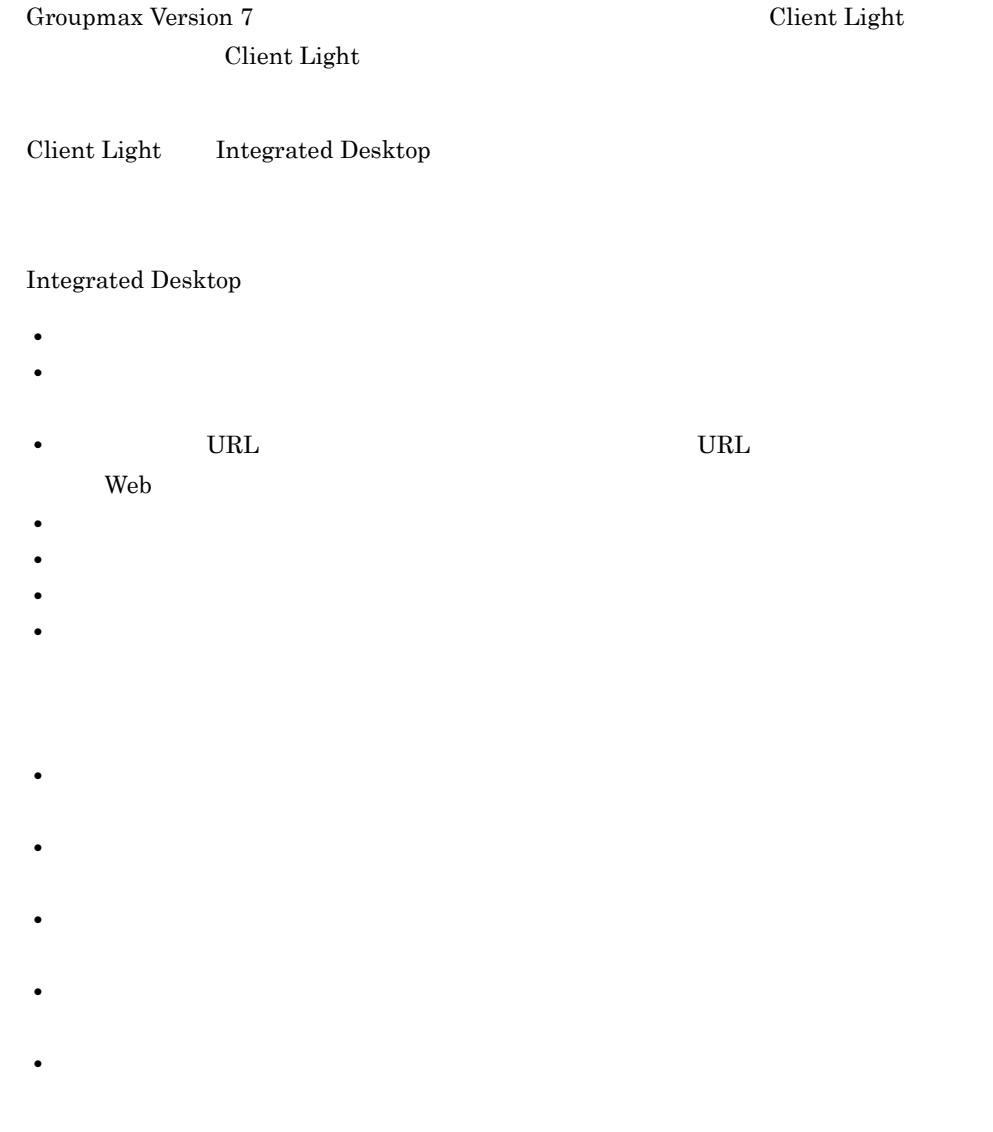

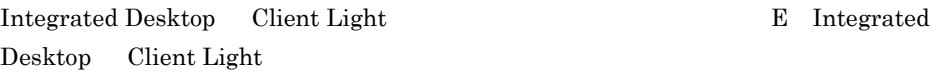

#### 1 Integrated Desktop Client Light

Integrated Desktop Client Light

Client Light

- **•**  $\mathbf{v} = \mathbf{v} \cdot \mathbf{v}$
- **•** 過去のメールを保存している場合
- **•**  $\bullet$
- **•**  $\mathbf{v} = \mathbf{v} \cdot \mathbf{v} + \mathbf{v} \cdot \mathbf{v} + \mathbf{v} \cdot \mathbf{v} + \mathbf{v} \cdot \mathbf{v} + \mathbf{v} \cdot \mathbf{v} + \mathbf{v} \cdot \mathbf{v} + \mathbf{v} \cdot \mathbf{v} + \mathbf{v} \cdot \mathbf{v} + \mathbf{v} \cdot \mathbf{v} + \mathbf{v} \cdot \mathbf{v} + \mathbf{v} \cdot \mathbf{v} + \mathbf{v} \cdot \mathbf{v} + \mathbf{v} \cdot \mathbf{v} + \mathbf{v} \cdot \mathbf{v$

Integrated Desktop

- **•** メールをあまり使用していない(主に文書管理やワークフローを使用している)場合
- **•** メールを保存しない場合

2 Integrated Desktop

Integrated Desktop

#### INBOX

Client Light

Integrated Desktop

Client Light

OUTBOX

OUTBOX **EXERGIST IN THE SERVE EXERCISE EXECUT** 

Integrated Desktop Client Light

1. Groupmax Desktop

<LocalFolder>

2. Client Light

 $3.$ 

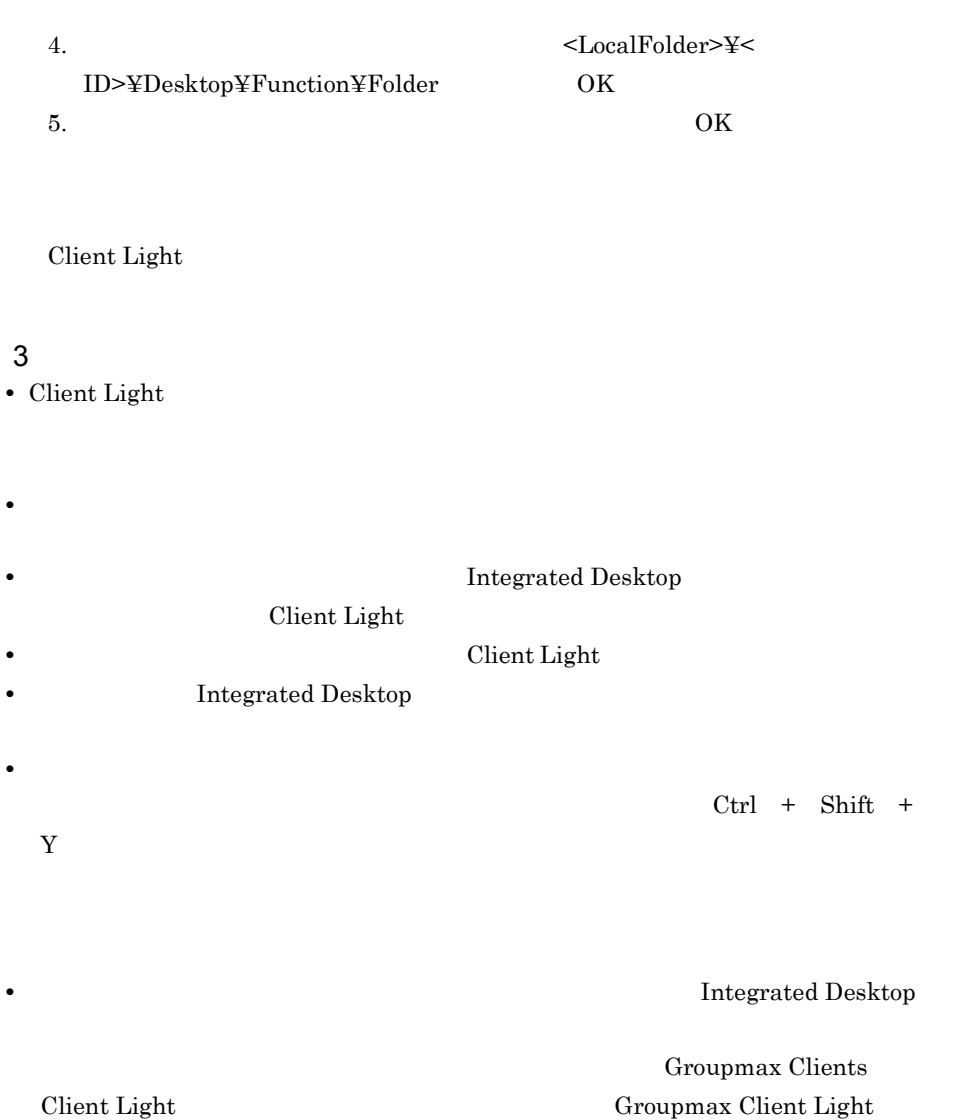

Groupmax

## 1.4 Integrated Desktop

Integrated Desktop

#### 1 INBOX

Groupmax Integrated Desktop INBOX

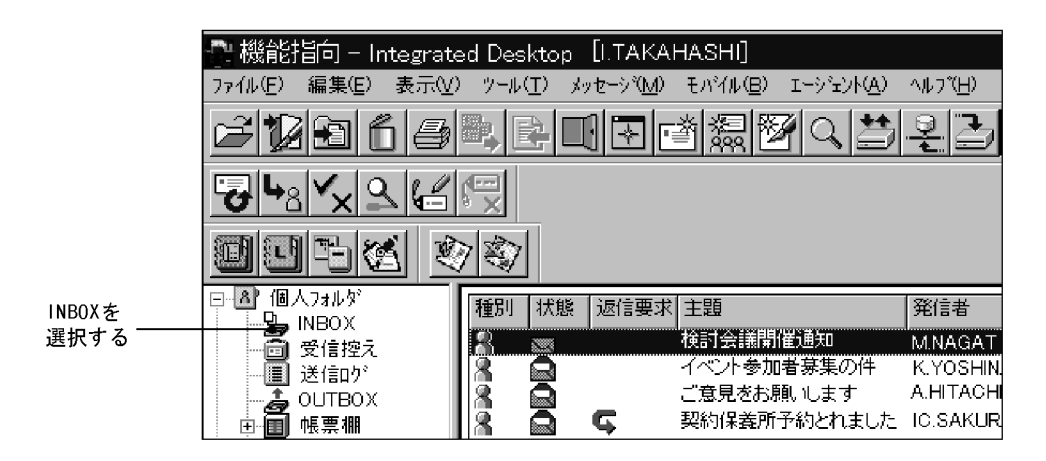

INBOX  $\blacksquare$ 

INBOX  $\overline{\text{N}}$ 

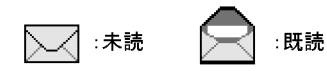

2 INBOX

 $\Box$ index  $\Box$ 

 $\rm{INBOX}$
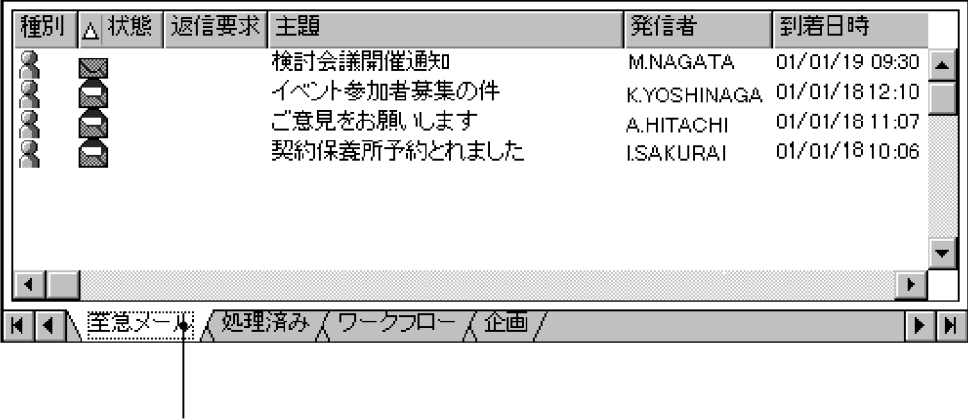

タブ

 $3$ 

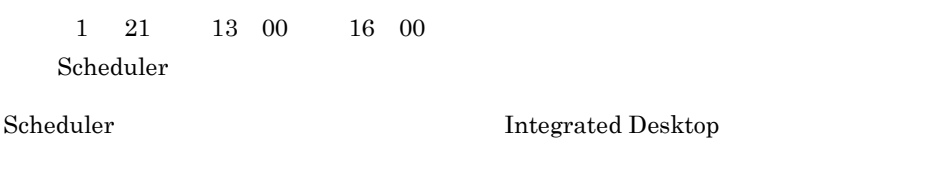

Word Excel  $\hspace{1cm}$  Windows  $\hspace{1cm}$ 

Scheduler

 $4$ 

INBOX  $\blacksquare$ 

## 5 OUTBOX

Workflow Definer

OUTBOX  $\&$ 

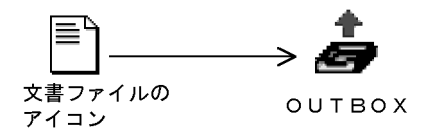

 $6$ 

 $\&$ 

 $7$ 

Integrated Desktop

 $8$ 

 ${\bf Integrated}$  Desktop  $% \left\{ \left\vert \cdot \right\rangle \left\langle \cdot \right\vert \right\}$ Integrated Desktop lintegrated Desktop **Integrated Desktop** 

# 2 Integrated Desktop

Integrated Desktop

Integrated Desktop

Integrated Desktop Integrated Desktop

Integrated Desktop Groupmax

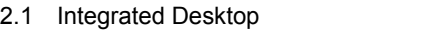

 $2.2$ 

2.3 Integrated Desktop

2.4 Integrated Desktop

# 2.1 Integrated Desktop

## 2.1.1 Groupmax

Integrated Desktop Groupmax

Groupmax Clients **Groupmax** 

Groupmax

2-1 Groupmax

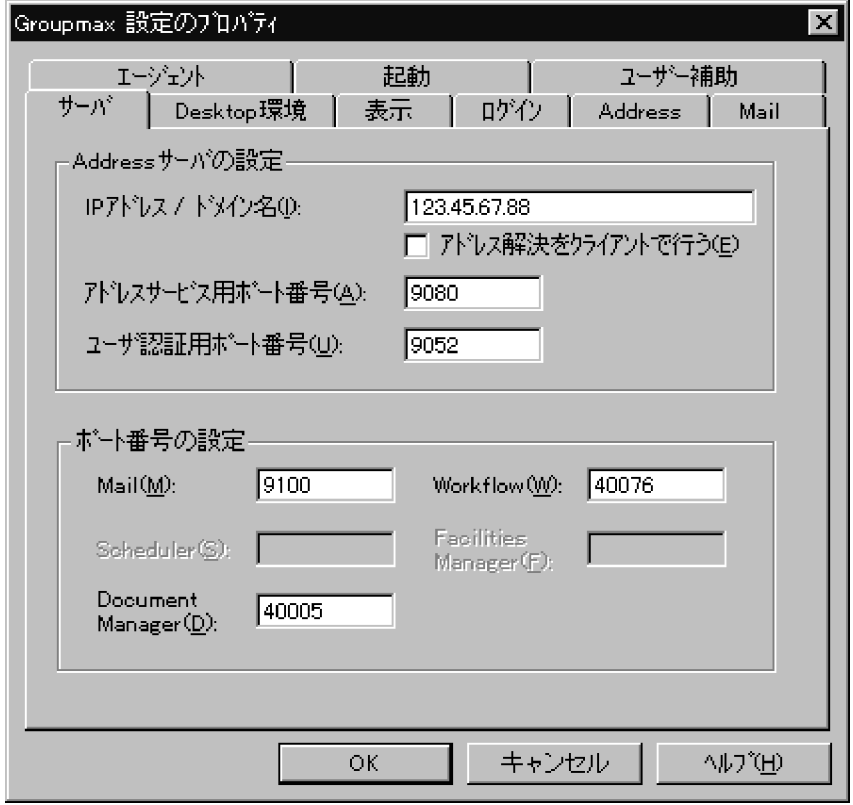

## $2.1.2$

Integrated Desktop

Integrated Desktop

2. Integrated Desktop

Integrated Desktop

## 2-2 Integrated Desktop ●Integrated Desktopの環境を設定する ●Groupmax の機能を使えるようにする  $(2.1.4)$  $(2.1.3)$ ・Addressサーバの設定 ・Groupmaxアプリケーションの ・環境フォルダの設定 ポート番号の設定※1 · Integrated Desktopで共通 • そのほかのGroupmax に利用できる環境の設定 アプリケーションを使うための 設定※1 ●ログインに関する情報を設定する ●ユーザ情報の表示形式を設定する  $(2.1.6)$  $(2.1.5)$ · Integrated Desktopを使う ・日付及び時間の表示形式の設定 ユーザの設定 ・ユーザ名称の設定 ・ログイン方法の設定 ・ファイル名称生成規則の設定 ・ログイン名称の種別の設定 ●Integrated Desktopの ●ダイアルアップ接続に関する設定 起動に関する設定 (2.1.7)  $(2.1.8)$ ・Groupmaxの起動モジュールを ・ダイアルアップ接続で スタートアップに登録するか Integrated Desktopを どうかの設定 使用するかどうかの設定 ●音声読み上げソフトウェアに関する 設定  $(2.1.9)$ ・音声読み上げソフトウェア を利用してIntegrated Desktopを使用するかどうか の設定

- 注 括弧内の数字は、詳細を説明している項の番号を示しています。
- 注※1 Integrated Desktop以外のGroupmaxアプリケーションをインストールした場合に 設定します。

# 2.1.3 Groupmax

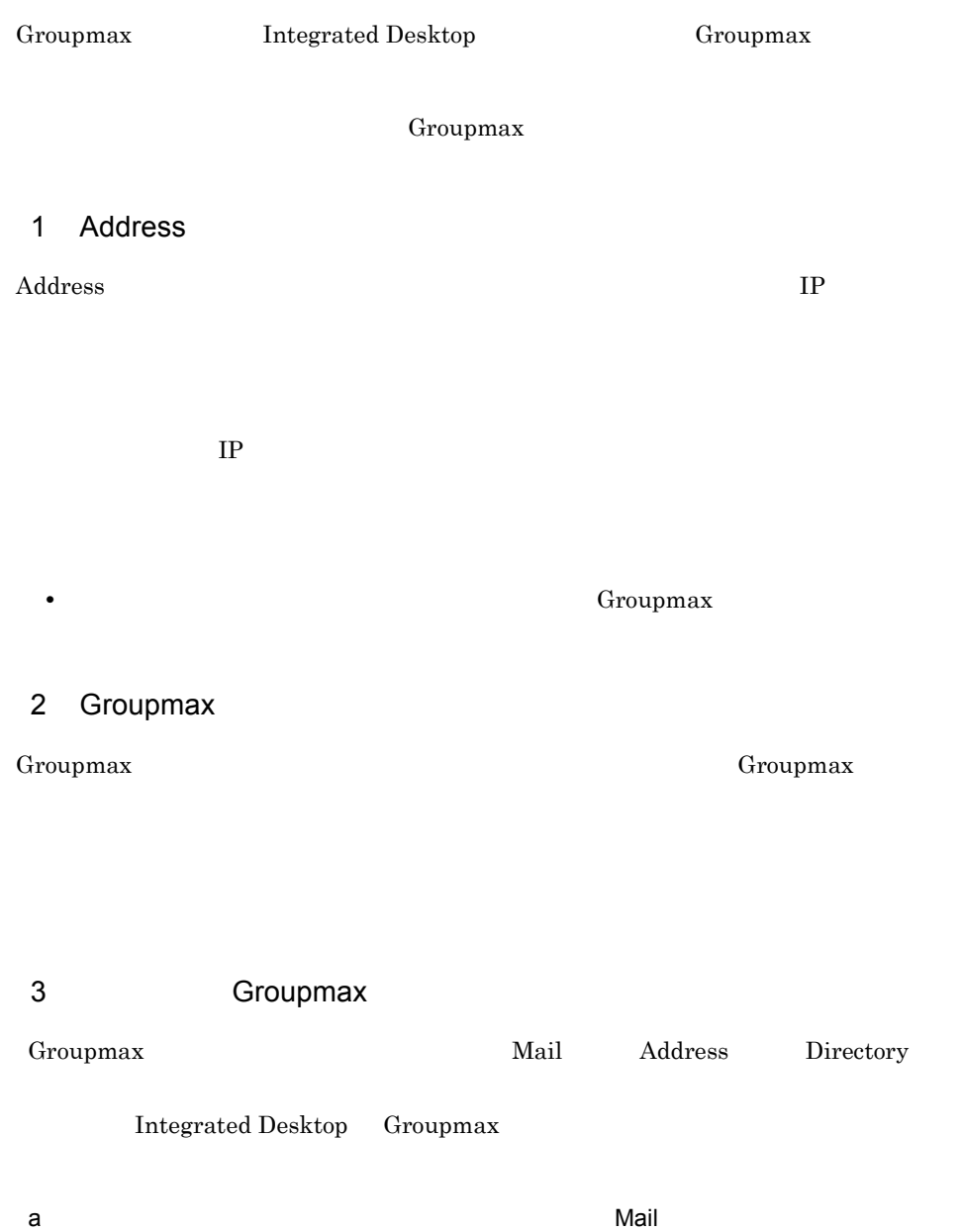

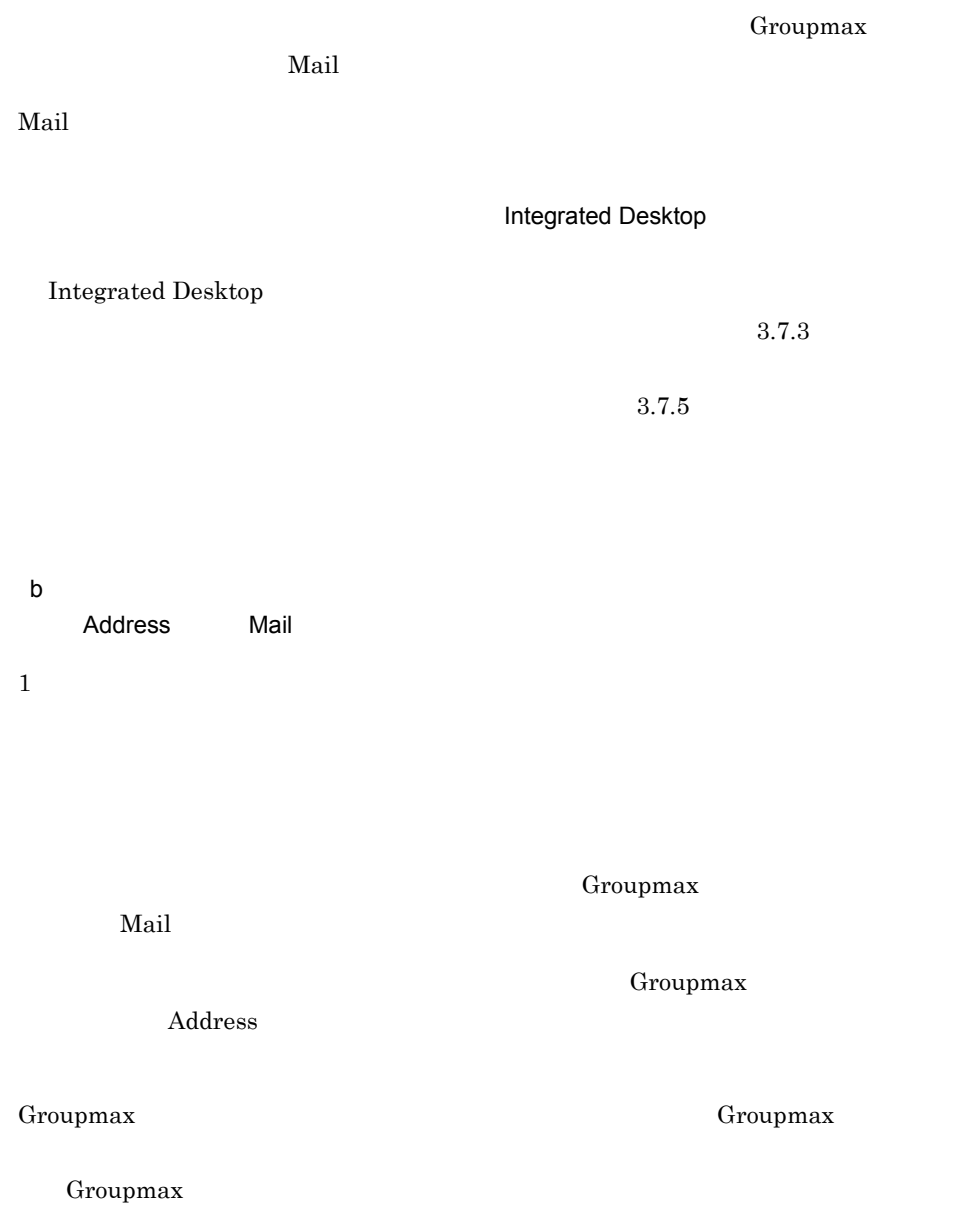

c) ログイン時に最新の役職情報をサーバから取得するための設定(Address タブ)

### 2. Integrated Desktop

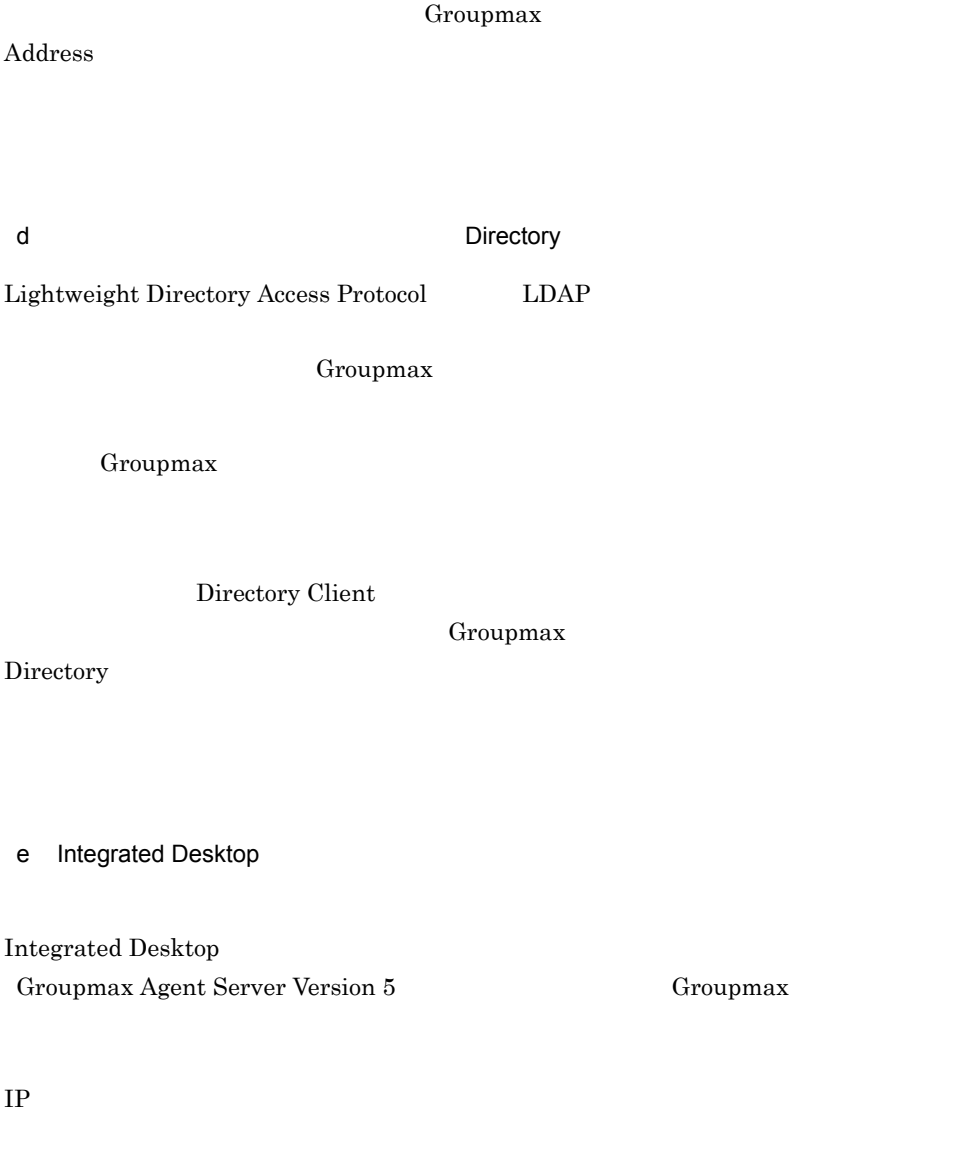

Integrated Desktop

Desktop

-<br>Groupmax Agent ...

# 2.1.4 Integrated Desktop

Integrated Desktop

 $Groupmax$  Desktop

1  $\blacksquare$ 

Integrated Desktop Integrated Desktop

Integrated Desktop

Integrated Desktop

Users  $\Box$ 

Integrated Desktop Desktop

## $2 \times 2$

Integrated Desktop

 $\overline{\text{Desktop}}$ 

Integrated Desktop

Desktop

 $\mathbb{Z}_2$  ,  $\mathbb{Z}_2$  ,  $\mathbb{$ 

 $\mathcal{L}_{\mathcal{B}}$  is a set of the set of the set of the set of the set of the set of the set of the set of the set of the set of the set of the set of the set of the set of the set of the set of the set of the set of the set

 $6.6.1$ 

 $3 \sim$ 

Integrated Desktop **Integrated Desktop Integrated Desktop** 

 $\mathbf{ID}$ 

 $ID$  and  $D$  and  $D$  and  $D$  and  $D$  and  $D$  and  $D$   $\ldots$ 

## $2.1.5$

INBOX OUTBOX

T.SUZUKI

Integrated Desktop Groupmax

Groupmax

## $2.1.6$

Groupmax Groupmax Groupmax Groupmax Integrated Desktop Groupmax  $1$ Groupmax Groupmax Groupmax  $\mathbf 1$ Groupmax **Desktop** Integrated Desktop Groupmax 1D Groupmax Groupmax **Groupmax ID** Groupmax Groupmax 1 Groupmax

Groupmax

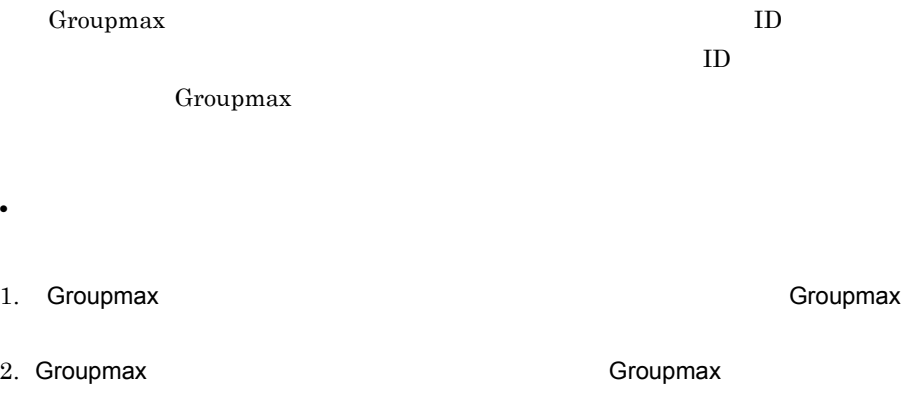

## $2$

Groupmax

### Groupmax

Integrated Desktop Besktop **Desktop** 

Groupmax Process Manager

Groupmax Groupmax

Integrated Desktop Besktop

Groupmax Process Manager

Integrated Desktop

3. Integrated Desktop 4.

 $3$  ID  $\blacksquare$ 

 $ID$ 

# 2.1.7 Integrated Desktop

## Groupmax

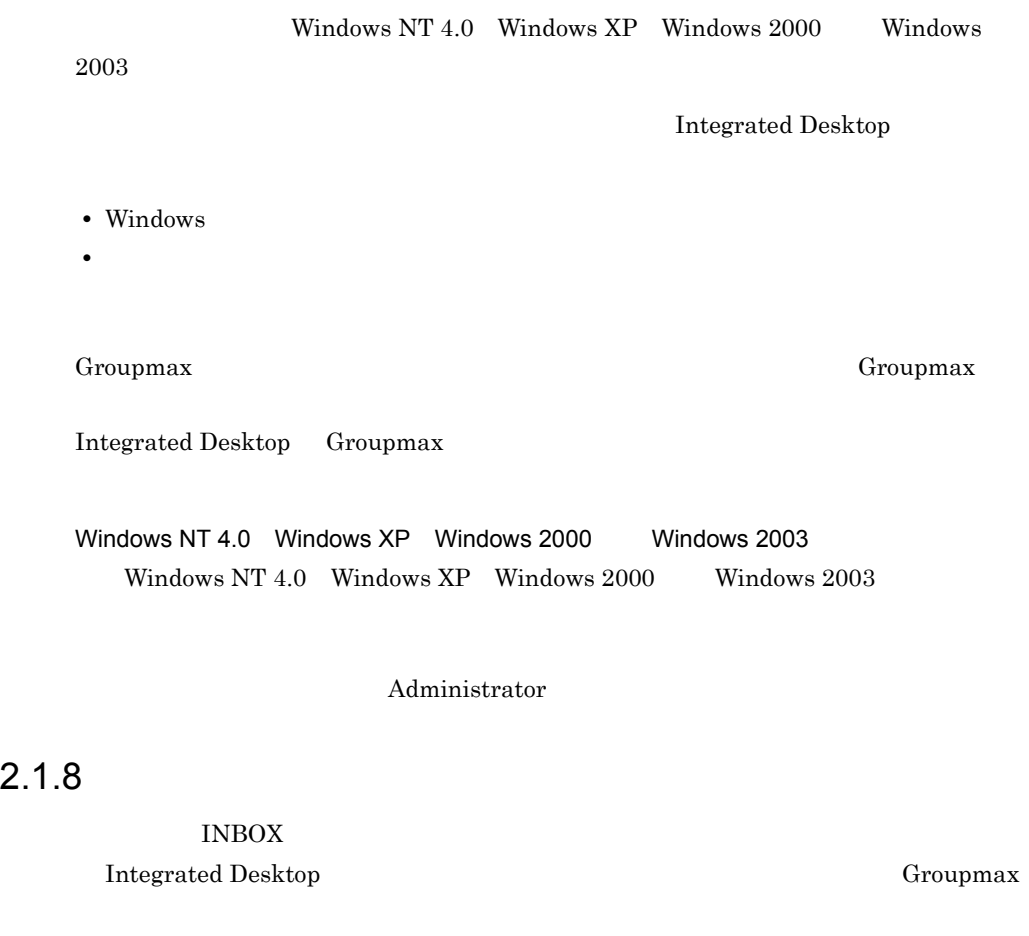

Windows 0.000 to 200 to 200 to 200 to 200 to 200 to 200 to 200 to 200 to 200 to 200 to 200 to 200 to 200 to 20

Integrated Desktop Groupmax

### 2. Integrated Desktop

• **Windows** 

• **Windows** 

Groupmax

 $2.1.9$ 

 ${\bf Integrated}$ Desktop Groupmax

# $2.2$

Groupmax Integrated Desktop 2.2.1 Groupmax Integrated Desktop Groupmax Groupmax Groupmax Commax Commax Commax Commax Commax Commax Commax Commax Commax Commax Commax Commax Commax Commax Commax Commax Commax Commax Commax Commax Commax Commax Commax Commax Commax Commax Commax Commax Commax C 2-3 Groupmax Groupmax ログイン  $\overline{\mathbf{x}}$ 374 Groupmas ユーザーID(U)  $512345$ パスワード(P) жжжжж オブション  $\overline{\mathsf{Q}}\mathsf{K}$ □ オフライン① □ ニックネームログイン(M) キャンセル

 $1$  ID  $1$ 

Groupmax ID

 $\rm Address$ 

 $2$ 

### 2. Integrated Desktop

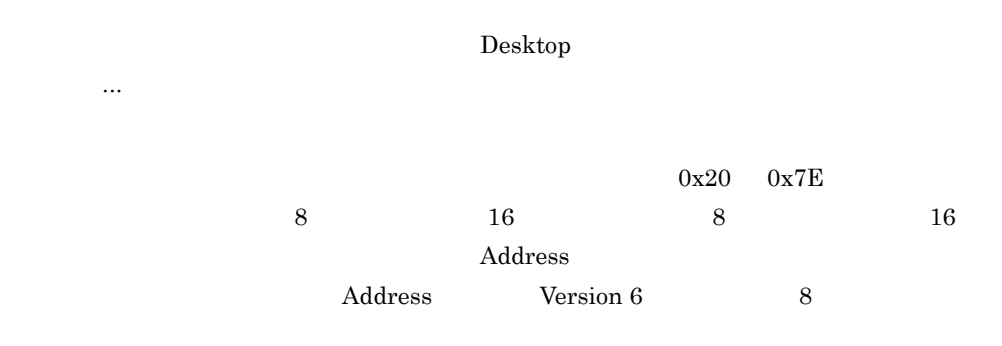

Groupmax

 ${\rm Integrated}$  Desktop

3 Groupmax

Groupmax Groupmax Commax Commax Commax  $\alpha$ 

 $\text{ID}$ Integrated Desktop

 $2.2.2$ 

Groupmax

Groupmax

 $ID$ 

Groupmax

Groupmax

• **•**  $\overline{\phantom{a}}$ 

• **•**  $\overline{\phantom{a}}$ 

Integrated Desktop

Groupmax

Groupmax

 $Address$ 

ID Groupmax

Integrated Desktop

• **•**  $\bullet$ 

• **•**  $\overline{a}$ 

# 2.3 Integrated Desktop

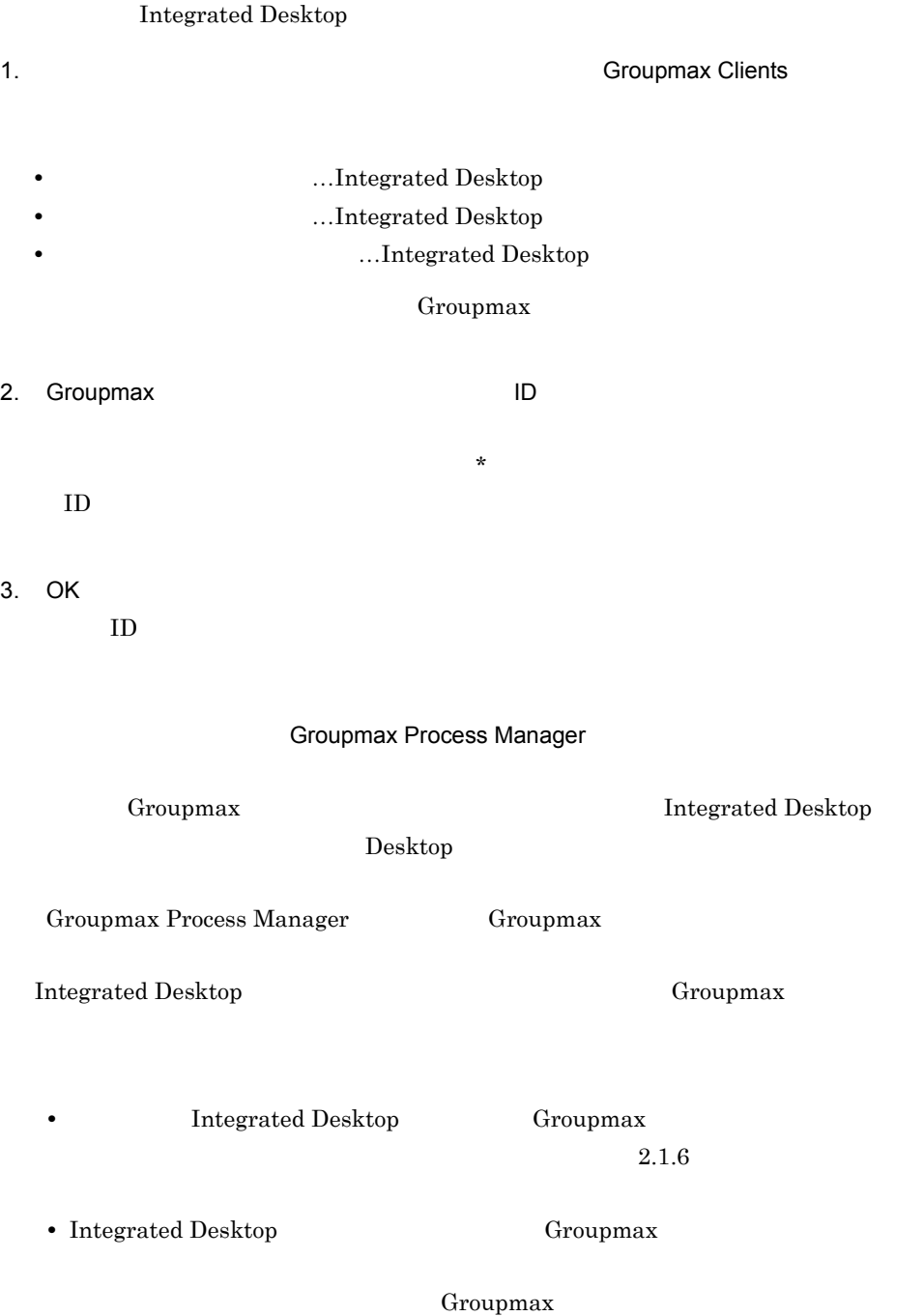

# 2.4 Integrated Desktop

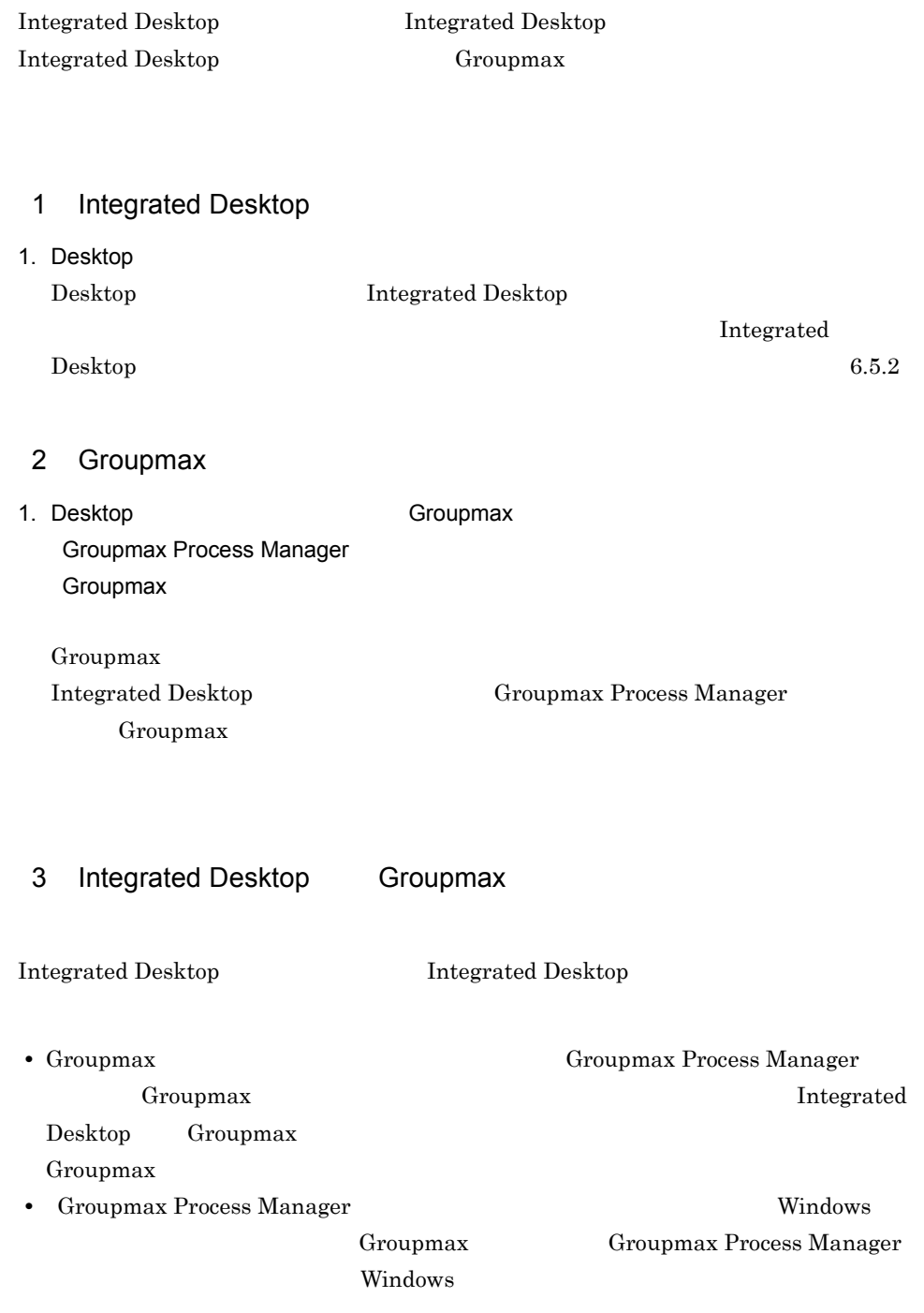

# 3 Integrated Desktop

Integrated Desktop

Integrated Desktop

Integrated Desktop

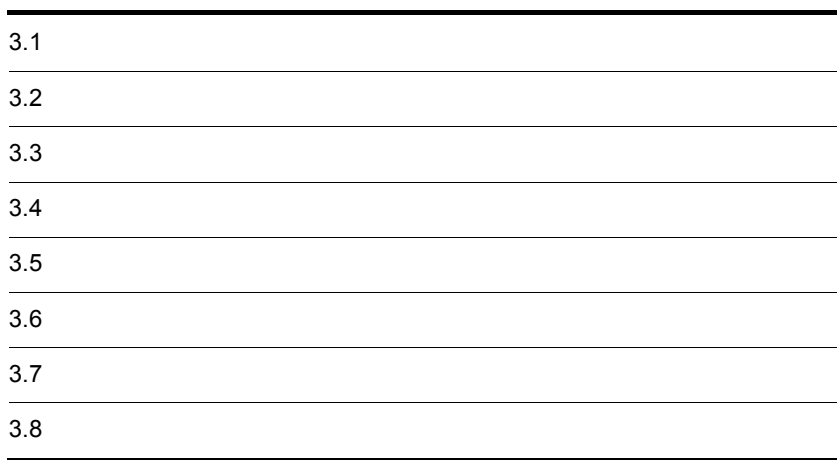

# $3.1$

Integrated Desktop

Integrated Desktop

## $3.1.1$

Integrated Desktop

Groupmax

Groupmax

 $1$ 

Groupmax

Integrated Desktop  $INBOX$ 

OUTBOX Integrated Desktop

5.2.1 Desktop

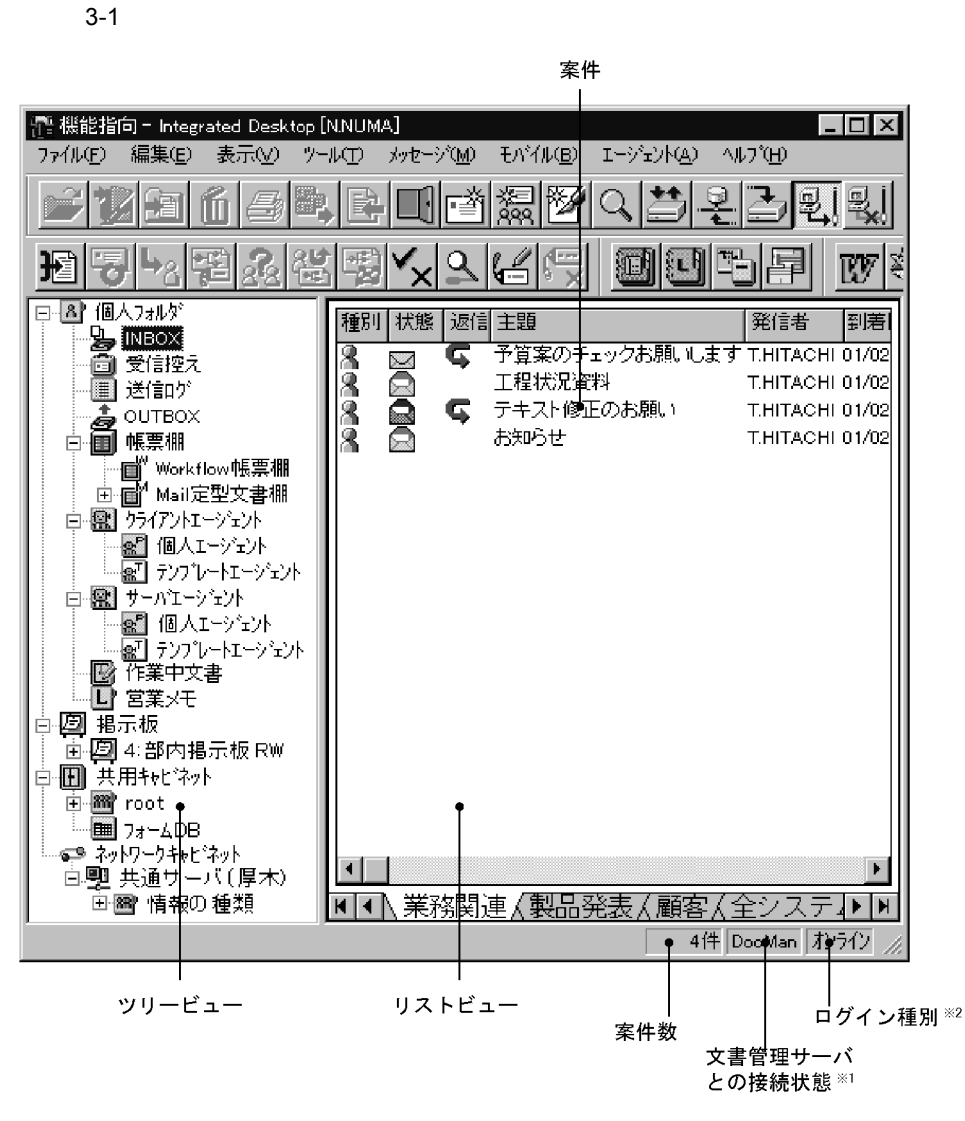

注※1 文書管理サーバとのセションの開始から終了までの間, 「DocMan」と表示されます。 注※2 そのときのログイン種別が「オンライン」又は「オフライン」で表示されます。

a INBOX

 $INBOX$ 

INBOX

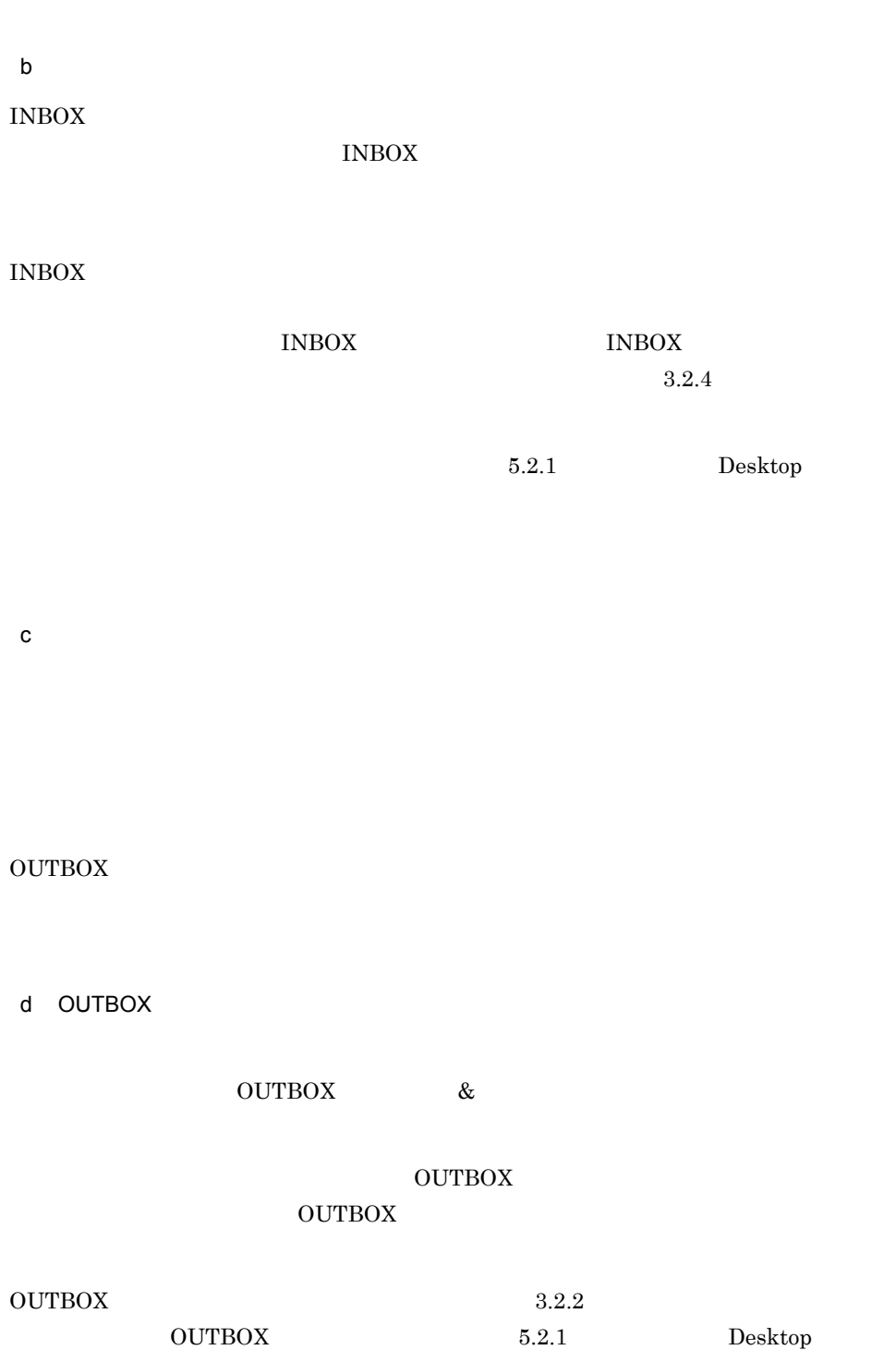

 $\begin{array}{ll} \text{OUTBOX} & \text{Desktop} \end{array}$ 

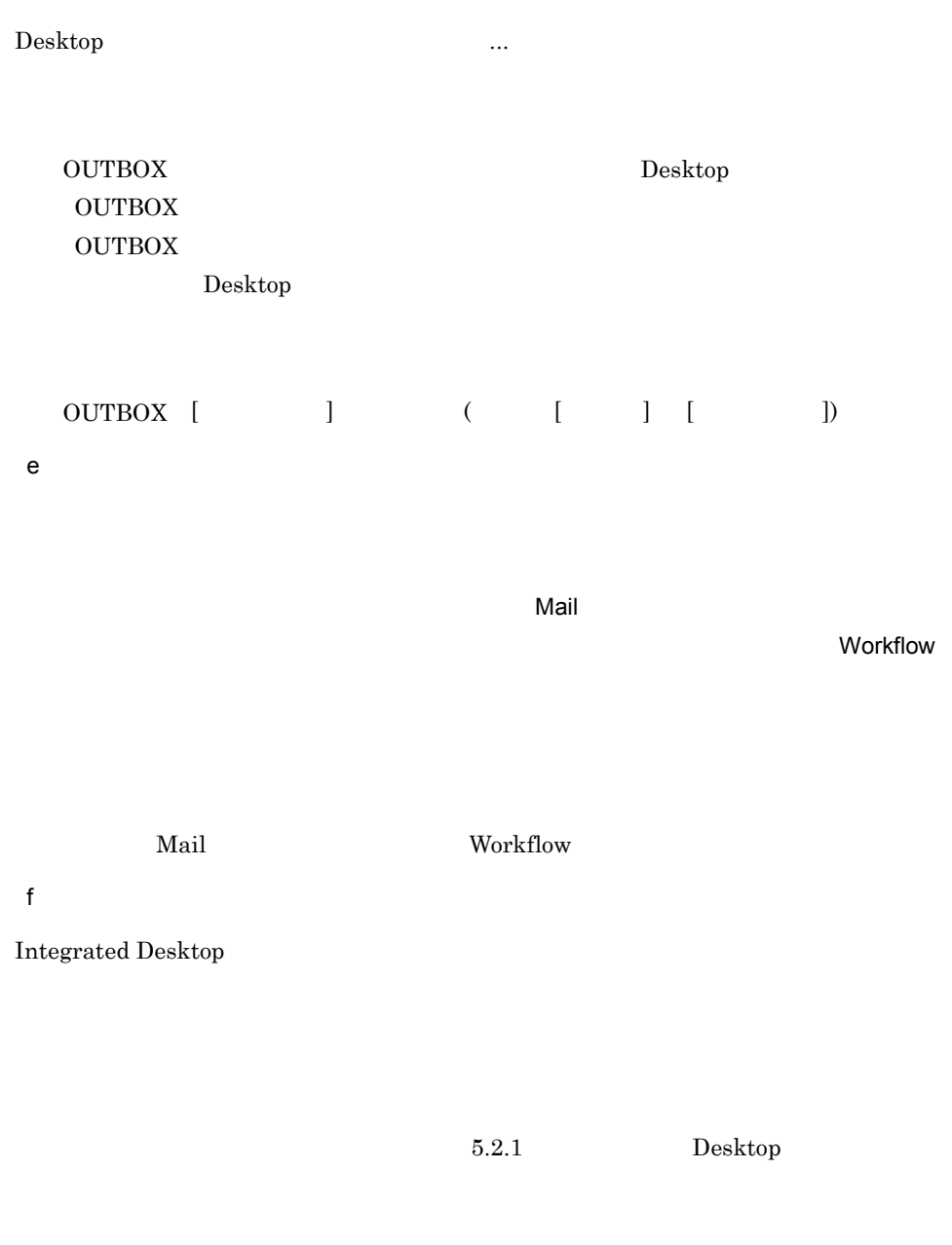

g) the state  $\overline{g}$ 

Groupmax Agent Server Version 5

### 3. Integrated Desktop

h)作業中文書フォルダ

 $\&$ 

 $5.4$ 

 $6.3.2$ 

 $3.2.2$ 

 $5.2.1$ 

Desktop

i) ローカルフォルダ

 $\mathbf{j}$ 

 $k$ 

## Integrated Desktop

## Document Manager Document Manager

 $2<sub>1</sub>$  $3<sub>3</sub>$  $\&$ • **• •**  $\mathbf{S}$ OUTBOX & **•** 一括送信したい個人メールの格納 OUTBOX & • **•**  $\mathcal{P}$ OUTBOX & • INBOX INBOX  $\&$ 

•<br>• <sub>The transfer was the transfer was the transfer was the transfer was the transfer was the transfer was the transfer was the transfer was the transfer was the transfer was the transfer was the transfer was the transfer </sub>  $\&$ 

 $\&$ 

Groupmax

Windows

付けて保存 ...]を選択すると表示される[ファイル名を付けて保存]ダイアログ

**•** デスクトップに保存する

• Groupmax

Groupmax

OUTBOX

 $4 \text{ g}$ 

 $\rm{INBOX}$ 

ション ...]を選択します。表示されたダイアログの機能指向タブの「ツリービュー

Integrated Desktop

### 3. Integrated Desktop

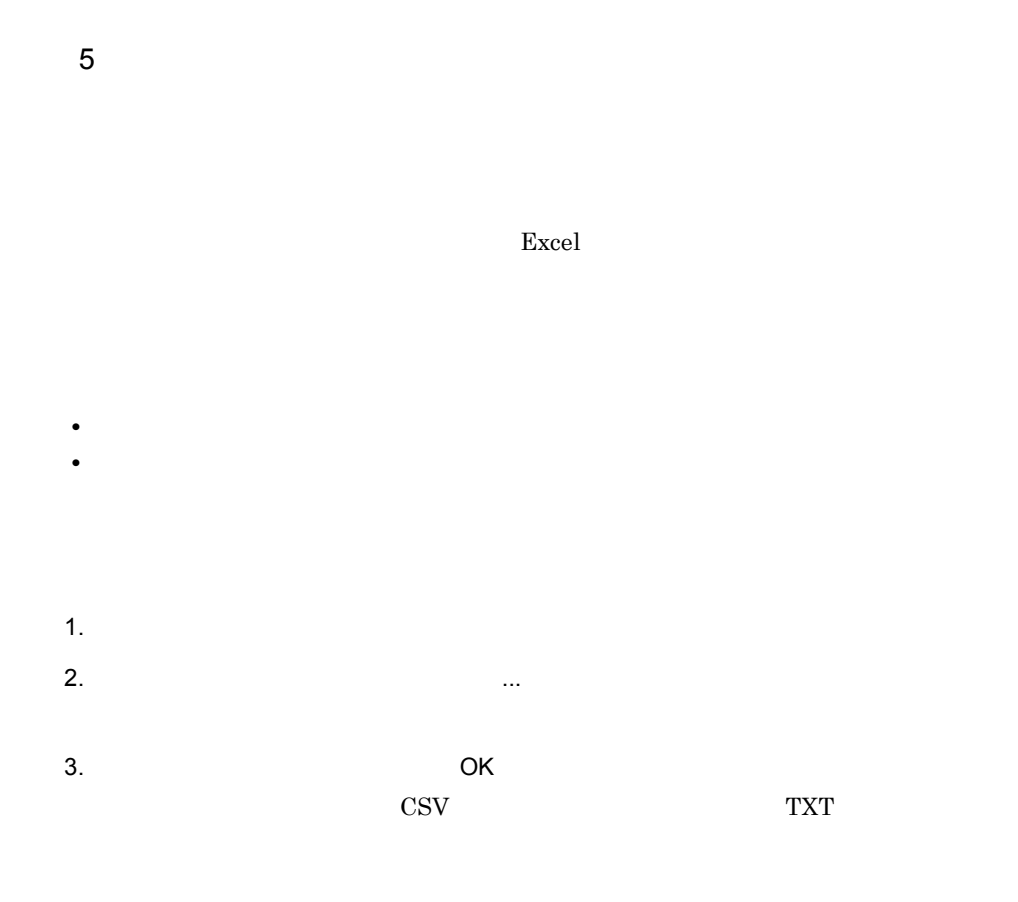

#### Excel  $\alpha$

- 
- **•** 2008 · コンピュートの対象は、リービューで選択して開かれているフォルダ
- **•** <u>• コスト</u>ビューのフィルタリングされた状況をしている場合は, フィルタリングされた
- **•**  $\mathbf{z} = \mathbf{z} \cdot \mathbf{z} + \mathbf{z} \cdot \mathbf{z} + \mathbf{z} \cdot \mathbf{z} + \mathbf{z} \cdot \mathbf{z} + \mathbf{z} \cdot \mathbf{z} + \mathbf{z} \cdot \mathbf{z} + \mathbf{z} \cdot \mathbf{z} + \mathbf{z} \cdot \mathbf{z} + \mathbf{z} \cdot \mathbf{z} + \mathbf{z} \cdot \mathbf{z} + \mathbf{z} \cdot \mathbf{z} + \mathbf{z} \cdot \mathbf{z} + \mathbf{z} \cdot \mathbf{z} + \mathbf{z} \cdot \mathbf{z$
- **•** ローカルフォルダ内の文書を分類表示している場合は,一覧情報をファイルに出

" $Y'$   $Yr"$  " $Yn"$ 

**•** フォーム文書データベースでは,一覧表示に階層表記が含まれている場合,1階

# $3.1.2$

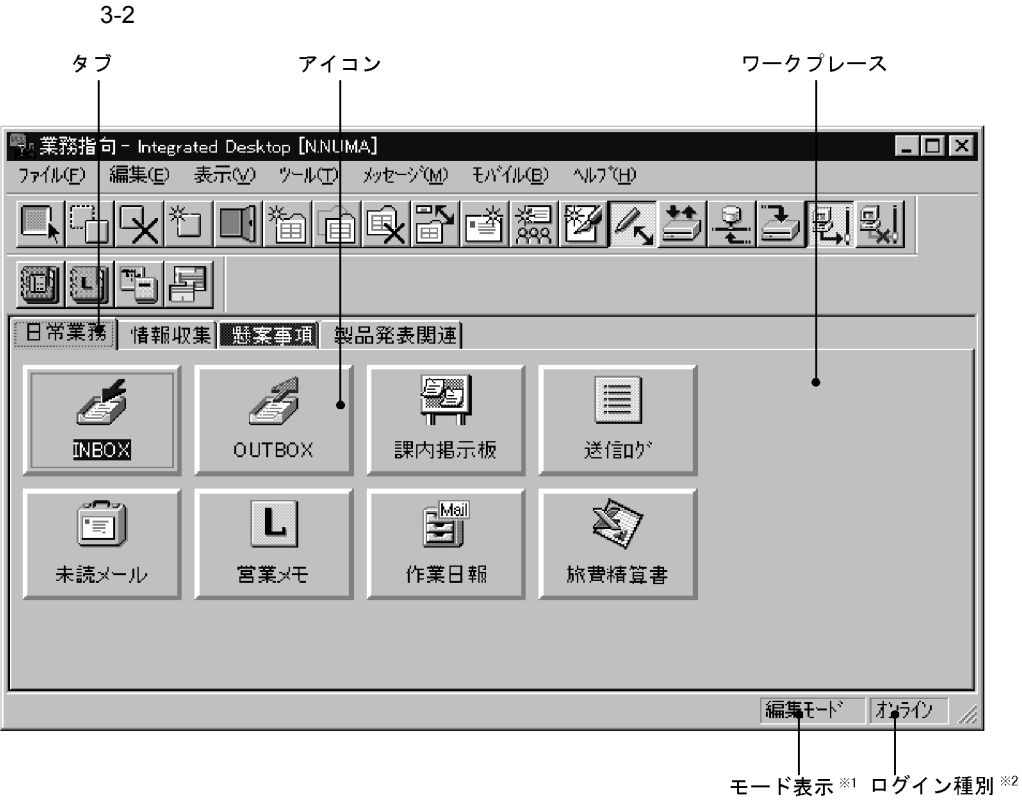

- 注※1 そのときの作業モードが分かります。編集モードを選択した場合、「編集モード」と
- 

Groupmax Windows

**INBOX** 

 $\mathbf M$ 

 $W$ 

 $INBOX$ 

 $3-3$ 

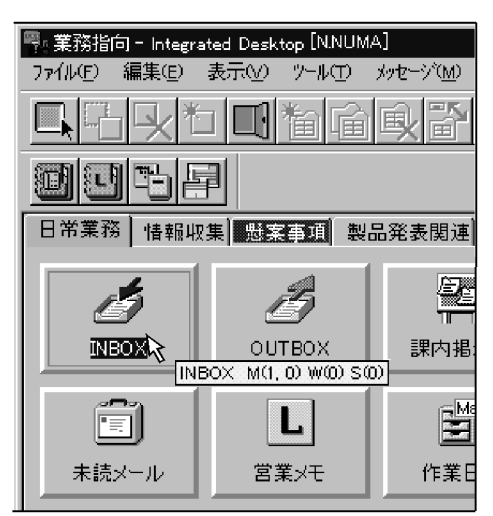

 $2 \frac{1}{2}$ 

Integrated Desktop

ださい。アイコンの登録は,業務指向主画面の[ファイル]-[登録 ...]を選択すると

Integrated Desktop

 $\&$  $6.4.3$ 

 $3 \times 3$ 

 $6.4.1$ 

 $6.4.3$ 

 $4$ 

 $3.1.3$ 

 $1$ 

 $2$ 

Groupmax

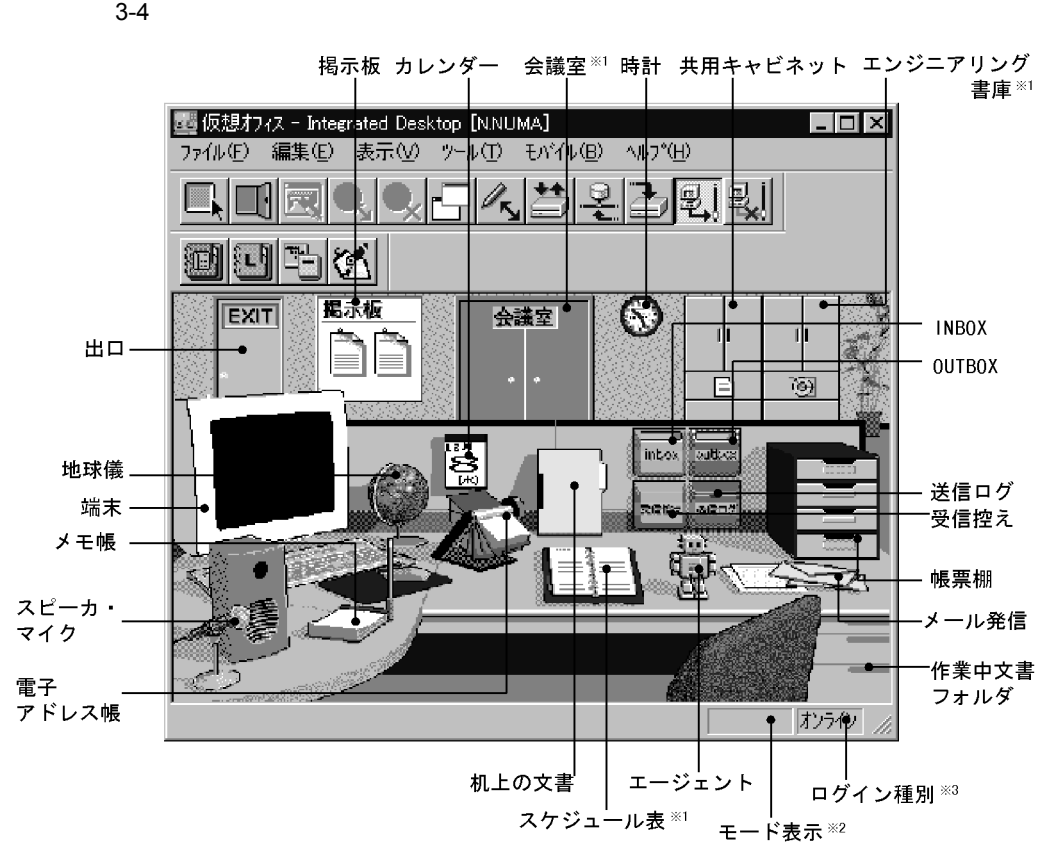

注※1 以下の各アプリケーションをインストールした後、仮想オフィスを初めて起動した場合は, 各メタファに対応する機能を利用できます。 Mail-Communication:会議室のメタファから、会議支援システム機能を利用できます。 Scheduler :メタファを設定することで、スケジュール表のメタファから、スケジュー ル管理機能を利用できます。 PDMACE :エンジニアリング書庫のメタファから、エンジニアリング情報統合 システム機能を利用できます。

なお、既に仮想オフィスを起動したことがあり、その後で上記のアプリケーションをインストール した場合は、各メタファを設定する必要があります。

- 注※2 そのときの作業モードが分かります。編集モードを選択した場合、「編集モード」と 表示されます。
- 注※3 そのときのログイン種別が「オンライン」又は「オフライン」で表示されます。

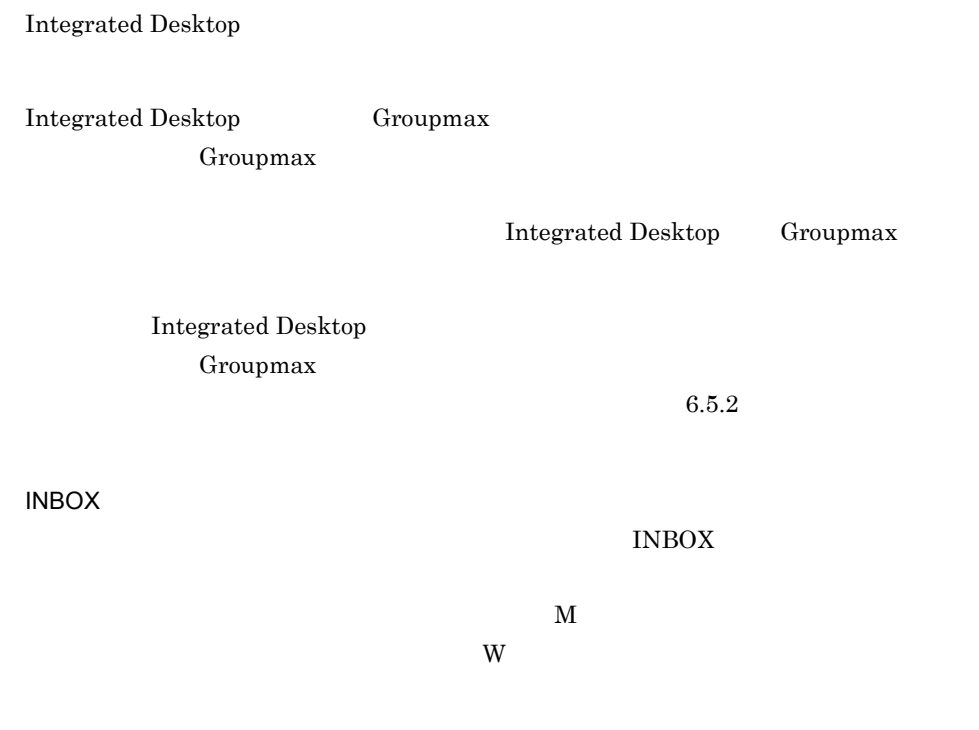

INBOX

 $3-5$ 

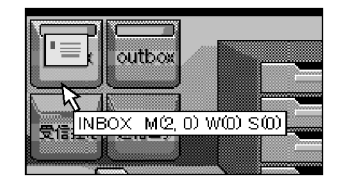

 $3 \thinspace$ 

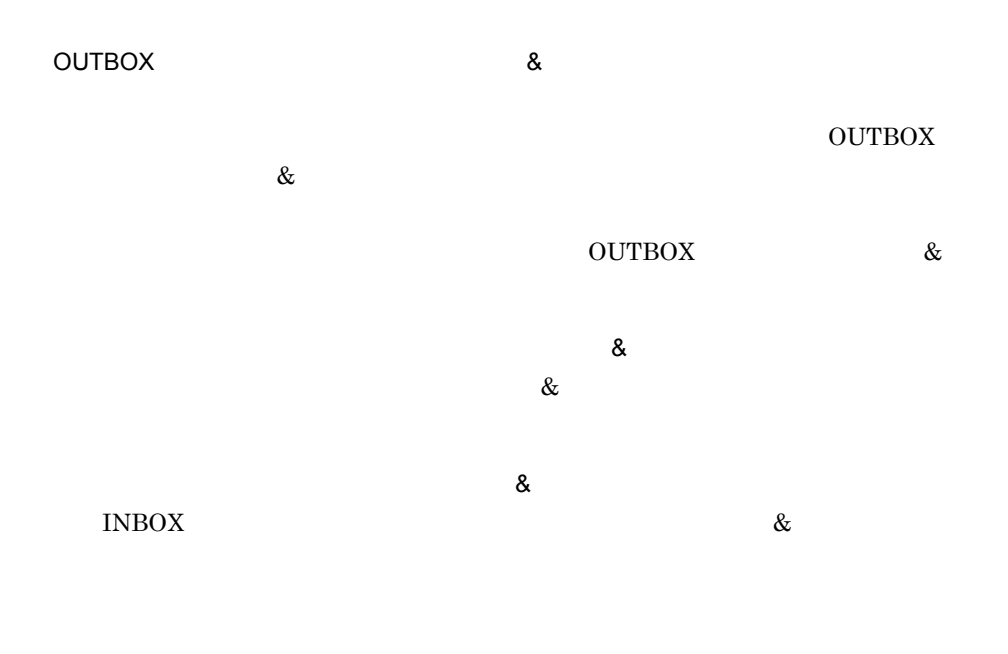

 $4$ 

## **Integrated Desktop**

 $5$ 

 $6.5.2$
$3.2.1$ 

 $3-6$ 

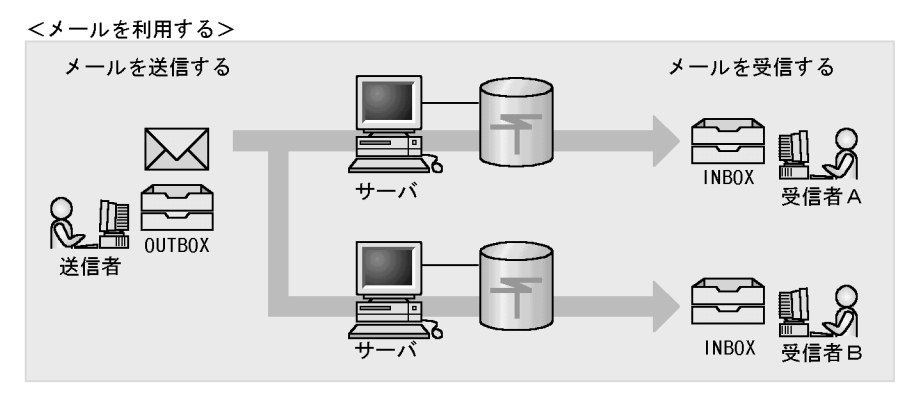

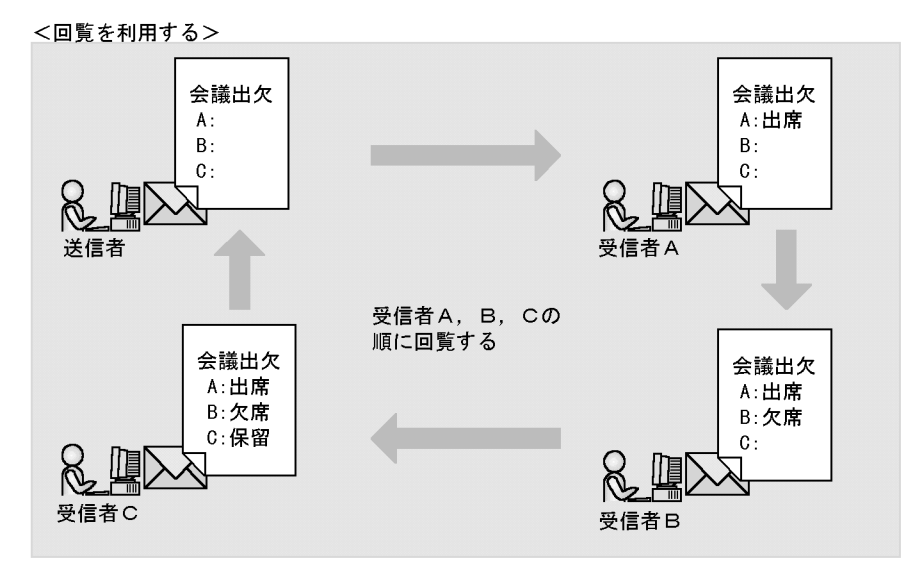

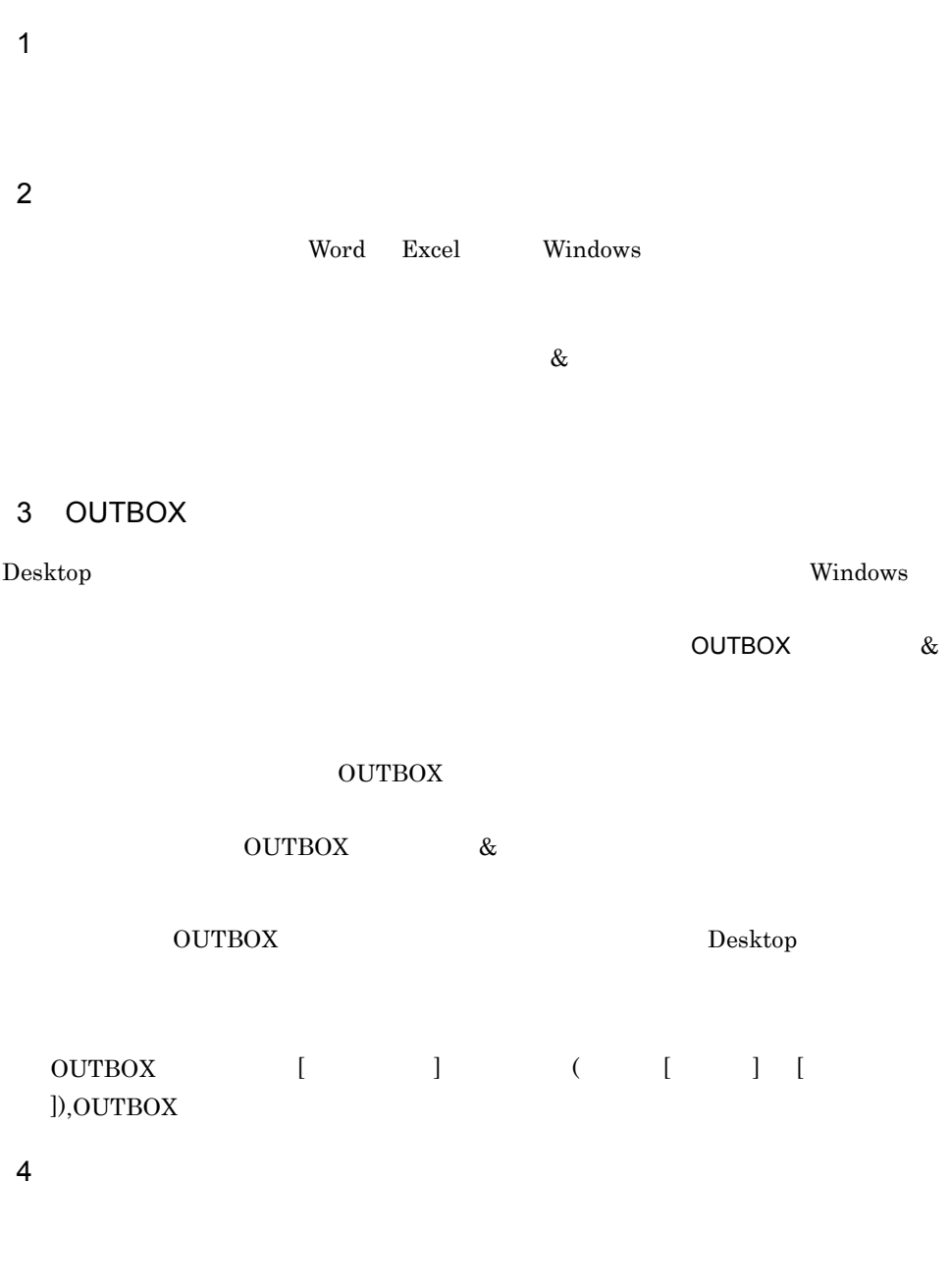

 $5<sub>o</sub>$ 

### $6$

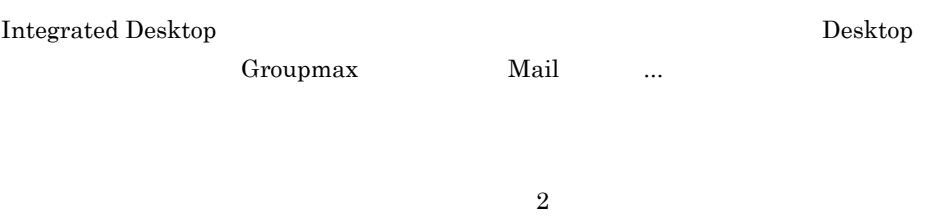

Integrated Desktop

7 The Word Excel of the Word Excel of the View Section of the View Section of the View Section of the View Section of the View Section of the View Section of the View Section of the View Section of the View Section of the

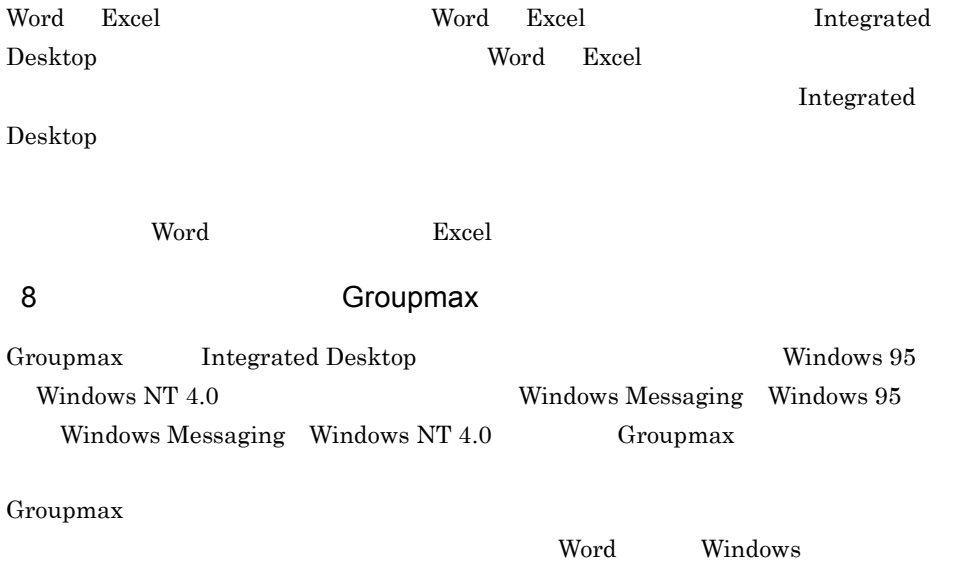

Windows

 $9$ 

Integrated Desktop

Integrated Desktop

 $16$ 

Integrated Desktop

 $16\,$ 

# $3.2.2$

1  $\sim$   $\sim$   $\sim$   $\sim$   $\sim$   $\sim$ a)メッセージエディタを起動する

 $\bf{Desktop}$  $\boldsymbol{\mathrm{Mail}}$   $3-7$ 

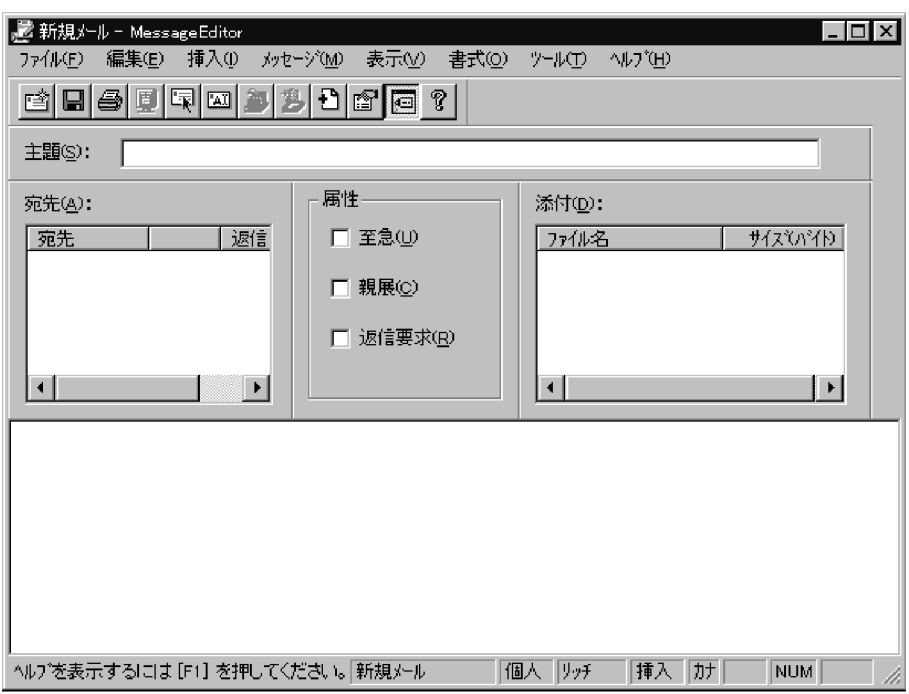

 $\mathsf b$ 

できます。[挿入]-[デスクトップ ...]又は[Groupmax...]を選択して,読み込

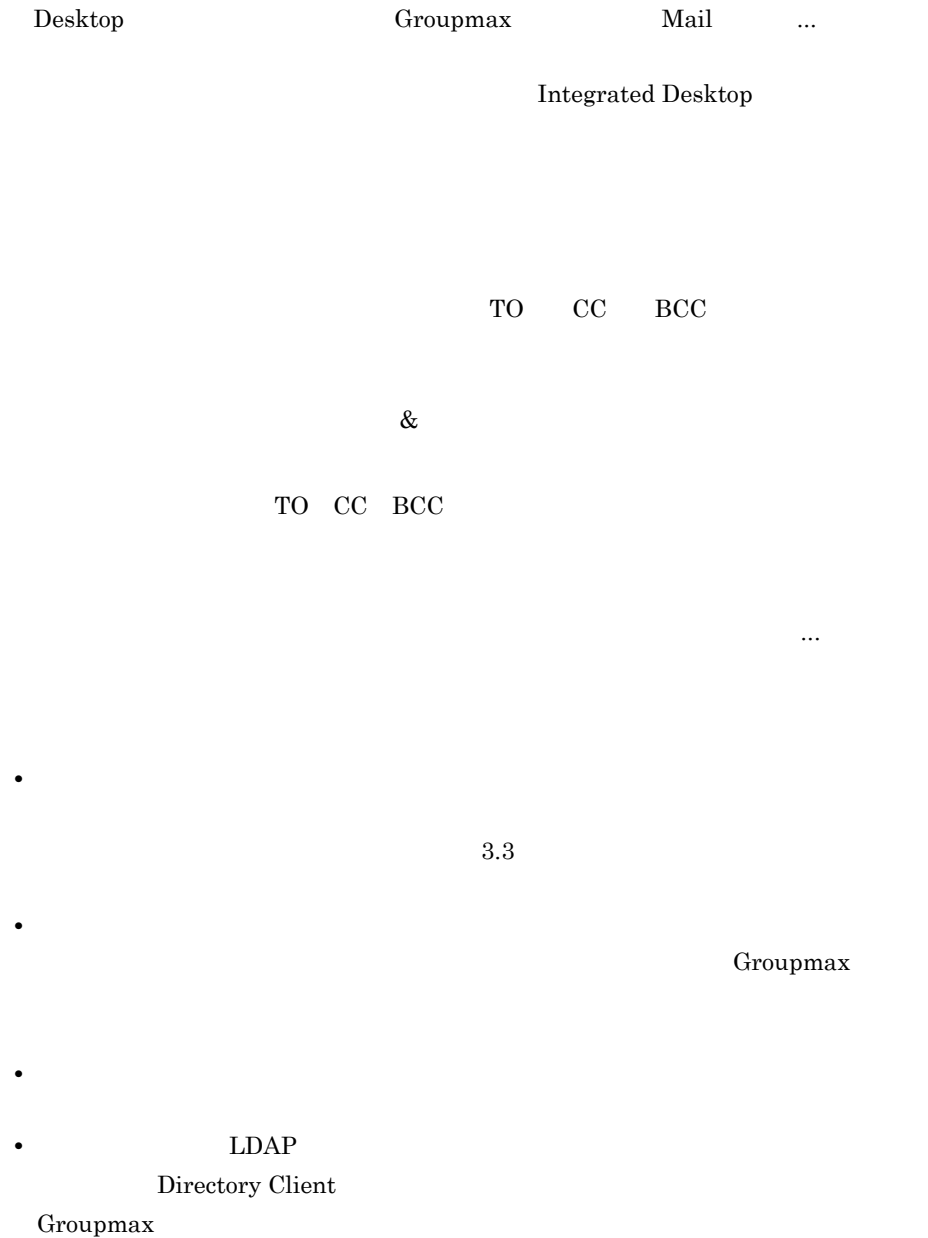

Groupmax

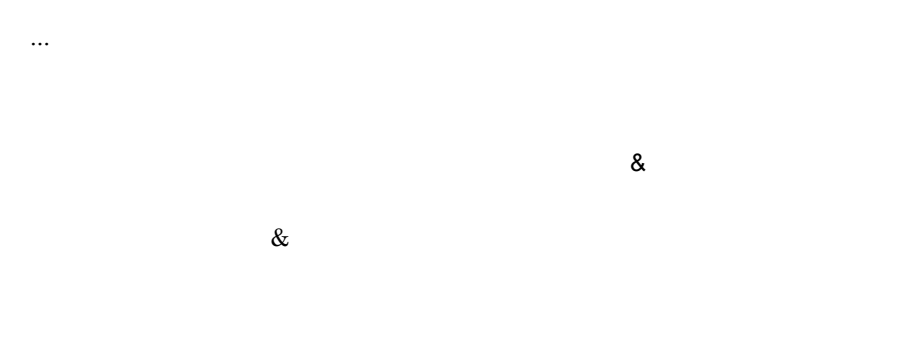

#### $INBOX$

 $\mathbb{R}^2$  ,  $\mathbb{R}^2$  ,  $\mathbb{R}^2$  ,

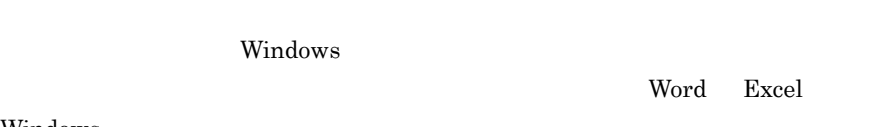

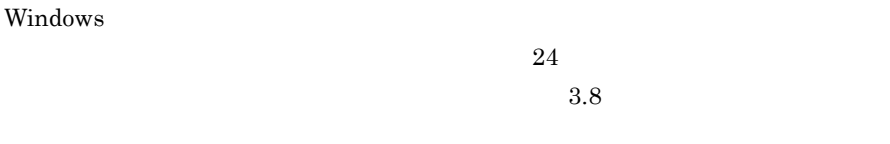

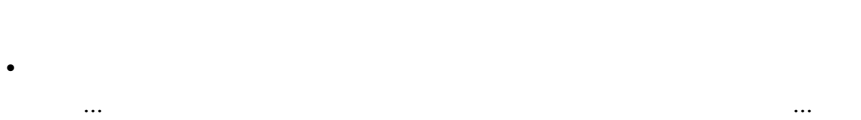

 $16$ 

Groupmax...

• Desktop

 $\&$ 

RFB1.rtf

Integrated Desktop

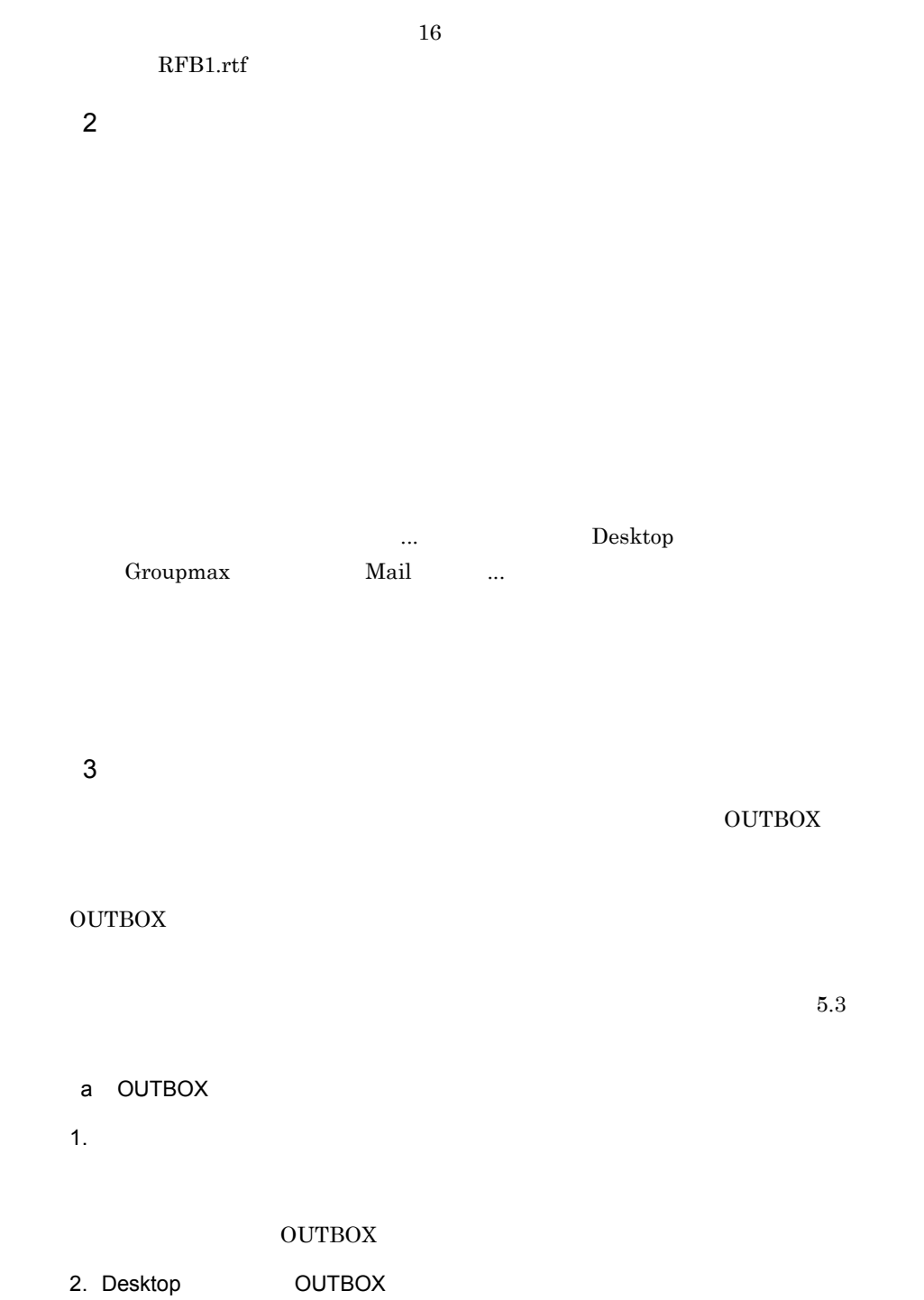

OUTBOX

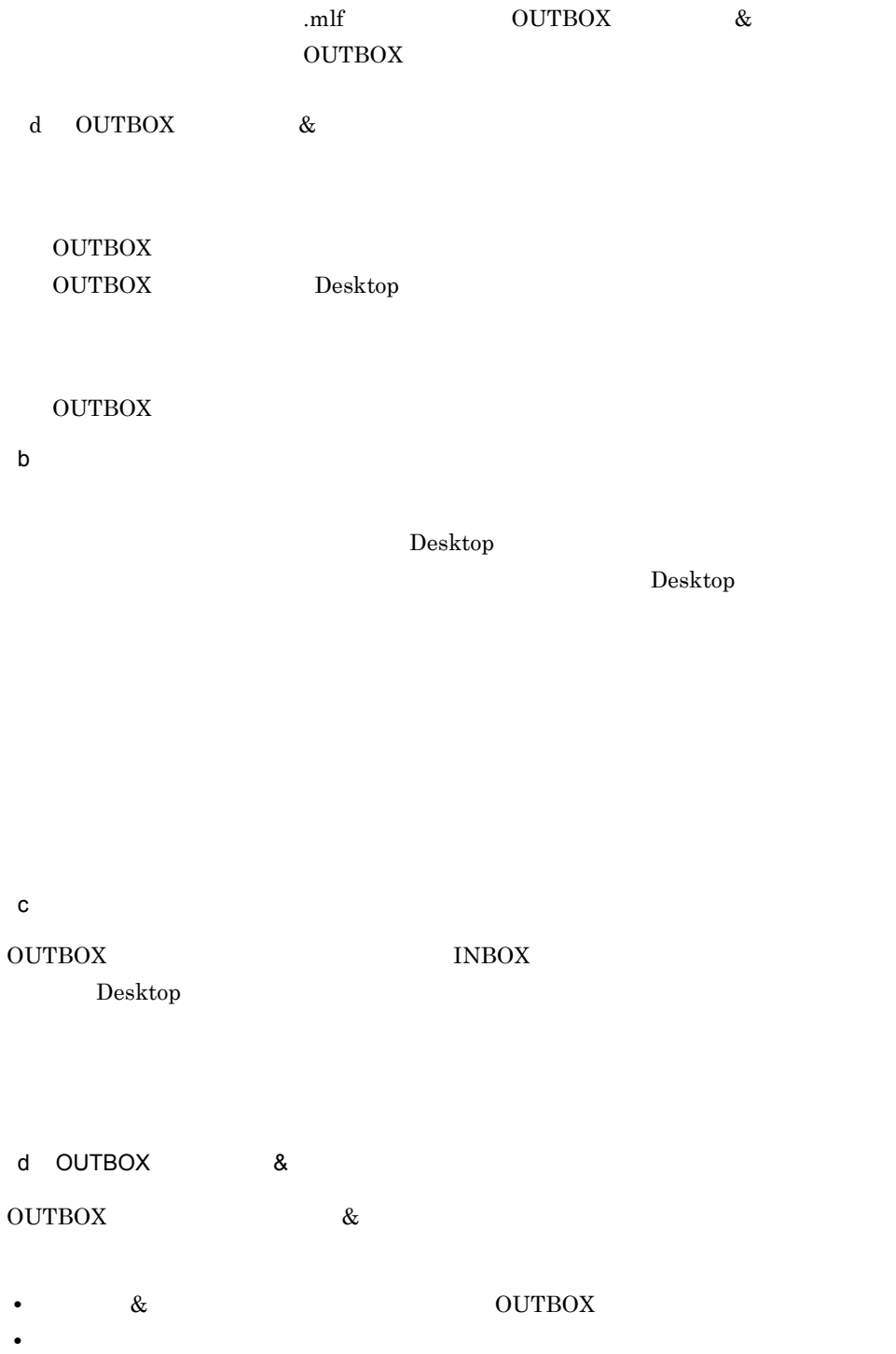

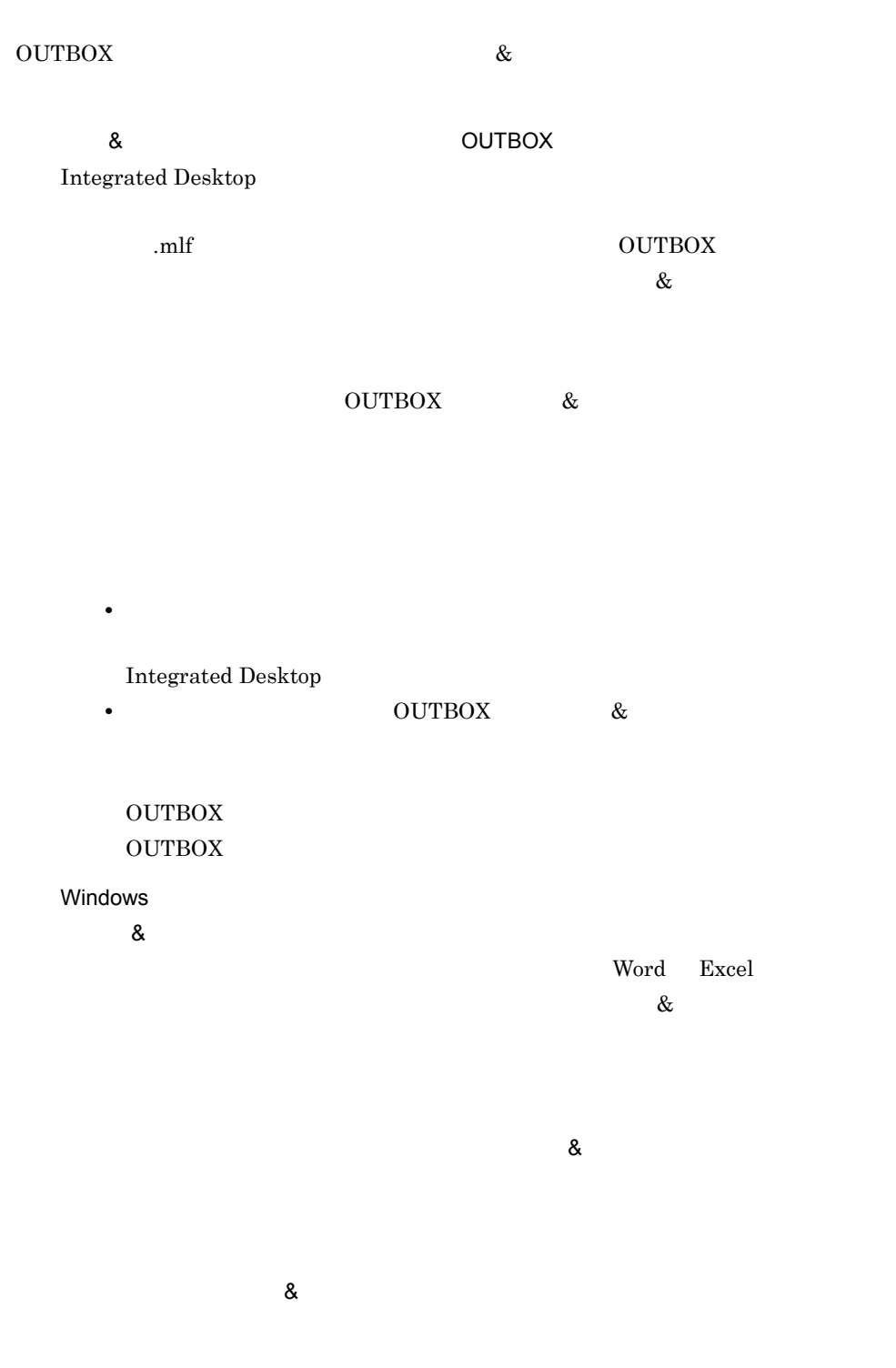

 $Fw:$ 

 $Fw[$  is the set of  $Fw[$ 

 $\infty$ 

### OUTBOX

e)一括送信するメールの条件を変更する

### $\begin{minipage}[c]{0.01\textwidth}{\begin{tabular}{l} \multicolumn{2}{c}{\textbf{A}}\end{tabular}} & \multicolumn{2}{c}{\textbf{A}}\end{minipage}} & \multicolumn{2}{c}{\textbf{B}}\end{minipage}} \begin{minipage}[c]{0.01\textwidth}{\begin{tabular}{l} \multicolumn{2}{c}{\textbf{A}}\end{tabular}} & \multicolumn{2}{c}{\textbf{A}}\end{minipage}} & \multicolumn{2}{c}{\textbf{A}}\end{minipage}} & \multicolumn{2}{c}{\textbf{A}}\end{minipage}} \begin{minipage}[c]{0.01\$

 $\begin{aligned} \text{Desktop} \qquad \qquad \ldots \qquad \qquad \ldots \qquad \qquad \ldots \qquad \qquad \ldots \qquad \qquad \ldots \qquad \qquad \ldots \qquad \qquad \ldots \qquad \qquad \ldots \qquad \qquad \ldots \qquad \ldots \q$ 

# • Keymate/Multi

- **•** OUTBOX
- <u>• Webster Webster States version of the States version of the States version</u>
- 
- **•** 送信するメールの種類
- $\mathbb{R}^2$  ...)  $\mathbb{R}^2$  ...,  $\mathbb{R}^2$  ...,  $\mathbb{R}^2$  ...,  $\mathbb{R}^2$  ...,  $\mathbb{R}^2$  ...,  $\mathbb{R}^2$  ...,  $\mathbb{R}^2$  ...,  $\mathbb{R}^2$  ...,  $\mathbb{R}^2$  ...,  $\mathbb{R}^2$  ...,  $\mathbb{R}^2$  ...,  $\mathbb{R}^2$  ...,  $\mathbb{R}^2$  ..
- **•** 至急のメールだけを送信する
- **•** 指定したサイズ以下のメールだけを送信する

 $\rm OUTBOX$ 

f) 一括送信時にエラーが発生したときには

 $5.3.4$ Integrated Desktop

 $\rm OUTBOX$ 

64

### • INBOX

 $Re:$ 

 $4/17$ 

Re:4/17

• **•**  $\bullet$ 

 $\operatorname{Re}$  [  $\qquad \qquad$  ]:

 $Re:4/17$ 

 $Re[2]:4/17$ 

Integrated

 $\bf{Desktop}$ 

• INBOX

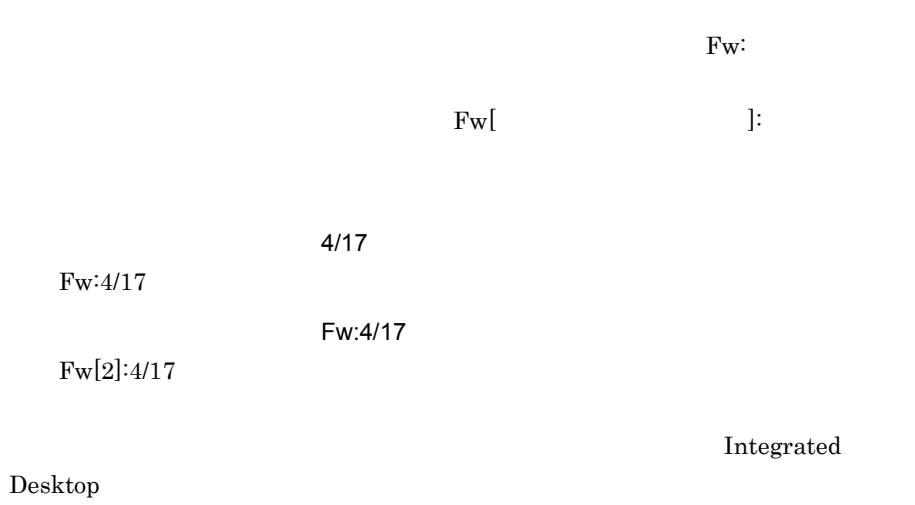

• **•**  $\mathcal{A} = \{ \mathcal{A} \mid \mathcal{A} \leq \mathcal{A} \}$ 

# $3.2.3$

1  $\blacksquare$ a)メッセージエディタを起動する  $\it{Desktop}$  $\emph{Mail}$   $3-8$ 

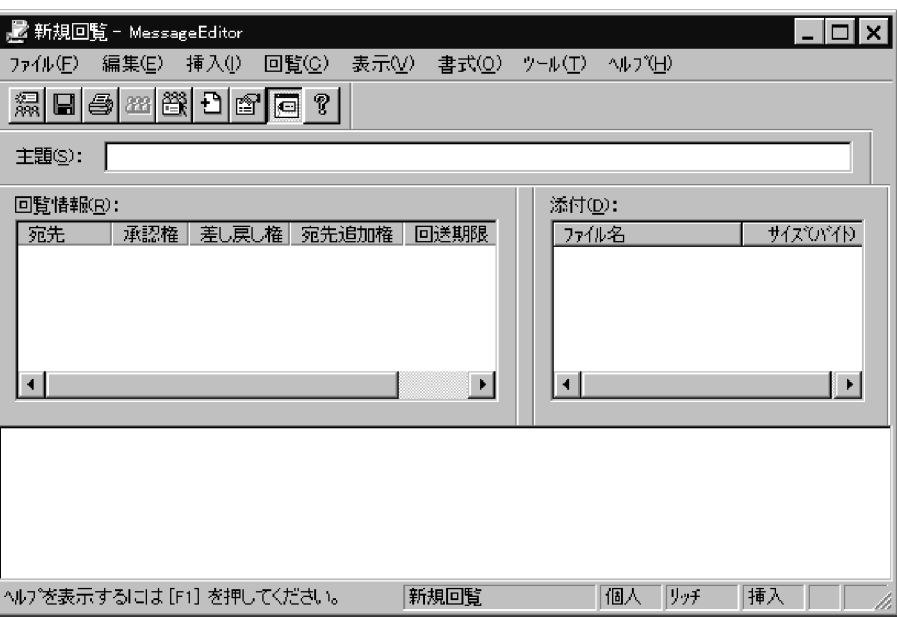

 $\mathbb{R}^n$  -  $\mathbb{R}^n$  -  $\mathbb{R}^n$  -

 $\mathsf b$ 

#### $3-9$   $2-9$

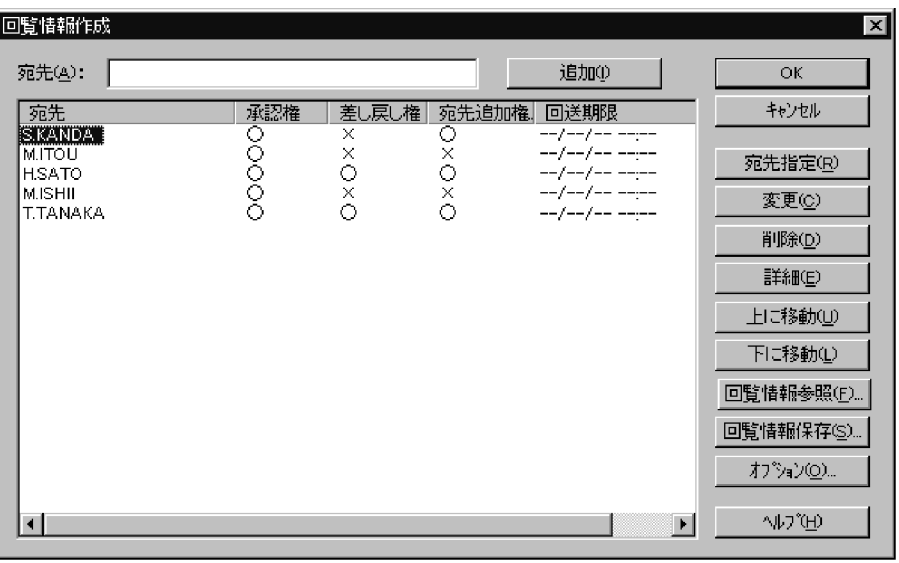

Integrated Desktop

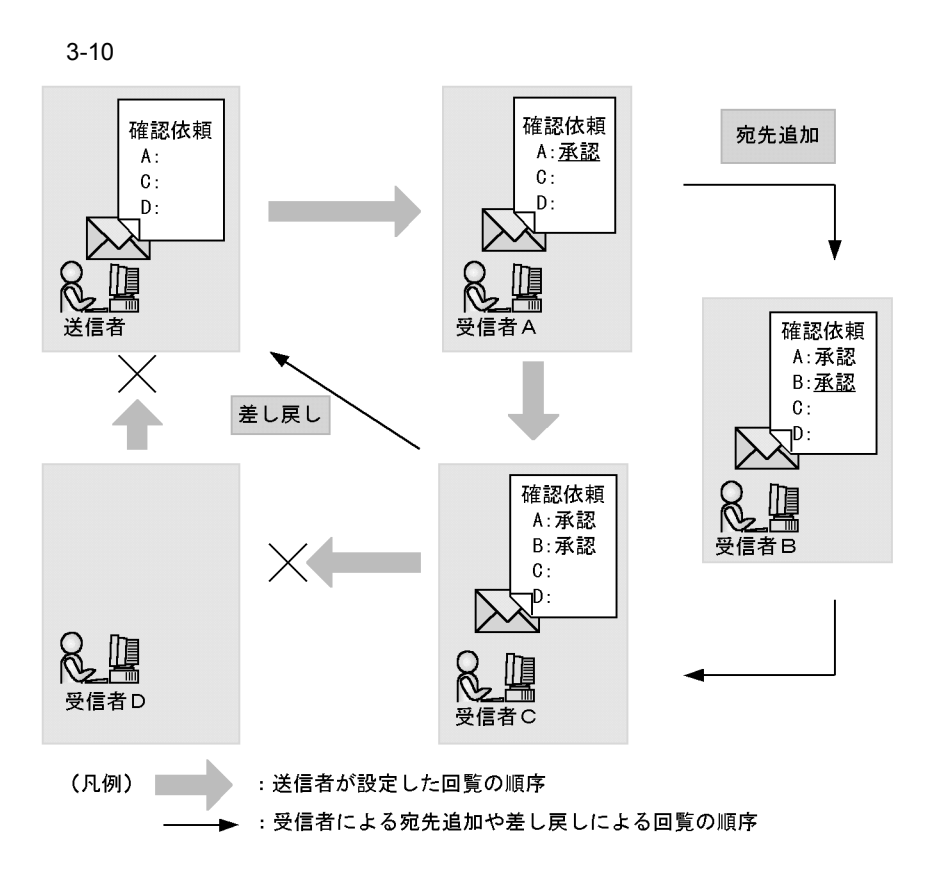

 $2 \quad \overline{\phantom{0}}$ 

Integrated Desktop

Integrated Desktop

 $3.2.4$ 

 $1$ 

**INBOX** 

 $3-11$   $\sim$ 

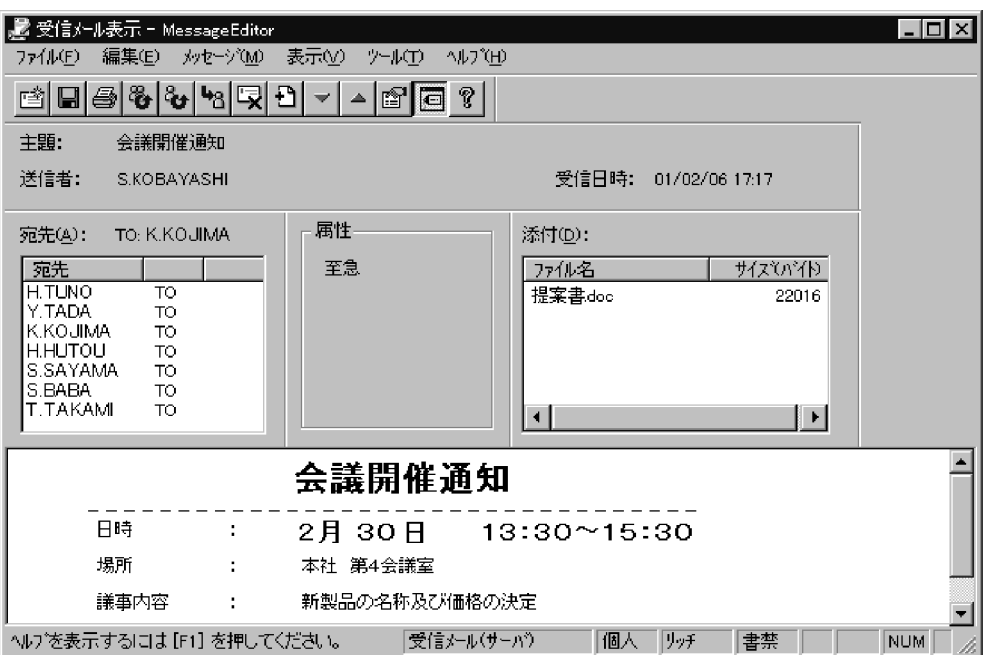

 $INBOX$ 

 $INBOX$ 

Windows **OPENS** 

 ${\rm Integrated}$  Desktop

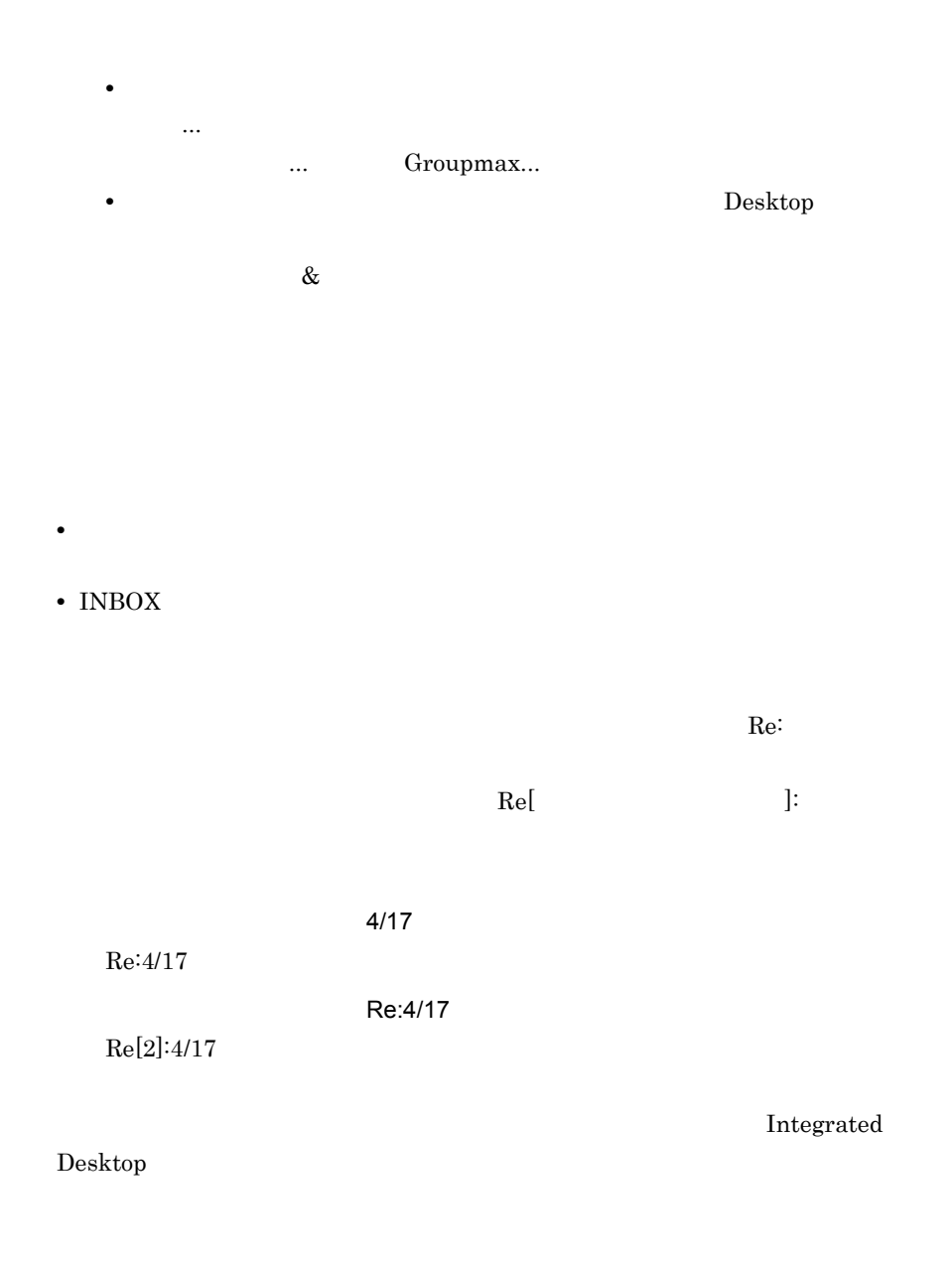

• **•**  $\mathcal{A} = \{ \mathcal{A} \mid \mathcal{A} \leq \mathcal{A} \}$ 

• INBOX

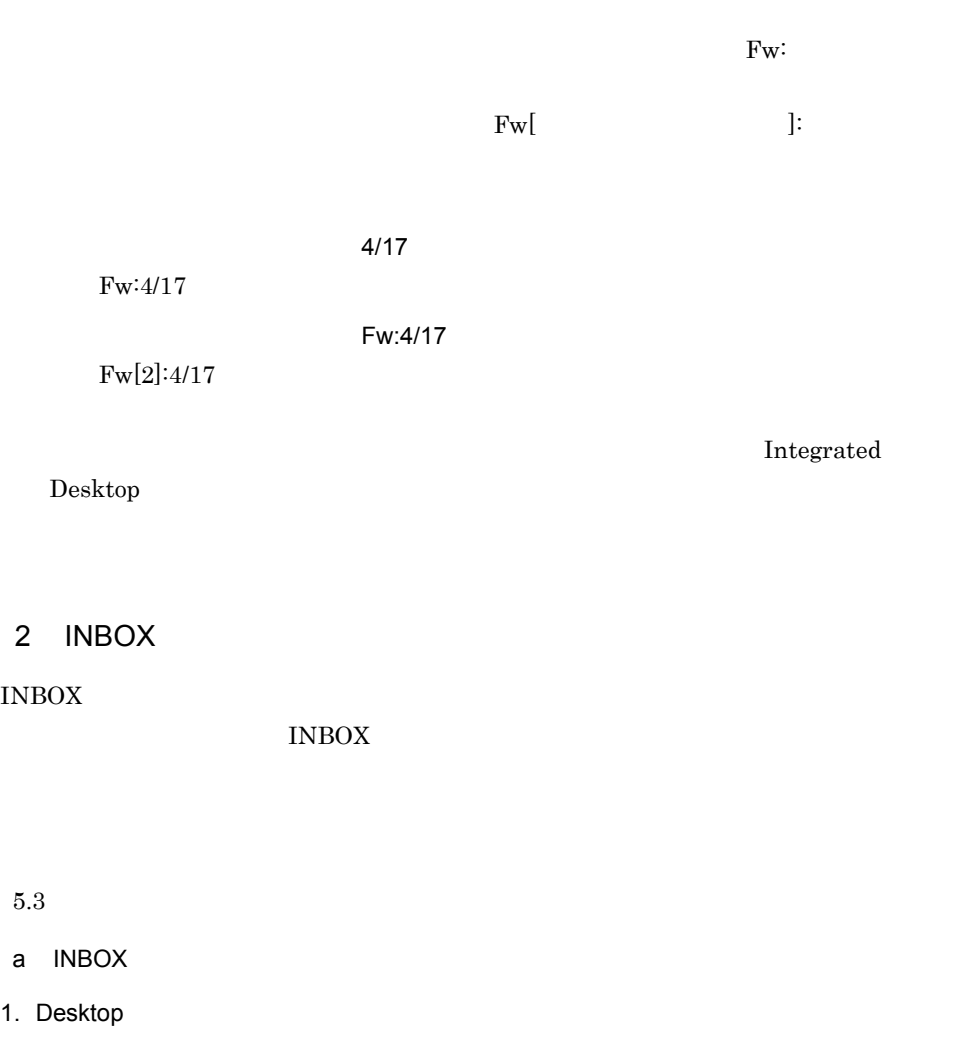

**INBOX**  $\blacksquare$ 

 $N_{\rm H}$  in  $N_{\rm H}$ 

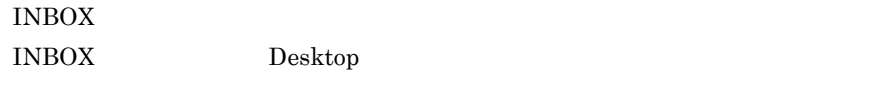

 $\operatorname{Desktop}$ 

 $\&$ 

#### $\mathsf b$

OUTBOX INBOX

Desktop  $c$ Keymate/Multi Keymate/Multi Keymate/Multi  $\bf S/MIME$ Mail - Security Option d)一括格納するメールの条件を変更する  $INBOX$  $\begin{aligned} \text{Desktop} \qquad \qquad \ldots \qquad \qquad \ldots \qquad \qquad \ldots \qquad \qquad \ldots \qquad \qquad \ldots \qquad \qquad \ldots \qquad \qquad \ldots \qquad \qquad \ldots \qquad \qquad \ldots \qquad \ldots \q$ • INBOX • **•**  $\mathbf{a} = \mathbf{a} \times \mathbf{b}$ • Keymate/Multi • INBOX • **• •**  $\mathcal{P}$ **•** 格納するメールの種類 [その他格納条件変更 ...]ボタンをクリックして表示される[その他格納条件]ダイ

- **•**  $\bullet$ **•** 特定の主題,送信者のメールだけを格納する
- **•** 指定した期間に到着したメールだけを格納する
- **•** 指定したサイズ以下のメールだけを格納する
- e)<br>これはエラードのサイト

### $5.3.4$ Integrated Desktop

 $3 \left( \frac{1}{2} \right)$  $3.7.5$  $3.2.5$ 1 受け取った回覧を表示する  $INBOX$  $3-12$ 

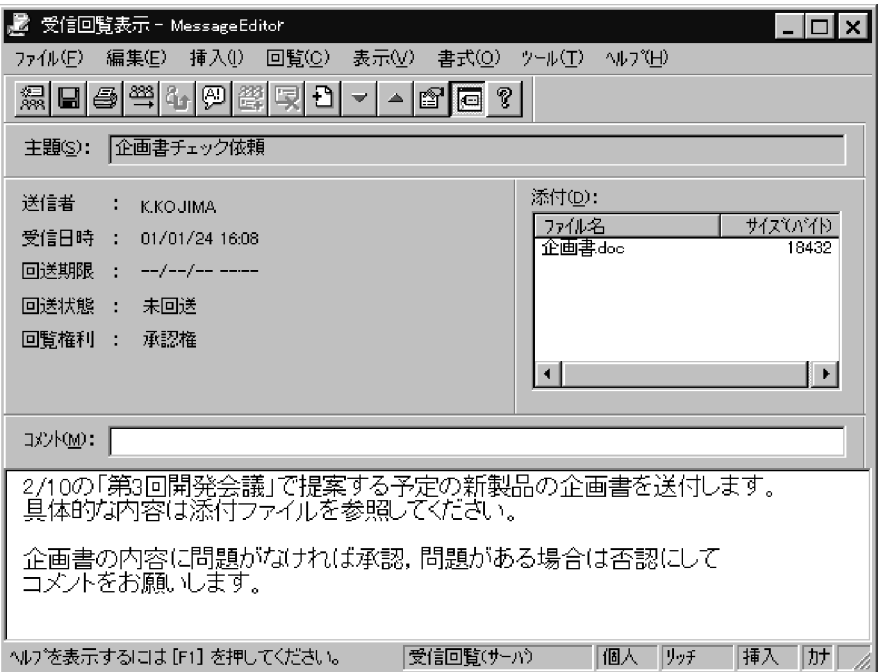

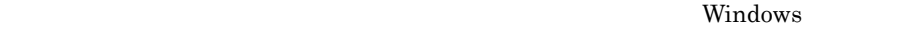

 $\mathcal{M}(\mathcal{M})=\mathcal{M}(\mathcal{M})=\mathcal{$ ... Groupmax...

 $\mathcal{A}_1$  ...)  $\mathcal{A}_2$  ...,  $\mathcal{A}_3$  ...,  $\mathcal{A}_4$  ...,  $\mathcal{A}_5$  ...,  $\mathcal{A}_6$  ...,  $\mathcal{A}_7$  ...,  $\mathcal{A}_8$  ...,  $\mathcal{A}_9$  ...,  $\mathcal{A}_9$  ...,  $\mathcal{A}_9$  ...,  $\mathcal{A}_9$  ...,  $\mathcal{A}_9$  ...,  $\mathcal{A}_9$  ...,  $\mathcal{A}_9$  .

 $\mathbb{Z}[\mathbb{Z}[\mathbb{$ 

 $2 \quad \overline{\phantom{0}}$ 

INBOX

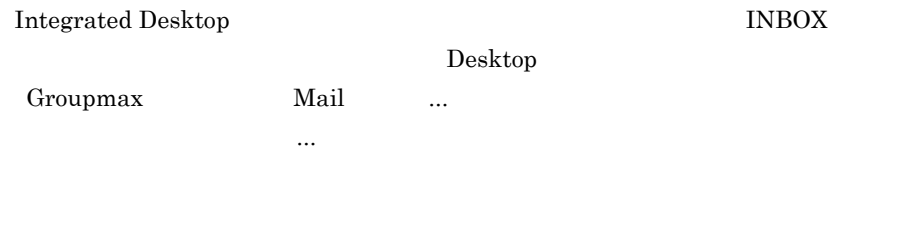

 $3$ 

 $3.7.5$ 

# $3.3$

Integrated Desktop  $% \mathbb{R} \rightarrow \mathbb{R}$ 

 $\mathbb{R}^n$  ,  $\mathbb{R}^n$  .  $\mathbb{R}^n$  .  $\mathbb{R}^n$  .  $\mathbb{R}^n$  .  $\mathbb{R}^n$  .  $\mathbb{R}^n$  ,  $\mathbb{R}^n$  ,  $\mathbb{R}^n$  ,  $\mathbb{R}^n$  ,  $\mathbb{R}^n$  ,  $\mathbb{R}^n$  ,  $\mathbb{R}^n$  ,  $\mathbb{R}^n$  ,  $\mathbb{R}^n$  ,  $\mathbb{R}^n$  ,  $\mathbb{R}^n$  ,  $3.2$ 

Groupmax

 $3.3.1$ 

1  $\sim$ 

Groupmax

 $L\text{DAP}$ Groupmax

Groupmax

Directory Client Directory Client

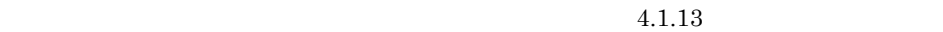

 $3 - 13$ 

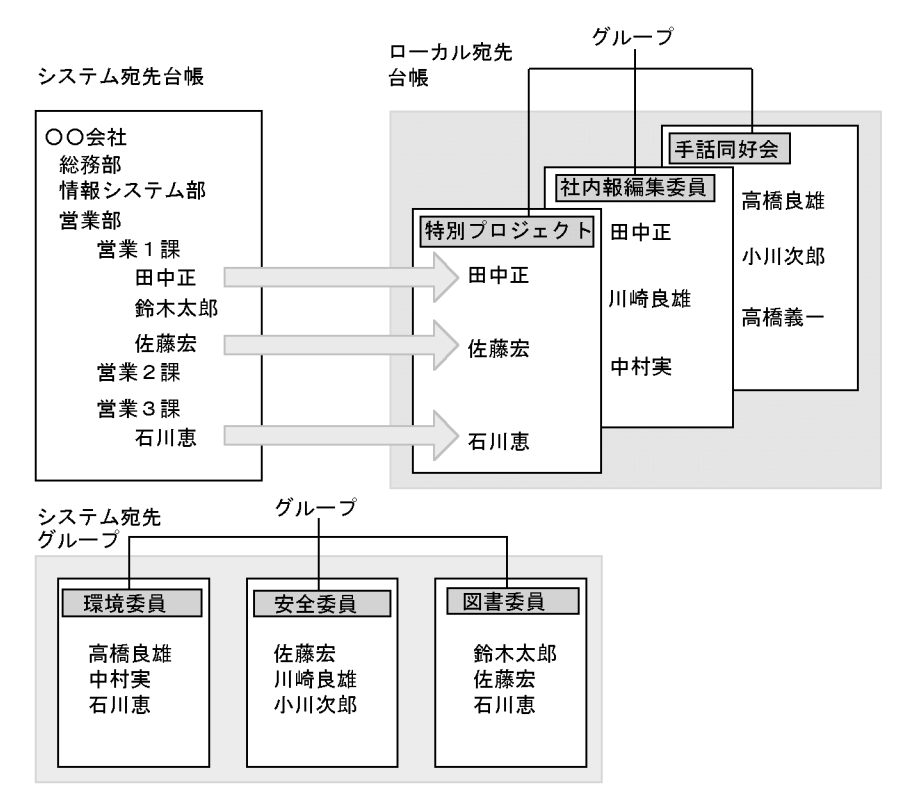

# $3.3.2$

Integrated Desktop

 $1$ 

**Desktop さんのうしゃ こうしょうかん しゅうしょう しゅうしょう** 

 $Groupmax$ 

Clients

### $3-14$

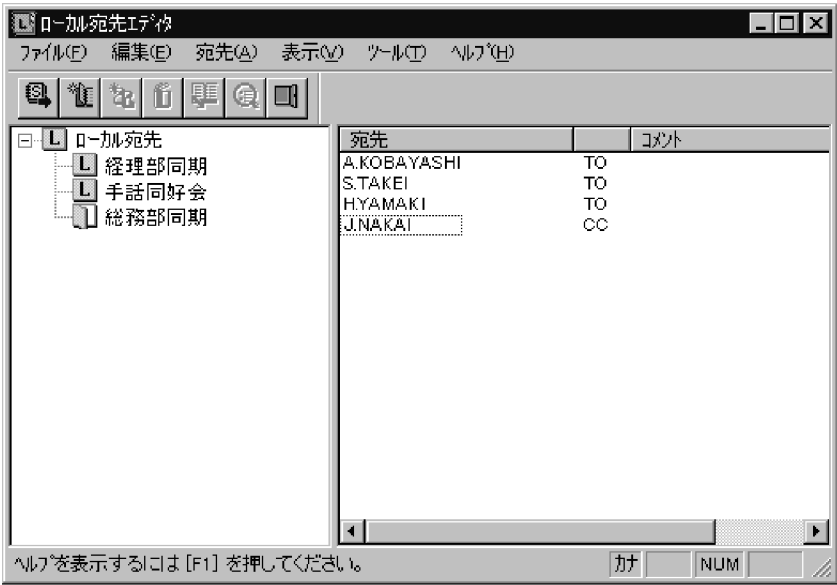

追加 ...]を選択します。グループを追加するためのダイアログが表示されたらグルー

• システム。<br>● システムの法人の法人。

1.  $\blacksquare$ 

 $2.$ 

### • **•** *Directory Client*

 $\alpha$ は[ $\alpha$ ]-[ $\alpha$ ]-[ $\alpha$ • **• •**  $\frac{1}{2}$  $\mathcal{L}(\mathcal{L}(\mathcal{$ 

Integrated Desktop

Integrated Desktop

 $1$ 

• <sub>1</sub>

 ${\bf Integrated}$  Desktop  $% \left\{ \left\vert \cdot \right\rangle \left\langle \cdot \right\vert \right\}$ 

 $3.3.3$ 

 $2$ 

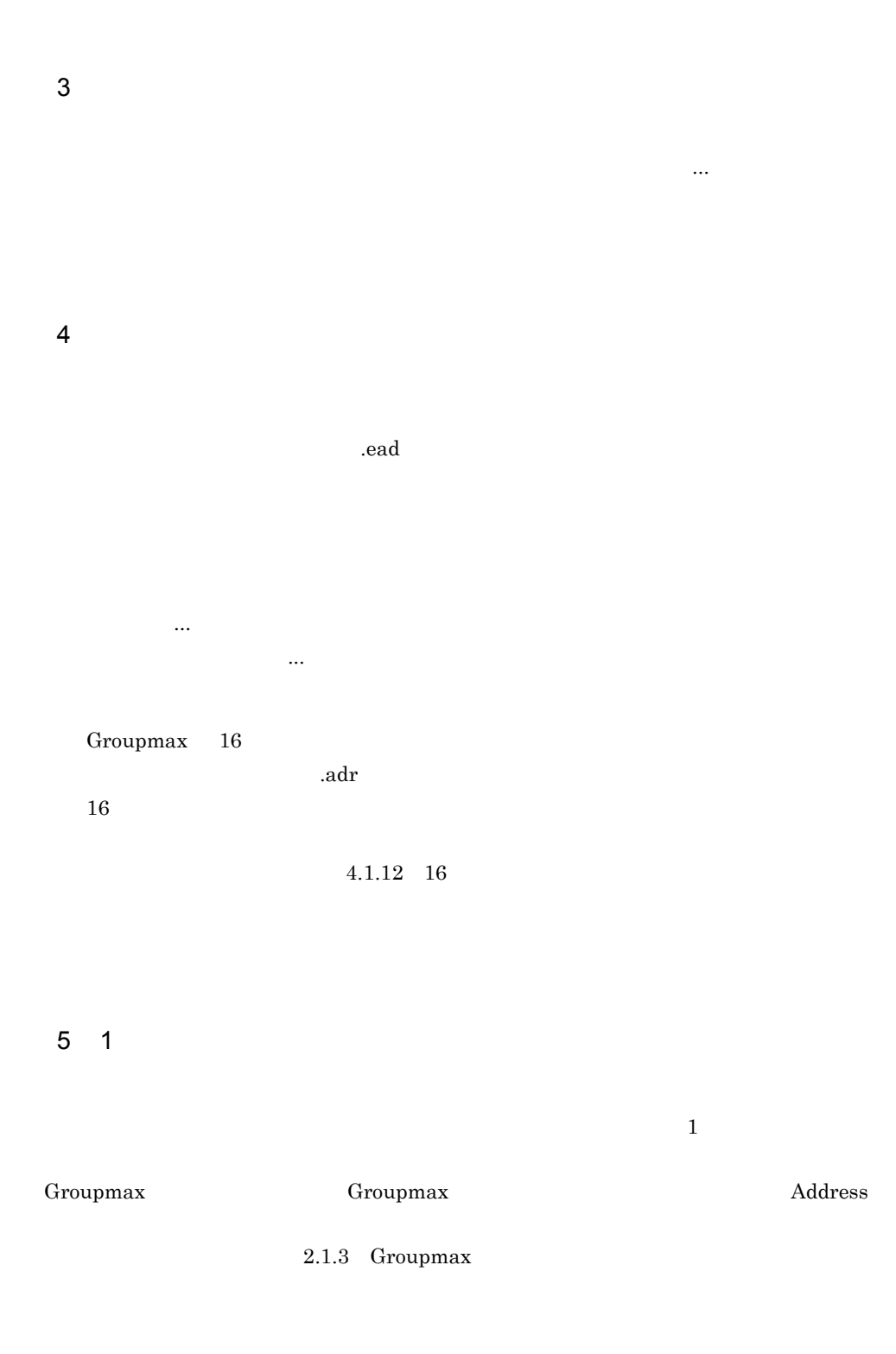

Groupmax

# $3.4$

#### Integrated Desktop

# $3.4.1$

**Desktop さんの** 

Groupmax Clients

### $3 - 15$

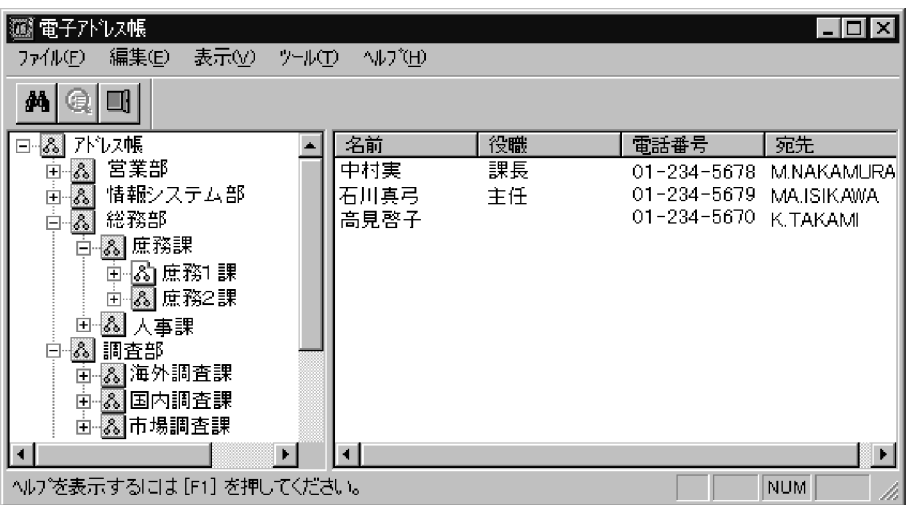

できます。<br>「機能の制度」ということには、「機能」の「機能」ということには、「機能」ということには、「機能」ということには、「機能」ということには、「機能」ということには、「

Integrated Desktop

Integrated Desktop

## $3.4.2$

 $1$ 

 $3 \thinspace$   $3 \thinspace$  $FAX$  $\Delta$ ese $\Gamma$ - $\Gamma$ ese $\Gamma$ - $\Gamma$ - $\Gamma$ ese $\Gamma$ - $\Gamma$ - $\Gamma$ ese $\Gamma$ ...] en antikkelig $\Gamma$ ...]

 $2$ 

Integrated

Desktop

85

 $3.5.1$ 

 $3 - 16$ 

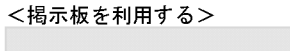

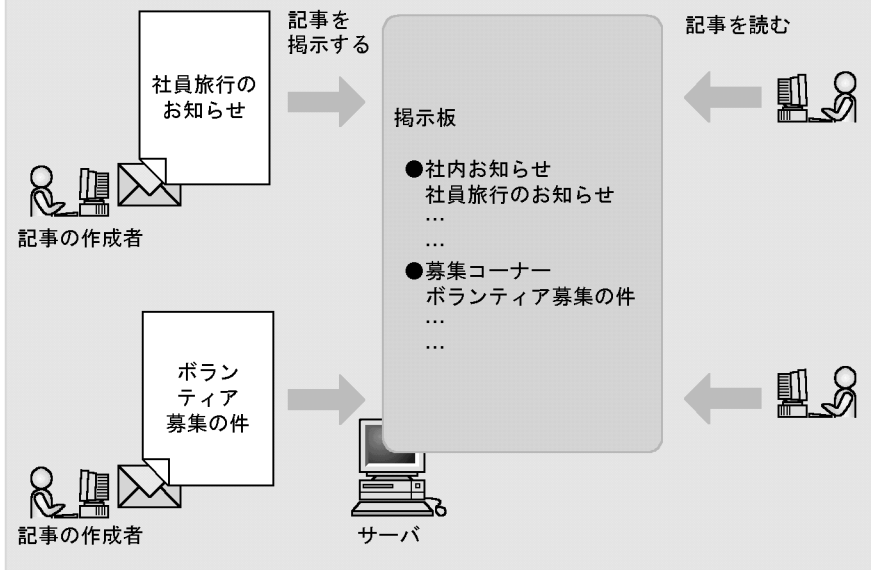

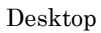

Integrated

<u>Desktop のフィル</u>タリング機能を利用する。これは、記事のキートのキートには、記事のキートには、記事のキートには、記事のキートには、記事のキートには、記事のキートには、記事のキートには、これは、

# $3.5.2$

### $\overline{\mathrm{Desktop}}$

#### $3-17$

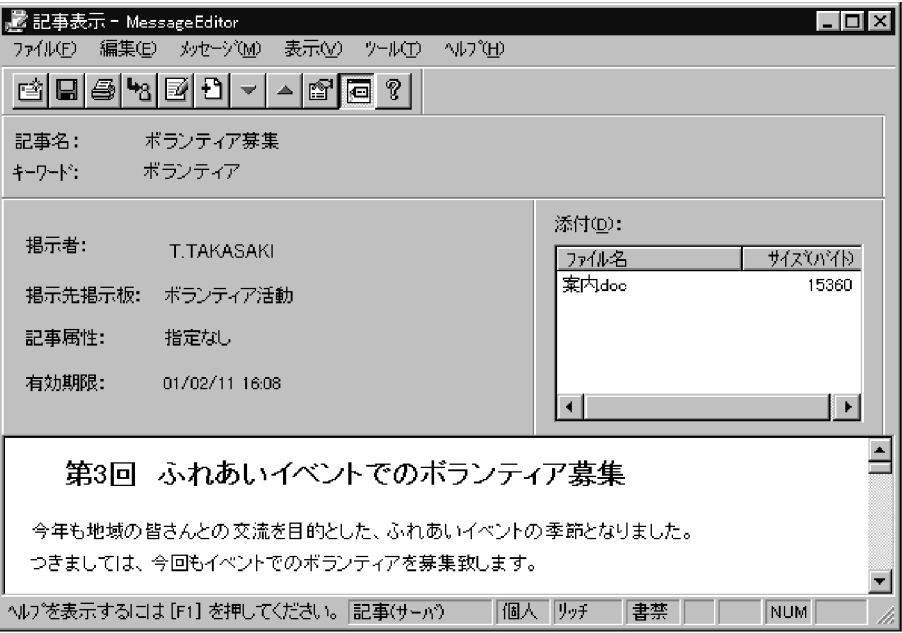

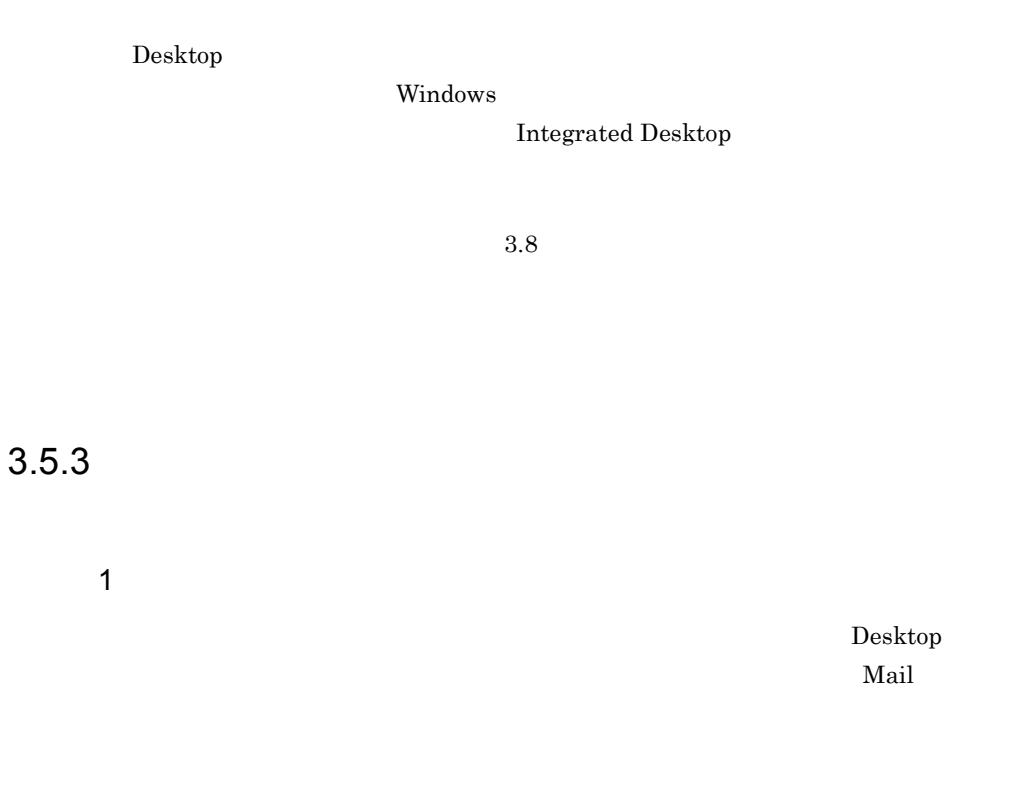

3-18

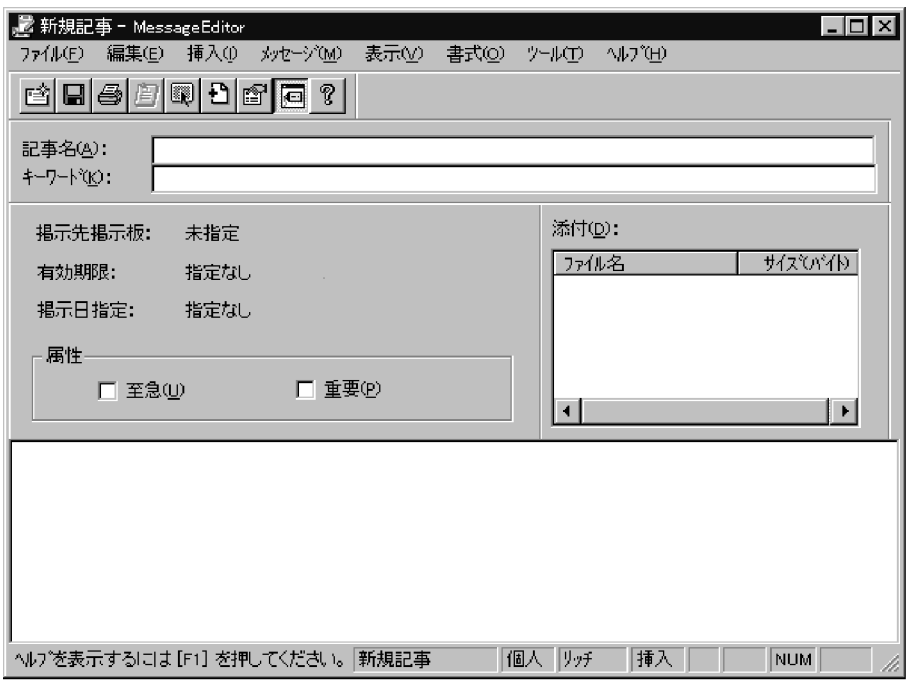
- **•** キーワード
- **•** 記事の属性
- **•** 有効期限
- **•** 掲示日指定

 $\mathcal{A}^{\text{max}}_{\text{max}}$ 

Word Excel Windows

### $RFB1.rtf$

- 2  $\blacksquare$  $\mathbb{R}^n$  , and  $\mathbb{R}^n$  . In the set of the set of the set of the set of the set of the set of the set of the set of the set of the set of the set of the set of the set of the set of the set of the set of the set of t
	- $3 \sim$
- 
- **•** 掲示できる記事のサイズがサーバ側で設定されている場合があります。その場合
	- **•** サーバの状況によっては,記事が掲示されるまでに時間がかかる場合があります。

## $3.5.4$

 $W$ rite  $\sim$ 

### 3. Integrated Desktop

1  $\blacksquare$ 

 $\bf{Desktop}$ 

クするか,又は[ファイル]-[新規作成]-[掲示板 ...]を選択します。[掲示板の作

• **•**  $\mathcal{L}_{\text{max}}$ 

• **•**  $\bullet$ 

### Workflow Definer

# $3.6.1$

Integrated Desktop

- **•**  $\mathbb{P}^{\mathbb{P}^{\mathbb{P$
- **•** <u>• *Due The Property Property*</u>
- **•** ワークフロー案件の処理状態を確認する
- $1$

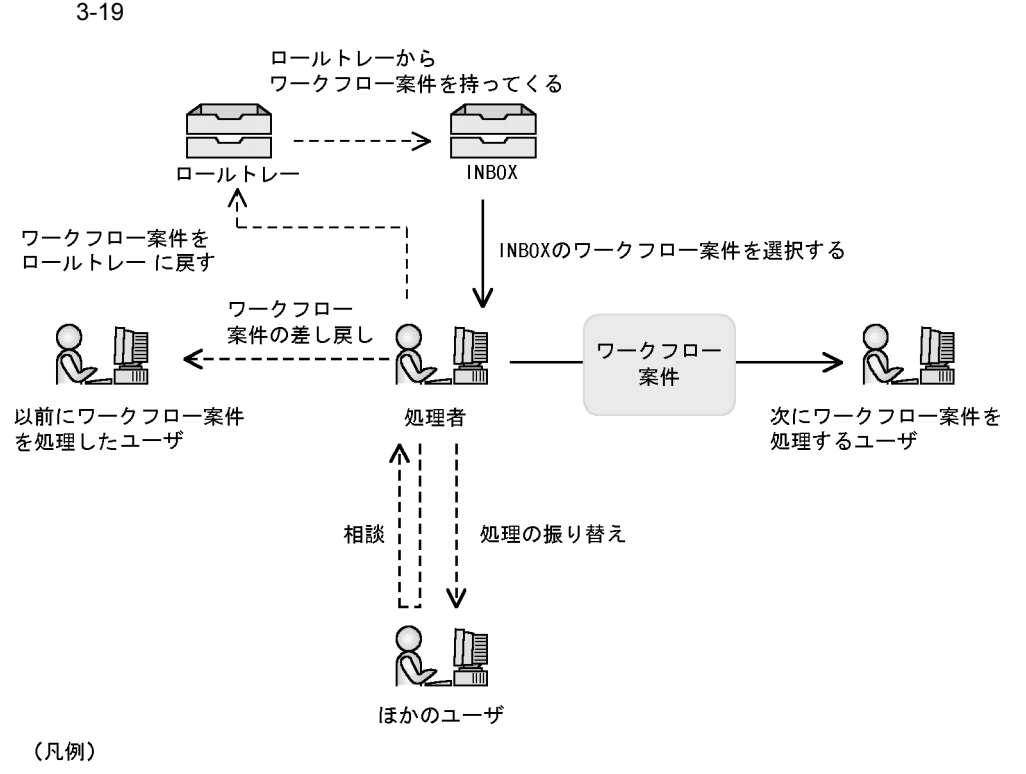

- >: 定義された送付経路でのワークフロー案件処理

--- >: 定義された送付経路以外でのワークフロー案件処理

**INBOX** 

 $2$ 

 $3-20$ 案件エディタから ワークフロー案件を投入する ワークフロー案件を<br>ユーザトレーへ投入 ビジネスプロセスを選択 投入案件の選択 案件エディタ(投入モード) 次の処理者の ユーザトレー  $\overline{\mathbb{H}}$ ワークフロー案件に 添付したいファイル

 $3$ 

 $INBOX$ 

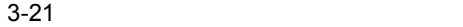

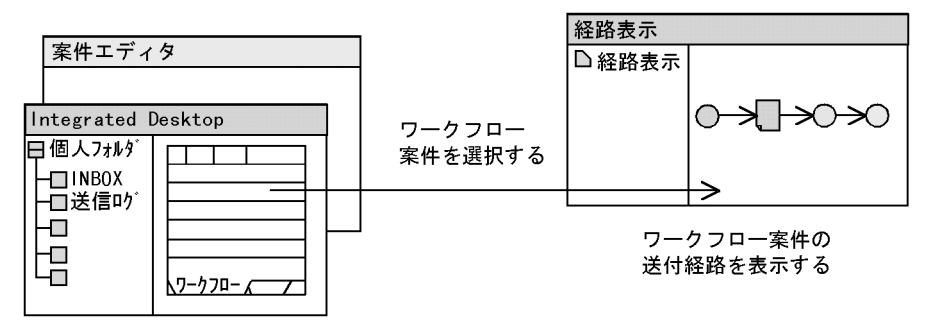

# $3.6.2$

1  $\blacksquare$  $1.$ 

 $\bf{Desktop}$ 

INBOX

### $INBOX$

 $4.3.8$ 

**INBOX** 

 $2.$ 

 $INBOX$ 

Desktop <sub>1</sub>

3-22

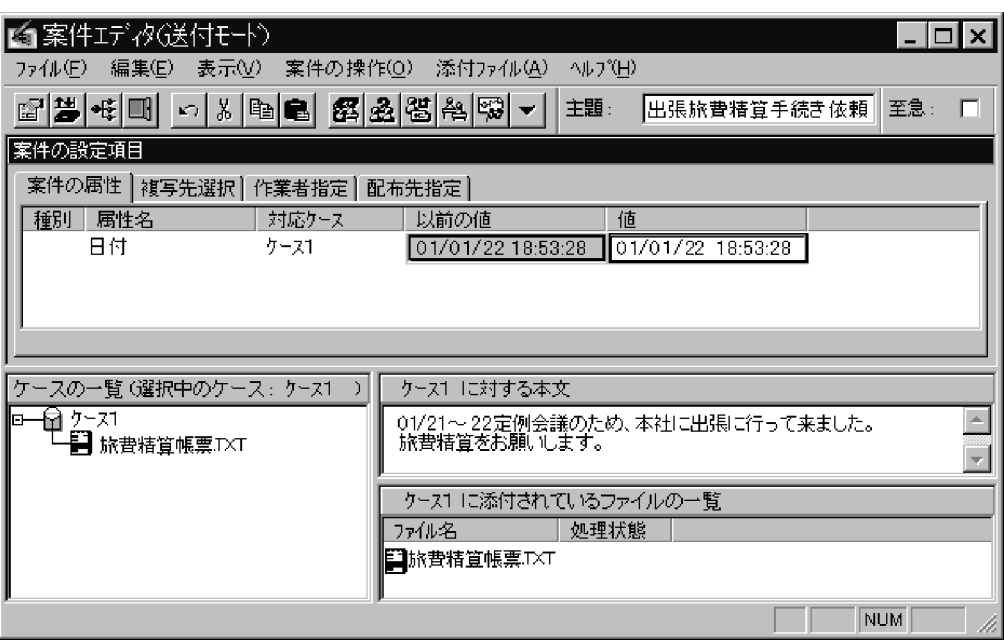

 $3.$ 

### Workflow Definer

,又は[メッセージ]-[編性記定]-[編性記定]-[編性記定]-[編性記定]-[編性記定]-[編性記定]-[編性記定]-[編性記定]-[編性記定]-

### Workflow Definer

Integrated

Desktop

 $4.$ 

 $INBOX$ 

Groupmax ...

Windows

[添付ファイル]-[デスクトップへの保存 ...]を選択します。表示された[保存]

Windows

 $N$ indows

Groupmax ... Windows クトップへの保存 ...]を選択します。表示された[保存]ダイアログで保存先の

Windows

Groupmax

Workflow Definer

 $\rm DB$ 

ールトレースコールトレースコールトレースコールトレースコールトレースコールトレースコールトレースコールトレースコールトレースコールトレースコールトレース<br>コールトレースコールトレースコールトレースコールトレースコールトレースコールトレースコールトレースコールトレースコールトレースコールトレースコールトレースコールトレースコールトレースコールトレースコールトレースコールトレ INBOX 2

### 3. Integrated Desktop

 $4.3.8$ **INBOX** 

リックするか,又は[案件の操作]-[相談 ...]を選択します。相談で送った案件は,

 $\mathcal{L}(\mathcal{L}(\mathcal{$ 

### $\it{INBOX}$

 $\bf{Desktop}$ 

 $INBOX$  (1)

 $INBOX$ 

Workflow Definer

INBOX  $\,$ 

 $2 \leq C \leq C \leq C \leq C$ 

Integrated Desktop

a) <sub>D</sub>entation of the Second Technology (Second)  $\sim$ 

**b** 

c) ワークフロー系 スコース アイ・フロー系 しょうしょう

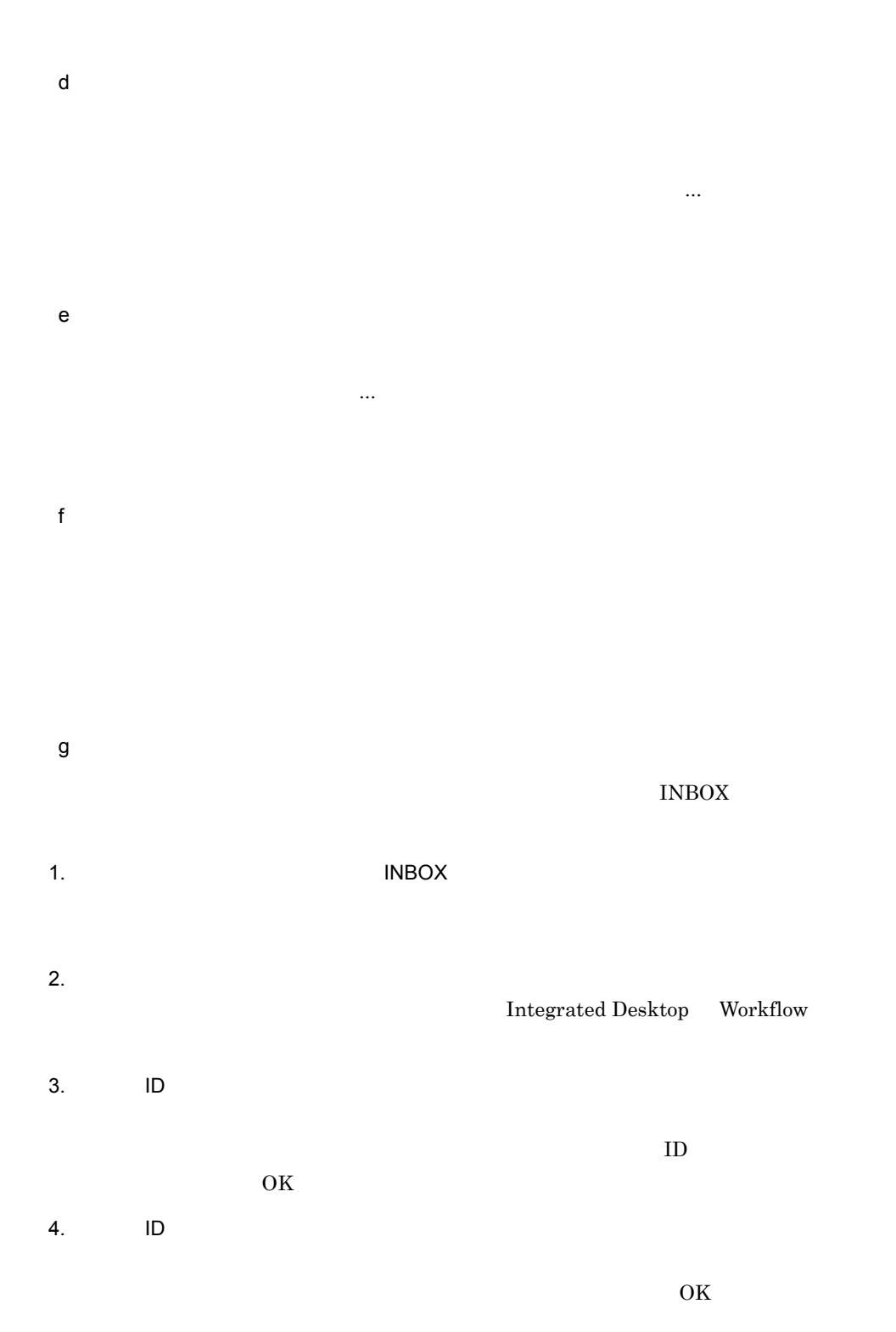

### 3. Integrated Desktop

 $ID$ 

Integrated Desktop

Desktop <sub>1</sub>

1.  $\blacksquare$ OUTBOX &  $2.$ Desktop  $\&$  $3.8$  $3.$ 

 $3.6.3$ 

Workflow

 $W$ orkflow  $\mathbb{R}^n$  ,  $\mathbb{R}^n$  ,  $\$ 

Workflow

 $\Gamma$ orm( $\Gamma$ 

Workflow  $4.3.6$  Workflow  $4.3.6$ Workflow Workflow  $4.3.7$ 

 $3.6.4$ 

 $INBOX$ 

 $3-23$ 

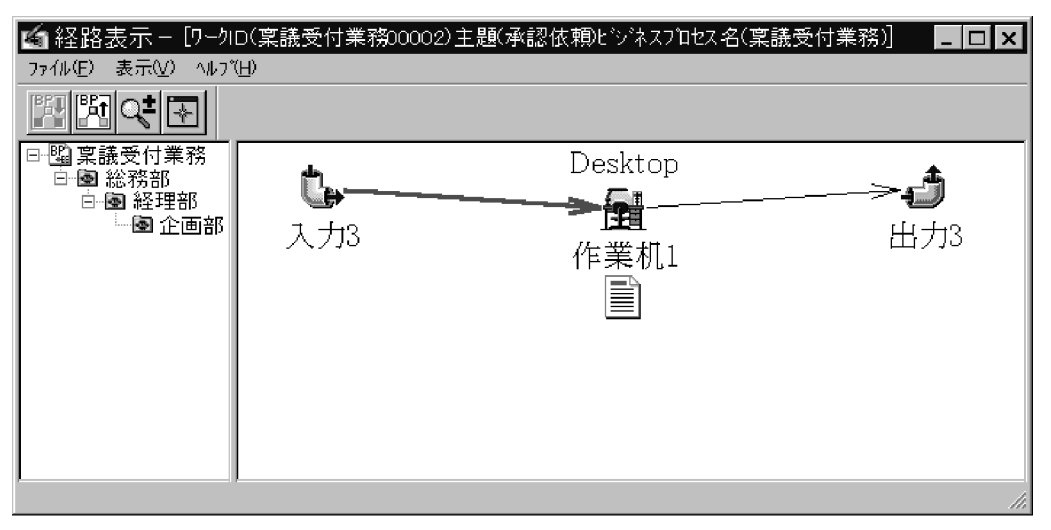

100

Workflow Definer Flowmate/Definition

 $\rm{INBOX}$ 

Integrated Desktop

 ${\rm INBOX} \hspace{20pt} {\rm Desktop}$ 

 $\mathcal{L}_{\mathcal{S}}$  ...]  $\mathcal{L}_{\mathcal{S}}$  ...]  $\mathcal{L}_{\mathcal{S}}$  ...]  $\mathcal{L}_{\mathcal{S}}$  ...]  $\mathcal{L}_{\mathcal{S}}$  ...]  $\mathcal{L}_{\mathcal{S}}$  ...]  $\mathcal{L}_{\mathcal{S}}$  ...]  $\mathcal{L}_{\mathcal{S}}$  ...]  $\mathcal{L}_{\mathcal{S}}$  ...]  $\mathcal{L}_{\mathcal{S}}$  ...]  $\mathcal{L}_{\mathcal{S}}$ 

[履歴 ...]を選択します。

# $3.7$

Integrated Desktop

Integrated Desktop

Integrated Desktop

 $3.7.3$ 

 $3.7.1$ 

 $\bf{Desktop}$ 

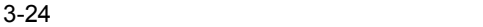

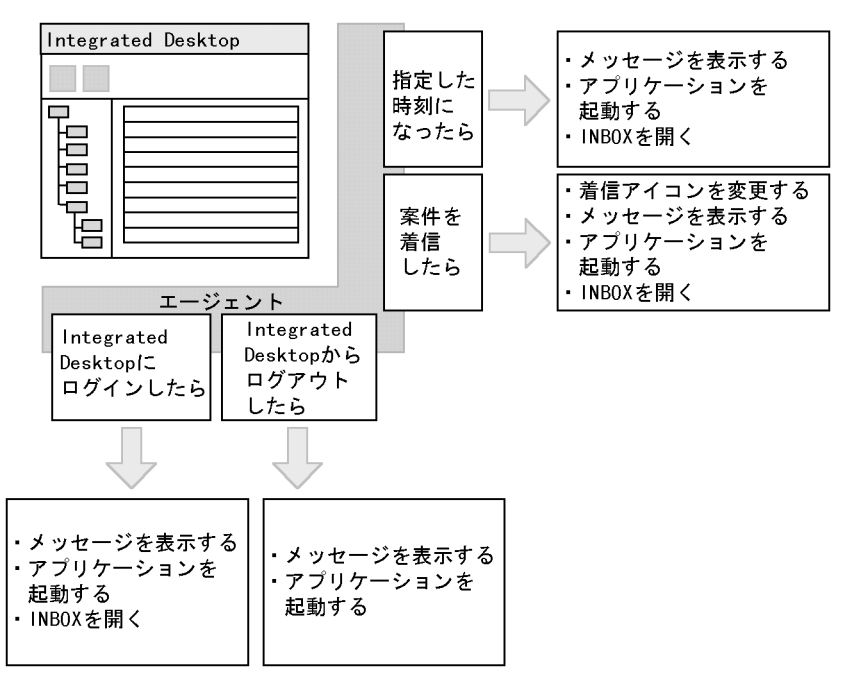

 $1$ 

Integrated Desktop

Integrated Desktop

Groupmax Clients

Windows

 $3<sup>3</sup>$ **•** 指定した時間を監視するエージェント作成用 **•** 案件の着信を監視するエージェント作成用 • **•**  $\blacksquare$  $3.7.4$  $3.7.5$  $3.7.6$ 

Desktop

 $3$ 

 $10$ 

 $4$ Desktop

**•** 活動(作業中)

**•** 活動(待機中)

**•** 停止中

Integrated

 $5$ 

Desktop

 $3.7.2$ 

Groupmax Agent Server Version 5

 $1$ 

Desktop

 $3.7.3$ 

Groupmax Agent Version 5

 $2$ 

Integrated Desktop

Agent - Application Workflow Mail Document Manager Agent - Application

Agent - Application

Agent - Application

Groupmax Agent Version 5

Agent - Application

Integrated Desktop

Groupmax Agent Version 5

 $3$ 

Integrated Desktop

 $3.7.8$ 

 $4$ 

Windows NT

Groupmax Agent Version 5 Services of Groupmax Agent

Version 5

 $5$ 

### Desktop

- **•** 活動(作業中)
- **•** 活動(待機中)
- 
- **•** 登録中
- **•** 停止
- 
- 
- **•** 停止処理中
- **•** 活動(エラー)
- **•** 停止(エラー)
- **•** 停止処理中(エラー)
- $6$

Desktop

## $3.7.3$

Integrated Desktop **Example 2** Integrated Desktop  $1$ 1.  $\frac{3}{2}$ 1. The contract of the contract of the contract of the Computation Clients of Groupmax Clients Groupmax Groupmax 2. Mail 9. Mail 9. Mail 9. Mail 9. Mail 9. Mail 9. Mail 9. Mail 9. Mail 9. Mail 9. Mail 9. Mail 9. Mail 9. Mail 9. Mail 9. Mail 9. Mail 9. Mail 9. Mail 9. Mail 9. Mail 9. Mail 9. Mail 9. Mail 9. Mail 9. Mail 9. Mail 9. Mai 3. Integrated Desktop **EXECO** Desktop **EXECO EXECO** 2.  $4.$ 5. Desktop Integrated Desktop 6. Integrated Desktop

Desktop

5.2.1 Desktop

 $5.2.2$ 

1. The contract of the contract of the contract of the Groupmax Clients Groupmax Groupmax  $2.$  $3.$  $\mathsf{4.}$ 5. Integrated Desktop **EXECO** Desktop **EXECO** EXECO EXECOP Agent ...  $Agent$  $6.$ Desktop

 $\lambda$ gent  $\lambda$ 

 $\Lambda$ gent  $\overline{\phantom{a}}$ 

Integrated Desktop

5.2.1 Desktop 5.2.2

## $3.7.4$

14:00

1. Desktop

 $3-25$ 

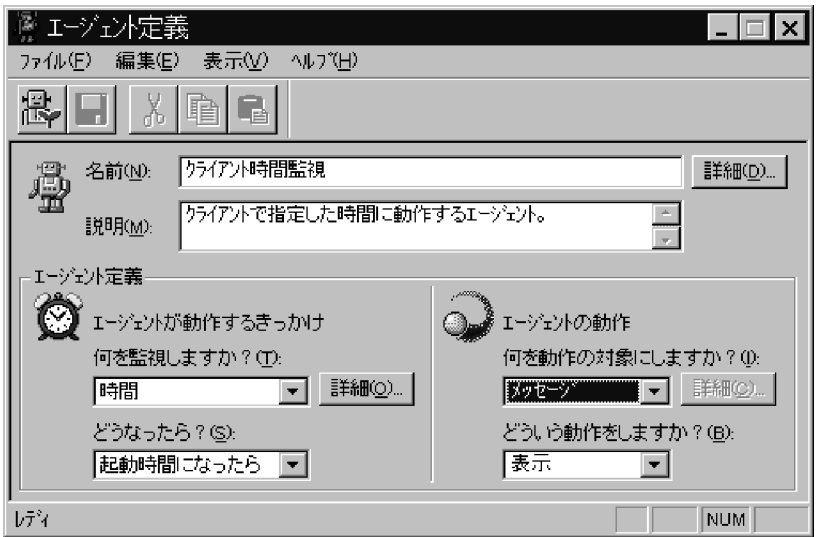

 $2.$ 

 $3.$ 

 $55$ 

 $13$ 

Desktop

 $4.$ 

Desktop

Desktop

## $3.7.5$

 ${\bf Integrated}$  Desktop

 $1$ 

### Scheduler

**•** ワークフロー案件は,ユーザトレーに到着した案件だけが監視対象となります。  $INBOX$ 

- **•** ワークフロー案件の着信を監視するエージェントは,一つだけ活動させることができ  $G$ roupmax
- $\rm{Mail}$ • **•**  $\blacksquare$
- - Groupmax  $10$
	- $30$ Desktop -<br>Groupmax Mail ...

 $1 \t 1,440$ 

 $30$ コントがある きっかけ こうしゅうしょう こうしょうしょう

appomouse.ini

[Agent]<br>Time=スケジュール予約の着信監視時間

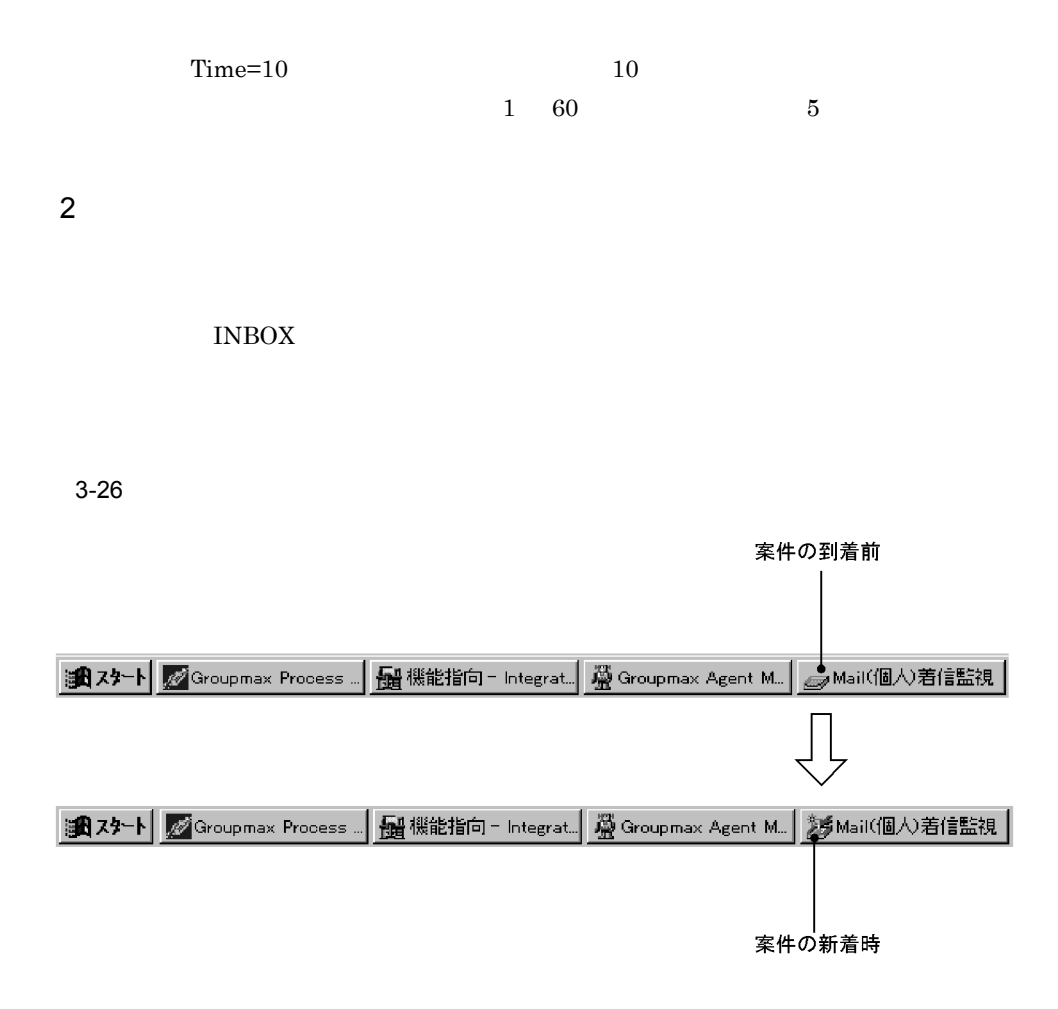

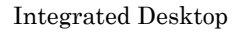

 $3 \overline{\phantom{a}}$ 

システムのデフォルトとして, Mail(個人)着信監視」エージェントが提供されて

Integrated Desktop

Integrated Desktop

Integrated Desktop

Groupmax

Integrated Desktop

- **• •** *Groupmax Clients*
- Groupmax Clients

 $\mathbf{Mail}$ 

Integrated Desktop Integrated Desktop

Integrated Desktop Mail

 $3.7.6$ 

Integrated Desktop

Integrated Desktop INBOX

 $1$ 

Integrated Desktop Integrated Desktop

Integrated Desktop

 $2$ 

 $INBOX$ 

115

 $3.7.7$ 

Agent - Application  $3.7.3$ 1 Agent - Application Groupmax のサーバに Agent - Application が組み込まれている場合は,Agent - Application クフローの機能を利用したエージェントを Workflow エージェント,メール機能の場合を Mail Mail **Mail Transfer Executive Document Manager** Document Manager Agent - Application Agent - Application Groupmax Agent Version 5 The Secret Agent - Application Agent - Application Agent - Application Agent - Application

a Workflow

### $\Lambda$ gent -Application

 $1$  999

### 3. Integrated Desktop

Workflow

b Mail

c Document Manager

Document Manager

Document Manager

Document Manager

Document Manager

Document Manager

- **•** 通知のメールを送信する **•** 通知のメッセージを表示する
- **•** 文書管理サーバにある業務プログラムを起動する

Document Manager

Agent - Application

 $2$ 

Agent - Application

Desktop **Integrated** Desktop Desktop Groupmax Agent ... Agent Agent ...  ${\bf Integrated}$ <br>Desktop

Agent - Application

 $3.7.8$ 

Integrated Desktop

Groupmax Clients

 $3-27$ 

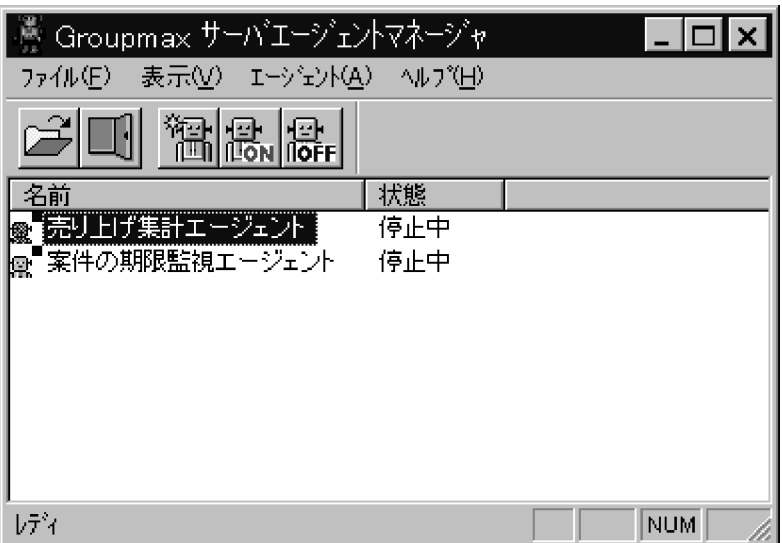

Integrated Desktop

Integrated Desktop

Groupmax Agent Version 5

#### $3-28$

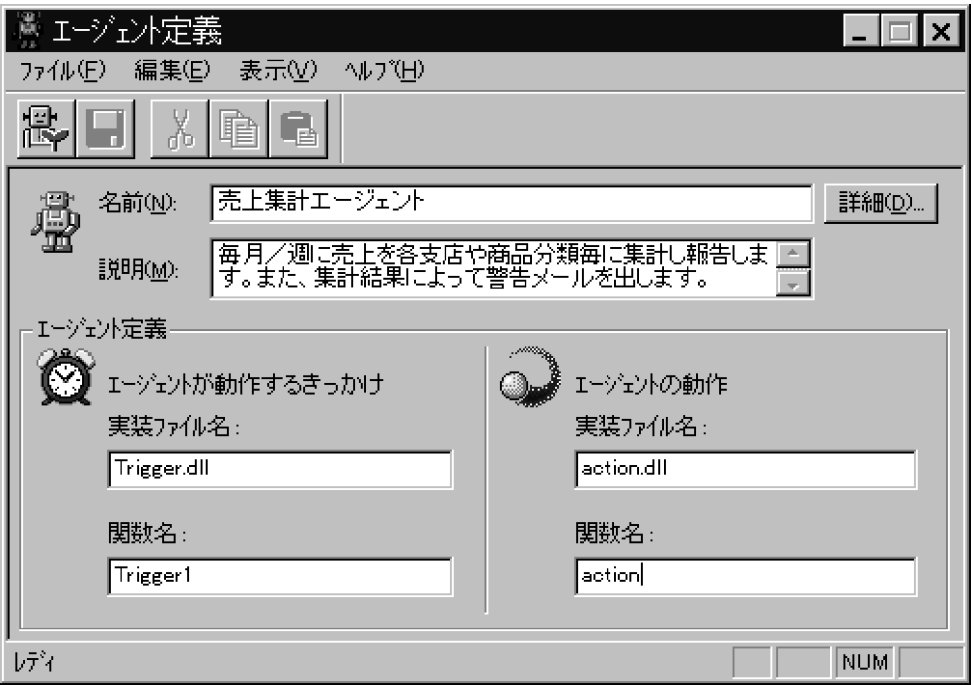

 ${\rm Integrated}$  Desktop

# $3.8.1$

1  $\sim$ 

### Groupmax

Groupmax

Windows

Word Excel Windows

 $Q&A$ 

 $\mathsf{a}$ 

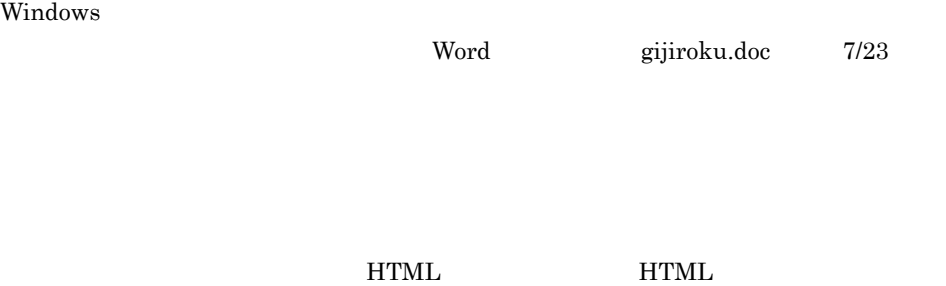

 $3-29$ 

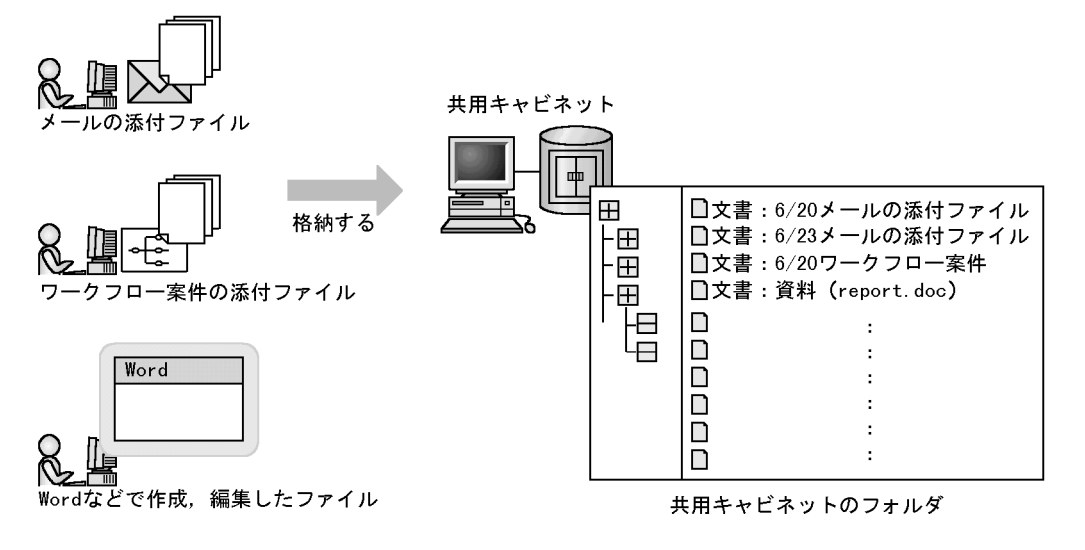

メールやワークフロー案件の添付ファイルやWordなどのWindowsアプリケーションのファイルを一般文書と して登録できます。文書は共用キャビネット内のフォルダで管理されます。

b<sub>2</sub>

Groupmax

• **•**  $\bullet$ 

 $\mathbf 1$ 

 $\Gamma$  Form  $\Gamma$ 

**•** 組織を表した分類索引

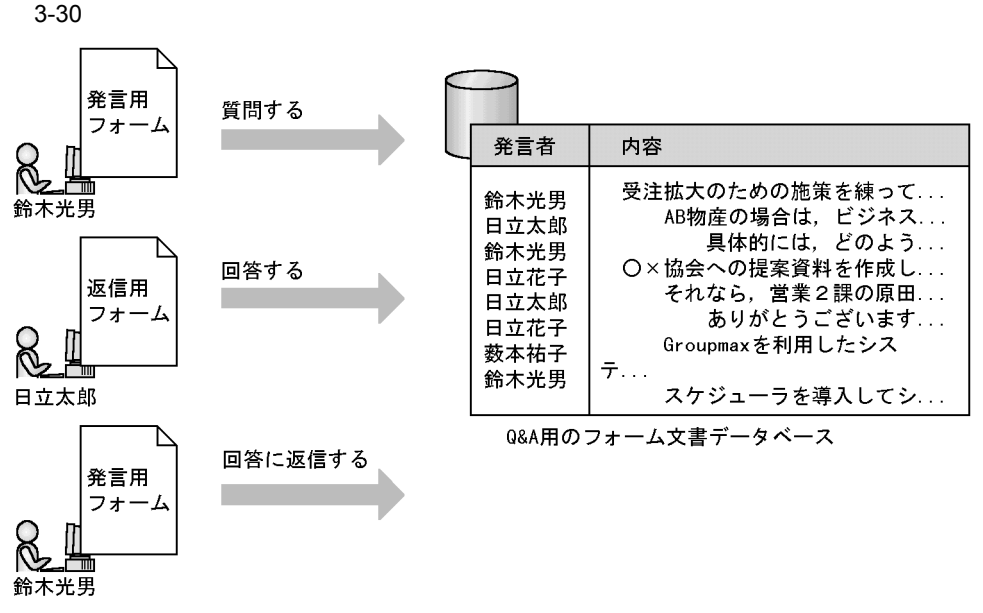

関係者から、質問や回答、意見などが文書として登録されます。

 $3 \text{ }\sigma$ 

Groupmax Document Manager Version 6 Windows Groupmax Document Manager Version 6

Integrated Desktop
# $3.8.2$

#### Integrated Desktop

1  $\blacksquare$ a) and the property of the property of the property of the property of the property of the property of the property of the property of the property of the property of the property of the property of the property of the pro  $\bf{Desktop}$ b)分類索引を利用した検索

 $\operatorname{Desktop}$  ...

 $AND$  $OR$ 

#### $\mathbf c$

- 
- **•** 文書の属性値 • Zee Alexander (March 2004)
- **•** 検索対象のフォルダ

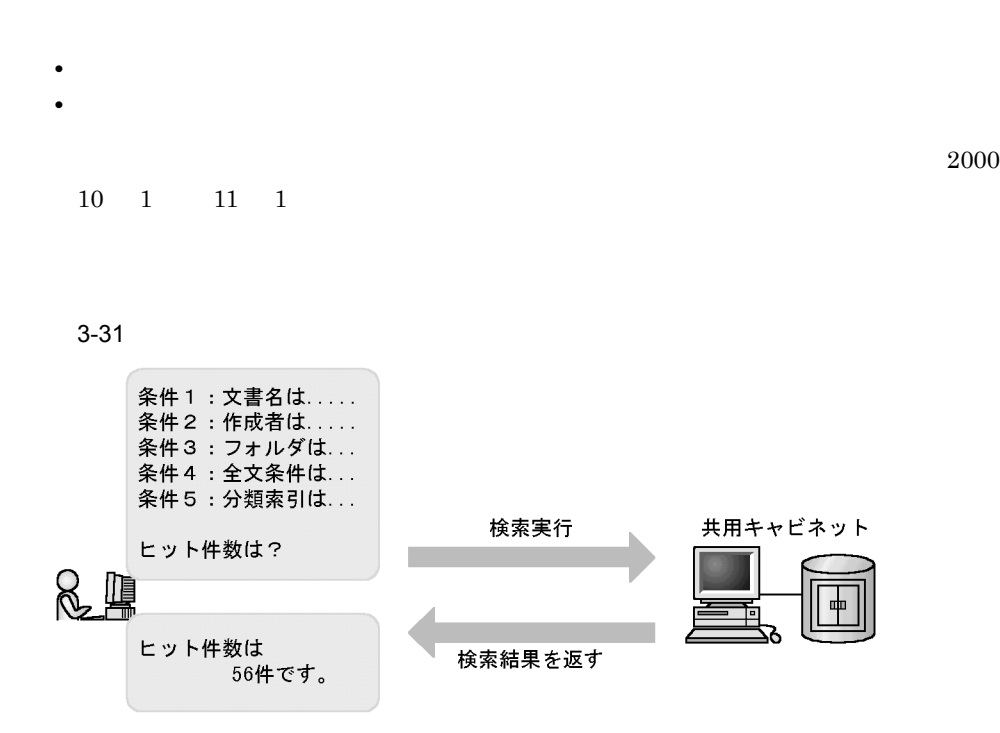

[ツール]-[共用キャビネットの検索 ...]を選択します。

#### 1. Desktop

 $2.$ 

 $3-32$   $\longrightarrow$ 

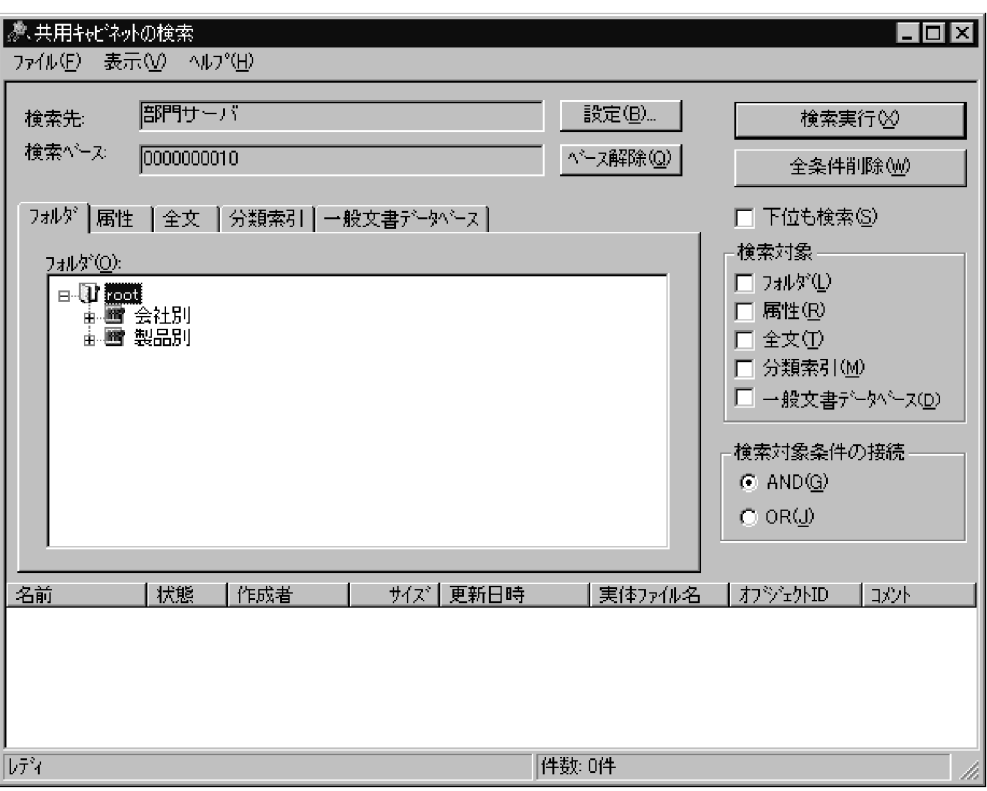

いる文書が検索対象となります。ただし,[設定 ...]ボタンをクリックして[検索先の設

 $AND$  OR

 $AND$ 

 $OR$ 

• **•** *•*  $\mathbf{r} = \mathbf{r} \times \mathbf{r}$  *<i>•*  $\mathbf{r} = \mathbf{r} \times \mathbf{r}$  *•*  $\mathbf{r} = \mathbf{r} \times \mathbf{r}$  *•*  $\mathbf{r} = \mathbf{r} \times \mathbf{r}$  *•*  $\mathbf{r} = \mathbf{r} \times \mathbf{r}$  *•*  $\mathbf{r} = \mathbf{r} \times \mathbf{r}$  *•*  $\mathbf{r} = \mathbf{r} \times \mathbf{r}$  *• \mathbf{r} = \mathbf{* 

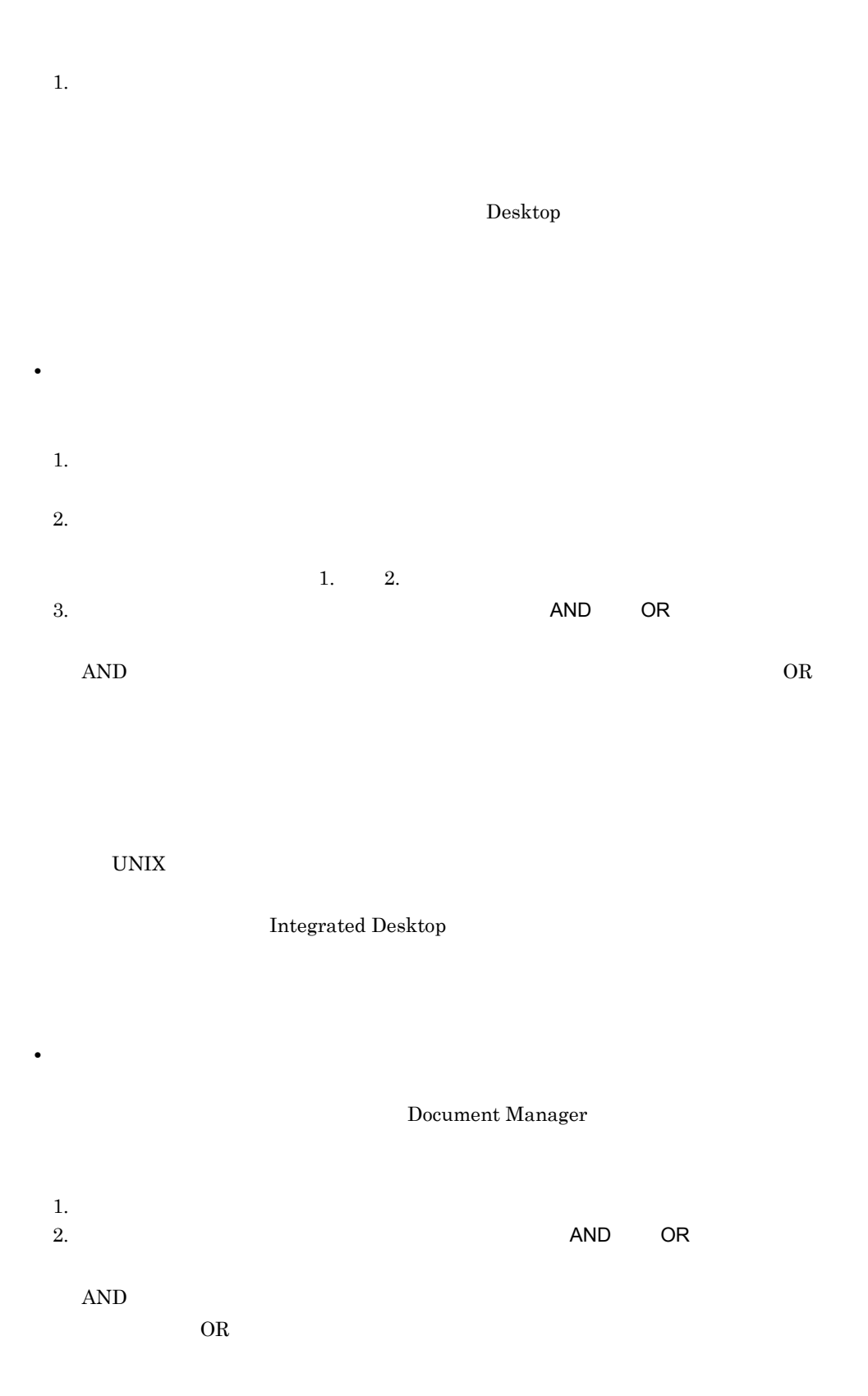

 $3.$ 

**•** 同義語

**•** カタカナ

• **•**  $\mathbf{r}$ 

**•** 全角/半角

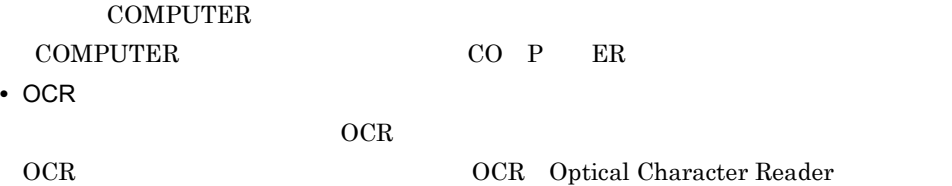

OCR  $\overline{C}$ 

 $\overline{OCR}$ 

 $\overline{\text{OCR}}$ 

OCR

#### Document Manager

 $3-1$ Infoshare/TextSearch Bibliotheca2 TS Bibliotheca/TS 同義語 ○ ○ ○  $\vert$   $\times$ アルファベット ○ ○ ○  $\vert$   $\times$ OCR  $\vert x \vert$ 

 $(\mathsf{X})$  and  $(\mathsf{X})$  and  $(\mathsf{X})$  and  $(\mathsf{X})$ Bibliotheca2 TextSearch OCR Extension

• **•** 2007 • 2008 • 2008 • 2008 • 2008 • 2008 • 2008 • 2008 • 2008 • 2008 • 2008 • 2008 • 2008 • 2008 • 2008 • 2008 • 2008 • 2008 • 2008 • 2008 • 2008 • 2008 • 2008 • 2008 • 2008 • 2008 • 2008 • 2008 • 2008 • 2008 • 2008 •

 $\star$ ?

Integrated Desktop

 $1.$  $2.$  $1. 2.$  $3.$  $OR$  $AND$  $OR$ 

d)検索履歴を利用した検索

 $ID$ 

 $AND$ 

• **•** The contract of the contract of the contract of the contract of the contract of the contract of the contract of the contract of the contract of the contract of the contract of the contract of the contract of the cont

 $1.$ 

 $OR$ 

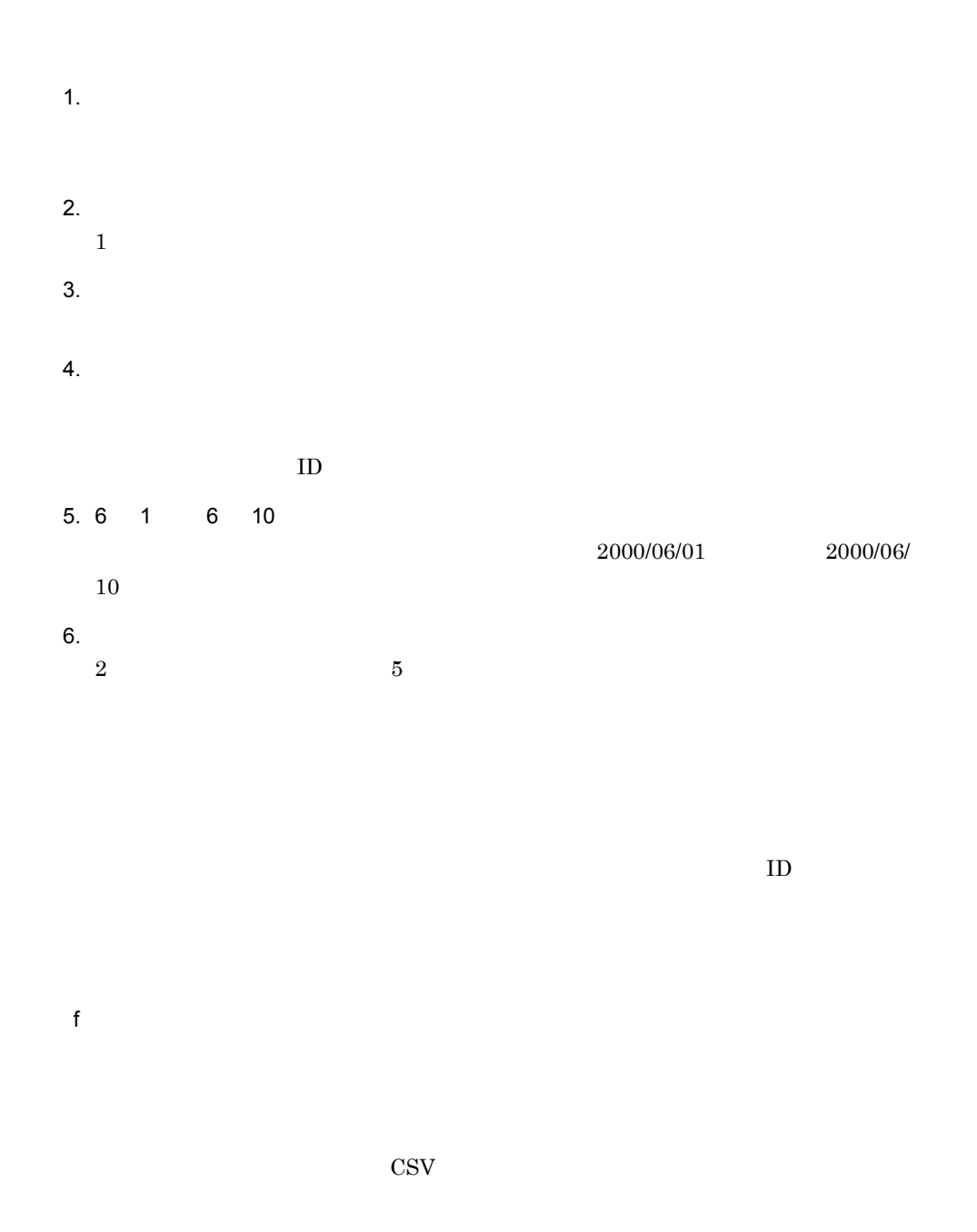

#### Desktop

1. Desktop

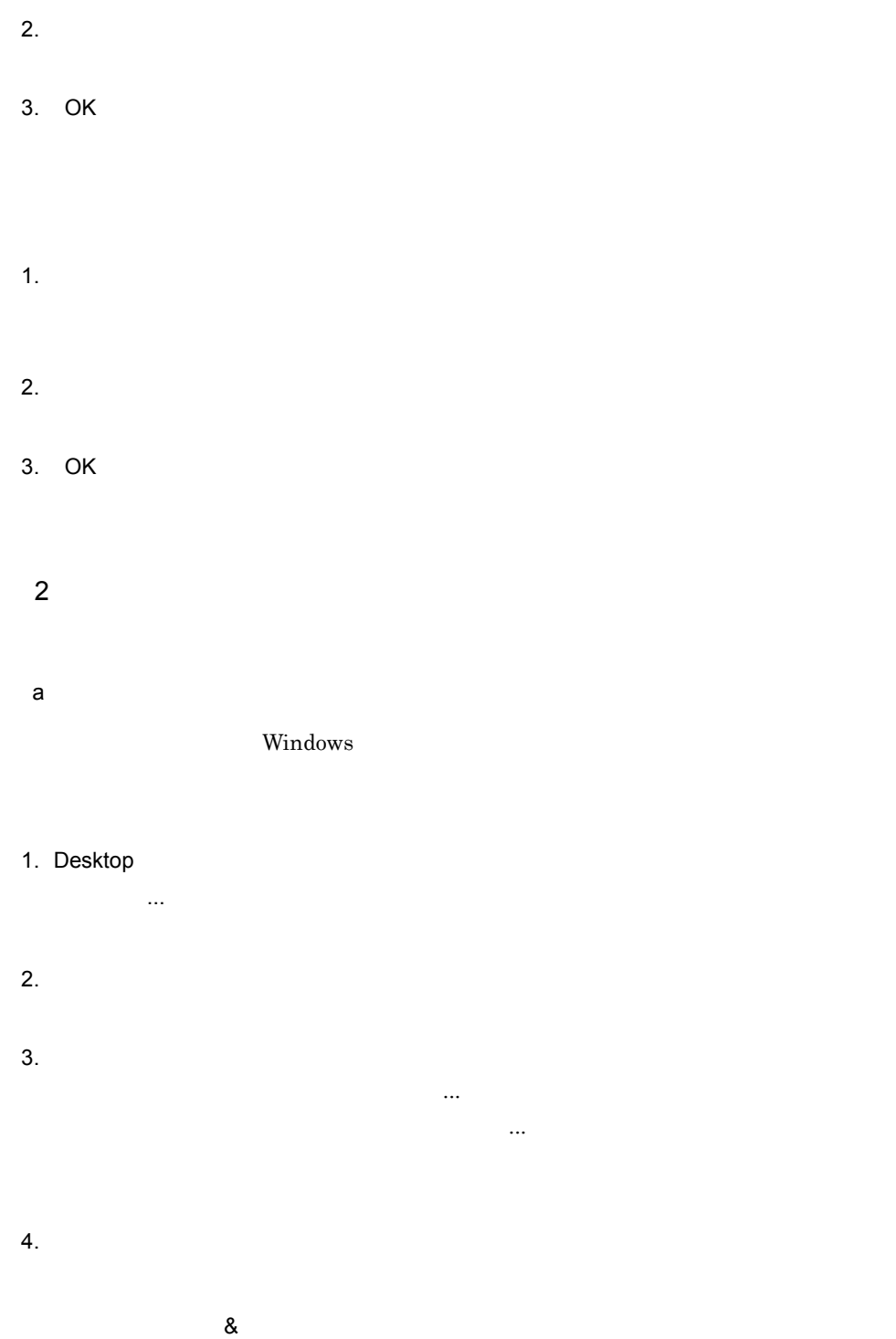

Integrated Desktop

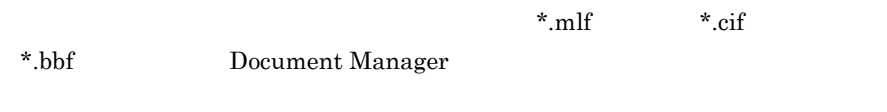

 $\mathsf b$ 

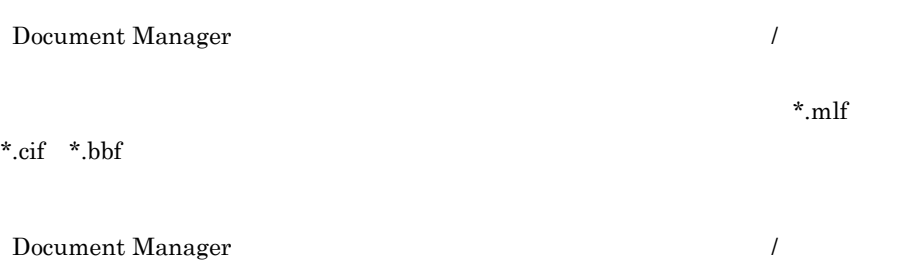

16 Groupmax

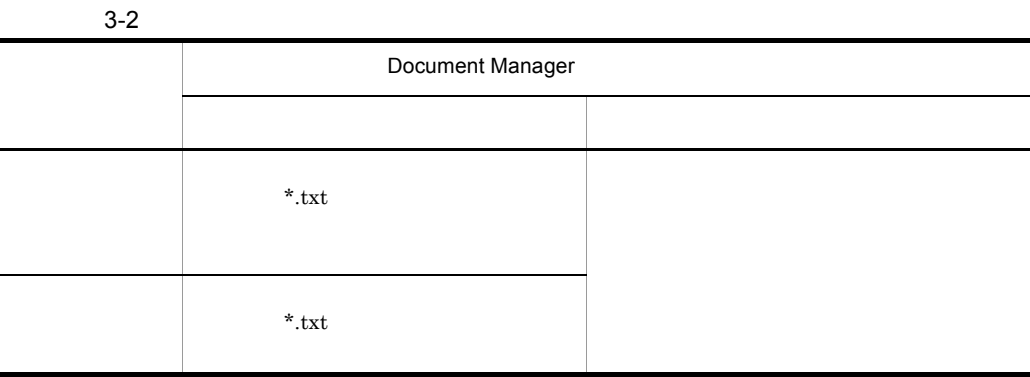

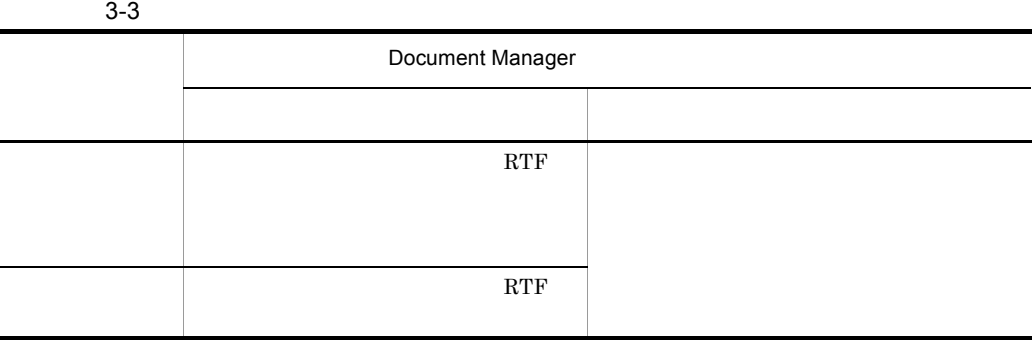

#### Document Manager  $RTF$

#### Groupmax Document Manager Version 6 Windows Groupmax Document Manager Version 6

ドラッグ & ドロップ

Groupmax... Document Manager

**Groupmax** 

Groupmax ...

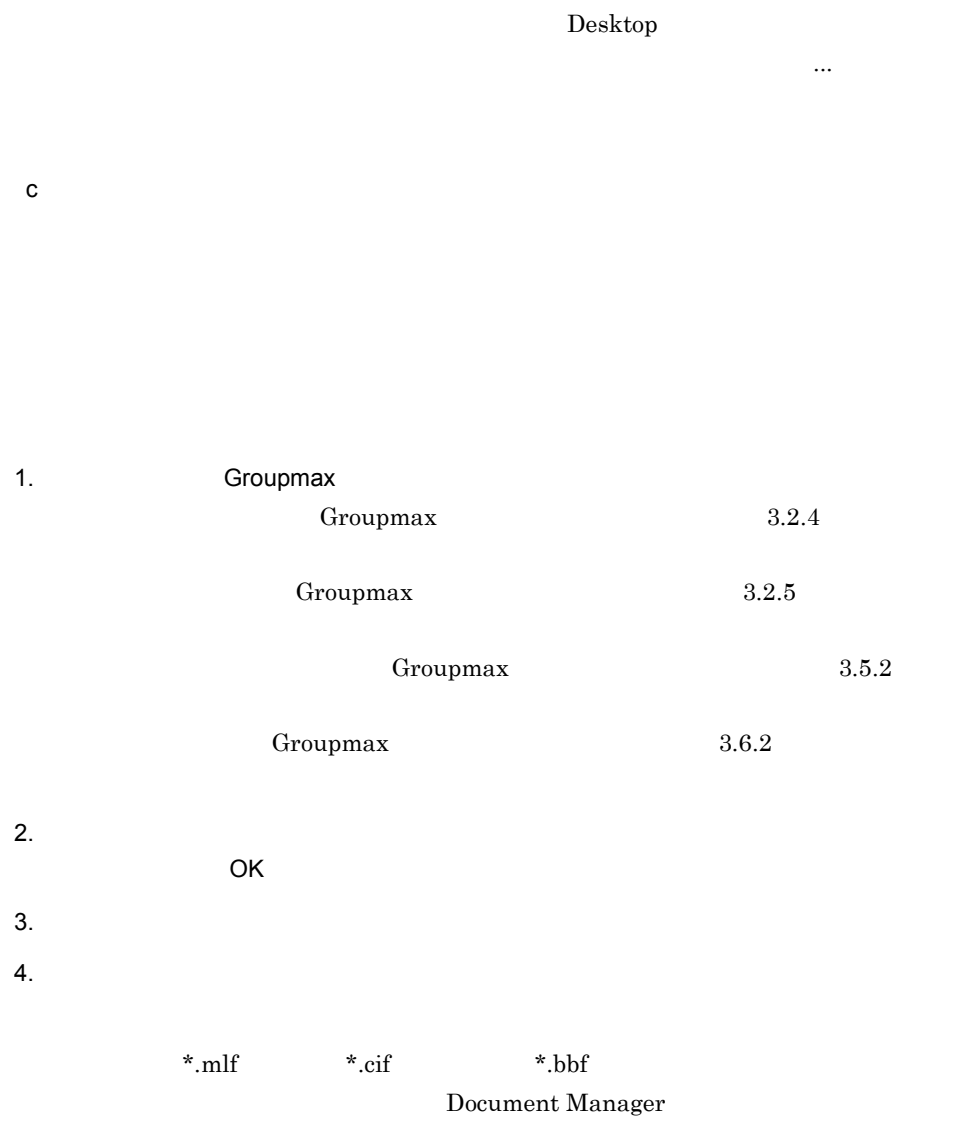

d)既存の一般文書を流用する

 $\&$ 

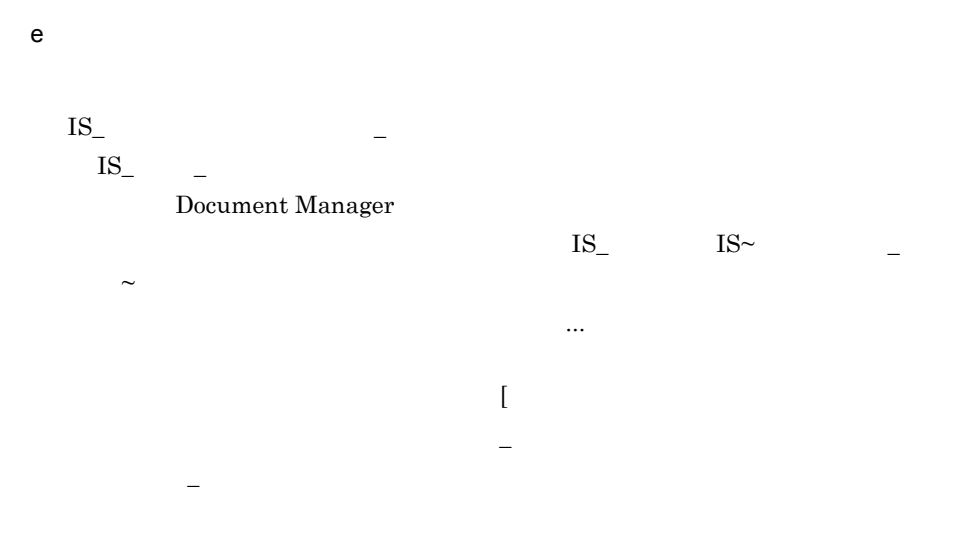

Groupmax

Document Manager Version 6 Groupmax Document Manager Version 6  $\hspace{1cm}$  Windows Groupmax Document Manager Version 6

Document Manager Groupmax Document Manager Version 6 システム管理者ガイド」 Windows 用)又は「Groupmax Document

Manager Version 6

 $3 \rightarrow \infty$ 

Integrated Desktop

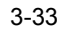

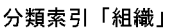

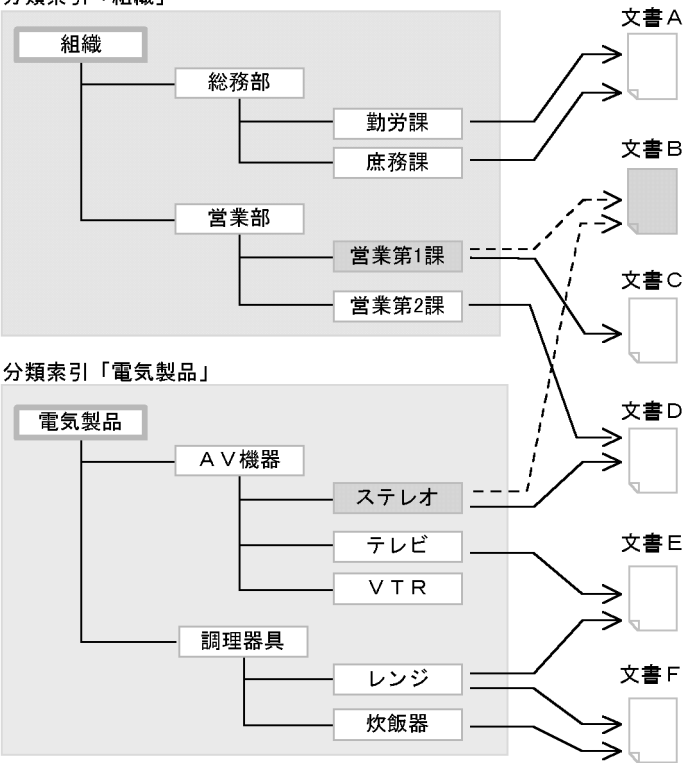

#### (凡例)

- --- >: 分類索引「組織」の「営業第1課」と分類索引「電気製品」の
- 1.  $\blacksquare$
- 2. Desktop
- $3.$
- 1.  $\sim$
- $2.$

- $3.$  ...
- $4.$
- 5. OK
- 6. OK
- 1.  $\Box$
- $2.$
- 3. OK
- $4.$
- 
- b)文書へのリンクを解除する
	-
- 1.  $\blacksquare$
- $2.$ 1.  $\sim$
- $2.$  $3.$   $...$
- $4.$

5. OK

6. OK

 $4$ 

1. Desktop

 $2.$ 

Desktop

Integrated Desktop Integrated Desktop

Document Manager

Document Manager Desktop Groupmax Document Manager ...<br>
Oocument Manager Integrated Desktop

141

1. Desktop

 $2.$ 

Desktop

 $3.$ 

Document Manager

Document Manager Desktop Groupmax Document Manager ... Document Manager  ${\bf Integrated}$ Desktop

 $5$ 

1. Desktop

 $2.$ 

1. Desktop

 $2.$  $3.$ Document

Manager

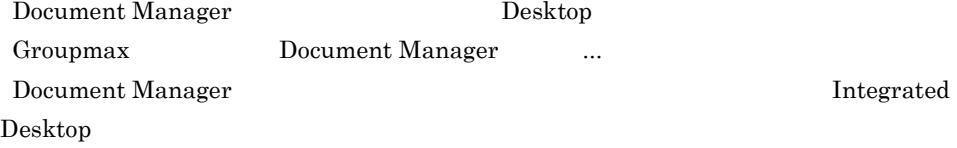

 $6$ 

Desktop

## $3.8.3$

Integrated Desktop

Manager Version 6

Groupmax Document Manager Version 6  $N$ indows  $G$ roupmax Document

#### $1$

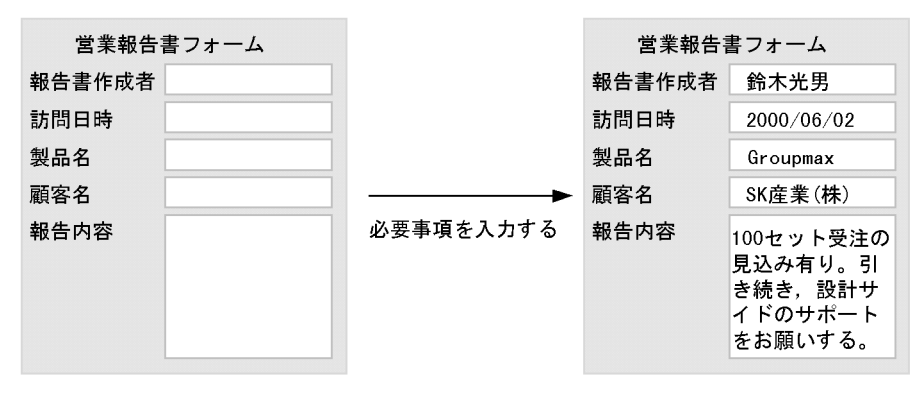

フォーム

フォーム文書

- 1. Desktop
- $2.$

 $Q\&A$ 

- 1. Desktop
- $2.$
- $3.$

目的別一覧「製品名順」で表示

| 製品名              | 顧客名      | 報告内容             | 訪問日時       | 営業担当者 |
|------------------|----------|------------------|------------|-------|
| ACE3/SQL         | XYストア    | 50セット受注確保。納品は,   | 2000/06/07 | 日立花子  |
| <b>DBPARTNER</b> | BK銀行     | 6/4 プレゼン終了。引き続   | 2000/06/04 | 日立太郎  |
| <b>DBPARTNER</b> | BK銀行     | 70セット受注確保。納品は.   | 2000/06/07 | 日立太郎  |
| Groupmax         | SK産業 (株) | 100セット受注の見込み有り   | 2000/06/02 | 鈴木光男  |
| Groupmax         | AB物库 (株) | 競合有り。受注獲得のため     | 2000/06/03 | 山田幸子  |
| Groupmax         | MK出版     | 感触良し。6/20プレゼン有り。 | 2000/06/05 | 日立太郎  |
| NETM/DM          | O×協会     | システム構築に関する提案     | 2000/06/10 | 日立花子  |
| NETM/DM          | O×協会     | 見積書を提示。設計サイドの    | 2000/06/17 | 日立花子  |

#### 目的別一覧「製品別」で表示

 $\overline{ }$ 

↓

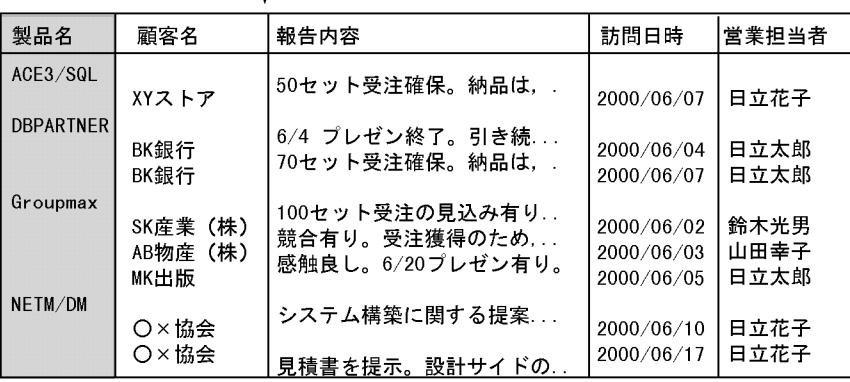

#### 目的別一覧「営業担当者」で表示

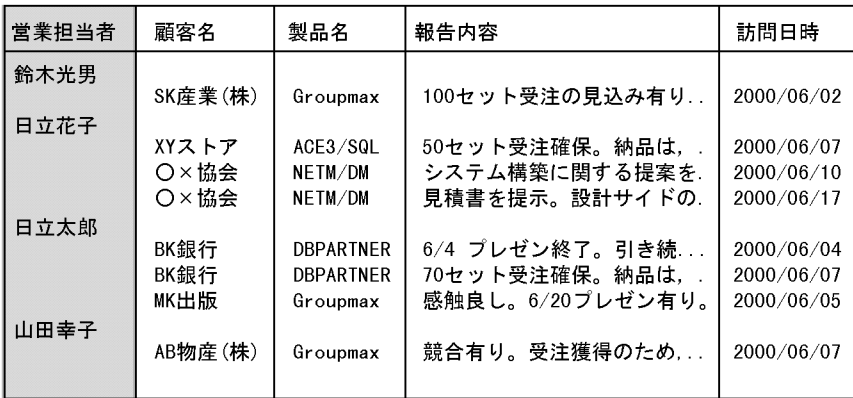

#### 目的別一覧「登録日」で表示

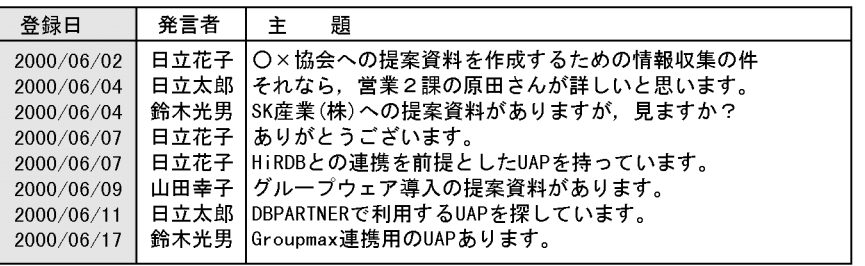

#### 目的別一覧「階層」で表示

T

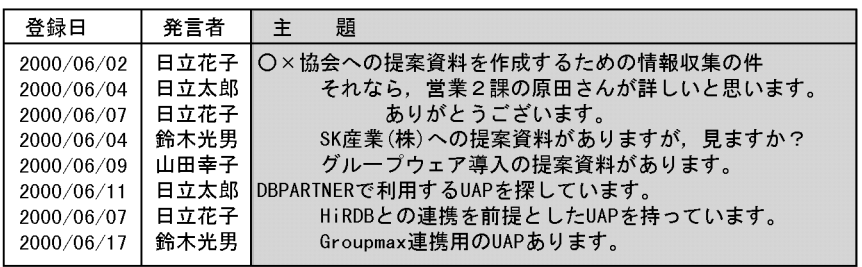

#### 1. Desktop

 $2.$ 

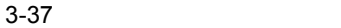

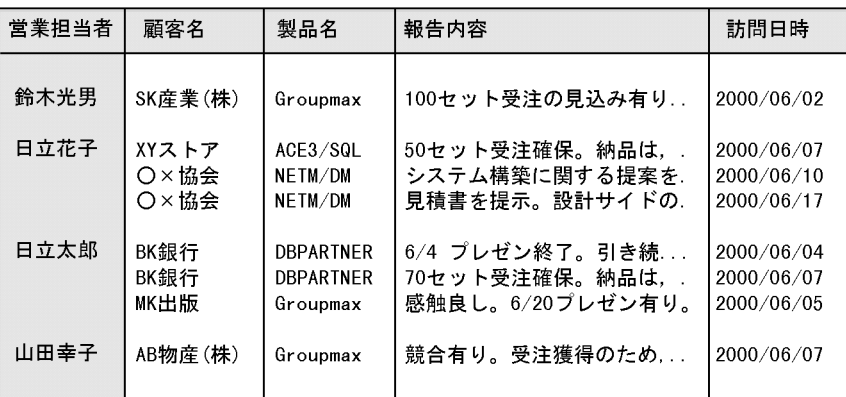

│ 目的別一覧「営業担当者」での表示から,<br>♥ 日立太郎さんが作成したフォーム文書を絞り込む

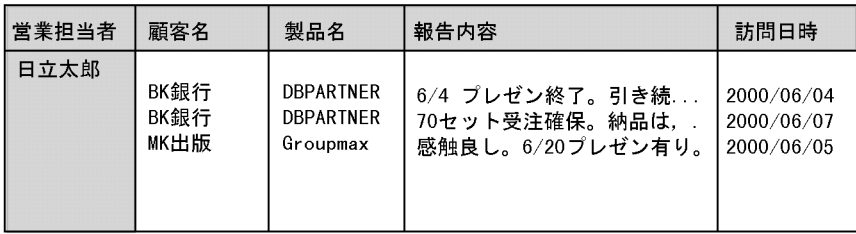

1. Desktop

- $2.$
- $3.$   $\ldots$
- $4.$

yy/MM/dd-hh:mm:ss

 $5$  $5.$  $AND$  $OR$  $6.$ 

 $AND$ 

 $3 \thickapprox 3$ 

目的別一覧「顧客別」で表示

| 顧客名     | 製品名              | 受注数 | 受付日        |
|---------|------------------|-----|------------|
| XYストア   |                  |     |            |
|         | ACE3/SQL         | 260 | 2000/07/05 |
|         | Groupmax         | 752 | 2000/07/25 |
|         | NETM/DM          | 129 | 2000/07/17 |
| BK銀行    |                  |     |            |
|         | <b>DBPARTNER</b> | 286 | 2000/07/04 |
|         | Groupmax         | 154 | 2000/07/27 |
| SK库業(株) |                  |     |            |
|         | <b>DBPARTNER</b> | 136 | 2000/07/04 |
|         | Groupmax         | 387 | 2000/07/27 |

 $\blacktriangleleft$ 

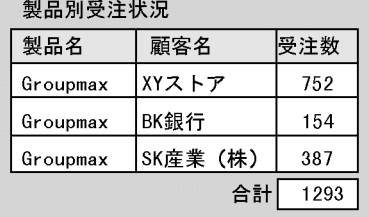

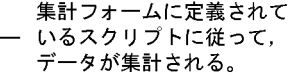

Integrated

 ${\rm Desktop}$ 

1. Desktop

 $2.$ 

 $4 \overline{ }$ 1.  $\blacksquare$  $2.$ 

 $3.$ 

Document Manager

 $\overline{O}$ K $\overline{O}$ 

 $5$ 

Desktop

 $3.8.4$ 

 ${\bf Integrated}$  Desktop

1  $\sim$  1

 ${\rm Integrated}$  Desktop

2  $\sim$  3  $\sim$  3  $\sim$ 

 $\bf{Desktop}$ 

 $\&$ 

Integrated Desktop

 $\alpha$  ,  $\alpha$  ,  $\alpha$ 

Desktop

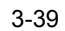

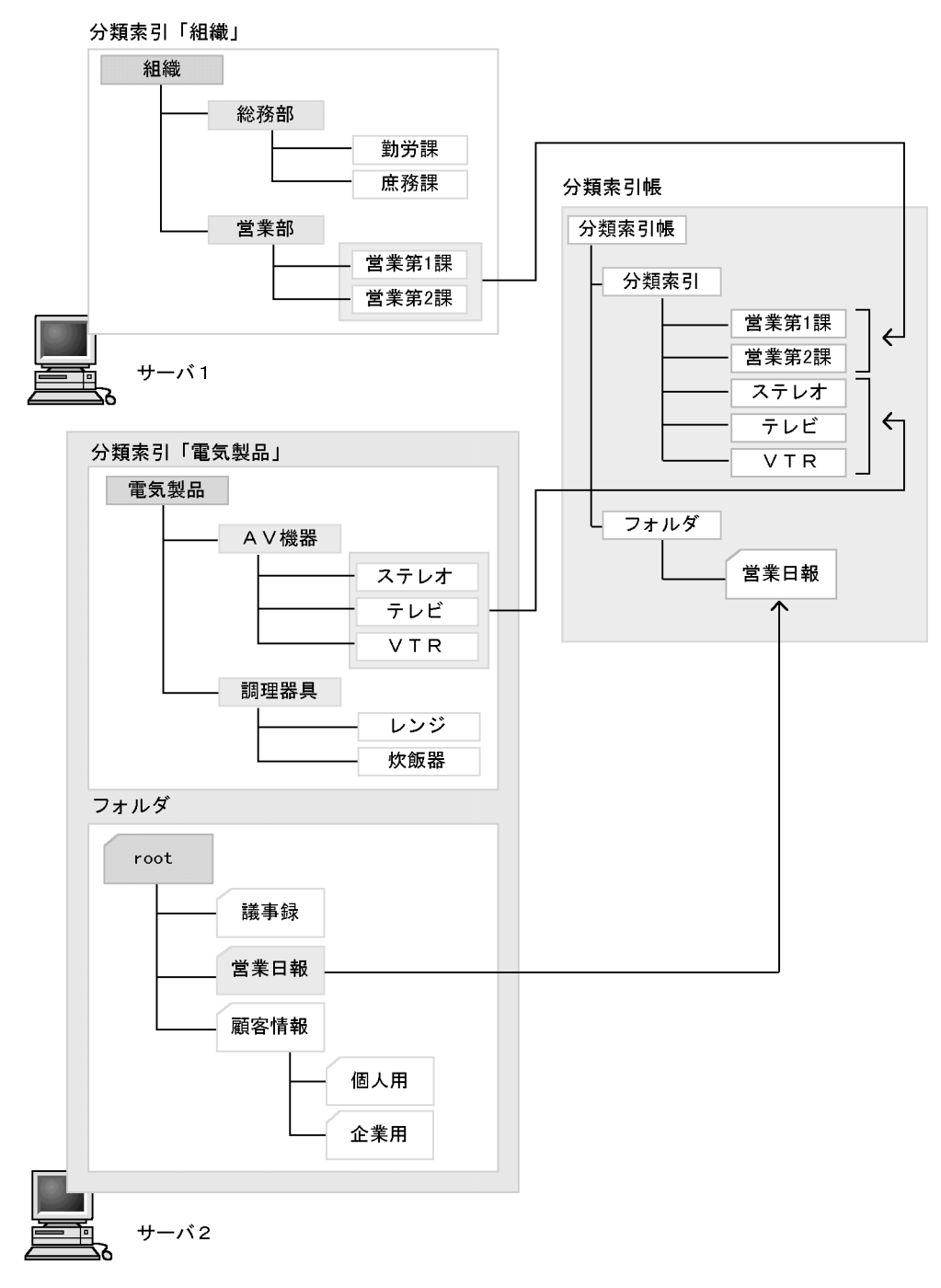

#### $3 \rightarrow \infty$

 $4\overline{ }$ 

 $Word$  Excel

# *4* 知っておきたい機能

### 3 Integrated Desktop  ${\rm Integrated}$ Desktop

 ${\rm Integrated}$  Desktop

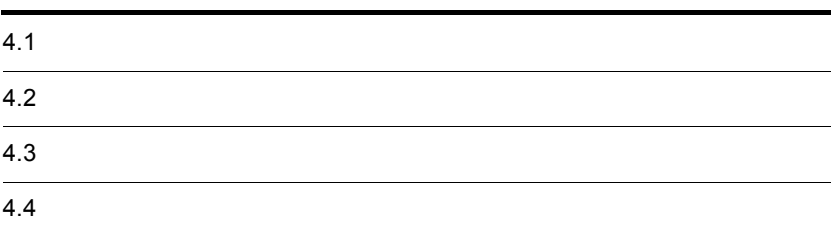

 $4.1.1$ 

## 4.1.2 Mail

Mail  $\blacksquare$ 

Groupmax

• <sub>2</sub>

Windows

Integrated Desktop  $\overline{a}$ 

• **•**  $\mathcal{L} = \{ \mathcal{L} \mid \mathcal{L} \}$ 

# $4.1.3$

Desktop Groupmax Mail ...

 $\mathbb{Z}^2$  ...] (サイクスのモール)-[オプション]-[オプション]-[オプション]-[オプション]

Desktop

 $4.1.4$ 

1  $\sim$ 

**INBOX** 

INBOX

• Pesktop **Desktop** 

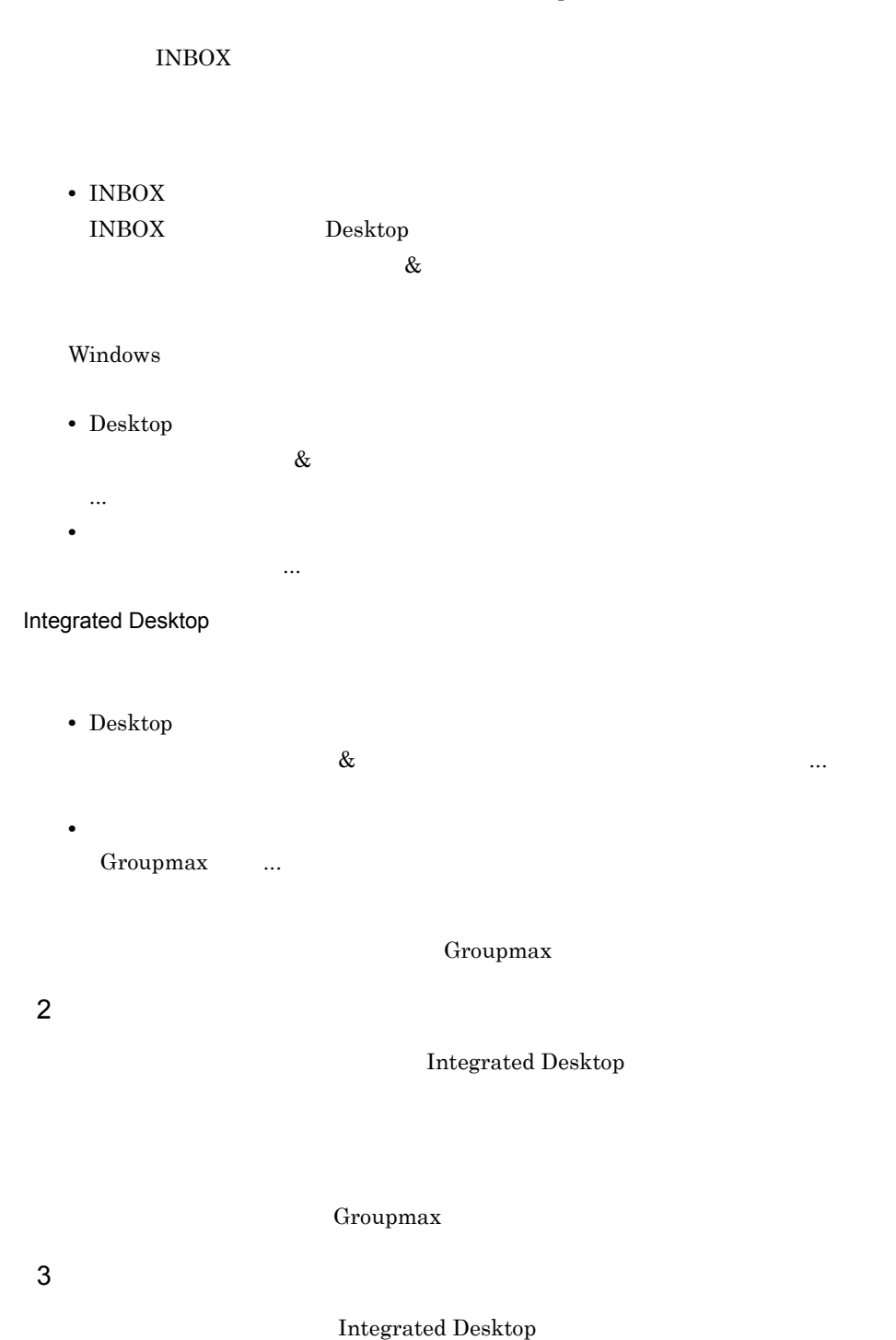

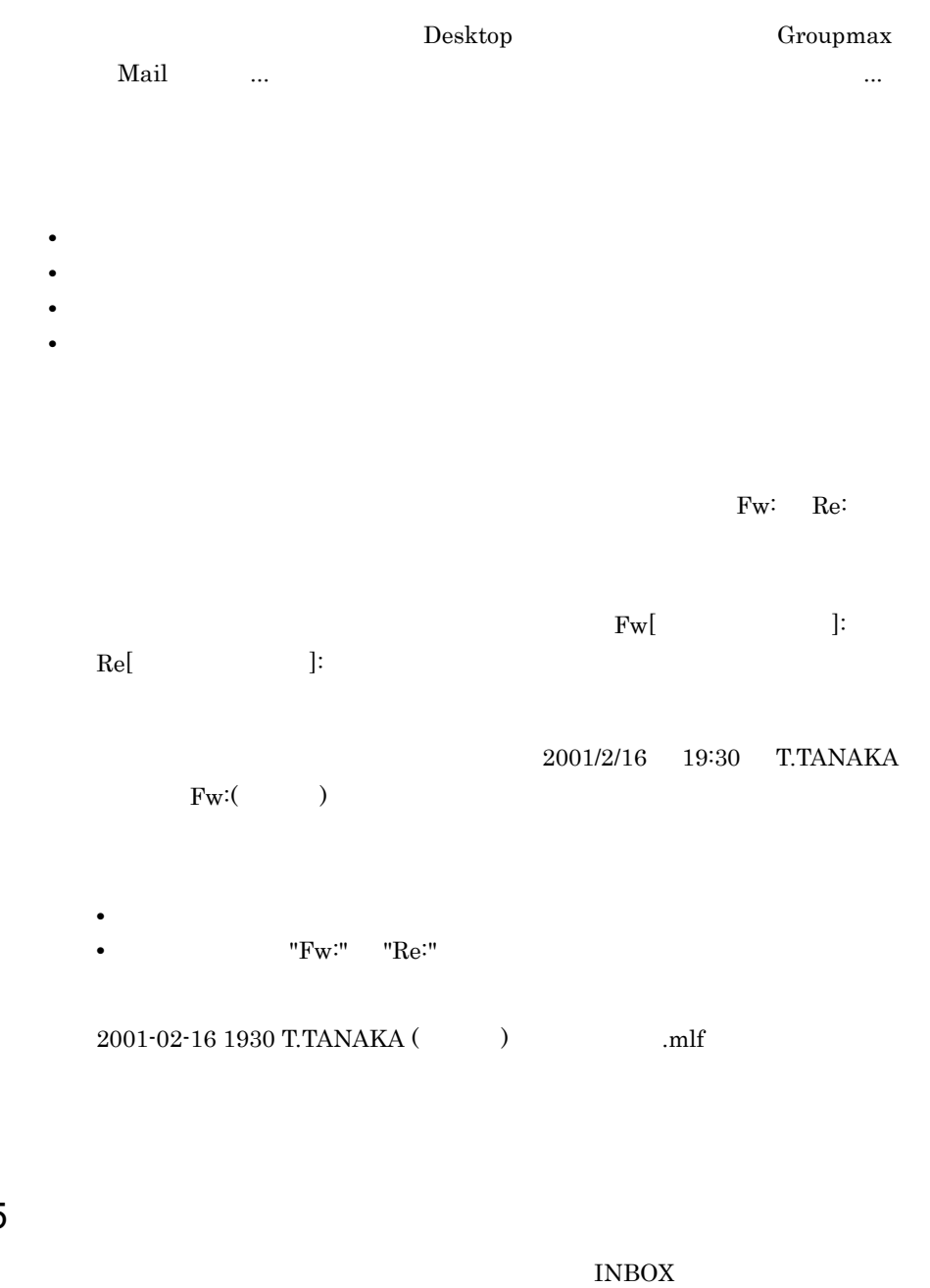

 $\sim$  INBOX

• INBOX  $\overline{\phantom{a}}$ 

 $4.1.5$ 

• **•**  $\bullet$ Windows Desktop • **INBOX** 

• <sub>\*</sub>  $\mathcal{L}^2$  -  $\mathcal{L}^2$  -

定できます。メッセージエディタで[ツール]-[オプション ...]を選択し,[オ

 $4.1.6$ 

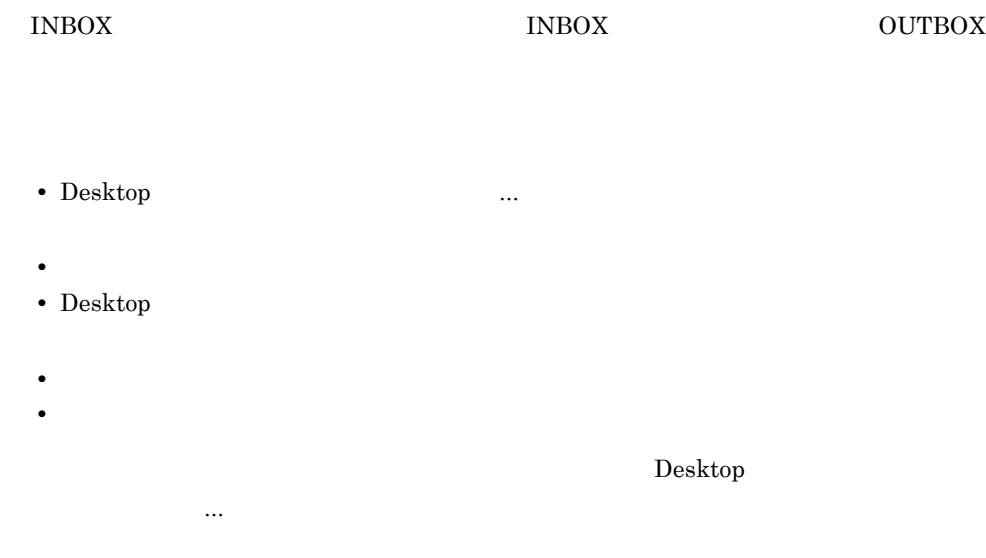

 $4.1.7$ 

代行受信を設定するときは,Desktop 主画面の[ツール]-[Groupmax の設定]-

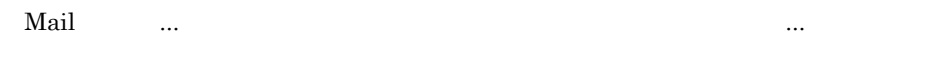

• **•**  $\bullet$ • **•**  $\mathcal{N} = \{N, N, N\}$ 

# $4.1.8$

...]を選択します。署名編集用のアプリケーションが起動されるので,必要な情報

# ル)として利用できます。 Desktop 主画面の[ツール]-[Groupmax の設定]- Mail  $\ldots$

 $1$  $1$ 

#### Groupmax Groupmax Groupmax  $\rm{Mail}$

 $2.1.3$  Groupmax

Groupmax

# $4.1.9$

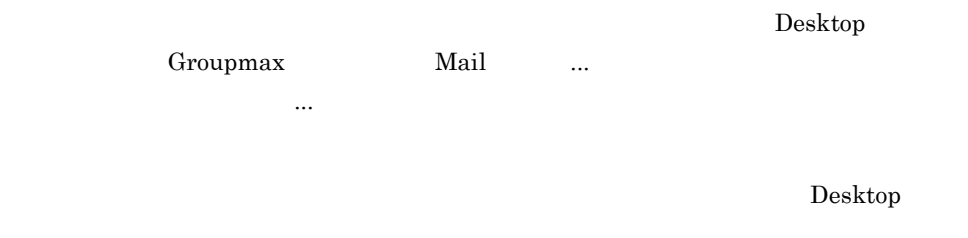

Integrated Desktop

# 4.1.10

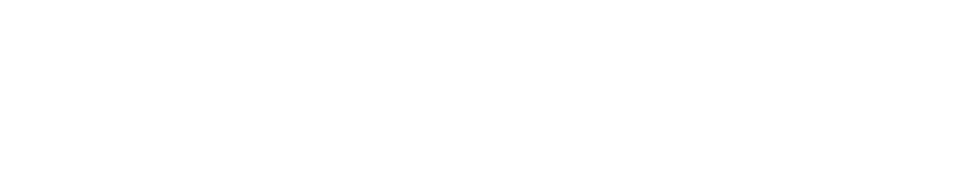

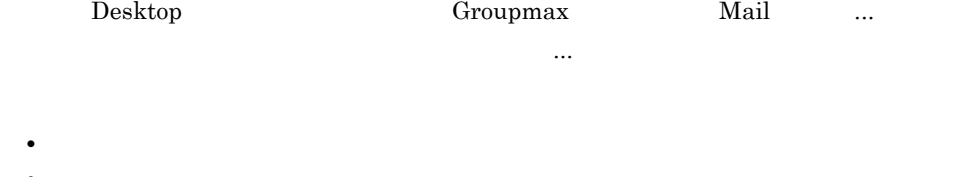

- **•**  $\mathbb{R}$ **•** 転送時に宛先を付加する
- **• •**  $\mathbf{r} = \mathbf{r} \cdot \mathbf{r} + \mathbf{r} \cdot \mathbf{r} + \mathbf{r} \cdot \mathbf{r} + \mathbf{r} \cdot \mathbf{r} + \mathbf{r} \cdot \mathbf{r} + \mathbf{r} \cdot \mathbf{r} + \mathbf{r} \cdot \mathbf{r} + \mathbf{r} \cdot \mathbf{r} + \mathbf{r} \cdot \mathbf{r} + \mathbf{r} \cdot \mathbf{r} + \mathbf{r} \cdot \mathbf{r} + \mathbf{r} \cdot \mathbf{r} + \mathbf{r} \cdot \mathbf{r} + \mathbf{r} \cdot \$ **•** 引用する文の色を変更する
- $4.1.11$ 
	- - 1  $\blacksquare$
$2$ 

# $4.1.12$  16

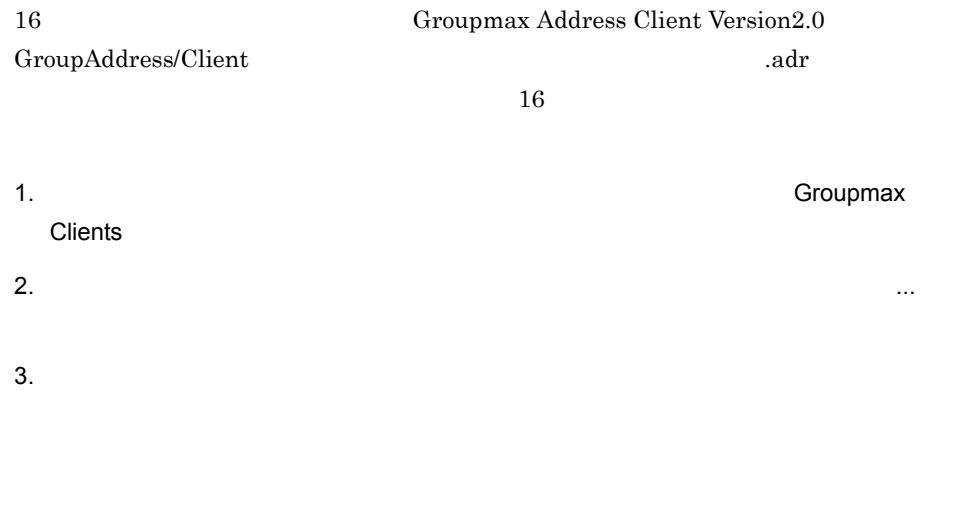

[表示]-[ツールバーの設定 ...]を選択するか,[ツール]-[オプション ...]を選択 ークスプランスの場面がある。

 $4.$ 

# $4.1.13$

 $LDAP$ 

#### Groupmax

Groupmax

• **•** *Directory Client* 

#### Directory Client

- **•** 外部宛先台帳から宛先として指定できるのは,個人ユーザだけです。組織は指定
- **•** 回覧機能では,外部宛先を利用できません。
- 1  $\sim$ Groupmax

Groupmax A Groupmax  $\,$  A  $\,$  Groupmax  $\,$ 

Groupmax

Groupmax A

2  $\rho$ 

 $4.1.14$ 

Groupmax

Mail - Security Option Mail - Security Option は,インターネットの標準的な暗号メールである S/MIME

 $4.$ 

#### $S/MIME$

Mail - Security Option Mail - Security Option Muslim Desktop

Keymate/Multi Keymate/Multi Mail - Security Option

 $\mathbb{R}^n$  ...)  $\mathbb{R}^n$  ...]  $\mathbb{R}^n$  ...]  $\mathbb{R}^n$  ...]  $\mathbb{R}^n$  ...]  $\mathbb{R}^n$  ...]  $\mathbb{R}^n$  ...]  $\mathbb{R}^n$  ...]  $\mathbb{R}^n$ 

Keymate/Mulit Keymate/Multi

Keymate/Multi Keymate/Multi

信属性 ...]を選択して Keymate/Multi の暗号化に関する設定をしてください。

Keymate/Multi 
Keymate/Multi Multi INBOX 0

Keymate/Multi

Integrated Desktop

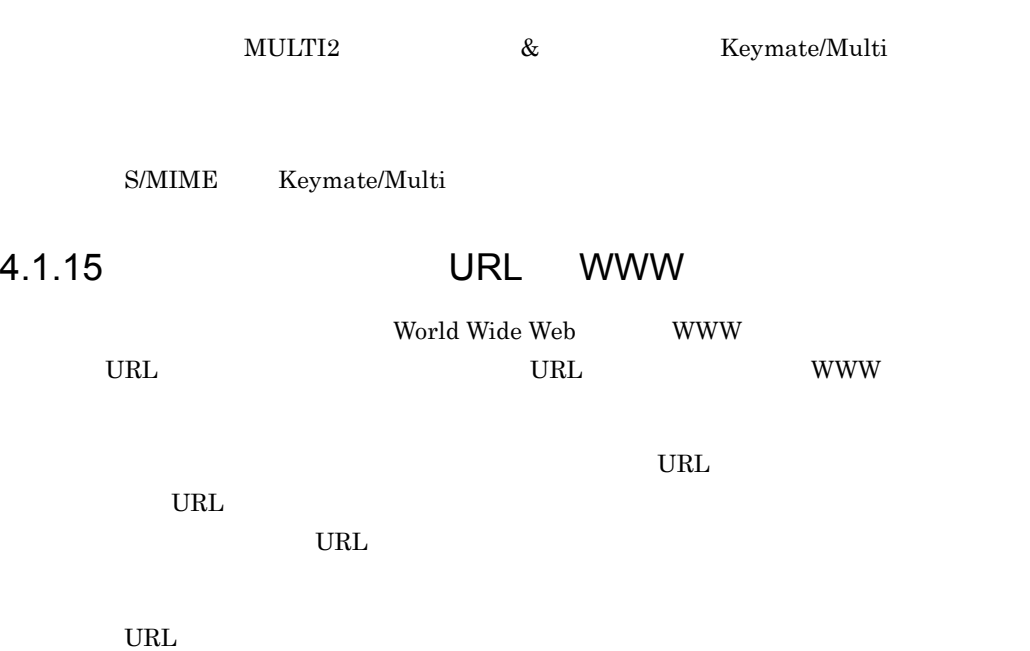

4.1.16

Integrated Desktop

 $\text{LAN}$ 

 $4.2.1$ 

 $4.2.2$ 

Solution of the state of the state of the state of the state of the state of the state of the state of the state of the state of the state of the state of the state of the state of the state of the state of the state of th

 $\mathcal{L}^{\mathcal{L}}(\mathcal{L}^{\mathcal{L}}(\mathcal{L}^{\mathcal{L$ 

記事数の表示項目を設定したい場合は,Desktop 主画面の[ツール]-[Groupmax

 $4.2.3$ 

Desktop

 $4.2.4$ 

 ${\rm Integrated}$  Desktop

 $\bf{Desktop}$ 

 $\bf{Desktop}$ 

#### $4.2.5$

Read Write Delete

Desktop

#### $4.2.6$

1  $\blacksquare$ 

Windows

• Desktop  $\&$ ... $\mathcal{L} = \{ \mathcal{L} \mid \mathcal{L} \in \mathcal{L} \}$ • <sub>•</sub>  $\frac{1}{2}$   $\frac{1}{2}$   $\frac{1}{$ [名前を付けて保存 ...]を選択します。

#### Integrated Desktop

- Desktop  $\&$   $\ldots$
- <sub>•</sub>  $\frac{1}{2}$   $\frac{1}{2}$   $\frac{1}{$ Groupmax ...
- Groupmax  $2 \rightharpoonup$ Integrated Desktop
	- ファイル名の設定を変更したい場合は,Desktop 主画面の[ツール]-[Groupmax  $\text{Mail}$   $\ldots$ 
		- **•**  $\mathbf{r} = \mathbf{r} \cdot \mathbf{r} + \mathbf{r} \cdot \mathbf{r} + \mathbf{r} \cdot \mathbf{r} + \mathbf{r} \cdot \mathbf{r} + \mathbf{r} \cdot \mathbf{r} + \mathbf{r} \cdot \mathbf{r} + \mathbf{r} \cdot \mathbf{r} + \mathbf{r} \cdot \mathbf{r} + \mathbf{r} \cdot \mathbf{r} + \mathbf{r} \cdot \mathbf{r} + \mathbf{r} \cdot \mathbf{r} + \mathbf{r} \cdot \mathbf{r} + \mathbf{r} \cdot \mathbf{r} + \mathbf{r} \cdot \mathbf{r$ • **•**  $\mathcal{L}(\mathcal{L}(\mathcal{L$
		- **•** 掲示時間(設定する項目としては送受信時間) **•** 掲示者(設定する項目としては送信者)
		- $Fw: Re:$

2001/2/16 19:30 T.TANAKA

**•** ファイル名から "Fw:" "Re:" を省略する

 $2001-02-16\ 1930\ T. TANAKA\ \ 45 \qquad \qquad .bbf$ 

• <u>• Zeedstanding in the state of the state of the state of the state of the state of the state of the state of the state of the state of the state of the state of the state of the state of the state of the state of the st</u>

### $4.2.7$

Desktop

• **•**  $\bullet$ 

 $\mathbb{R}^n$  is the contract of the contract ...] we can also the contract of the contract of the contract of the contract of the contract of the contract of the contract of the contract of the contract of the contract of t ...]を選択して[オプション]ダイアログの画面構成タブで[ツールバーの設定 ...]ボ

• **• Delete** of  $\Box$ 

Delete Delete and  $\Gamma$ 

1  $\blacksquare$ 

 $4.2.8$ 

 $2 \overline{a}$ 

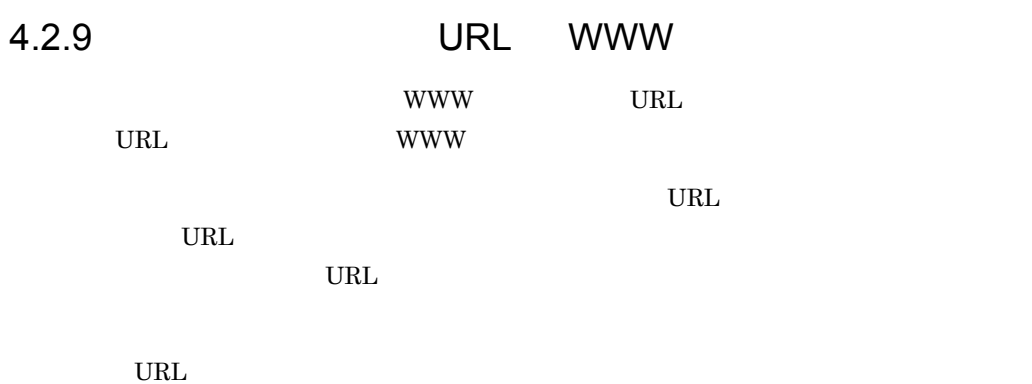

 $4.3.1$ 

 ${\bf Integrated}$  Desktop

 $1$ 

 $\mathcal{N}(\mathcal{N})=\mathcal{N}(\mathcal{N})$  ...] experiments and  $\mathcal{N}(\mathcal{N})$ 

ツールバーを選択して[詳細設定 ...]ボタンをクリックします。表示された[ツール

 $\mathcal{R}^{\text{max}}_{\text{max}}$  ...] (ツールバーの設定 ...] (ツールバーの設定 ...]

 $4.$ 

#### Workflow

**Desktop Groupmax** Workflow ...

Integrated Desktop

 $4.3.3$ 

Workflow す。ダイアログを表示するには,Desktop 主画面の[ツール]-[Groupmax の設定]  $\begin{tabular}{ll} \hbox{Workflow} & ... \\ \hline \end{tabular}$ 

Integrated

Desktop

1. Desktop the contract of the state of the state  $\ldots$ 

2.  $\blacksquare$ 

 $3.$ 

# 4.3.4 INBOX

TNBOX 2012

 $INBOX$ 

Workflow

• **• •**  $\mathbf{r} = \mathbf{r} \times \mathbf{r} + \mathbf{r} \times \mathbf{r} + \mathbf{r} \times \mathbf{r} + \mathbf{r} \times \mathbf{r} + \mathbf{r} \times \mathbf{r} + \mathbf{r} \times \mathbf{r} + \mathbf{r} \times \mathbf{r} + \mathbf{r} \times \mathbf{r} + \mathbf{r} \times \mathbf{r} + \mathbf{r} \times \mathbf{r} + \mathbf{r} \times \mathbf{r} + \mathbf{r} \times \mathbf{r} + \mathbf{r} \times \mathbf{r} + \mathbf{r} \times \$ 

**•** ユーザ属性を案件一覧に表示する

INBOX の一覧に表示できます。同一案件ごとにまとめて表示することで,案件一覧

#### INBOX Workflow Workflow

ニューから[ロールトレーに戻す][相談 ... [差し戻し ... [振り替え ...]又は

Workflow Definer  $N_{\rm D}$ 

画面の[表示]-[表示項目の設定 ...]を選択します。

1.  $\blacksquare$ 

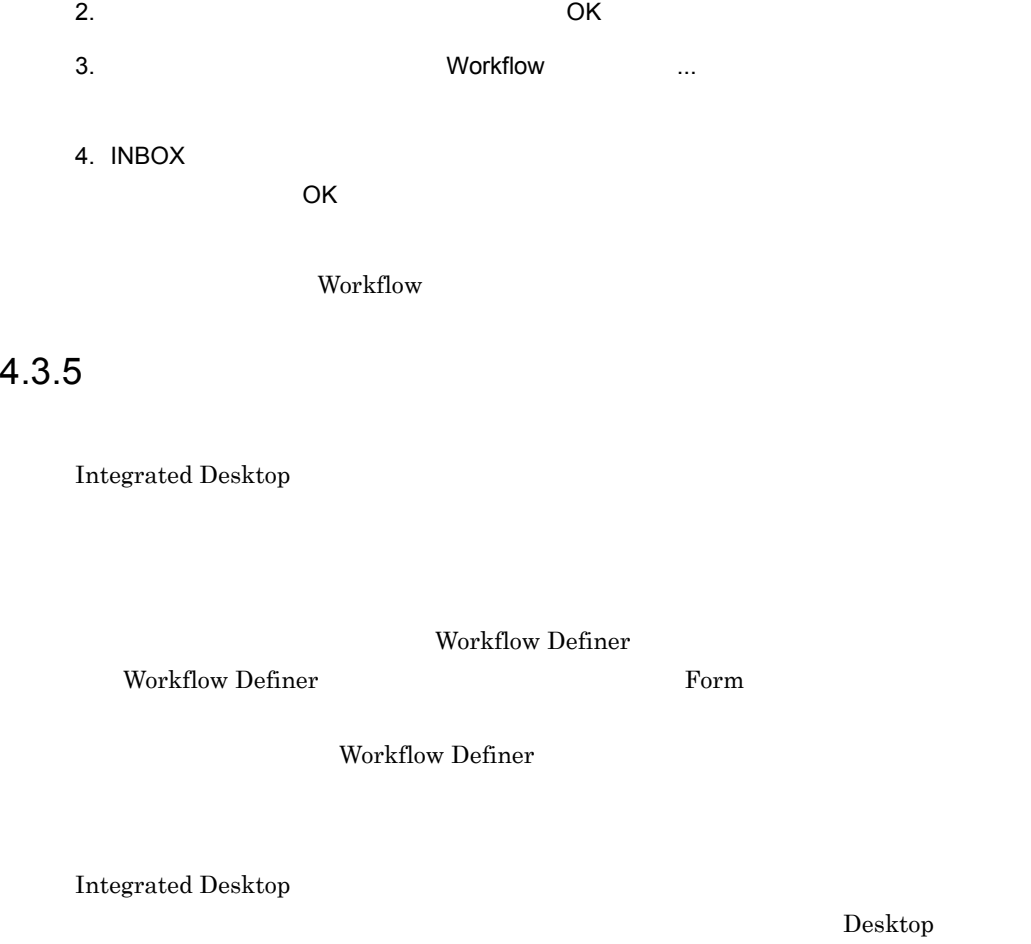

の[ツール]-[Workflow アプリケーションの関連付け ...]を選択して表示します。関 Integrated

Desktop Workflow Definer Figure 2012 Integrated Desktop

Workflow Client-Library

Workflow

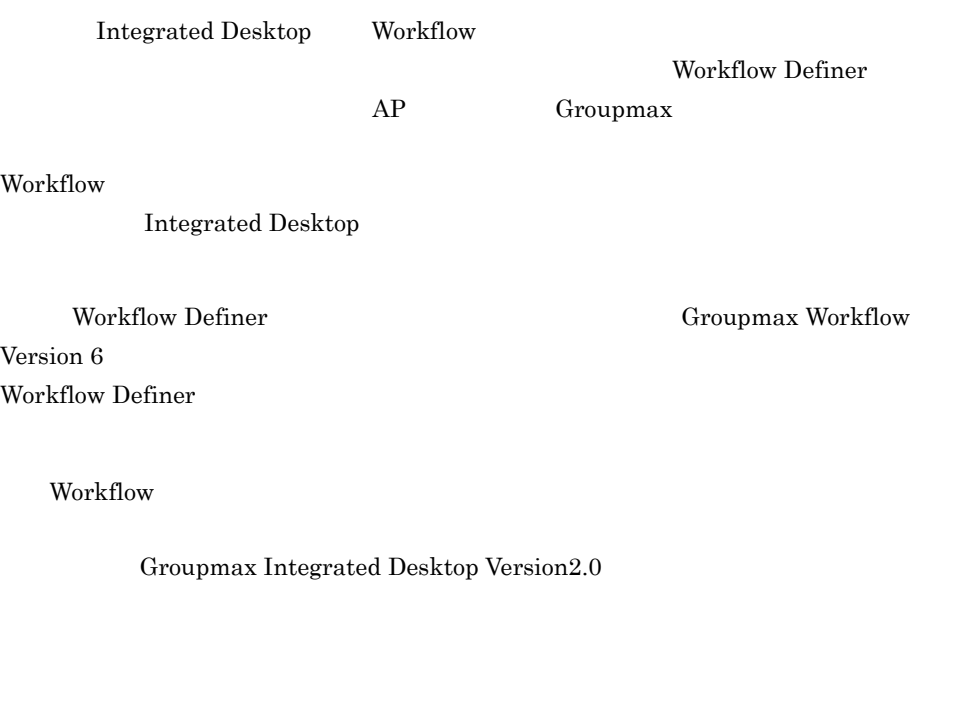

Workflow **Workflow** 

AP Groupmax

 $4.3.7$ 

Workflow Definer

4. 知っておきたい機能

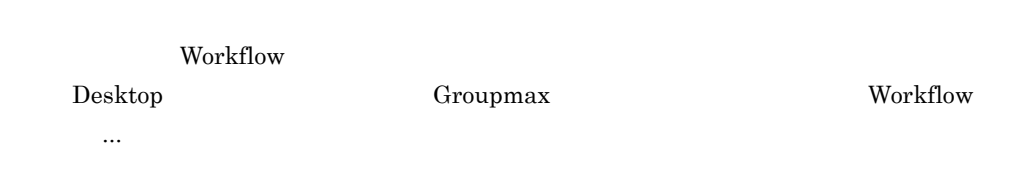

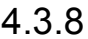

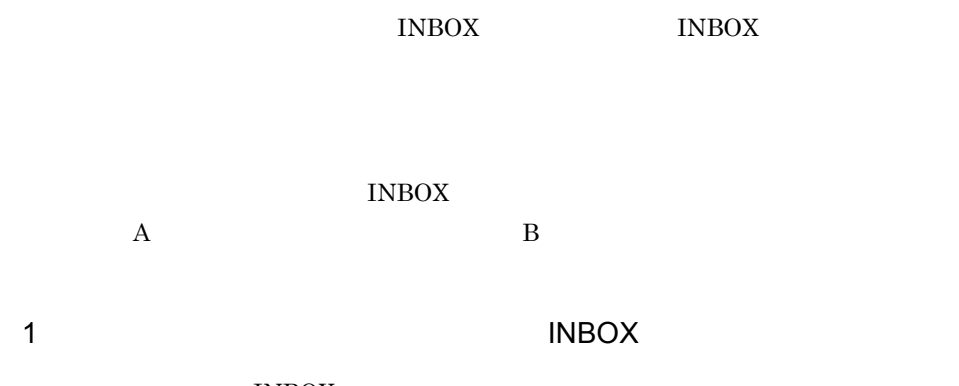

#### 1. INBOX

Workflow

- 2. Desktop the contract of the contract of the contract of the contract of the contract of the contract of the contract of the contract of the contract of the contract of the contract of the contract of the contract of the
- 3. INBOX
- 

5. Desktop the control of the control of the control of the control of the control of the control of the control of the control of the control of the control of the control of the control of the control of the control of t

# 4.3.8 INBOX

# **INBOX**

ロールトレーの案件を INBOX に表示するには,次の操作を実行してください。

# 4. DK

INBOX <sub>2</sub>

6. the contract of the OK of the OK INBOX のリストビューに「トレー種別」が追加され,ユーザトレーの案件か,ロー

 $INBOX$ 

INBOX

#### 2 INBOX

#### $INBOX$

- **•**  $\mathbb{R}^n$
- **•** 案件の履歴を表示する([メッセージ]-[履歴]を選択)
- **•** 案件の経路表示を実行する([メッセージ]-[経路表示]を選択)

 $IRBOX$ 

 $INBOX$ INBOX **INBOX** 

 $4.4$ 

Integrated Desktop

 $4.4.1$ 

#### $4.4.2$

Integrated Desktop

Desktop <sub>1</sub>

-[名前の変更 ...]を選択して表示させます。例えば,エクスプローラなどからファ

 $4.4.3$ 

 $\bold{Desktop}$ 

 $\label{eq:2} \textbf{Desktop}$ 

 $4.$ 

Desktop

Desktop

般タブの[表示 ...]ボタンをクリックします。例えば,ある文書と同じフォルダに新規

Desktop

#### 4.4

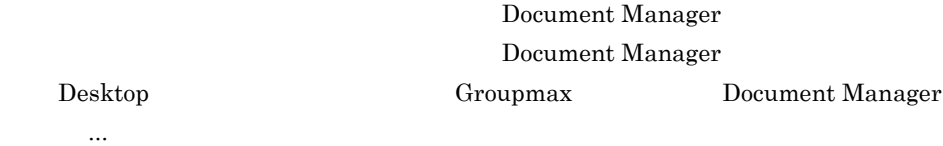

4.4.6

 $\bf{Desktop}$ 

 $1$ 

#### Document Manager

 $4-1$ 

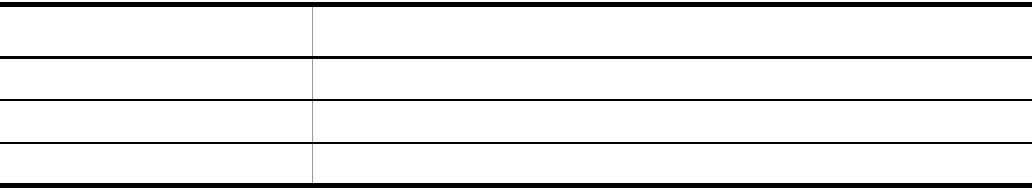

Address せいしんしょう しょうしゅう しょうしゅう しょうしゅう しょうしゅう しょうしゅう しょうしゅう しょうしゅう しょうしゅう しょうしゅう しょうしゅう Document Manager

Document

Manager

2  $\sim$ 1. グループのアクセス権を設定する領域の[選択 ...]ボタンをクリックします。

 $2.$ 3. OK

 $3$ 

• **•**  $\bullet$  the contract of  $\bullet$  the contract of  $\bullet$  the contract of  $\bullet$  the contract of  $\bullet$  the contract of  $\bullet$ 

- **•** 文書の編集まで許可する場合は編集権を与えます。
- **•** 文書の削除まで許可する場合はすべての権限を与えます。

 $4 \left( \frac{4}{\pi} \right)$ 

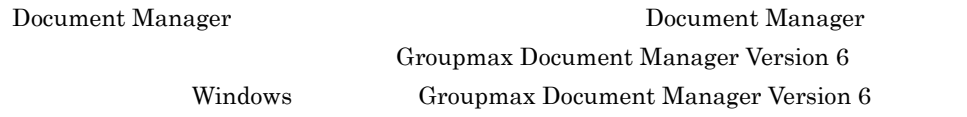

1. Desktop

- $2.$
- $3.$  OK

 $\&$ 

- Document Manager
- **•** 移動する文書に対する参照権及び削除権を持ち,移動先のフォルダに対する参照

Document Manager

#### $4.4.8$

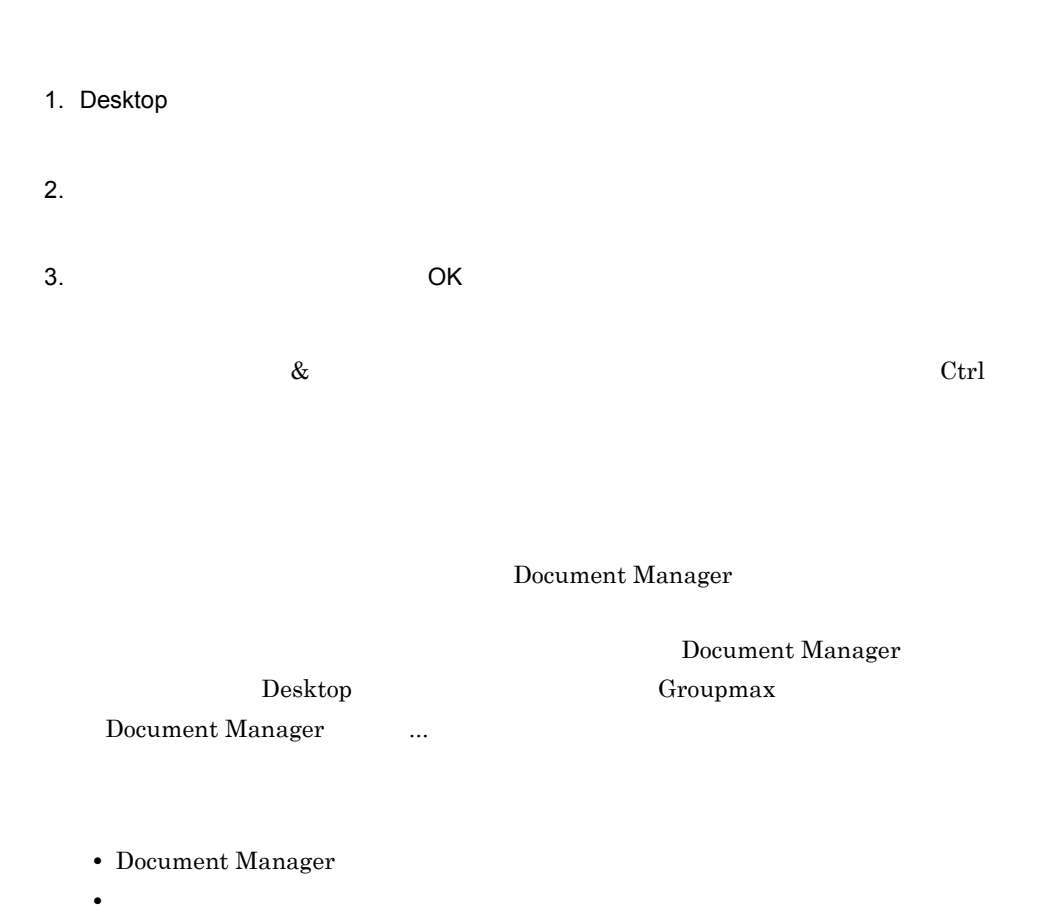

Document Manager

#### 4.4.9

 $4.$ 

- $1.$
- $2.$
- 3. OK

 $HTML$  HTML HTML

 $HTML$ 

 $H_{\rm TML}$ 

 $\bf{Desktop}$ 

Document Manager

 $\begin{tabular}{ll} \textbf{Document Manager} & \textbf{Desktop} \end{tabular}$ Groupmax Document Manager  $\ldots$ 

### 4.4.11

 ${\rm Desktop}$ 

Desktop

#### 4.4.13

- 1. Desktop
- 2.  $\ldots$
- 1. Desktop
- 2.  $\ldots$

Document Manager の設定]ダイアログでカスタマイズしてください。 Document Manager の設定]ダイアログは,Desktop 主画面から,[ツール]-[Groupmax の設 Document Manager  $\qquad \ldots \qquad \qquad \text{Document}$ Manager

1  $\blacksquare$ 

 $5$ 

Document Manager

 $\overline{I}$ 

 $3 \overline{\phantom{a}}$ 

 $4$ 

6 URL

URL  $\overline{U}$ 

● 一般文書に付ける URL を作成するかどうか指定できます。この場合は,一般文書の URL in the URL in the URL in the URL in the URL in the UP of Table 2014 in the UP of Table 2014 in the UP of Table 2014 in the UP of Table 2014 in the UP of Table 2014 in the UP of Table 2014 in the UP of Table 2014 in the

 $\begin{min}\hspace{0.6cm} \text{URL} \hspace{1.5cm} \text{URL} \end{min}\hspace{1.5cm}$ 

 $4.$ 

# *5* モバイル機能を使用する

3 a  $4$  Integrated Desktop

Integrated Desktop

Integrated Desktop

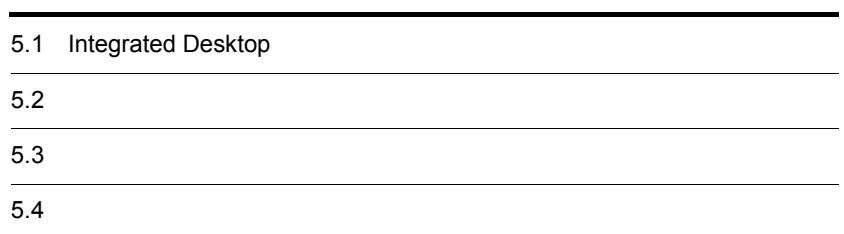

# 5.1 Integrated Desktop

Integrated Desktop  $% \mathbb{R} \rightarrow \mathbb{R}$ 

### $5.1.1$

Integrated Desktop

LAN

PHS, Integrated Desktop

Integrated Desktop

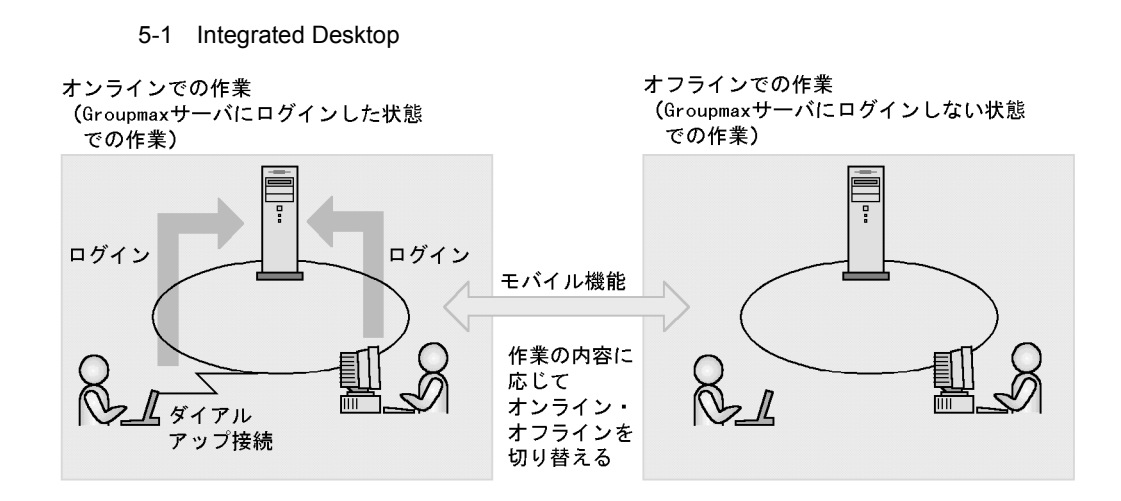

 $1$ 

• **•**  $\overline{a}$ • **•**  $\mathcal{A} = \{ \mathcal{A} \mid \mathcal{A} \leq \mathcal{A} \}$ 

• **•**  $\mathbb{R}^n \times \mathbb{R}^n \times \mathbb{R$ 

#### $5.1.2$

 $5.3$ 

 $5.$ 

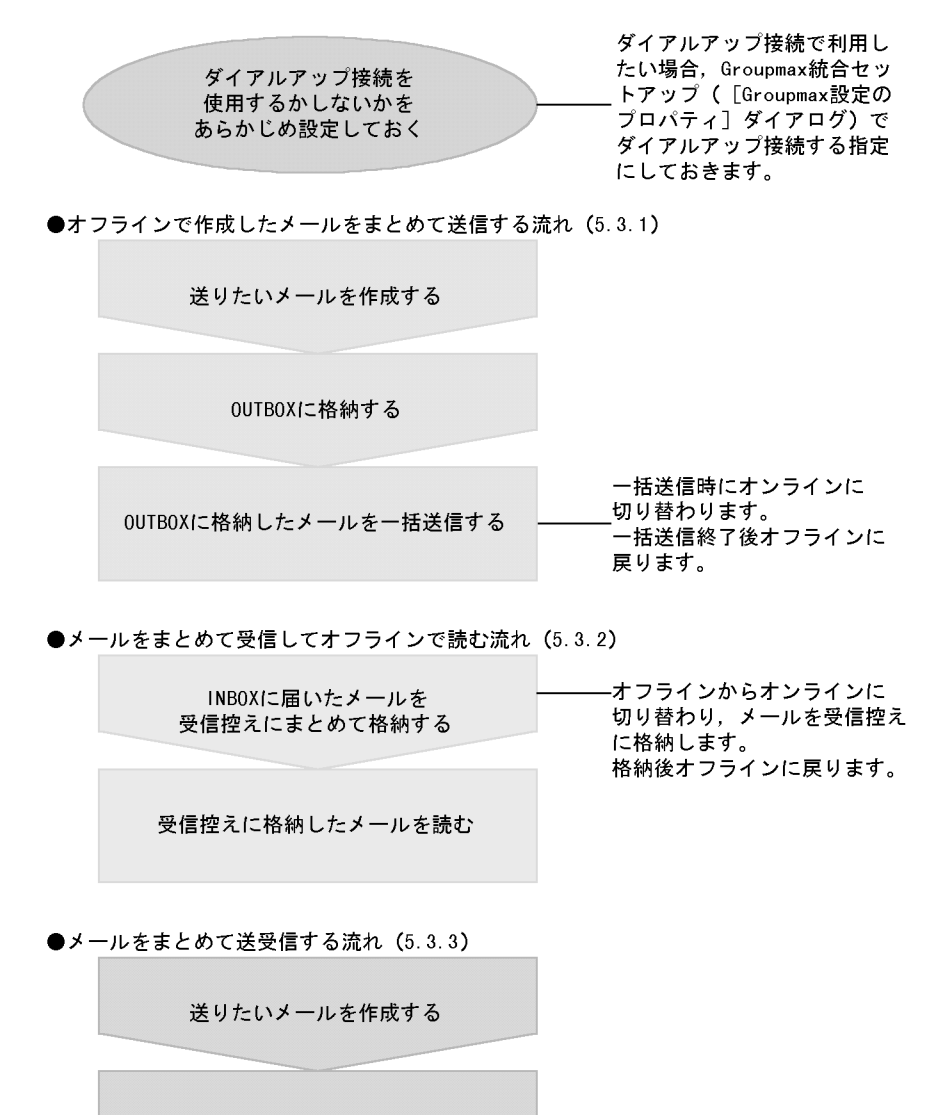

 $5-2$ 

OUTBOXに格納する

送信と格納を一括して実行する

一括送受信時にオンラインに -切り替わります。 一括送受信終了後オフラインに 戻ります。

注 括弧内の数字は、詳細を説明している項の番号を示しています。

 $2$ 

Integrated Desktop

Groupmax

Desktop Groupmax Process Manager  $5.2.2$ 

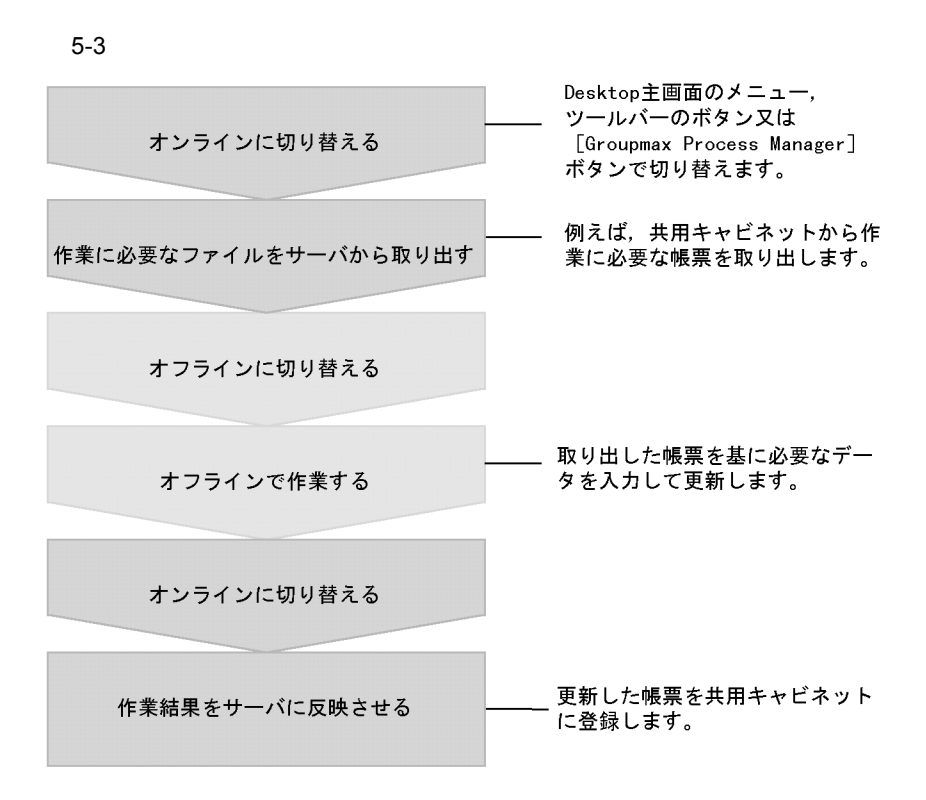

Millemasse

Millemasse

Millemasse

#### $\bf{Desktop}$

# 5.2.1 Desktop

1 **1** *Integrated Desktop* 

Integrated Desktop

 $5-4$ 

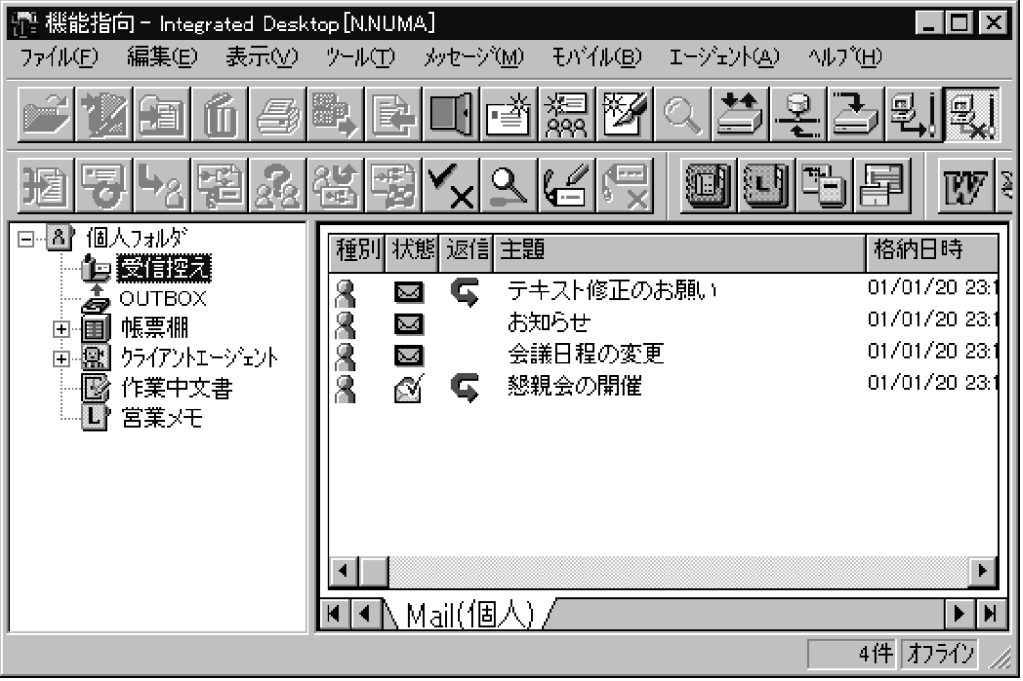

 $\mathsf{a}$ 

 $INBOX$ 

 $INBOX$ 

 $5.3.2$ 

b OUTBOX

#### OUTBOX

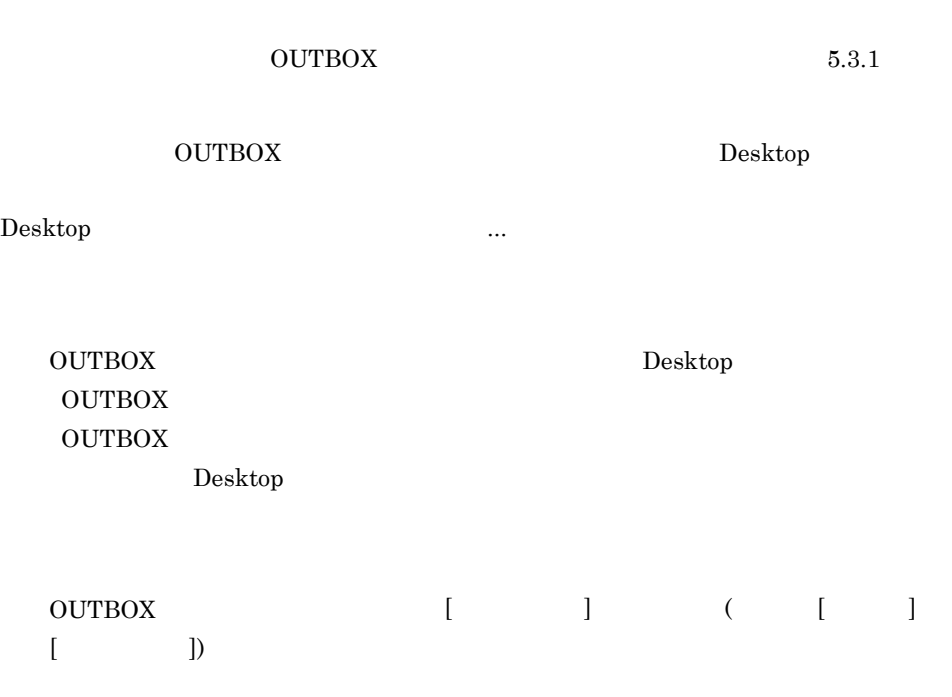

Mail Workflow

d<sub>)</sub>

 $\mathbf c$ 

 $\overline{\text{INBOX}}$
$5.4$ f and  $\Gamma$  $5.3.1$  $g$ • Desktop • **•**  $\mathbf{v} = \mathbf{v} \cdot \mathbf{v}$ • **•** *•*  $\mathbf{r} = \mathbf{r} \cdot \mathbf{r}$ • **•**  $\star$ h httegrated Desktop Groupmax Groupmax **Drawing Contracts** Groupmax **Contracts**  $\alpha$ Desktop • Workflow Definer **•** Workflow Simulator **•** Scheduler  $2$ 

Groupmax

e) in the state of the state of the state of the state of the state of the state of the state of the state of the state of the state of the state of the state of the state of the state of the state of the state of the stat

 $5.2.2$ 

a) and the contract of the Desktop Desktop

#### **•** INBOX

- **•** 送信ログ
- Mail
- Workflow
- **•**  $\bullet$  +  $\bullet$  +
- **•** 掲示板
- **•**  $\mathbf{r} = \mathbf{r} \cdot \mathbf{r} + \mathbf{r} \cdot \mathbf{r} + \mathbf{r} \cdot \mathbf{r} + \mathbf{r} \cdot \mathbf{r} + \mathbf{r} \cdot \mathbf{r} + \mathbf{r} \cdot \mathbf{r} + \mathbf{r} \cdot \mathbf{r} + \mathbf{r} \cdot \mathbf{r} + \mathbf{r} \cdot \mathbf{r} + \mathbf{r} \cdot \mathbf{r} + \mathbf{r} \cdot \mathbf{r} + \mathbf{r} \cdot \mathbf{r} + \mathbf{r} \cdot \mathbf{r} + \mathbf{r} \cdot \mathbf{r$
- **•**  $\bullet$
- 

 $\mathsf b$ 

#### • <sub>•</sub>  $\sim$   $\sim$   $\sim$   $\sim$   $\sim$

- **•** システム宛先グループ
- **•** 外部宛先台帳
- **•**  $\mathbb{R}^n$
- **•**  $\mathbb{P}^{\mathbb{P}^{\mathbb{P$
- **•** サーバエージェントマネージャ
- **•**  $\mathbf{r} = \mathbf{r} \cdot \mathbf{r} + \mathbf{r} \cdot \mathbf{r} + \mathbf{r} \cdot \mathbf{r} + \mathbf{r} \cdot \mathbf{r} + \mathbf{r} \cdot \mathbf{r} + \mathbf{r} \cdot \mathbf{r} + \mathbf{r} \cdot \mathbf{r} + \mathbf{r} \cdot \mathbf{r} + \mathbf{r} \cdot \mathbf{r} + \mathbf{r} \cdot \mathbf{r} + \mathbf{r} \cdot \mathbf{r} + \mathbf{r} \cdot \mathbf{r} + \mathbf{r} \cdot \mathbf{r} + \mathbf{r} \cdot \mathbf{r$
- **•** 共用キャビネットの分類索引機能
- **•** 共用キャビネットの文書データベース管理機能
- **•** 共用キャビネットの分類索引帳エディタ機能

## c **TEP Integrated Desktop** Groupmax

#### Groupmax **Droupmax** (Integrated

#### $\bf{Desktop}$

- Workflow Definer
- **•** Workflow Monitor
- **•** Mail Communication
- **•** Facilities Manager
- **•** Directory Client
- **•** Form

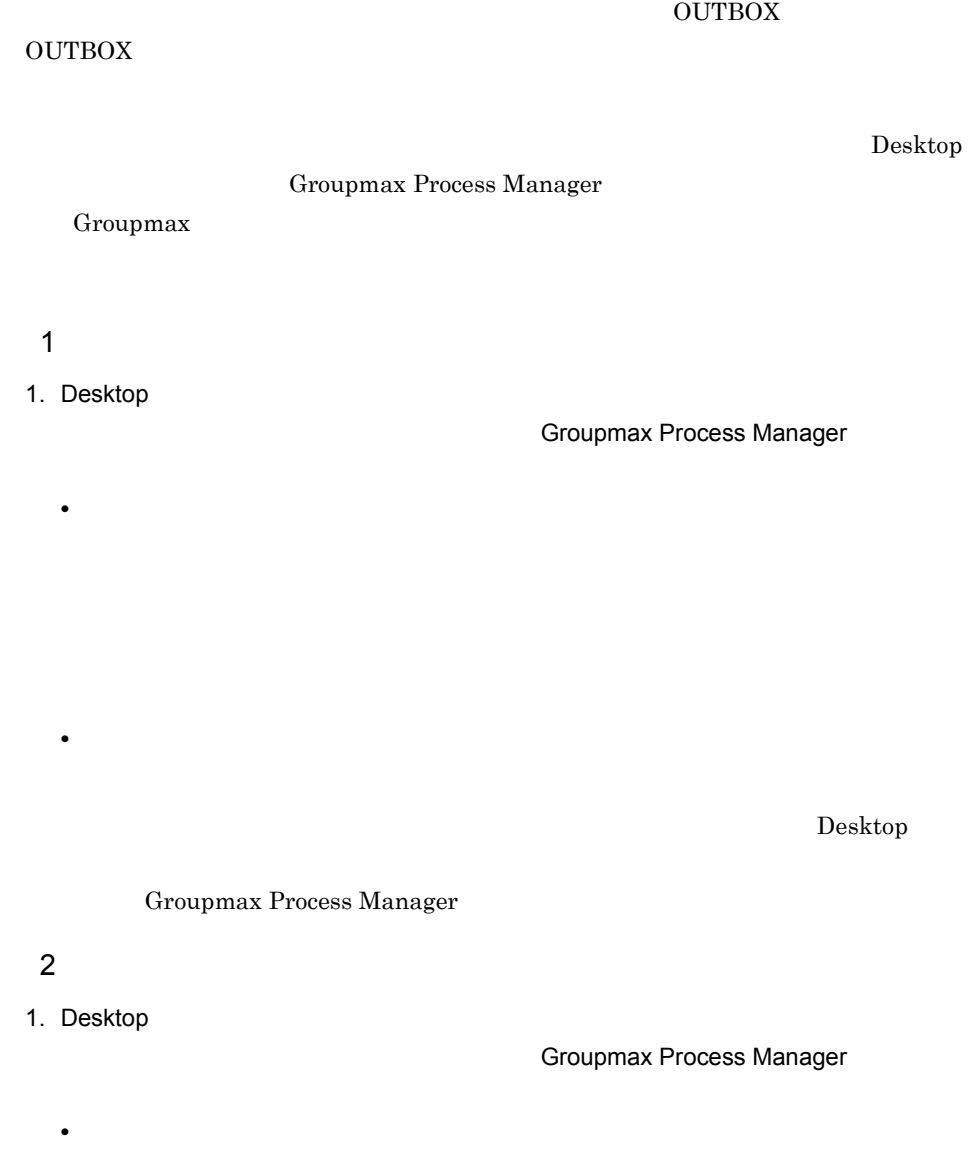

 $\overline{\text{OK}}$ 

Desktop

Groupmax Process Manager

• **•**  $\mathbf{r} = \mathbf{r} \cdot \mathbf{r} + \mathbf{r} \cdot \mathbf{r} + \mathbf{r} \cdot \mathbf{r} + \mathbf{r} \cdot \mathbf{r} + \mathbf{r} \cdot \mathbf{r} + \mathbf{r} \cdot \mathbf{r} + \mathbf{r} \cdot \mathbf{r} + \mathbf{r} \cdot \mathbf{r} + \mathbf{r} \cdot \mathbf{r} + \mathbf{r} \cdot \mathbf{r} + \mathbf{r} \cdot \mathbf{r} + \mathbf{r} \cdot \mathbf{r} + \mathbf{r} \cdot \mathbf{r} + \mathbf{r} \cdot \mathbf{r$ 

 $5.2.2$ 

#### Groupmax

Integrated Desktop Groupmax

 $3 \overline{3}$ 

a Integrated Desktop Groupmax

 $INBOX$ 

 $INBOX$ 

#### • INBOX

- **•**  $\mathbf{r} = \mathbf{r} \times \mathbf{r}$
- <sub>•</sub>  $\sim$   $\sim$   $\sim$   $\sim$   $\sim$
- **•** 外部宛先台帳
- **•**  $\blacksquare$
- **•** 案件エディタ
- **•**  $\mathbf{r} = \mathbf{r} \cdot \mathbf{r} + \mathbf{r} \cdot \mathbf{r} + \mathbf{r} \cdot \mathbf{r} + \mathbf{r} \cdot \mathbf{r} + \mathbf{r} \cdot \mathbf{r} + \mathbf{r} \cdot \mathbf{r} + \mathbf{r} \cdot \mathbf{r} + \mathbf{r} \cdot \mathbf{r} + \mathbf{r} \cdot \mathbf{r} + \mathbf{r} \cdot \mathbf{r} + \mathbf{r} \cdot \mathbf{r} + \mathbf{r} \cdot \mathbf{r} + \mathbf{r} \cdot \mathbf{r} + \mathbf{r} \cdot \mathbf{r$
- **•**  $\mathbf{r} = \mathbf{r} \cdot \mathbf{r} + \mathbf{r} \cdot \mathbf{r} + \mathbf{r} \cdot \mathbf{r} + \mathbf{r} \cdot \mathbf{r} + \mathbf{r} \cdot \mathbf{r} + \mathbf{r} \cdot \mathbf{r} + \mathbf{r} \cdot \mathbf{r} + \mathbf{r} \cdot \mathbf{r} + \mathbf{r} \cdot \mathbf{r} + \mathbf{r} \cdot \mathbf{r} + \mathbf{r} \cdot \mathbf{r} + \mathbf{r} \cdot \mathbf{r} + \mathbf{r} \cdot \mathbf{r} + \mathbf{r} \cdot \mathbf{r$
- **•** 共用キャビネットの分類索引機能
- 
- **•** 共用キャビネットの文書データベース管理機能
- **•** 共用キャビネットの分類索引帳エディタ機能
- Workflow Definer
- **•** Workflow Monitor

b<sub>2</sub>

- Integrated Desktop  $\bullet$ Groupmax Agent Manager
- **•** 2008 Product the United States of the United States of the United States of the United States of the United States of the United States of the United States of the United States of the United States of the United S

# $5.3$ Integrated Desktop  $% \mathbb{R} \rightarrow \mathbb{R}$  $N_{\rm BOX}$  $5.3.1$ 1 OUTBOX OUTBOX OUTBOX 1. Desktop -[Mail の作成]-[メール]を選択します。  $2.$  $3.2.2$  $3.$ OUTBOX  $\begin{min}\hspace{0.5cm}\text{and}\hspace{0.5cm}\&\hspace{0.5cm}\&\hspace{0.5cm}\&\hspace{0.5cm}\end{min}$ OUTBOX

 $3$ 

OUTBOX

#### 2 OUTBOX

OUTBOX

#### OUTBOX

OUTBOX

1. Desktop OUTBOX OUTBOX

OUTBOX

 $2.$ 

Groupmax

 $\begin{array}{lll} \text{Integrated Desktop} & \text{Groupmax} \end{array}$ 

1. Desktop OUTBOX OUTBOX

OUTBOX

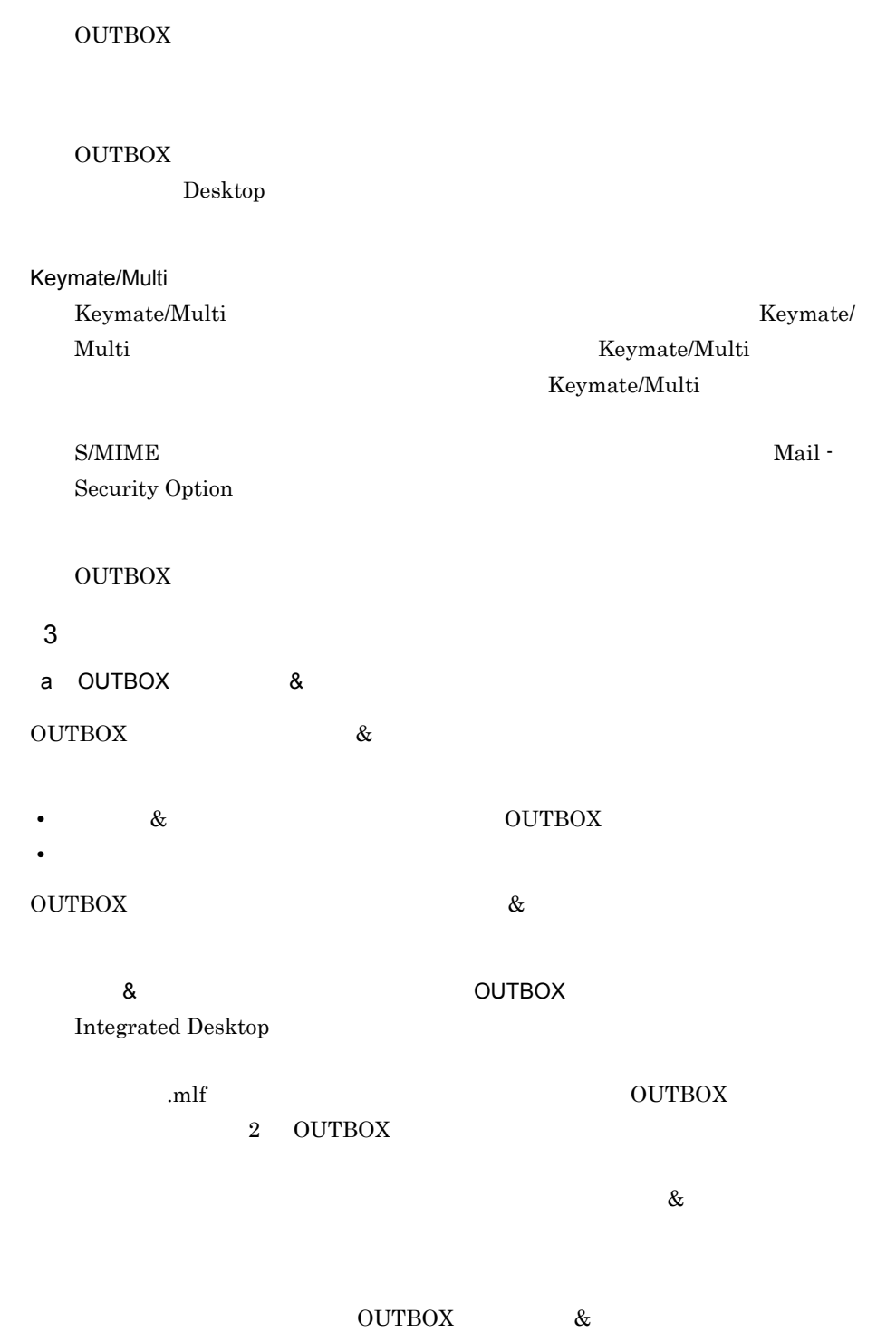

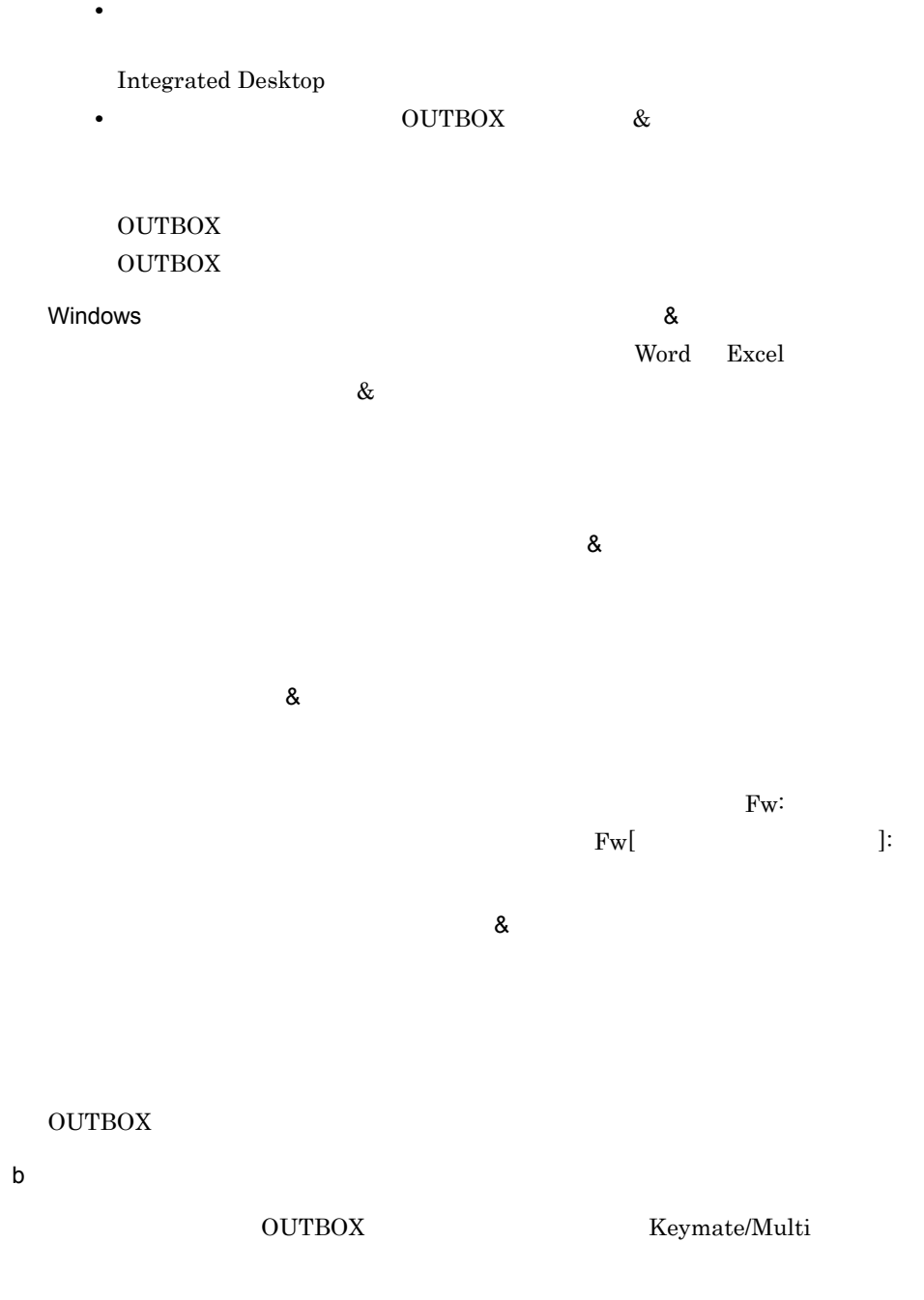

 $\begin{aligned} \text{Desktop} \qquad \qquad \ldots \qquad \qquad \ldots \qquad \qquad \ldots \qquad \qquad \ldots \qquad \qquad \ldots \qquad \qquad \ldots \qquad \qquad \ldots \qquad \qquad \ldots \qquad \qquad \ldots \qquad \ldots \q$ 

- Keymate/Multi
- OUTBOX
- **•** 送信するメールの状態(未送信のメールだけ送信する,未送信と前回エラーのメール
- **•** 送信するメールの種類
- [その他送信条件変更 ...]ボタンをクリックして表示される[その他送信条件]ダイ
- **•** 至急のメールだけを送信する
- **•** 指定したサイズ以下のメールだけを送信する

 $5.3.2$ 

 $INBOX$ 

 $INBOX$ 

 $INBOX$ 

 $1$ 

 $INBOX$ 

1. Desktop

 $INBOX$ 

 $2.$ 

Groupmax

Integrated Desktop Groupmax

1. Desktop

INBOX 内の受信メールが受信控えに格納されます。格納中は,格納処理の状況を示

Keymate/Multi Keymate/Multi

Keymate/Multi

 $\begin{aligned} \text{S/MIME} \end{aligned}$ Security Option

 $2 \leq C$ 

 $\overline{\text{INBOX}}$ 

## $3$ a)一括格納するメールの条件を変更する  $INBOX$

#### $\begin{aligned} \text{Desktop} \qquad \qquad \ldots \qquad \qquad \ldots \qquad \qquad \ldots \qquad \qquad \ldots \qquad \qquad \ldots \qquad \qquad \ldots \qquad \qquad \ldots \qquad \qquad \ldots \qquad \qquad \ldots \qquad \ldots \q$

#### • INBOX

- **•**  $\mathbf{a} = \mathbf{a} \cdot \mathbf{a}$
- Keymate/Multi
- INBOX
- **•** *•*  $\mathcal{P}$
- **•** 格納するメールの種類
- $\mathcal{O}(\mathcal{O}_\mathcal{O})$  ...)  $\mathcal{O}(\mathcal{O}_\mathcal{O})$
- 
- **•**  $\bullet$
- **•** 特定の主題,送信者のメールだけを格納する
- **•** 指定した期間に到着したメールだけを格納する **•** 指定したサイズ以下のメールだけを格納する
- b) INBOX

 $INBOX$ 

 $INBOX$ 

 $\operatorname*{Desktop}% \left( \mathcal{N}\right) \equiv\operatorname*{Disktop}% \left( \mathcal{N}\right) ,$ 

 ${\bf Desktop} \qquad \qquad \ldots$ 

 $\it{INBOX}$ 

 $5.3.3$ 

 $\begin{array}{lll} \text{OUTBOX} & \text{INBOX} \end{array}$ 

Desktop

**OUTBOX** 

 $INBOX$ 

#### $5.3.4$

Integrated Desktop

#### 1 OUTBOX

#### $\rm OUTBOX$

- **•** メールの一括送信時にエラーが発生した場合は,メールの送信結果の内容が[処理結
- $\overline{O}$  OUTBOX  $\overline{O}$

OUTBOX

#### $2 \leq$

#### INBOX

**•** メールの一括受信時にエラーが発生した場合は,メールの受信結果の内容が[処理結

**•** メールの一括受信時に回線障害などで処理が中断された場合,[処理結果]ダイアログ

#### $INBOX$

 $3 \nightharpoonup$ 

• **•**  $\qquad \qquad \text{OUTBOX}$  **Integrated Desktop** 

Groupmax

Groupmax

• OUTBOX

OUTBOX

Integrated Desktop  ${\tt \Psi Mail} \verb"Program" \verb"gmlmresc.exe"$ Integrated Desktop

 $\rm OUTBOX$ 

#### $5.4.1$

#### Document Manager

- $1$
- 1. Desktop **Example 2. School Commander** Groupmax **Commander** Document Manager . . Document Manager  $2.$ 3. OK  $2$ Document Manager 1. Desktop **Example 2. Stroupmax Croupmax Collection Document Manager** ... $\mathbb{R}^{\mathbb{Z}}$

Document Manager

3. OK

### $5.4.2$

1 in  $\mathcal{A}$ a) & Fig. a  $\&$ 

#### 1. Desktop

2. トラッグして,Desktop これに

 $\&$ 

Document

Manager

Document Manager

#### b  $\lambda$

Integrated Desktop

1. Desktop

#### Integrated Desktop

#### Document Manager

#### Document Manager

c) 文書を開く

#### 1. Desktop

 $2.$ 

#### Document Manager

2  $\sim$ 

#### Desktop

 $\bf{Desktop}$ 

Integrated Desktop

 $5.4.3$ 

- 1. Desktop
- 2.  $\blacksquare$  $W$ indows  $\sim$

 $3.$ 

4. Windows

Desktop

#### $5.4.4$

1. Desktop

 $2.$ 

1. Desktop

# *6* 作業環境をカスタマイズす

1 <sup>5</sup> 5 **5** Integrated Desktop

Integrated Desktop

Integrated Desktop

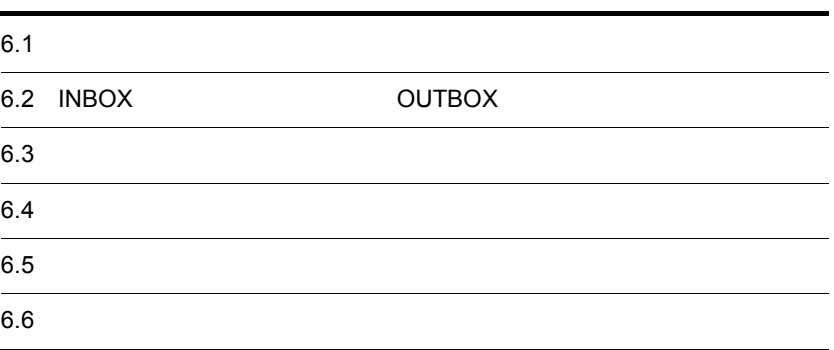

#### 6.1.1  $\blacksquare$

 $\begin{array}{lll} \text{INBOX} \qquad \qquad & \text{OUTBOX} \end{array}$ 

 $6-1$ 

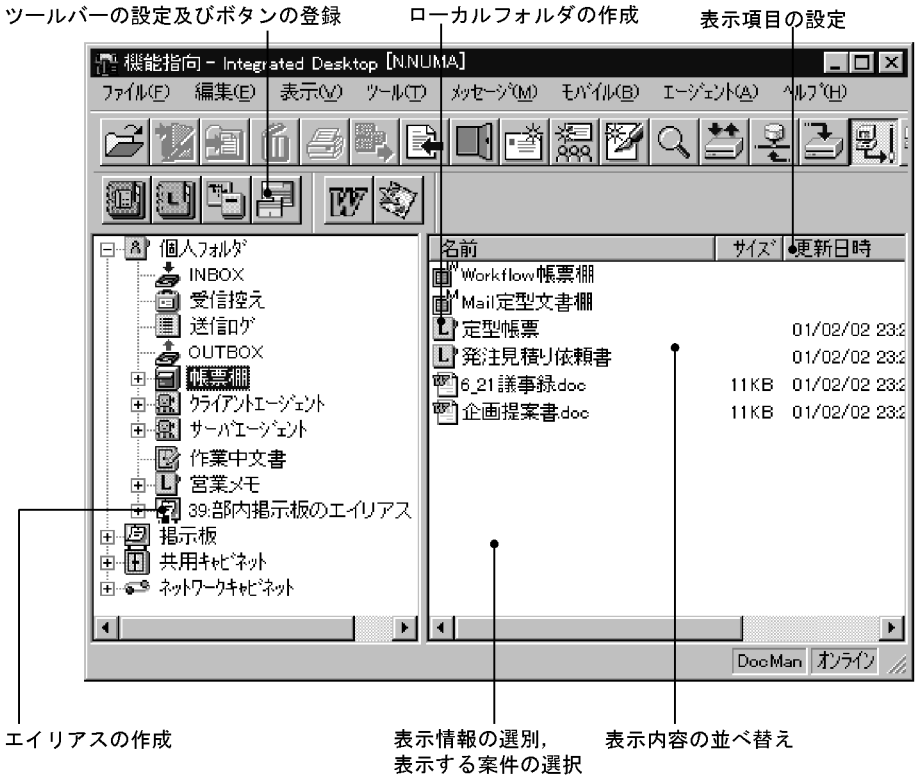

[文書の登録 ...]を選択して実行できます。表示された[文書の登録]ダイアログ

 $6.3$ 

などを選択し,[ファイル]-[エイリアスの作成 ...]を選択します。表示された[エイ

#### $6.1.2$

**Desktop さんつきかん こうしょうきょう しゅうしゅう しょうきょう** 

 $INBOX$ 

 $\&$ 

## $6.1.3$

#### Integrated Desktop

#### Desktop

- 
- **• •**  $\mathbf{R} = \mathbf{R} \times \mathbf{R}$
- **•**  $\mathbf{r} = \mathbf{r} \cdot \mathbf{r} + \mathbf{r} \cdot \mathbf{r} + \mathbf{r} \cdot \mathbf{r} + \mathbf{r} \cdot \mathbf{r} + \mathbf{r} \cdot \mathbf{r} + \mathbf{r} \cdot \mathbf{r} + \mathbf{r} \cdot \mathbf{r} + \mathbf{r} \cdot \mathbf{r} + \mathbf{r} \cdot \mathbf{r} + \mathbf{r} \cdot \mathbf{r} + \mathbf{r} \cdot \mathbf{r} + \mathbf{r} \cdot \mathbf{r} + \mathbf{r} \cdot \mathbf{r} + \mathbf{r} \cdot \mathbf{r$
- **•**  $\mathbf{r} = \mathbf{r} \cdot \mathbf{r} + \mathbf{r} \cdot \mathbf{r} + \mathbf{r} \cdot \mathbf{r} + \mathbf{r} \cdot \mathbf{r} + \mathbf{r} \cdot \mathbf{r} + \mathbf{r} \cdot \mathbf{r} + \mathbf{r} \cdot \mathbf{r} + \mathbf{r} \cdot \mathbf{r} + \mathbf{r} \cdot \mathbf{r} + \mathbf{r} \cdot \mathbf{r} + \mathbf{r} \cdot \mathbf{r} + \mathbf{r} \cdot \mathbf{r} + \mathbf{r} \cdot \mathbf{r} + \mathbf{r} \cdot \mathbf{r$ **•** 一般文書
	-
- **•** フォーム文書データベース

## $6.1.4$

Windows

 $INBOX$ 

Word Excel

Word Excel Windows

 $\mathcal{L}_{\mathcal{A}}$  ,  $\mathcal{L}_{\mathcal{A}}$  ...] (  $\mathcal{L}_{\mathcal{A}}$  ...] (  $\mathcal{L}_{\mathcal{A}}$  ...] (  $\mathcal{L}_{\mathcal{A}}$  ...] (  $\mathcal{L}_{\mathcal{A}}$  ...]

 $\Delta \Delta \sim 10^{10}$  ,  $\Delta \Delta \sim 10^{10}$  ,  $\Delta \Delta \sim 10^{10}$  ...]

バーの種類を選択します。その後,[詳細設定 ...]ボタンをクリックすると表示され

 $6.1.5$ 

起動時間が短くなります。Desktop 主画面の[ツール]-[オプション ...]を選

### $6.1.6$

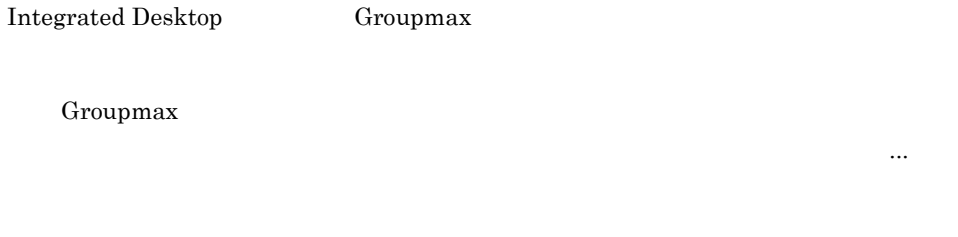

• **•** *•* Integrated Desktop

Workflow Mail Document Manager  $\mathbf{M}\text{ail}$ 

• **INBOX** 

#### $6.1.7$

 $INBOX$ 

表示するには,[ツール]-[オプション ...]を選択します。接続する Groupmax アプ リケーション $\mathcal{B}(\mathcal{A})$  ...] (ポプション)  $\mathcal{B}(\mathcal{A})$  ...] (ポタンをクリック)

Groupmax

• Mail  $\mathbf{Mail}$  $\rm INBOX$ 

 ${\bf Integrated}$  Desktop

OUTBOX

• Workflow Workflow  $INBOX$ 

 $INBOX$ 

#### $INBOX$

Workflow Definer

**Workflow Monitor** 

Integrated Desktop

 $50$ 

 $51$ Workflow Definer **Workflow Monitor** 

Workflow Monitor

• Document Manager Document Manager

**•** 掲示板を選択した場合

**Workflow Definer** 

 $6.1.8$ 

 $N_{\rm BOX}$  outbox,  $N_{\rm BOX}$ 

Integrated Desktop

#### **INBOX**

#### $INBOX$

- 2001 1 1 2001 2 1
- × ×
- <sub>→</sub>  $\frac{1}{\sqrt{2}}$

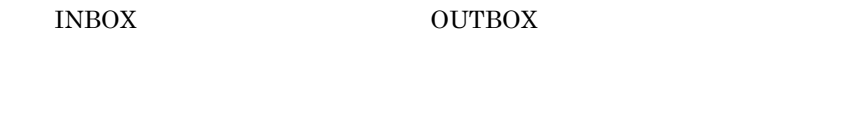

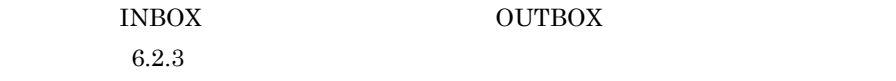

 $\widetilde{\mathcal{O}}(\mathcal{O}_\mathcal{A})$  ...] (  $\widetilde{\mathcal{O}}(\mathcal{O}_\mathcal{A})$  ...]

 $6.$ 

 $\mathcal{L}^{\mathcal{M}}(\mathcal{M})=\mathcal{L}^{\mathcal{M}}(\mathcal{M})$ 

 $6.2.4$ 

 $\begin{array}{llll} \text{INBOX} & \text{OUTBOX} \end{array}$ 

6.1.10 Integrated Desktop

Integrated Desktop

Integrated Desktop

Windows

 $N$ BOX,  $\alpha$ 

Integrated Desktop

アログを表示するには,[ツール]-[オプション ...]を選択します。

 $\begin{array}{llll} \text{INBOX} & \text{OUTBOX} \end{array}$ Integrated Desktop

6.2.1 INBOX OUTBOX

INBOX 0UTBOX 6.1

 $\begin{array}{llll} \text{INBOX} & \text{OUTBOX} \end{array}$ 

223

#### 6-2 INBOX OUTBOX

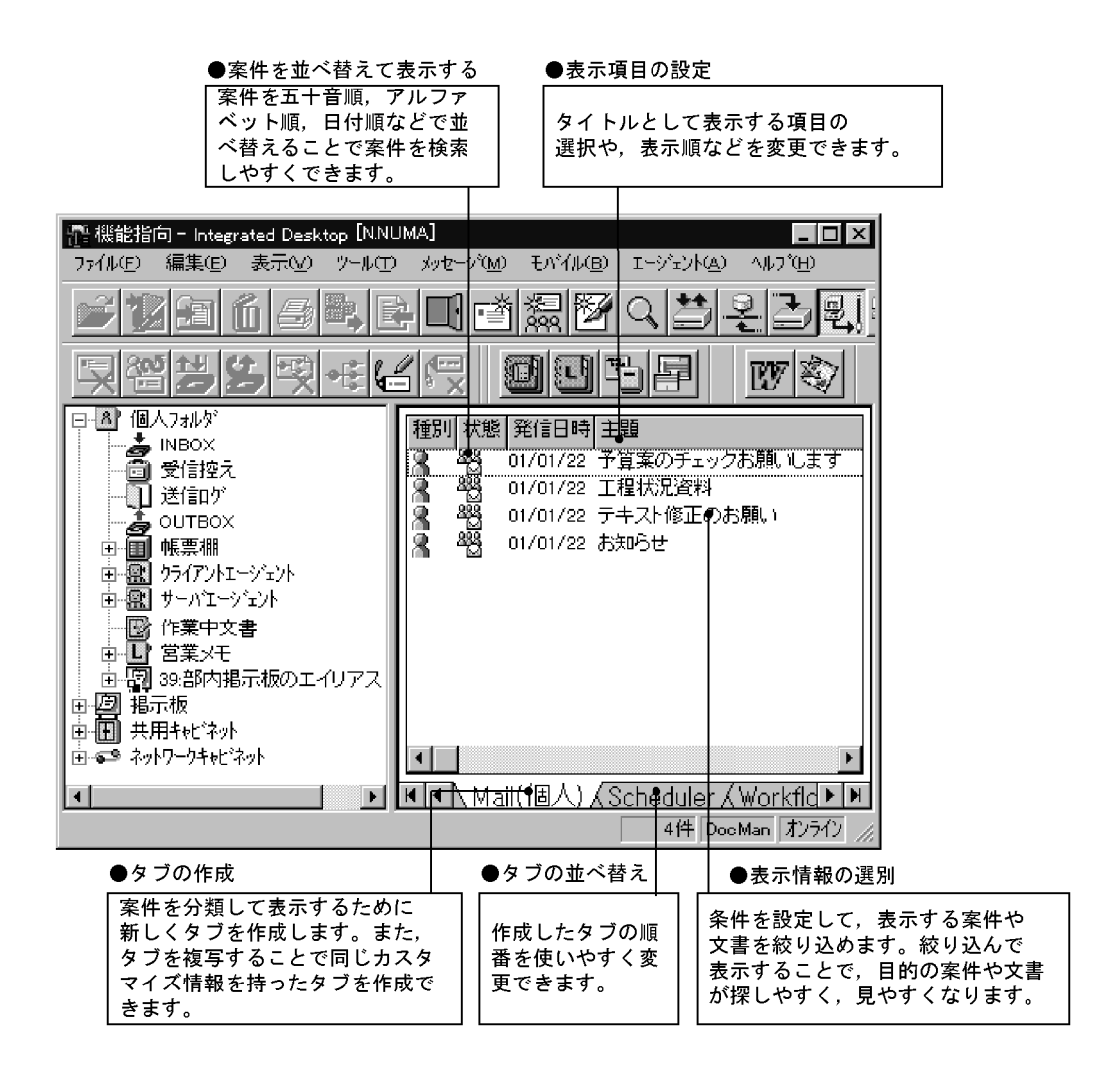

 $\lambda$  in  $\lambda$  in  $\lambda$  is a set  $\lambda$  in  $\lambda$  is a set of  $\lambda$  is a set of  $\lambda$  is a set of  $\lambda$  is a set of  $\lambda$  is a set of  $\lambda$  is a set of  $\lambda$  is a set of  $\lambda$  is a set of  $\lambda$  is a set of  $\lambda$  is a set of  $\lambda$  is a set

INBOX OUTBOX

#### $6.2.2$

INBOX OUTBOX

 $6.$ 

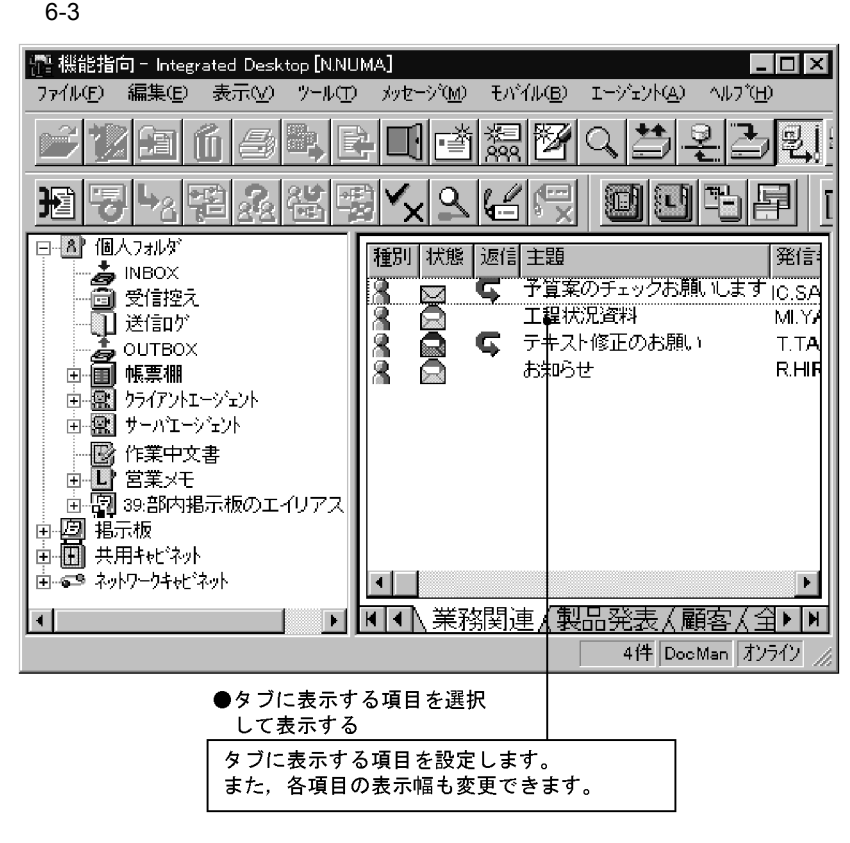

#### $6-4$

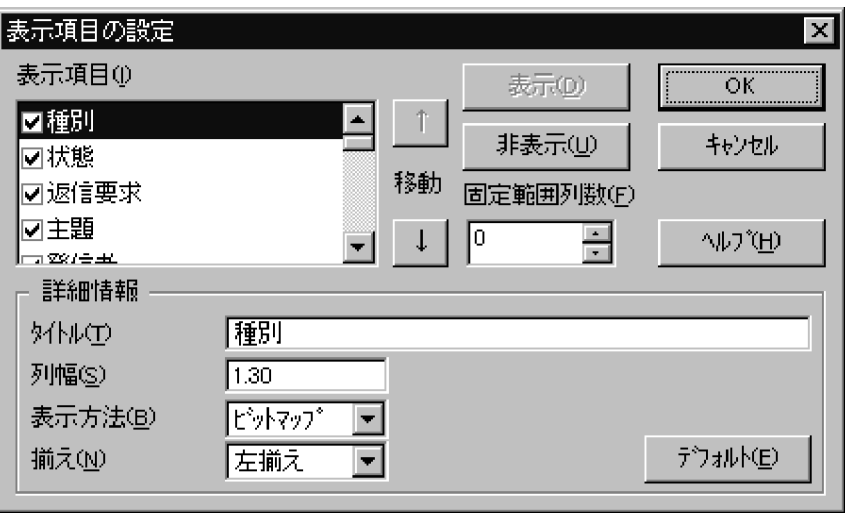

示]-[表示項目の設定 ...]を選択すると表示されます。

#### INBOX

#### OUTBOX

... $\mathbb{R}^{\mathcal{A}}$ 

タブの表示の優先順位の変更は,[表示]-[タブ順序の設定 ...]を選択すると表示

[タブの名前変更 ...]を選択します。表示された[タブタイトルの変更]ダイアログ

 $6.2.3$ 

INBOX OUTBOX

1  $\blacksquare$ 

 $\begin{array}{ll}\text{Desktop} \end{array} \hspace{2cm} ...$ 

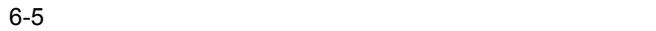

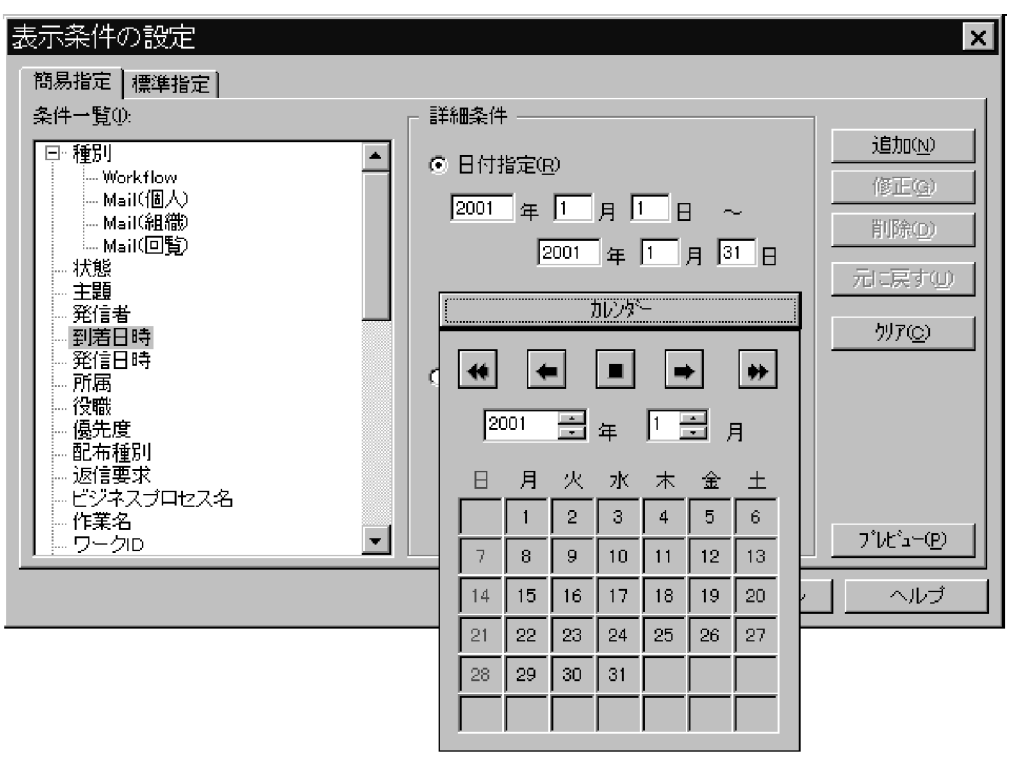

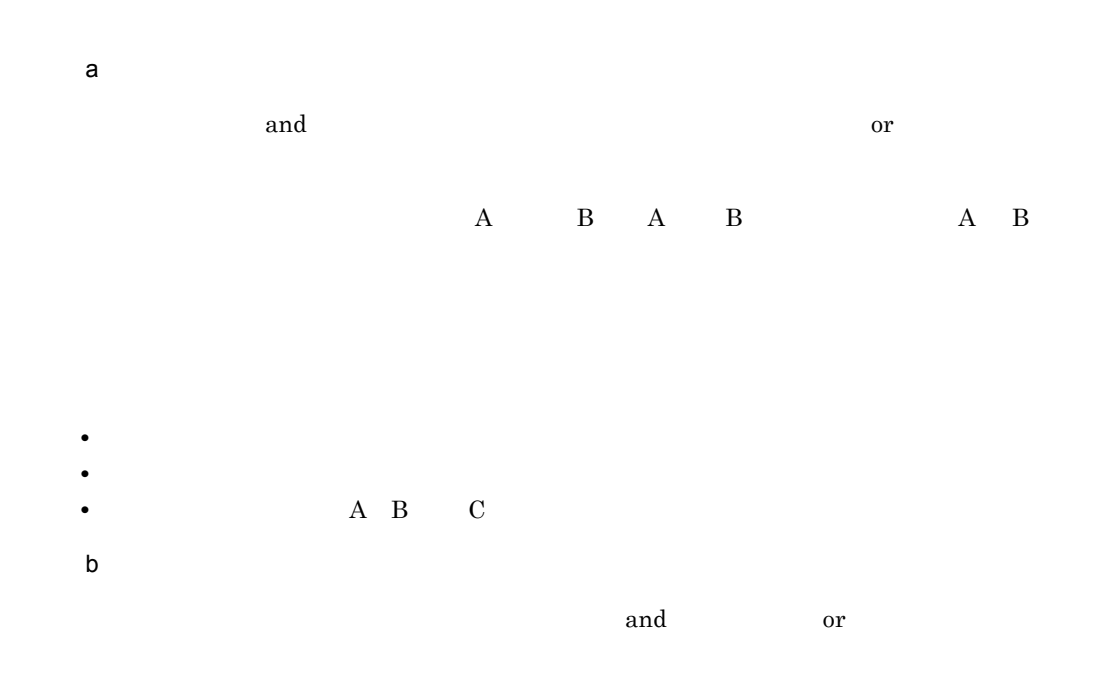

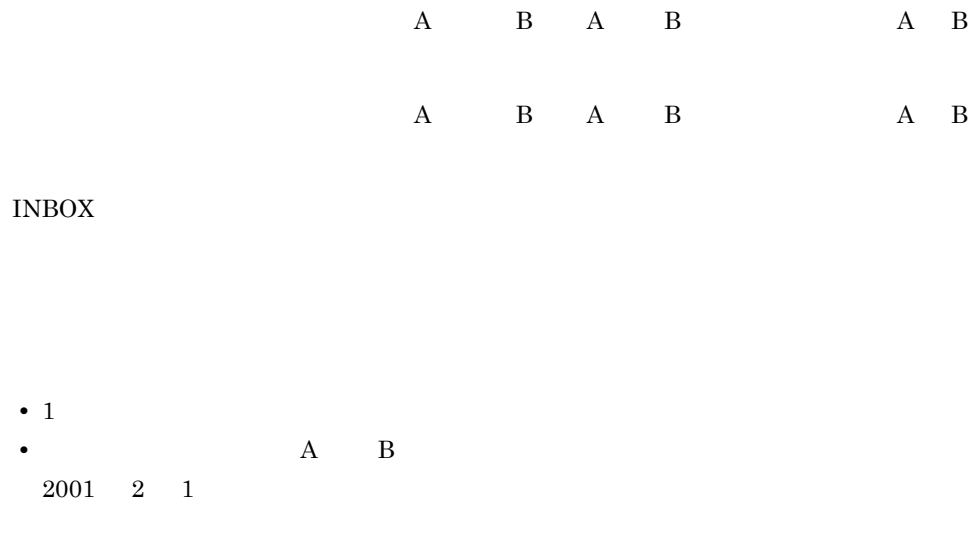

Integrated Desktop

## $2 \angle$ **•** 表示条件を指定したい項目に対する値が[表示条件の設定]ダイアログに表示されな

- 
- **• •** *•*  $\frac{1}{2}$  in  $\frac{1}{2}$  in  $\frac{1}{2}$  in  $\frac{1}{2}$  in  $\frac{1}{2}$  in  $\frac{1}{2}$  in  $\frac{1}{2}$  in  $\frac{1}{2}$  in  $\frac{1}{2}$  in  $\frac{1}{2}$  in  $\frac{1}{2}$  in  $\frac{1}{2}$  in  $\frac{1}{2}$  in  $\frac{1}{2}$  in  $\frac{1}{2}$  in  $\frac{1}{2}$  i **•** 複雑な条件を標準指定タブで設定した場合,簡易指定タブ上では表示できないことが
- 

## $3 \times 3$

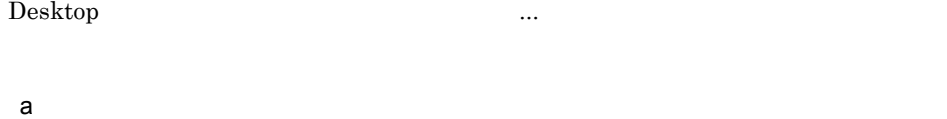

1.  $\blacksquare$ 

 $6.$ 

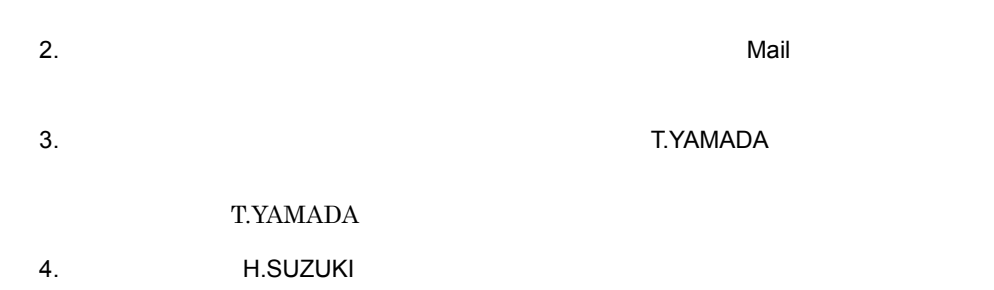

H.SUZUKI

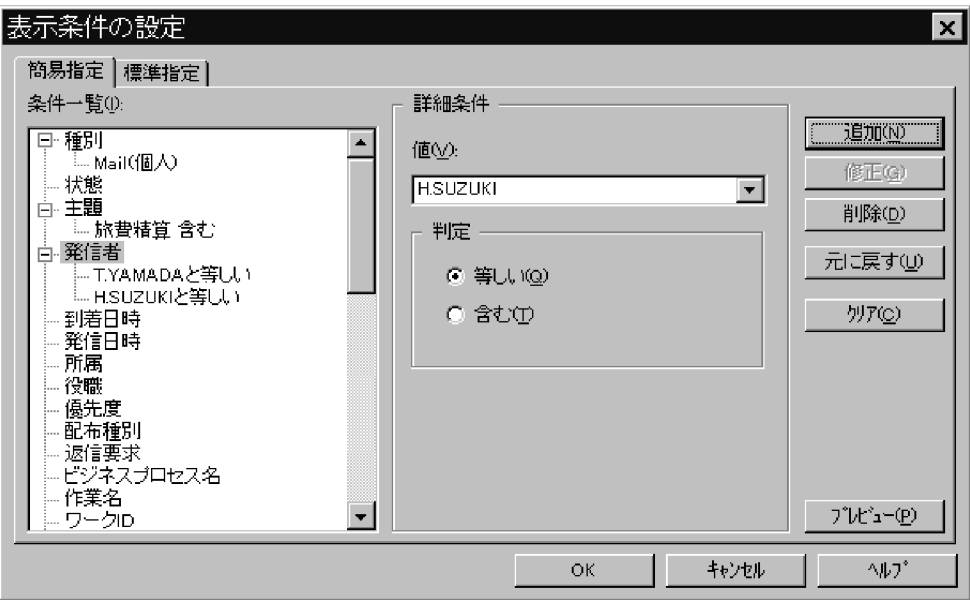

- 5. OK
- $b$ 1.  $\blacksquare$ 2. Scheduler  $3.$
- $4.$

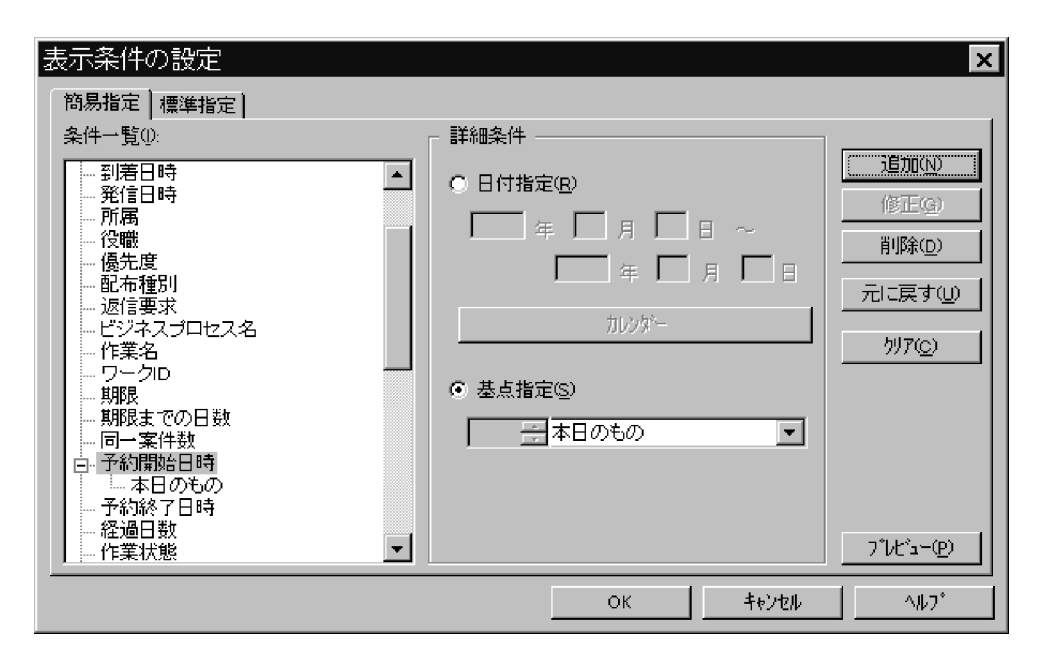

#### 5. OK

c 1  $\blacksquare$ 

 $1$  $OR$ 

- 1.  $\blacksquare$
- $2.$

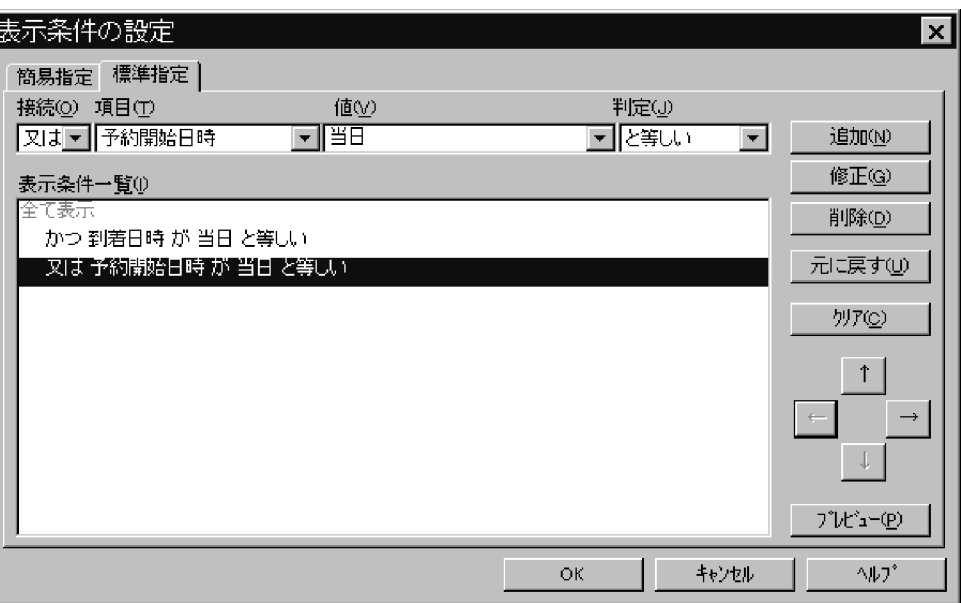

4. OK

 $\mathsf d$ 

 $INBOX$ 

• **•**  $\bullet$  **+**  $\bullet$  +  $\bullet$  +  $\bullet$ **•**  $2001 \t1 \t30 \t13:08:51$ 

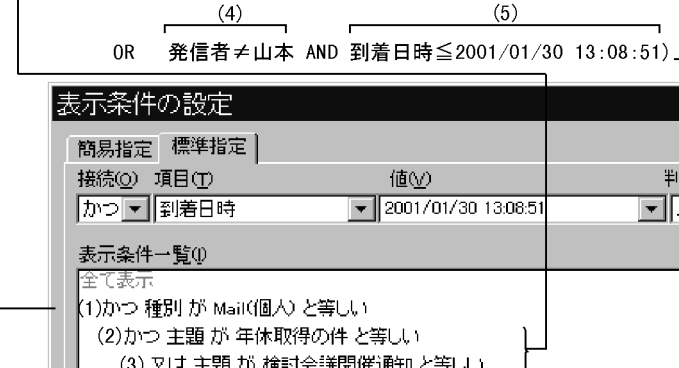

\_ AND 種別=Mail(個人)・・・(1)  $(2)$ 

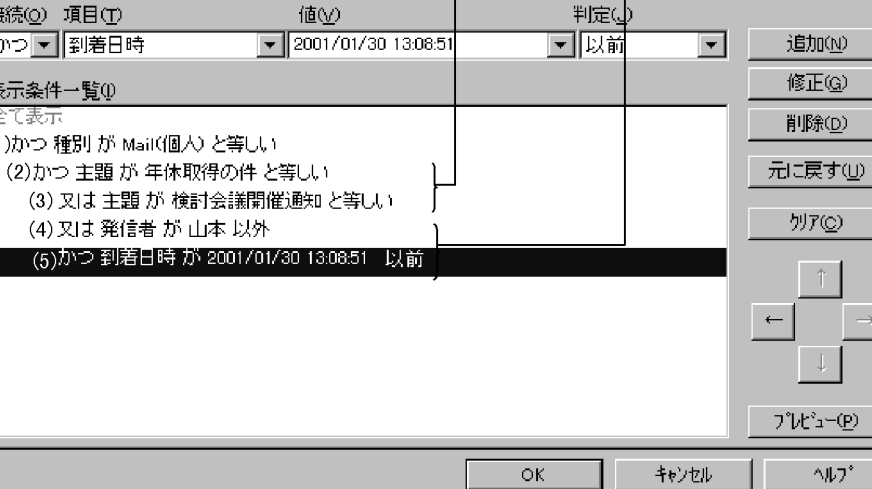

 $(3)$ 

 $(1)$  (5)  $(5)$  $(1)$  AND  $(2)$  OR (3) OR (4) AND (5)  $(1)$  $(2)$  OR  $(3)$  OR  $(4)$  AND  $(5)$ 

Integrated Desktop

 $\overline{\mathbf{x}}$ 

 $4$ 

 $INBOX$  INBOX
### $6.2.4$

#### INBOX OUTBOX

#### $6-6$

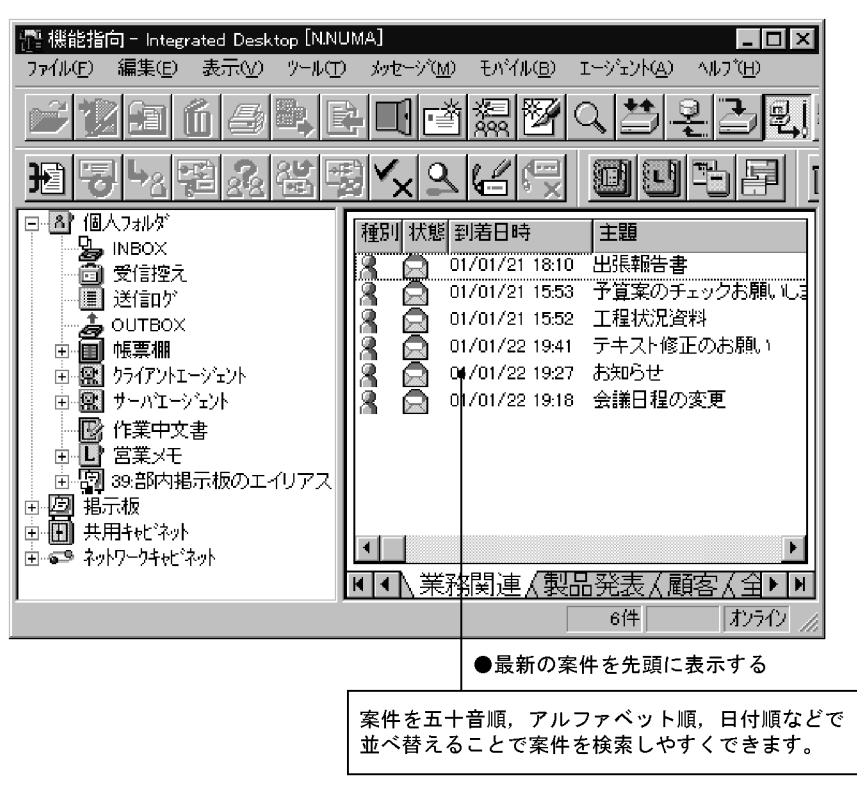

 $\mathcal{L}_{\mathcal{A}}$  ...] (  $\mathcal{L}_{\mathcal{A}}$  ...] (  $\mathcal{L}_{\mathcal{A}}$  ...] (  $\mathcal{L}_{\mathcal{A}}$  ...] (  $\mathcal{L}_{\mathcal{A}}$  ...] (  $\mathcal{L}_{\mathcal{A}}$  ...] (  $\mathcal{L}_{\mathcal{A}}$  ...] (  $\mathcal{L}_{\mathcal{A}}$  ...] (  $\mathcal{L}_{\mathcal{A}}$  ...] (  $\mathcal{L}_{\mathcal{A}}$  ...] (

 $6.$ 

#### $6-7$

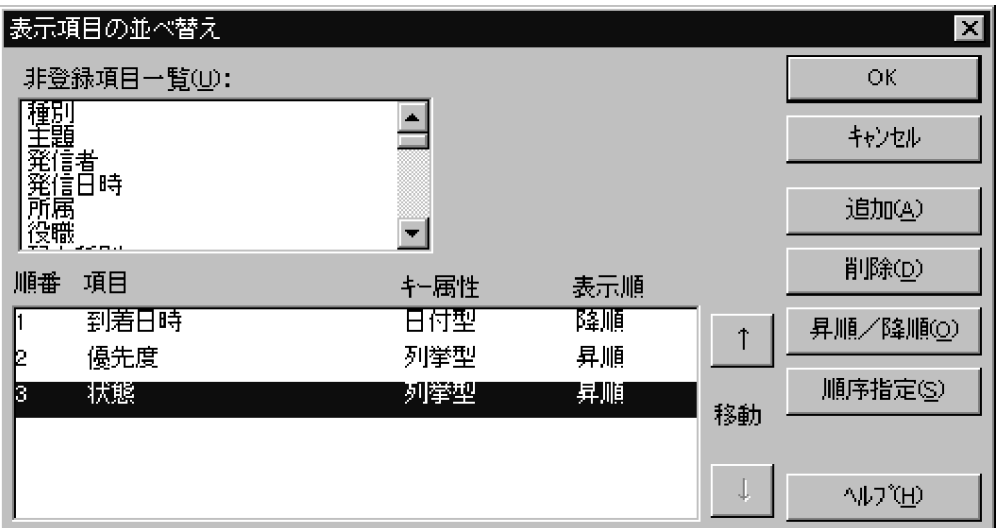

べ替え ...]を選択すると表示される[表示項目の並べ替え]ダイアログの[順序指

### $6.2.5$

### INBOX OUTBOX

 $\mathcal{O}(\mathcal{A})$  ...] (  $\mathcal{A}(\mathcal{A})$  ...] (  $\mathcal{A}(\mathcal{A})$  ...] (  $\mathcal{A}(\mathcal{A})$  ...] (  $\mathcal{A}(\mathcal{A})$  ...] (  $\mathcal{A}(\mathcal{A})$  ...] (  $\mathcal{A}(\mathcal{A})$  ...] (  $\mathcal{A}(\mathcal{A})$  ...] (  $\mathcal{A}(\mathcal{A})$  ...] (  $\mathcal{A}(\mathcal{A})$  ...] (

234

#### $6-8$

●分類表示していない場合のリストビュー(詳細表示)

| 名前                  |         | サイズ ファイルの種類        |
|---------------------|---------|--------------------|
| ■価格設定についての問い合わせ U.S |         | $3KB$ Gmax $x = k$ |
| 輕 価格設定資料docl        | 12KB.   | Microsoft Word     |
| 輕 企画提案書4_6.doc      | 11 K.B. | Microsoft Word     |
| 轁企画提案書5_21.doc      | 11 K.B  | Microsoft Word     |
| 啊️出張報告書doo          | 11 K.B  | Microsoft Word     |
| 啊評価報告書doc           | 12KB.   | Microsoft Word     |
| 轌 来期製品価格一覧doc       | 11 K.B  | Microsoft Word     |
|                     |         |                    |

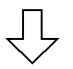

●分類表示した場合のリストビュー(分類表示)

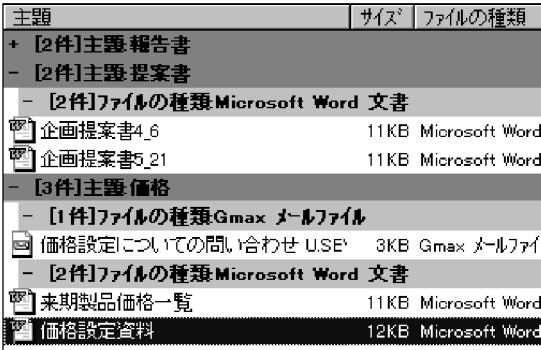

 $6.1.5$ 

 $6.1.9$ 

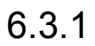

word word word word and  $\alpha$ 

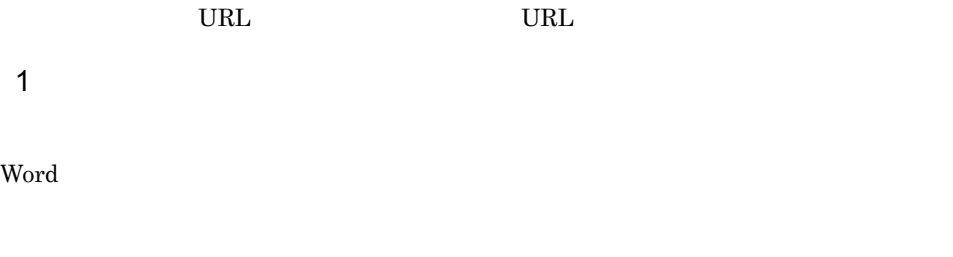

**•** 主題

**•** 発信者

**•** 到着(発信)日時

**•** ファイルの種類

**•** 更新日時

 $3 \t3$ 

**•** 格納場所

 $4$ 

 $6-9$ 

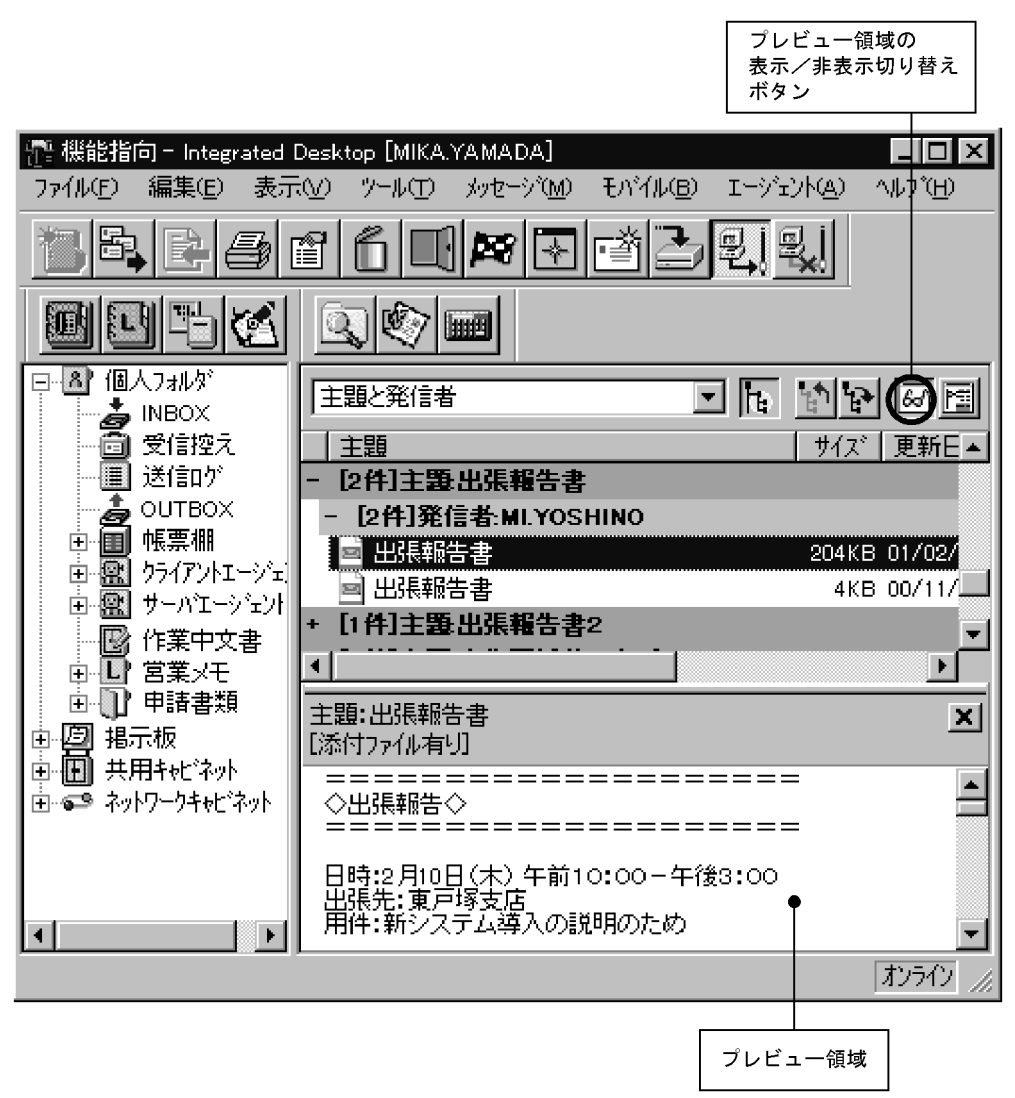

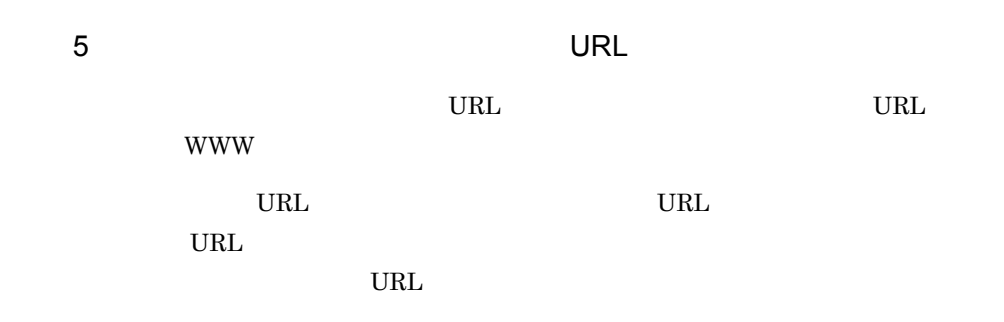

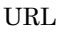

6.3.2

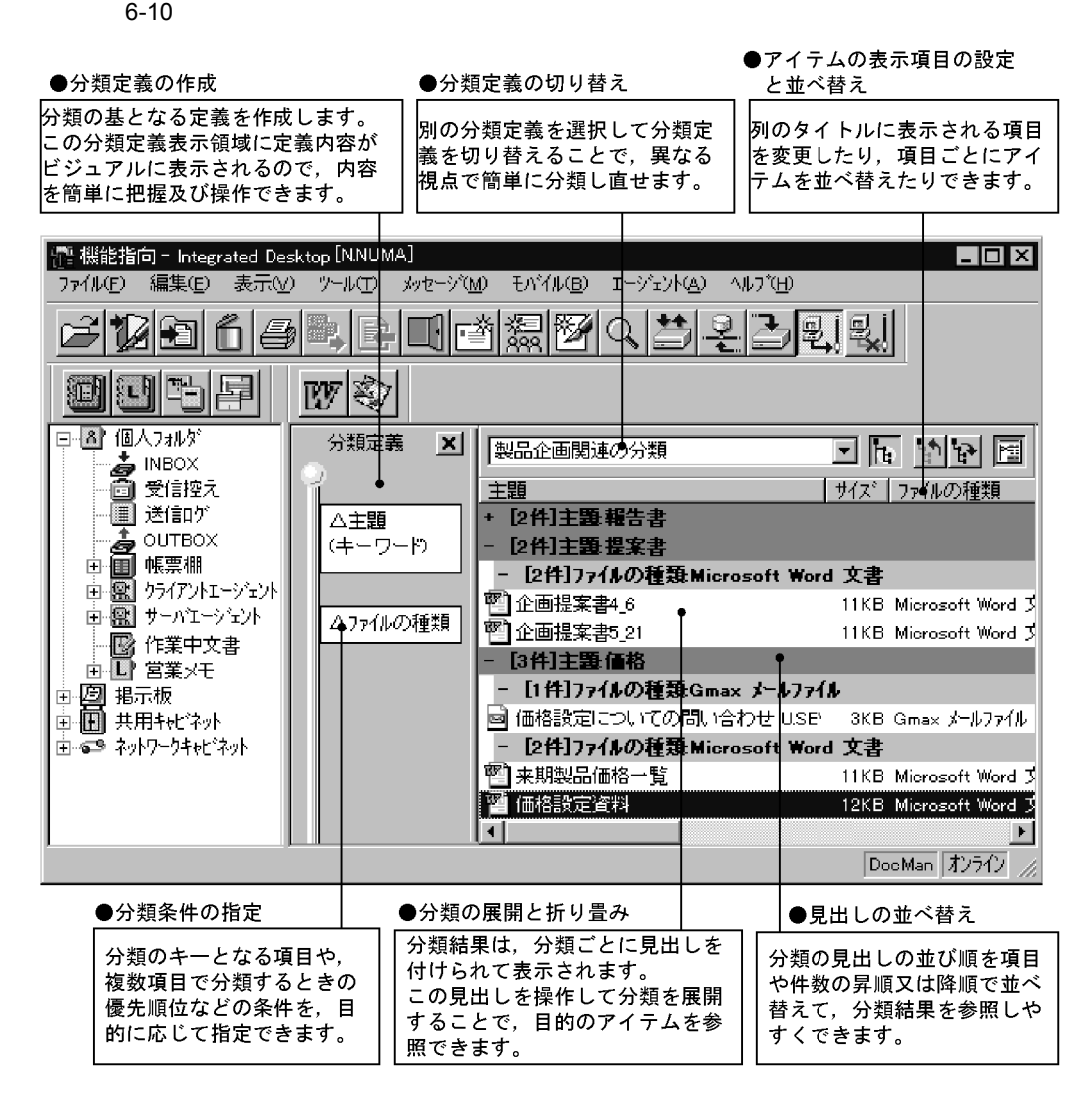

### Integrated Desktop

新しい分類定義は,[編集]-[分類定義の新規作成 ...]

分類定義の名称を変更するには,[編集]-[分類定義名の変更 ...]を選択すると表

たちに、<br>[分類定義の名前を付けて保存 ...] ということに、<br>[分類定義の名前を行う

1  $\blacksquare$ 

2  $\sim$  3  $\sim$  3  $\sim$ 

 $50$ 

...]を選択すると表示される[分類条件の移動]ダイアログで変更します。

 $3 \sim 3$ 

 $16$ 

 $\&$ 

 $4 \,$ 

 $5<sub>3</sub>$ 

# $6.3.3$

242

• **•** 主题の等しいものです。

• **•** 主張に特定のキーワードが含まれているものを、

 $\mathcal{L}(\mathcal{L}(\mathcal{$ 

アログを表示するには,[編集]-[編集]-[編集]-[編集]-[編集]-[通文]-[編集]-[通文]-[編集]-[編集]-[編集]-

 $5$ 

1.  $\blacksquare$ 2.  $\qquad \qquad \ldots$  $3.$  $4.$ 

 $1 \tA$ 

• **• •**  $\mathbf{a} = \mathbf{a} \times \mathbf{b}$ 

 $5.$ 

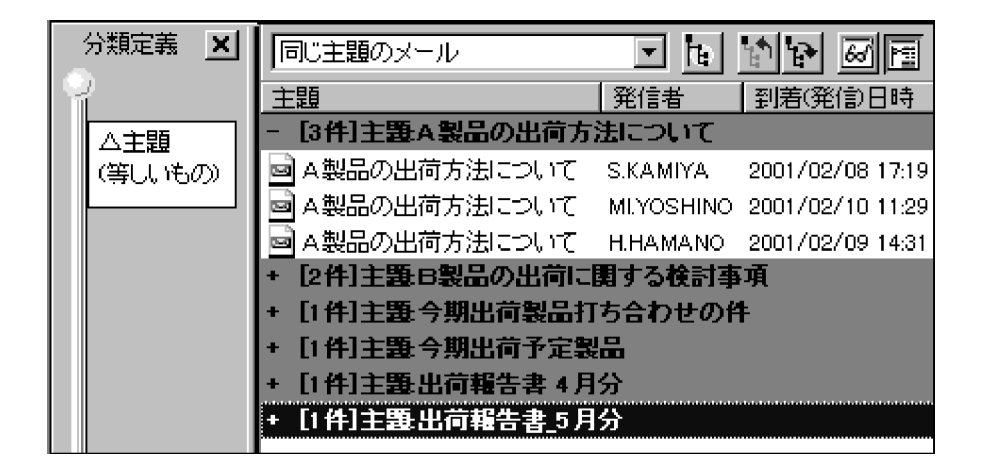

 $2 \overline{a}$ 

- 1.  $\blacksquare$
- $2.$
- $3.$   $3.$
- $4.$
- $5.$
- $6.$
- 定]-[キーワードの設定 ...]を選択します。
- $7.$
- $8.$
- 9.  $\blacksquare$
- 10. OK
- 11.  $\blacksquare$

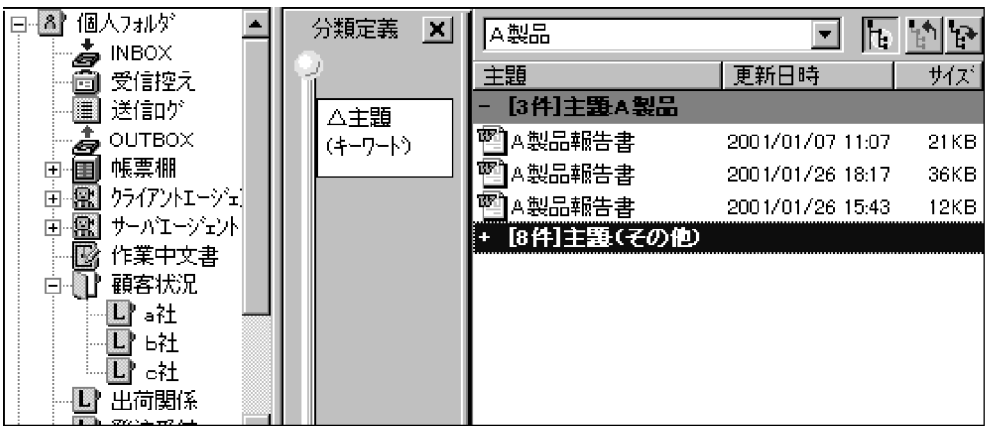

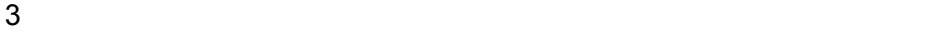

1.  $\blacksquare$ 

- 2.  $\qquad \qquad \ldots$
- $3.$
- $4.$
- $5.$

 $6.$ 

 $6.$ 

 $6.$ 

 $2001$  1

 $8.$ 

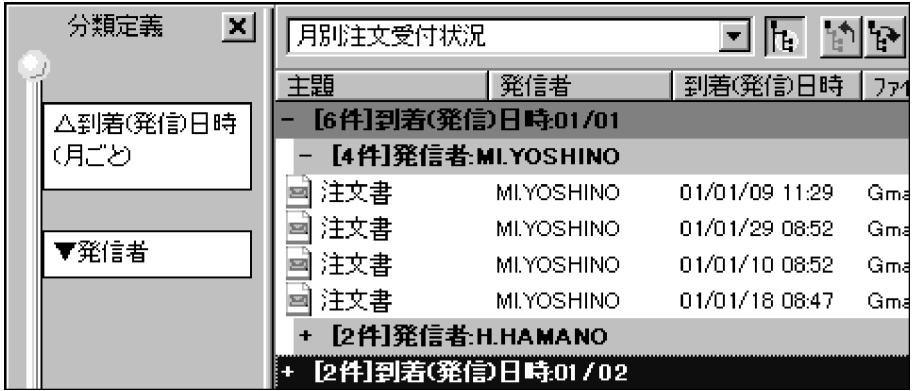

246

**Integrated** 

Desktop

 $6.4.1$ 

 $6-11$   $\overline{a}$ 

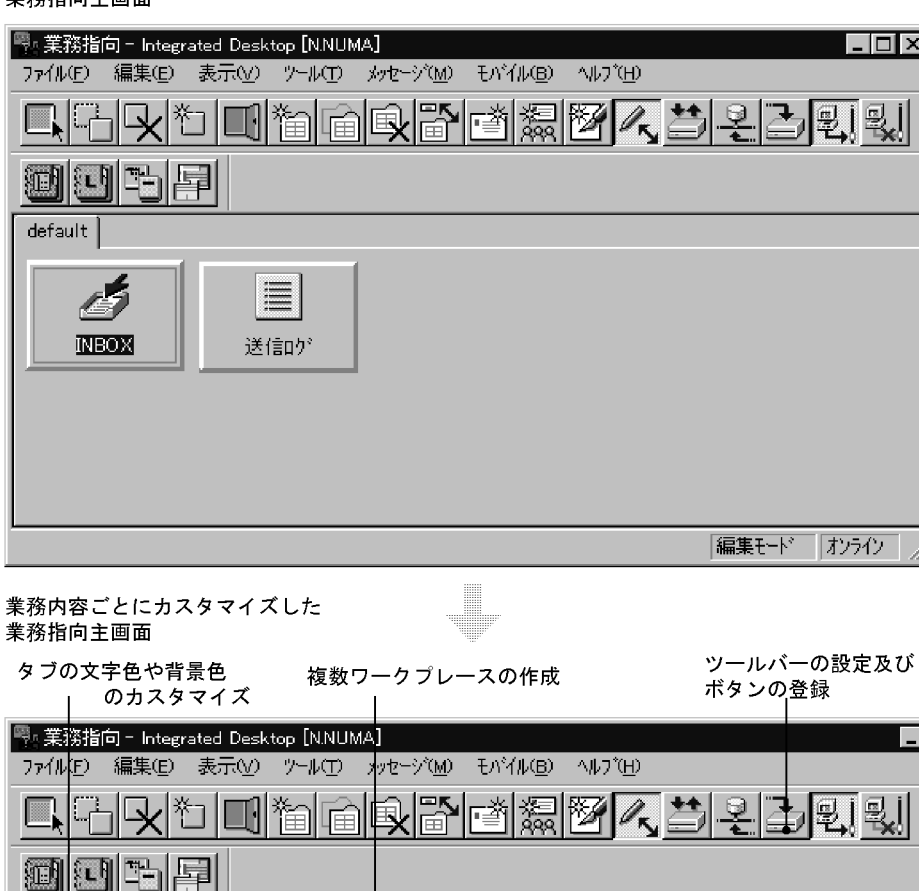

初めてIntegrated Desktopを起動したときに表示される <sub>あジミ……</sup>。……</sub>

 $|.\|$ o $|x|$ 圆圆 日常業務 情報収集 地名美国 製品発表関連 89 課内掲示板  $\frac{1}{2}$  INBOX OUTBOX  $\mathbb{E}^{\text{Mail}}$ 三 送信的 作業日報 **TEN** 未読メール K) **大型最新情報**  $\mathbf{I}$ 営業メモ 麻黄精算書 編集モード カラク 登録したアイコンのカスタマイズ アイコンの登録 ・アイコンの文字列や背景色

・アイコンの大きさや形状

・アイコン上に位置付けたときのマウスポインタのデザイン

 $6.$ 

 $\overline{\phantom{a}}$  . The set  $\overline{\phantom{a}}$ 

「わらひ

 $6.1$ 6.2 INBOX OUTBOX

 $6.3$ 

 $INBOX$ 

6.4.2

集]-[ワークプレースの作成 ...]を選択すると表示される[ワークプレースの作成]  $16$ 

 $\bm{\alpha}$  Ctrl  $\bm{\alpha}$ は[編集]-[ワークプレースの複写 ...]を選択することで複写できます。

 $\blacksquare$ Delete

## $6.4.3$

1  $\blacksquare$ 

#### $W$ indows  $\alpha$

### • INBOX 0UTBOX

**•** エージェントの設定内容

 $\Gamma$  Form  $\Gamma$ 

a) and  $\infty$ 

• **•**  $\mathbf{r} = \mathbf{r} \times \mathbf{r}$ 

• **Windows** 

 $\&$ 

 $\&$ 

Integrated Desktop

 $\&$ 

 $WWW$ 

 $\&$  by a reduced by a reduced by  $WWW$   $WWW$ 

Internet Explorer 4.0

 $\mathsf b$ 

• INBOX

- **•**  $\mathbf{r} = \mathbf{r} \cdot \mathbf{r}$
- **Windows**

INBOX Integrated Desktop

クリックするか,又は[ファイル]-[登録 ...]を選択します。

• *•*  $\overline{P}$   $\overline{P}$ 

• INBOX

• 1 50 and  $\frac{50}{1}$ 

**•** ワークプレースに「Groupmax 終了」の機能をアイコンとして登録できます。[ア

Integrated Desktop  $\texttt{\Psi} \text{Common}\texttt{\Psi} \text{Program}\texttt{\Psi} \text{G} \text{max} \text{prec} . \text{exe}$ 

 $2$ 

 $6.4.4$ 

Windows 2000 Windows 2000 Windows 2000 Windows 2000 Windows 2000 Windows 2000 Windows 2000 Windows 2000 Windows 2000 Windows 2000 Windows 2000 Windows 2000 Windows 2000 Windows 2000 Windows 2000 Windows 2000 Windows 2000 W

 $INBOX$ 

Word Excel

Word Excel Windows

 $\mathcal{L}_{\mathcal{A}}$  ,  $\mathcal{L}_{\mathcal{A}}$  ,  $\mathcal{L}_{\mathcal{A}}$  ,  $\mathcal{L}_{\mathcal{A}}$  ...] expresses the set of  $\mathcal{L}_{\mathcal{A}}$  ,  $\mathcal{L}_{\mathcal{A}}$  ,  $\mathcal{L}_{\mathcal{A}}$  ,  $\mathcal{L}_{\mathcal{A}}$  ,  $\mathcal{L}_{\mathcal{A}}$  ,  $\mathcal{L}_{\mathcal{A}}$  ,  $\mathcal{L}_{\mathcal{A}}$  ,  $\mathcal{L}_{\mathcal$ 

バーの種類を選択します。その後,[詳細設定 ...]ボタンをクリックすると表示され

[ツール]-[オプション ...]を選択します。表示されたダイアログの業務指向タブ

Groupmax

Integrated

Desktop

6.5.1  $\blacksquare$ 

 $6-12$   $\blacksquare$ 

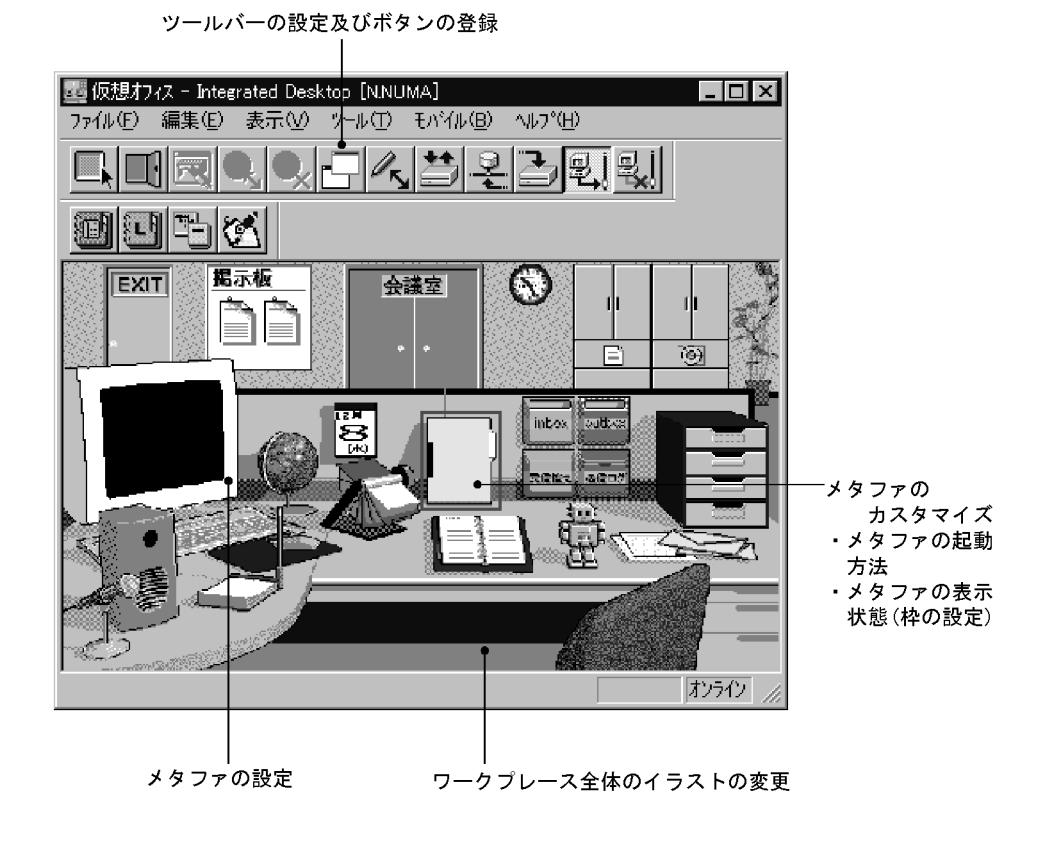

 $6.1$  6.2 INBOX  $\rm OUTBOX$  6.3

 $INBOX$ 

 $6.5.2$ 

1 メタファの新規作成及び変更

 $50$ 

 $\bf \rm Delet$ e $\bf$ 

Integrated Desktop

Integrated Desktop

Integrated Desktop Groupmax

OUTBOX

OUTBOX Groupmax Integrated Desktop Version2.0 OUTBOX

OUTBOX

 $2 \overline{z}$ 

a)すべてのメタファに反映されるカスタマイズ

 $\mathsf b$ 

Integrated Desktop

 $\alpha$ 

 $\mathcal{A}(\mathcal{A})=\mathcal{A}(\mathcal{A})$  ,  $\mathcal{A}(\mathcal{A})=\mathcal{A}(\mathcal{A})$  . The contract of  $\mathcal{A}(\mathcal{A})$ 

6.5.3  $\sim$ 

 $\mathbf 1$ 

## $6.5.4$

Windows

**INBOX** 

Word Excel

Word Excel Windows

 $\mathcal{L}_{\mathcal{A}}$  ,  $\mathcal{L}_{\mathcal{A}}$  ,  $\mathcal{L}_{\mathcal{A}}$  ,  $\mathcal{L}_{\mathcal{A}}$  ...] expresses the set of  $\mathcal{L}_{\mathcal{A}}$  ,  $\mathcal{L}_{\mathcal{A}}$  ,  $\mathcal{L}_{\mathcal{A}}$  ,  $\mathcal{L}_{\mathcal{A}}$  ,  $\mathcal{L}_{\mathcal{A}}$  ,  $\mathcal{L}_{\mathcal{A}}$  ,  $\mathcal{L}_{\mathcal{A}}$  ,  $\mathcal{L}_{\mathcal$ 

バーの種類を選択します。その後,[詳細設定 ...]ボタンをクリックすると表示され

 $\bf{Desktop}$   $\ldots$ …<br> Desktop  ${\bf Desktop} \qquad \qquad \ldots \qquad \qquad \ldots$ び[ファイルから読み込み ...]で保存できるカスタマイズ情報を自分のパーソナルコン  ${\rm Integrated\,}_{{\rm B}$ 

 $7.$ 

 $6.6.1$ 

保存したカスタマイズ内容は, Groupmax 設定のプロパティ]ダイアログの Desktop

Desktop

択し,続けて[ファイルへ保存 ...]を選択すると表示されます。

 $\bf{Desktop}$ 

6-1 Desktop

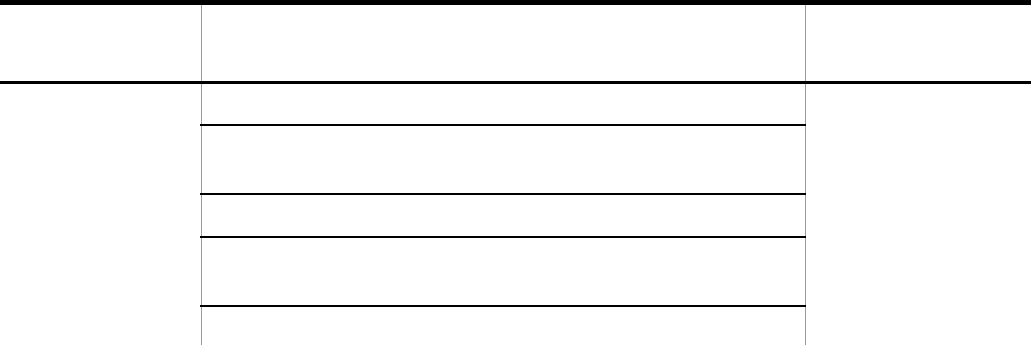

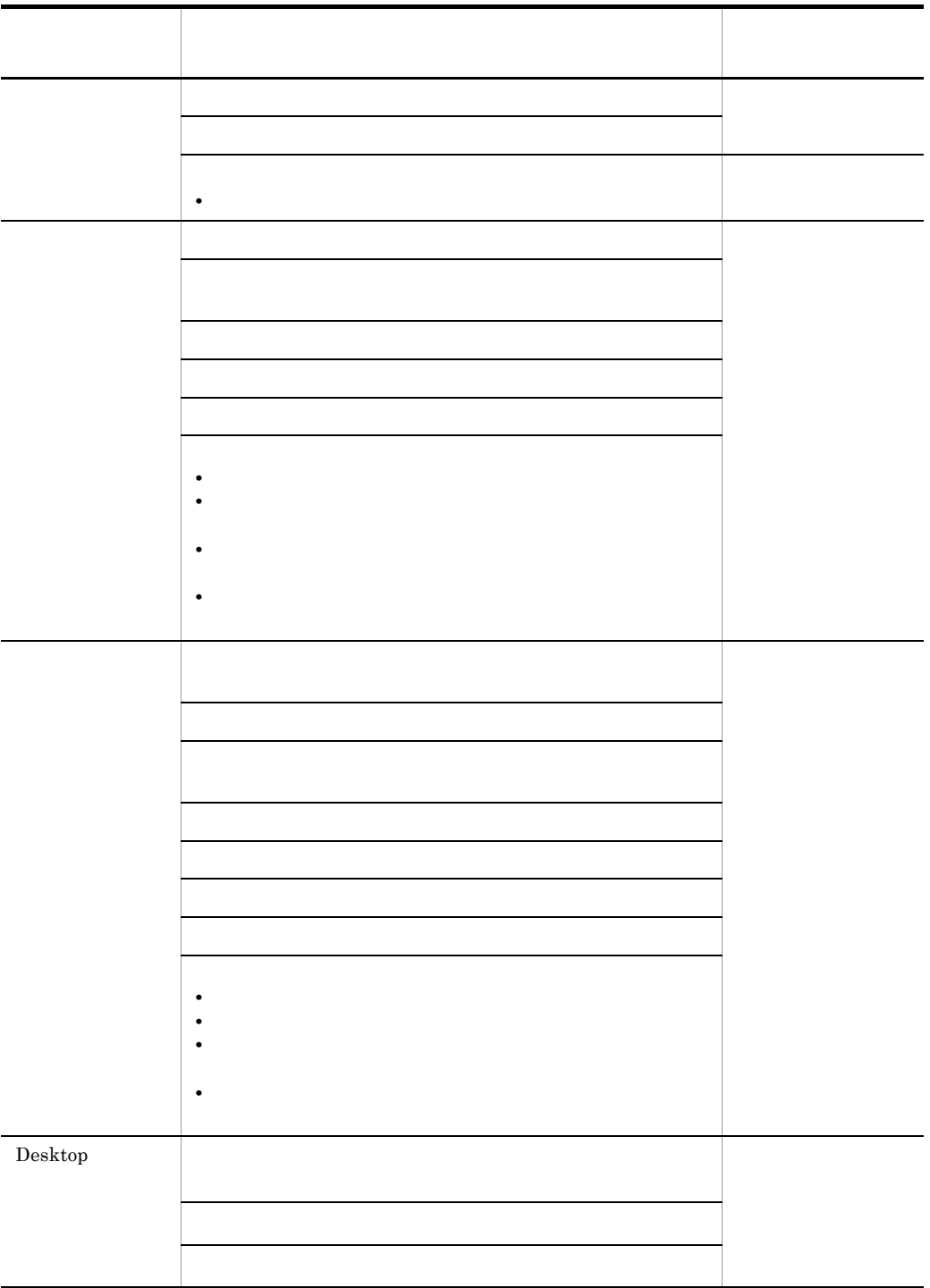

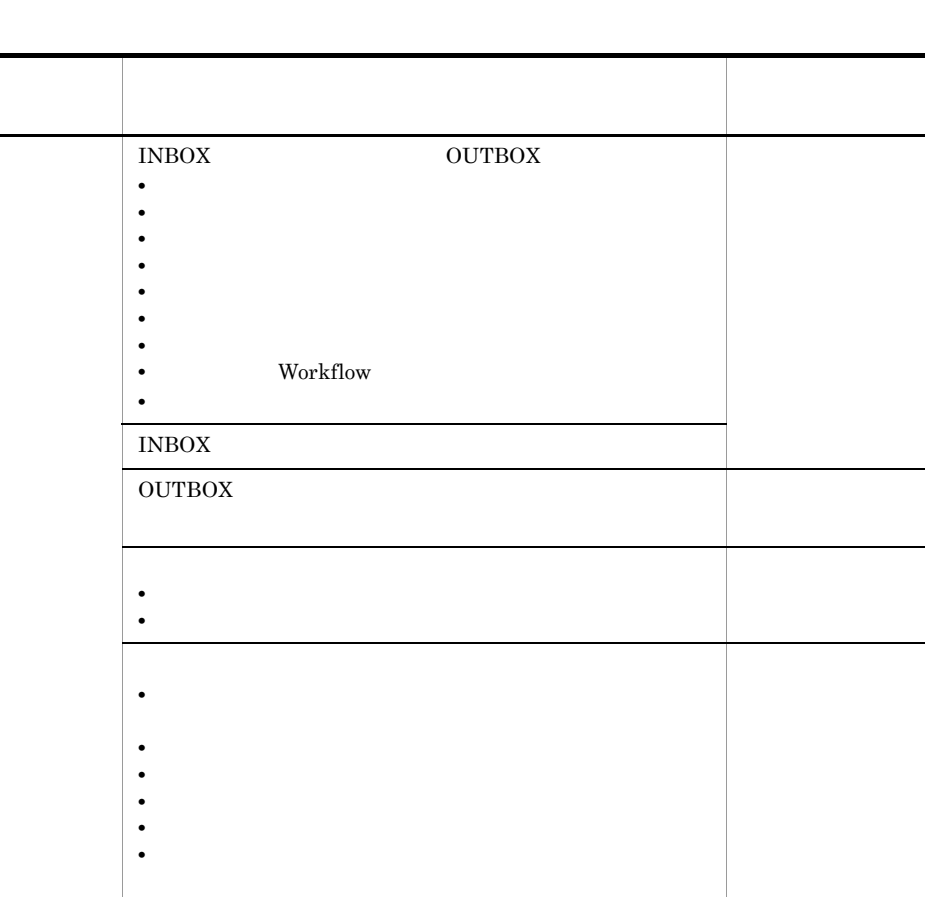

 $\ensuremath{\text{INBOX}}$ 

 $\it{INBOX}$  $\hbox{OUTBOX}$ 

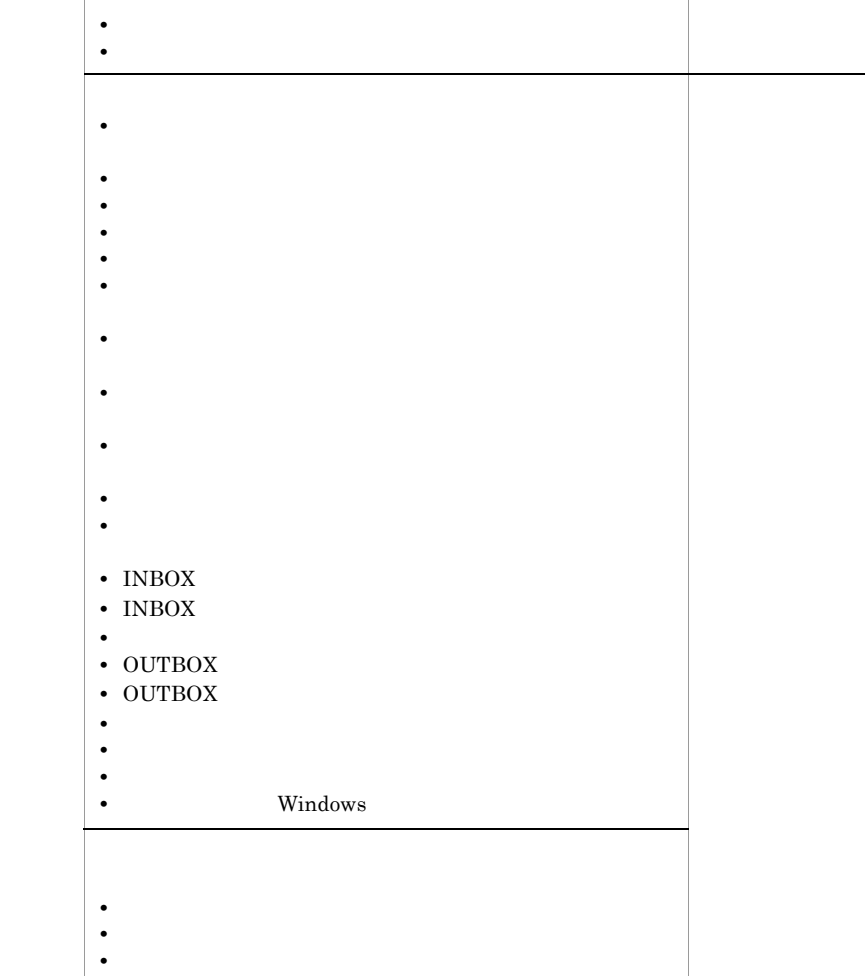

**•** ワークフロー案件の表示件数の設定

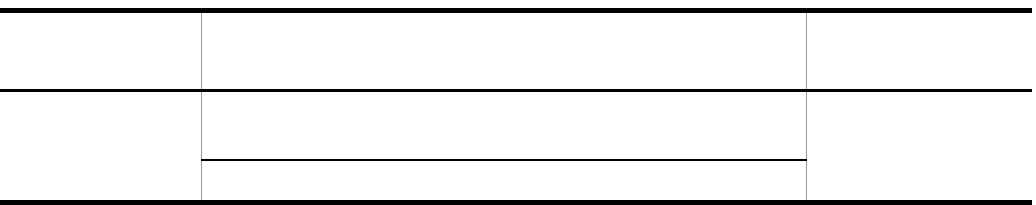

 $\mathbb{P}[\mathbb{P}(\mathbb{P}(\mathbb{$ イルにカスタマイズ情報を保存する。[ファイルから読み込み ...]

Groupmax Desktop Desktop

**Integrated Desktop** 

 $\mathbb{R}^n$  (we define  $\mathbb{R}^n$  ) the contract of  $\mathbb{R}^n$  . In the contract of  $\mathbb{R}^n$ 

 $6.6.2$ 

Desktop

*7* カスタマイズした作業環境

### 6 **Integrated Desktop**

 $\mathbf 1$ 

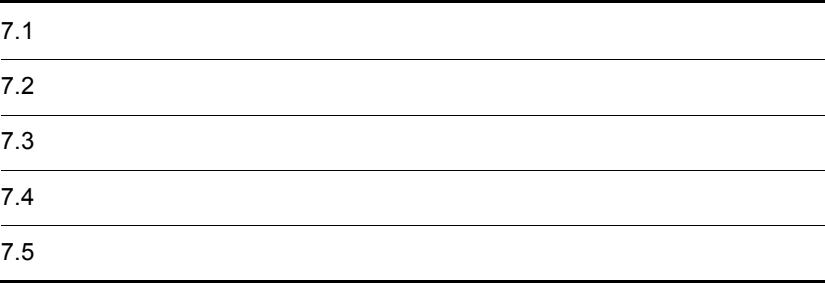

### Integrated Desktop  $\,$

### Integrated Desktop

- $\frac{1}{1}$  $\mathbb{P}[\mathbb{P}(\mathbb{P}(\mathbb{$ 
	- から<sub>たる</sub><br>その結果に関係に関係する<br>その情報を記*す* 6.6 Desktop  $\overline{0.6}$  $\mathbb{R}^n$ ,  $\mathbb{R}^n$ ,  $\mathbb{R}^n$  ...]  $\mathbb{R}^n$  ...] $\mathbb{R}^n$  ...]  $\mathbb{R}^n$  ...]  $\mathbb{R}^n$  ...]
	- Desktop
	- **•**  $\mathbf{r} = \mathbf{r} \cdot \mathbf{r}$
	- Integrated Desktop
	-
	- **•** 分類表示機能のカスタマイズ内容
	- **•**  $\mathbf{P} = \mathbf{P} \times \mathbf{P}$
	- Groupmax
	- Groupmax
	- Groupmax **Groupmax** Croupmax Croupmax Croupmax Croupmax Croupmax Croupmax Croupmax Croupmax Croupmax Croupmax Croupmax Croupmax Croupmax Croupmax Croupmax Croupmax Croupmax Croupmax Croupmax Croupmax Croupmax Croupmax Cr

### Groupmax

 $\mathbb{R}^n$  (Section ) is the set of the set of the set of the set of the set of the set of the set of the set of the set of the set of the set of the set of the set of the set of the set of the set of the set of the set o

- **•** フロッピーディスクを利用する
	- **•**  $\mathbf{r} = \mathbf{r} \cdot \mathbf{r} + \mathbf{r} \cdot \mathbf{r} + \mathbf{r} \cdot \mathbf{r} + \mathbf{r} \cdot \mathbf{r} + \mathbf{r} \cdot \mathbf{r} + \mathbf{r} \cdot \mathbf{r} + \mathbf{r} \cdot \mathbf{r} + \mathbf{r} \cdot \mathbf{r} + \mathbf{r} \cdot \mathbf{r} + \mathbf{r} \cdot \mathbf{r} + \mathbf{r} \cdot \mathbf{r} + \mathbf{r} \cdot \mathbf{r} + \mathbf{r} \cdot \mathbf{r} + \mathbf{r} \cdot \mathbf{r$ • **•**  $\mathbf{P} = \mathbf{P} \times \mathbf{P}$

# $7.2.1$

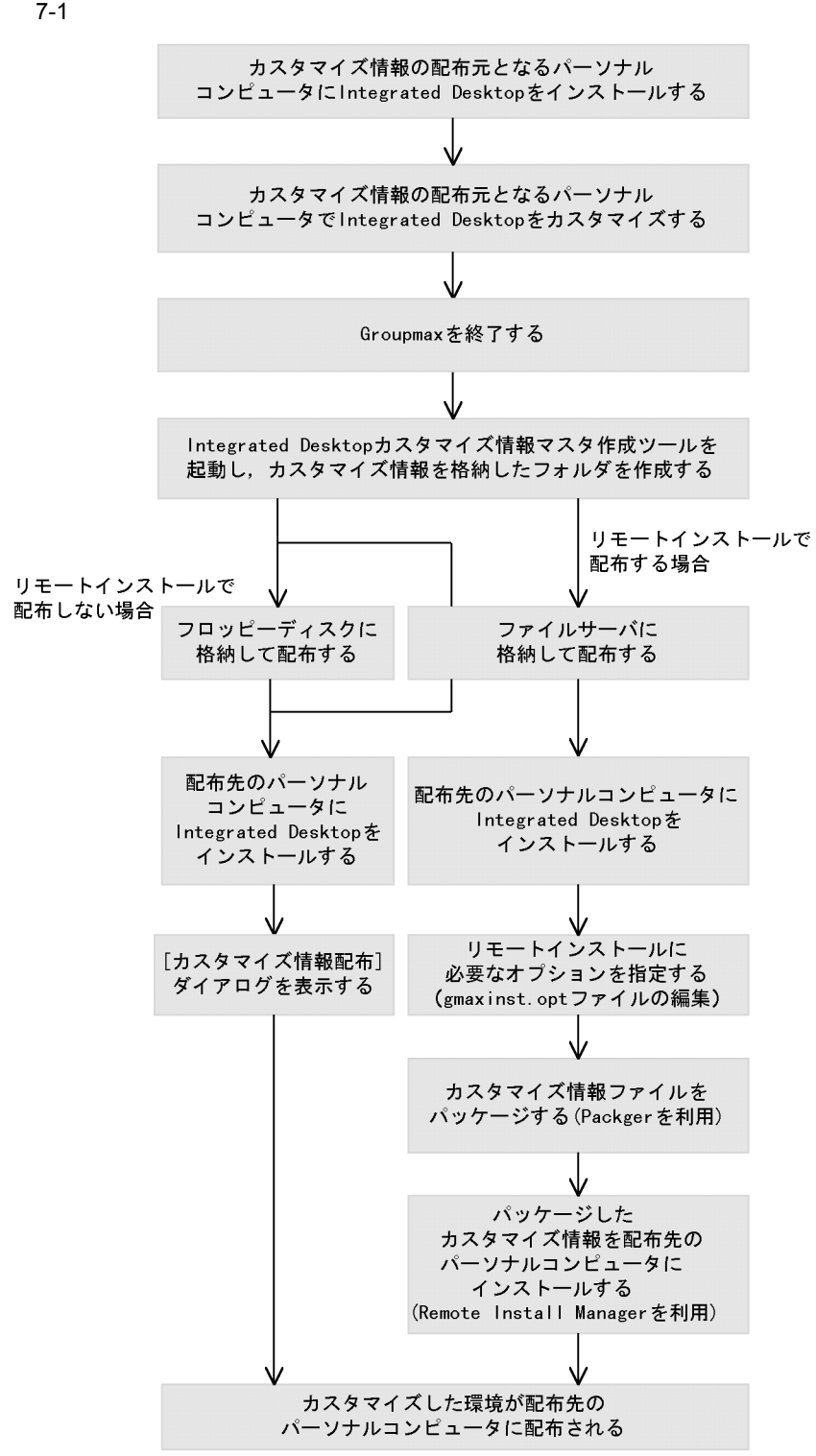

Groupmax

#### Groupmax

Groupmax

### $7.2.2$

Integrated Desktop

 $1$ 1. 2012 1. 2012 1. Separated Desktop integrated Desktop

2. Groupmax **Example 2. Groupmax** 

3. Integrated Desktop **Desktop** 

4. Desktop **Example 20** Sroupmax Integrated Desktop Groupmax

5. The contract of the contract of the contract of the Company Clients School and The Company Clients Integrated Desktop

6.  $\,$ 

Desktop

Integrated Desktop

 $7.$ 

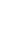

 $2$ 

 $\label{thm:1}$  Integrated Desktop  $~~2.$ 

8. Solution and the OK

1. **https://www.facebook.com/integrated** 

### Desktop

### $\Large{\bf Integrated\ Desktop}$ Mail Document Manager

- $2.$ 3. ファイル gmaxinst.exe  $4.$ • **•**  $\mathbf{r} = \mathbf{r} \cdot \mathbf{r} + \mathbf{r} \cdot \mathbf{r} + \mathbf{r} \cdot \mathbf{r} + \mathbf{r} \cdot \mathbf{r} + \mathbf{r} \cdot \mathbf{r} + \mathbf{r} \cdot \mathbf{r} + \mathbf{r} \cdot \mathbf{r} + \mathbf{r} \cdot \mathbf{r} + \mathbf{r} \cdot \mathbf{r} + \mathbf{r} \cdot \mathbf{r} + \mathbf{r} \cdot \mathbf{r} + \mathbf{r} \cdot \mathbf{r} + \mathbf{r} \cdot \mathbf{r} + \mathbf{r} \cdot \mathbf{r$ • **•**  $\bullet$  *•*  $\bullet$  *2*
- $5.$
- $6.$  OK  $\overline{\phantom{a}}$

### $7.2.3$
$7.$ 

•<br>•<br>アスタマイズ情報マスタアイズ情報マスタフォルダのパス。

 $7.2.2$ 

• *e* and  $\alpha$  and  $\beta$  and  $\beta$  and  $\beta$  and  $\alpha$  and  $\beta$  and  $\beta$  and  $\alpha$  and  $\beta$  and  $\alpha$  and  $\beta$  and  $\alpha$  and  $\beta$  and  $\alpha$  and  $\alpha$  and  $\alpha$  and  $\alpha$  and  $\alpha$  and  $\alpha$  and  $\alpha$  and  $\alpha$  and  $\alpha$  and  $\alpha$  and  $\alpha$ 

## $7.2.4$

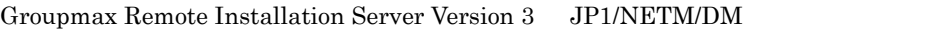

Integrated Desktop 2.

1. Integrated Desktop

- 2. extending the contract of the contract of the gmaxinst.opt
- $3.$
- $4.$

gmaxinst.opt

- **•** /USERTEMP:
- **•** /U
- **•** /LOG:
- **•** /RUN:
- **•** /NOBACKUP
- **•** /BACKUP:
- **•** /REGONLY
- **•** /MASTER:
- **•** /LOAD:

#### /USERTEMP:c¥gmax¥usertemp

 $\sqrt{UN}$ c:¥gmax¥usertemp

 $7.2.5$ 

5. Groupmax Remote Installation Server Version 3

#### Packager

IntegratedDesktopCustomize Groupmax Remote Installation Server Version 3 Packager

Remote Installation Server Version 3

6. Remote Installation Manager

Windows NT Groupmax

**Windows NT Groupmax** 

Remote Installation Server Version 3

 $7.2.5$ 

/NODISPLAY

GUI  $-$ 

gmaxinst.exe /NODISPLAY /USERTEMP:<br>//UN|UA|<u>UB</u>) /LOG: /RUN: / (UN|UA|<u>UB</u>)  $\label{eq:1} \begin{array}{ccc} & \mbox{NOBACKUP} & \mbox{/BACKUP:} \\ \end{array}$  <br> /REGONLY  $\quad$  /MASTER : /MASTER:<br>/LOAD: gmaxinst.exe

/NODISPLAY

gmaxinst.opt /NODISPLAY

/USERTEMP:

/UN /UA /UB

 $\sqrt{UN}$ 

 $\overline{N}$ UA

 $\sqrt{UB}$ 

 $\angle$  /UB

c:¥gmax¥usertemp

/USERTEMP:c:¥gmax¥usertemp /UN

/LOG:

Gmaxcl¥Common¥Log¥gmaxinst.log

/RUN:

/NOBACKUP

/BACKUP:

/REGONLY Integrated Desktop

/MASTER:

gmaxinst.exe

gmaxinst.exe gmaxinst.exe

gmaxinst.exe

gmaxinst.exe

/LOAD:

 $\Lambda$ DAD:

## $7.3$

Client Light

 $1$ • Integrated Desktop

> Integrated Desktop Desktop Mail 07-00 Document Manager Agent 06-00 Desktop Mail 07-00 Document Manager 06-00 Agent 05-00

• **•**  $\blacksquare$ 

• Windows Groupmax

 $W$ indows  $W$ 

2 Groupmax

• Groupmax

• Groupmax

Windows 95 Windows 98 Windows Me

Windows NT 4.0 Administrator Administrator

Administrator

Windows XP Windows 2000 Windows 2003 Administrator

#### $3$

Groupmax Integrated Desktop Version2.0

Groupmax Integrated Desktop Version 3

 $7$ 

Groupmax Integrated Desktop Version 7

Integrated Desktop Version

Version2.0

- **•**  $\overline{\phantom{a}}$
- OUTBOX
- **•** *•*  $\mathbf{r} = \mathbf{r} \times \mathbf{r}$

Version 3

**•** 作業中文書フォルダの利用

Groupmax Integrated Desktop Version 5 Groupmax Integrated Desktop Version 7

Integrated Desktop Version 7

Version 5

- •<br>
- •<br>

 $4$ 

• Groupmax **\***  $\text{YAgentyCommon}$ 

• **•** 2008 • 2008 • 2008 • 2008 • 2008 • 2008 • 2008 • 2008 • 2008 • 2008 • 2008 • 2008 • 2008 • 2008 • 2008 • 2008 • 2008 • 2008 • 2008 • 2008 • 2008 • 2008 • 2008 • 2008 • 2008 • 2008 • 2008 • 2008 • 2008 • 2008 • 2008 •

## $7.4.1$

 $1$ 

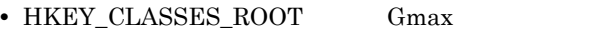

**•** HKEY\_CURRENT\_USER¥SOFTWARE¥HITACHI の下の GmaxXX サブキー

 $1$ 

- **•** HKEY\_LOCAL\_MACHINE¥SOFTWARE¥HITACHI の下の GmaxXX サブキー
- **•** gmaxreg.bak

Groupmax ¥Desktop¥Backup¥gmaxreg.bak Groupmax ¥Common¥Program¥gmaxreg.bak ルダ ¥Backup¥gmaxreg.bak

- 2 Groupmax
- a) and a property with the contract of  $\mathcal{A}$

#### Groupmax

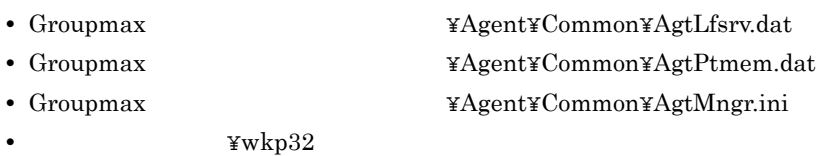

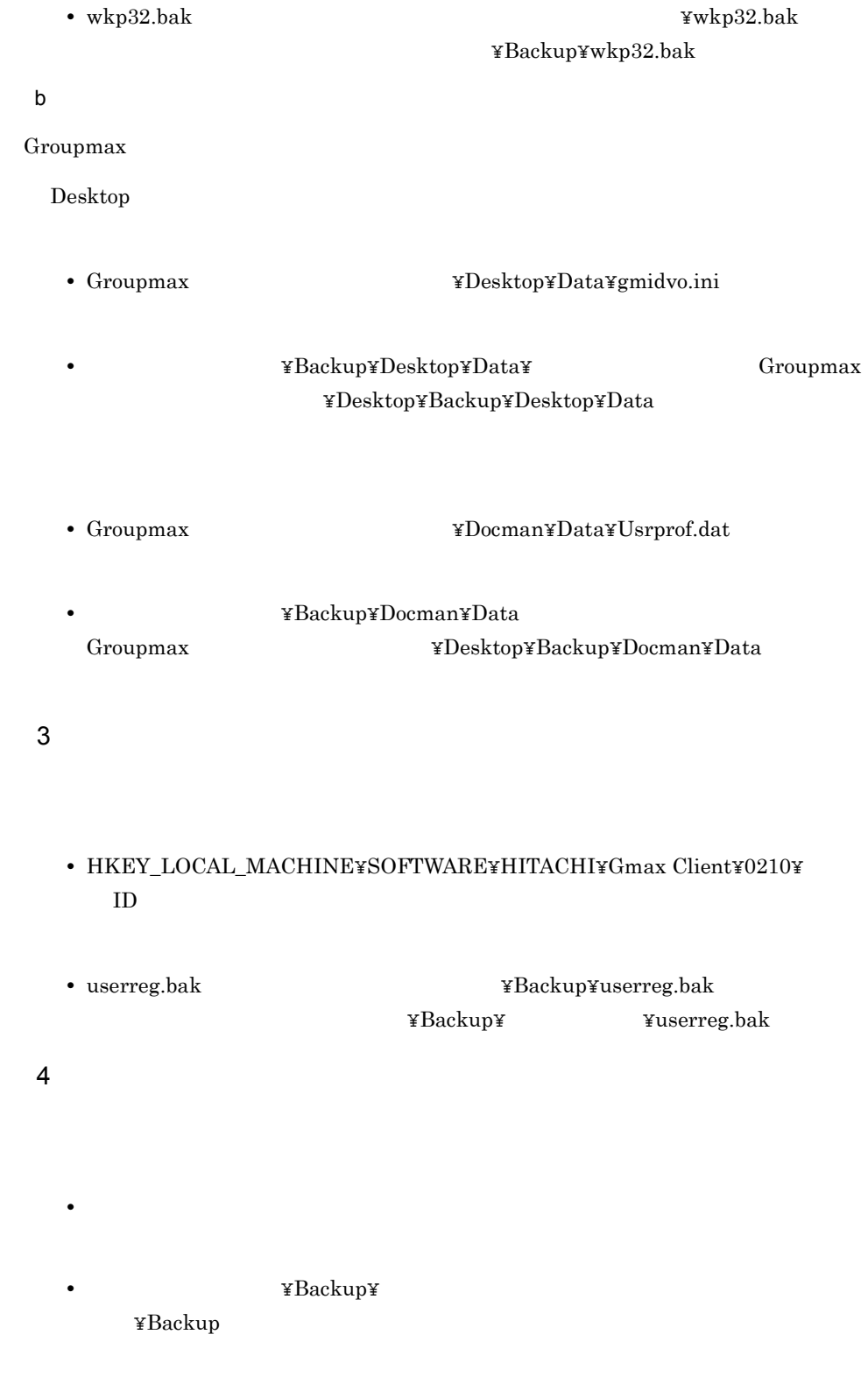

 $7.$ 

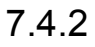

#### Integrated Desktop

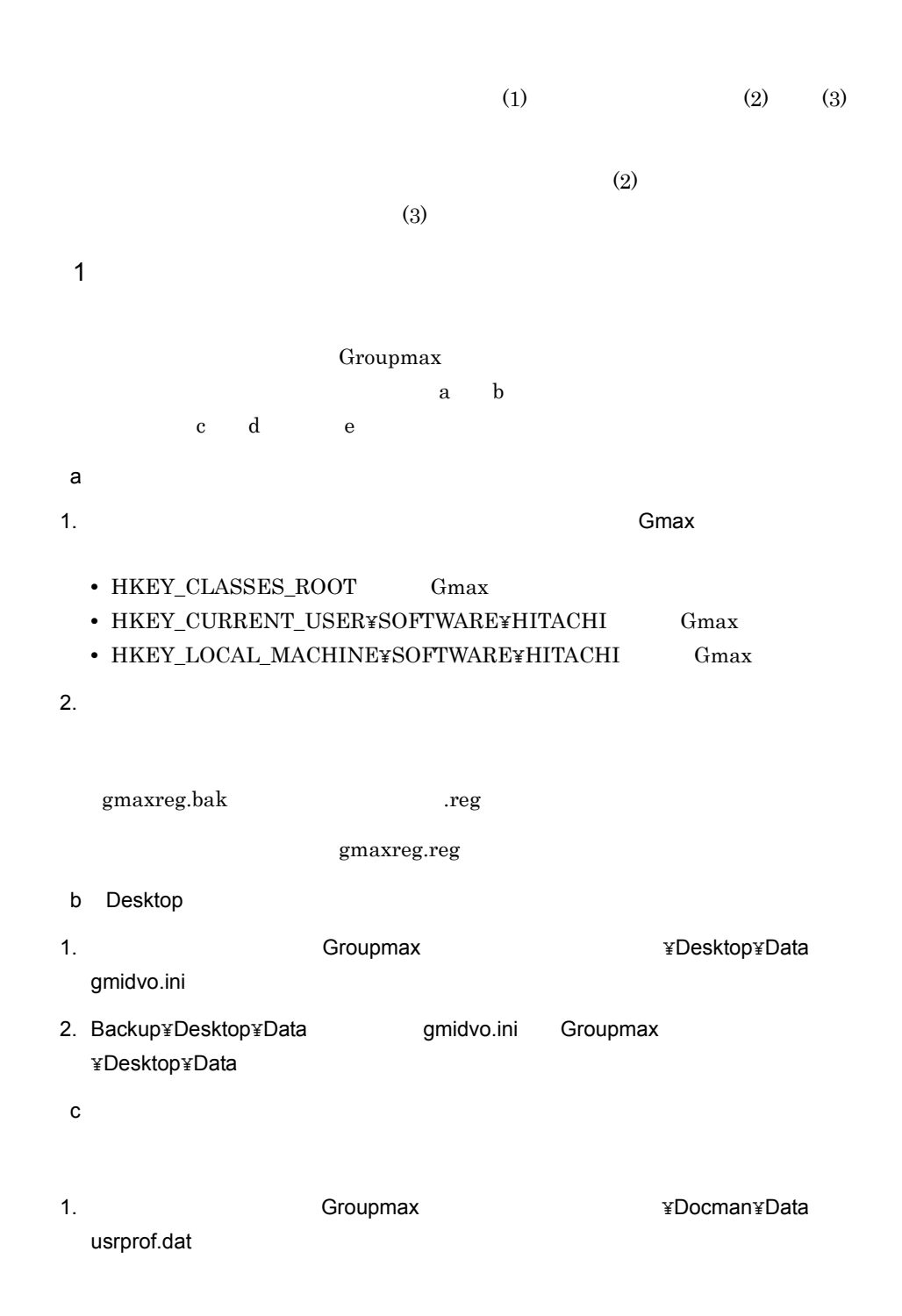

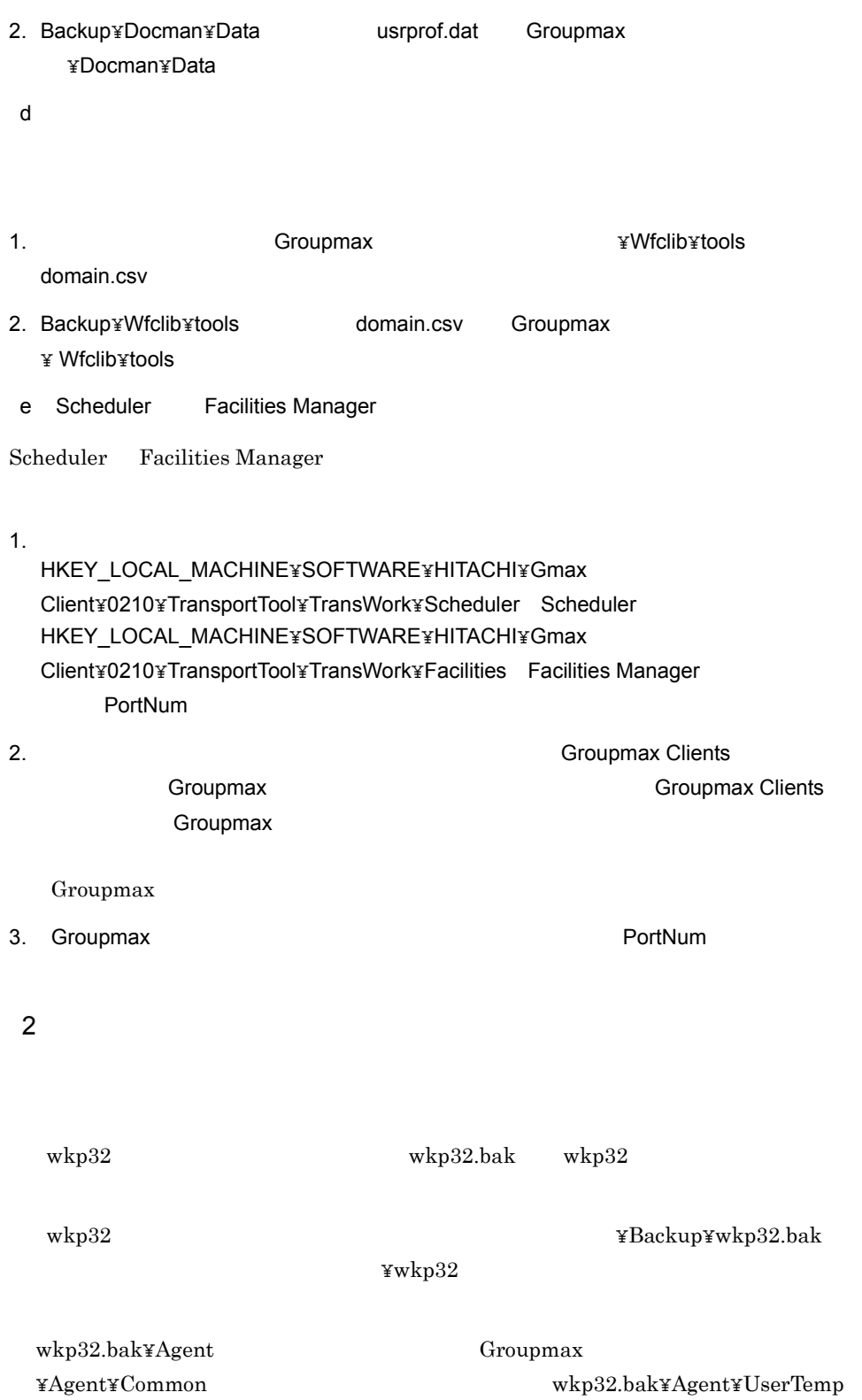

 $3 \overline{\phantom{a}}$ 

Desktop

1.  $\blacksquare$ 

• Desktop

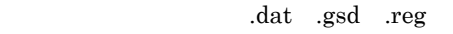

- Desktop¥Function .dat .gsd .reg
- Desktop¥Business .dat .gsd .reg
- Desktop¥Virtual **b**mp .dsd .gsd .reg
- **•** Agent¥AgtMngr.ini Agtlfsrv.dat AgtPtmem.dat
- **•** DocMan¥usrprof.dat usrprof2.dat

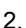

Agent DocMan  $\blacksquare$ 

## ¥Backup¥

¥Backup¥Desktop

 $(1)$ 

- 1. userreg.bak Teg
- 2.  $\blacksquare$

```
HKEY_LOCAL_MACHINE¥SOFTWARE¥HITACHI¥Gmax Client¥0210¥Users¥ ユーザ
\Box D \Box
```
3. The Contract of the Superintendent Studies of the Superintendent Studies of the Superintendent Studies of t

## $7.5.1$

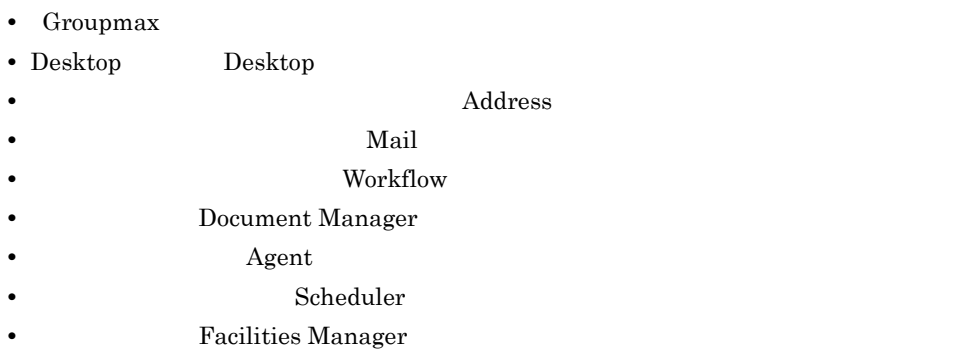

• **Form** 

### 1 Groupmax

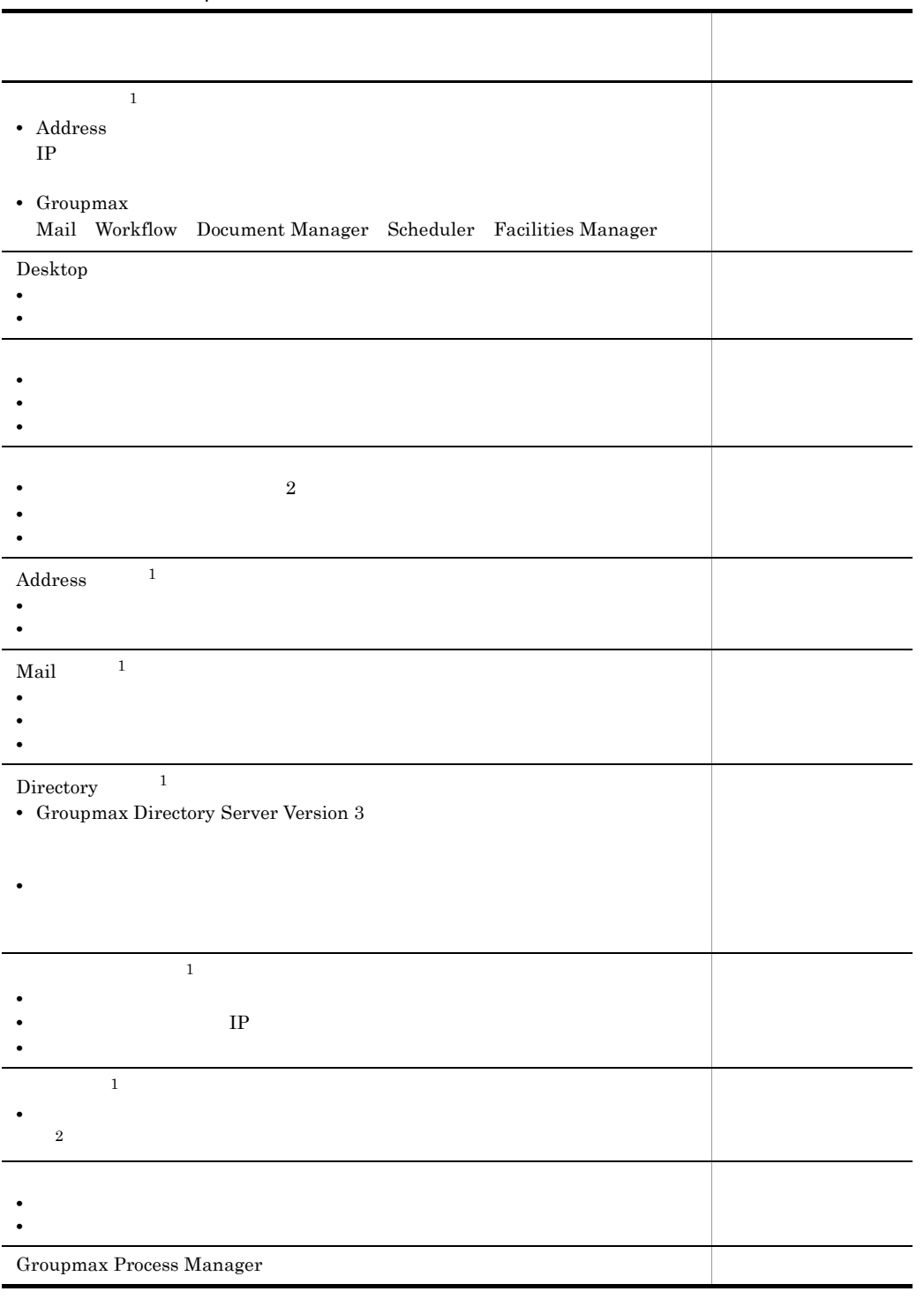

#### 7-1 Groupmax

注※ 1

#### Groupmax

 $\,2$ 

#### 2 Desktop

a)機能指向主画面の情報

 $\text{Desktop}$ 

#### $7 - 2$

L

l,

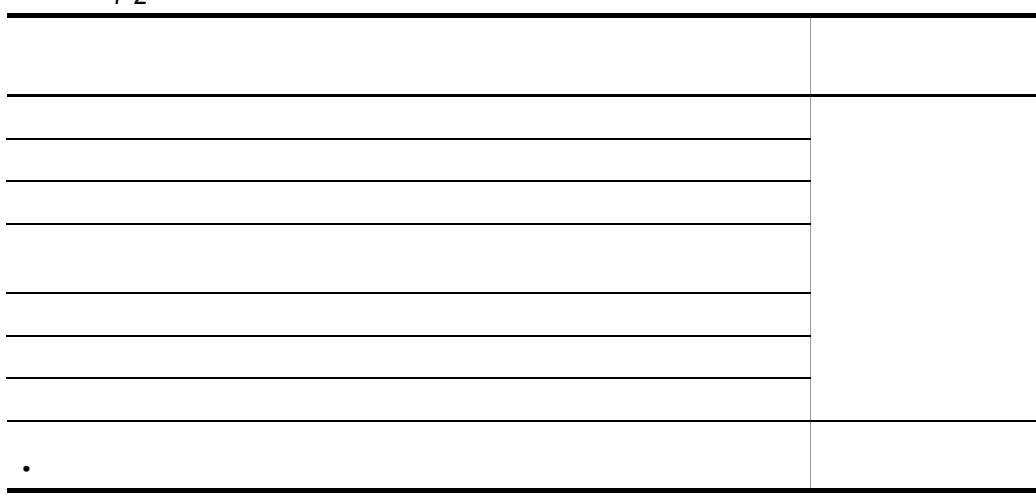

b) and the set of  $\mathfrak{b}$ 

Desktop

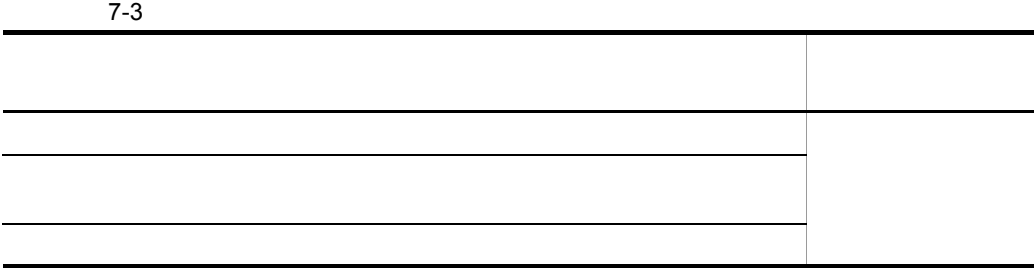

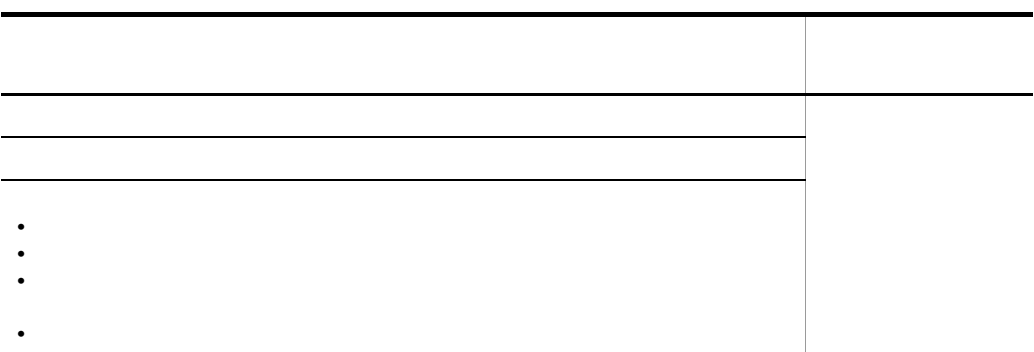

c) experimental control  $\sim$ 

Desktop

 $7-4$ 

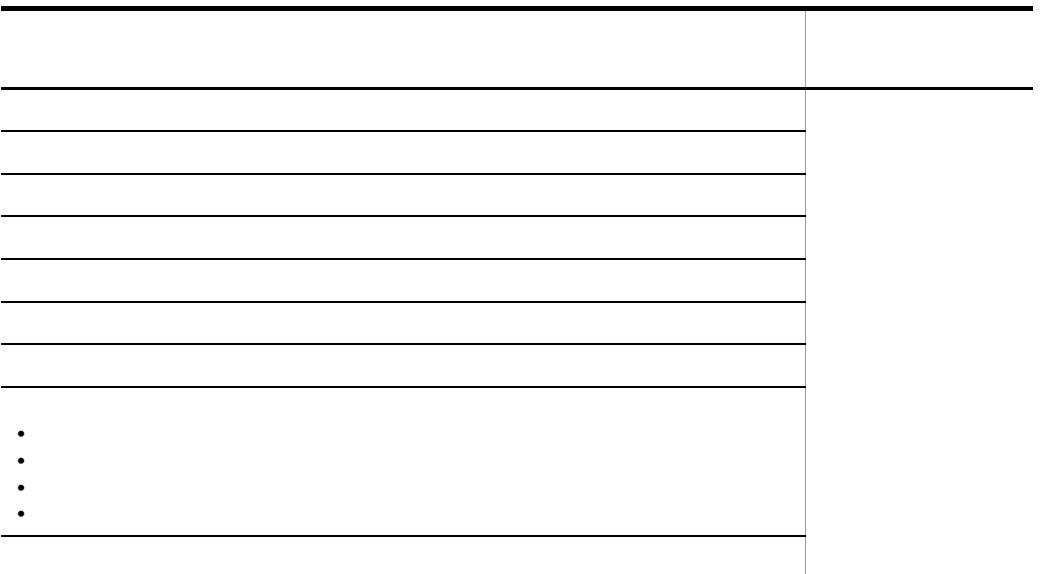

d Desktop

Desktop

#### 7-5 Desktop

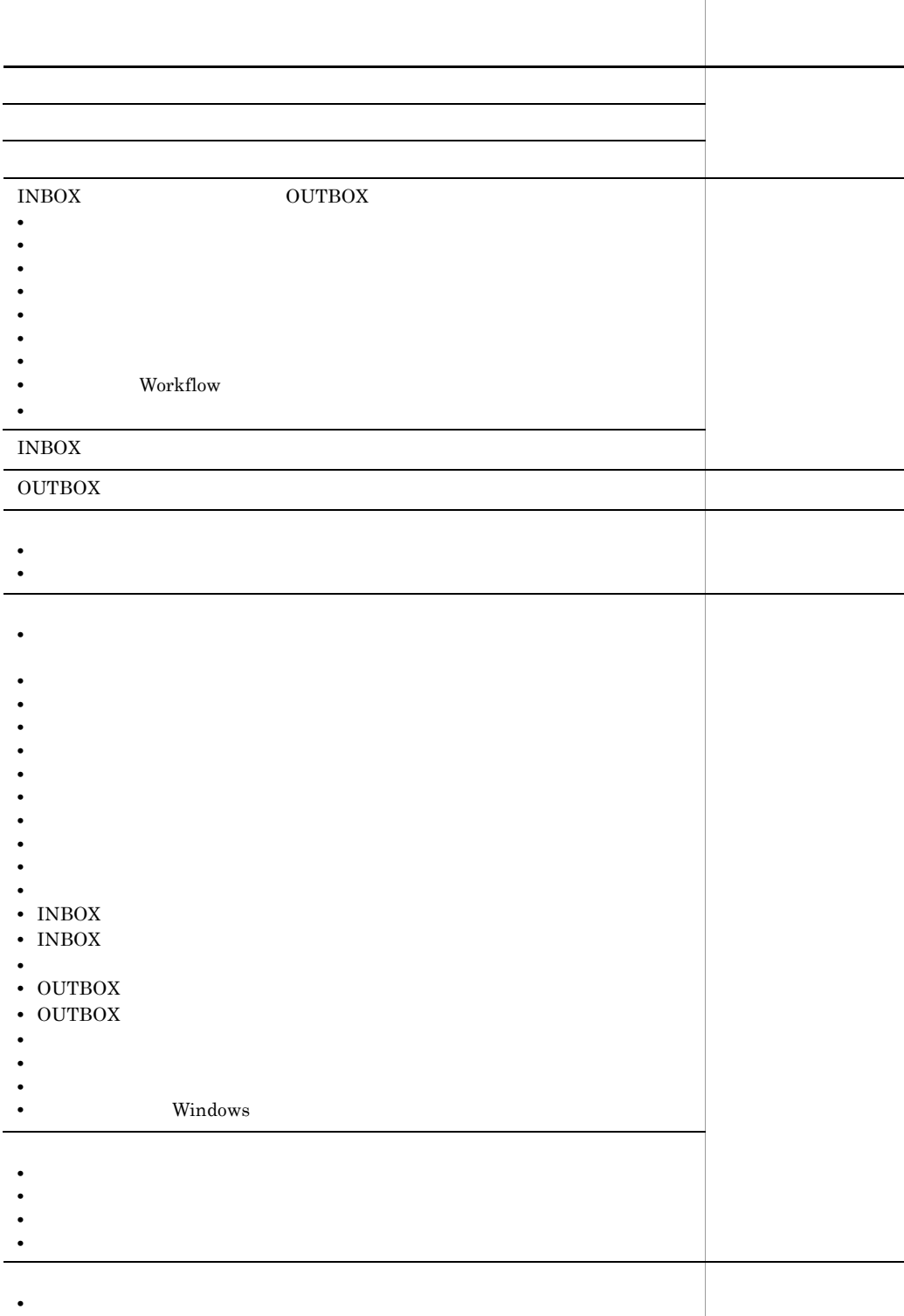

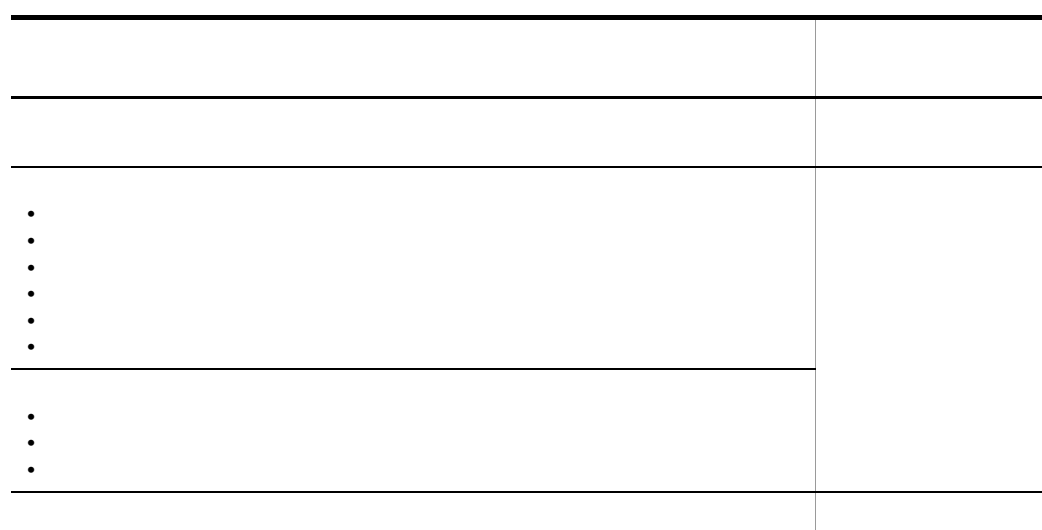

#### $3<sub>1</sub>$

 $\rm Address$ 

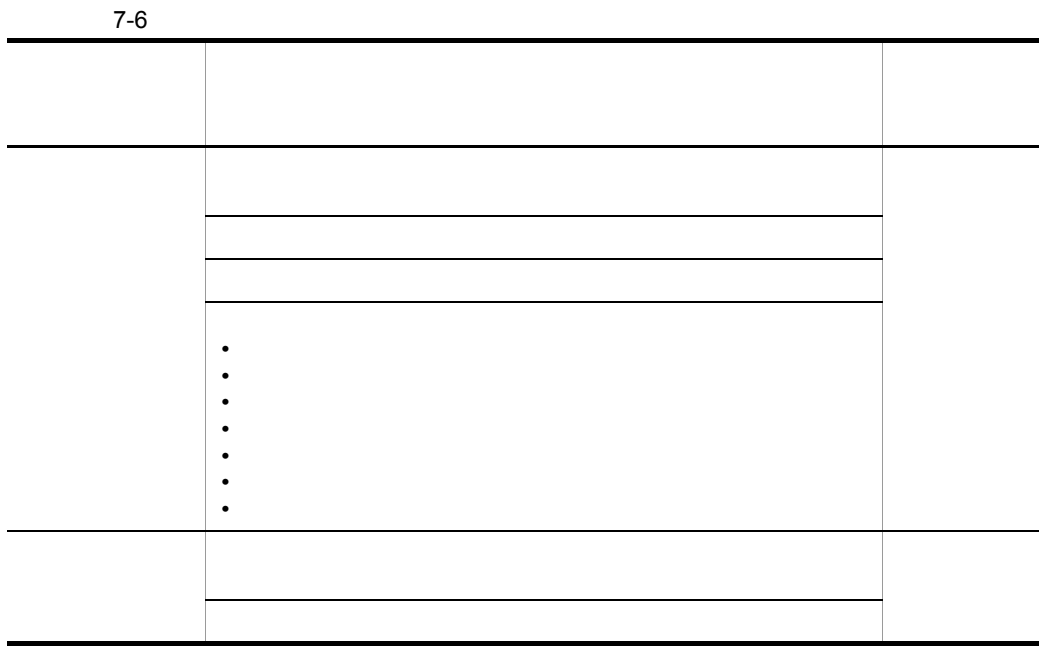

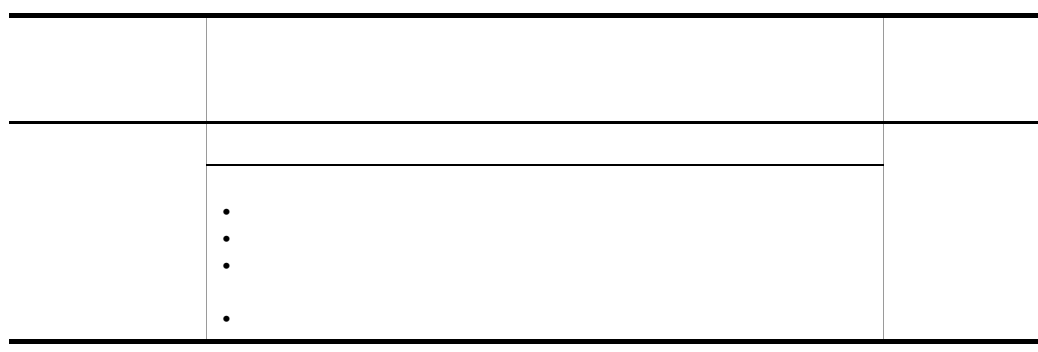

#### $4 \text{ }$

 $\rm{Mail}$ 

 $7-7$ 

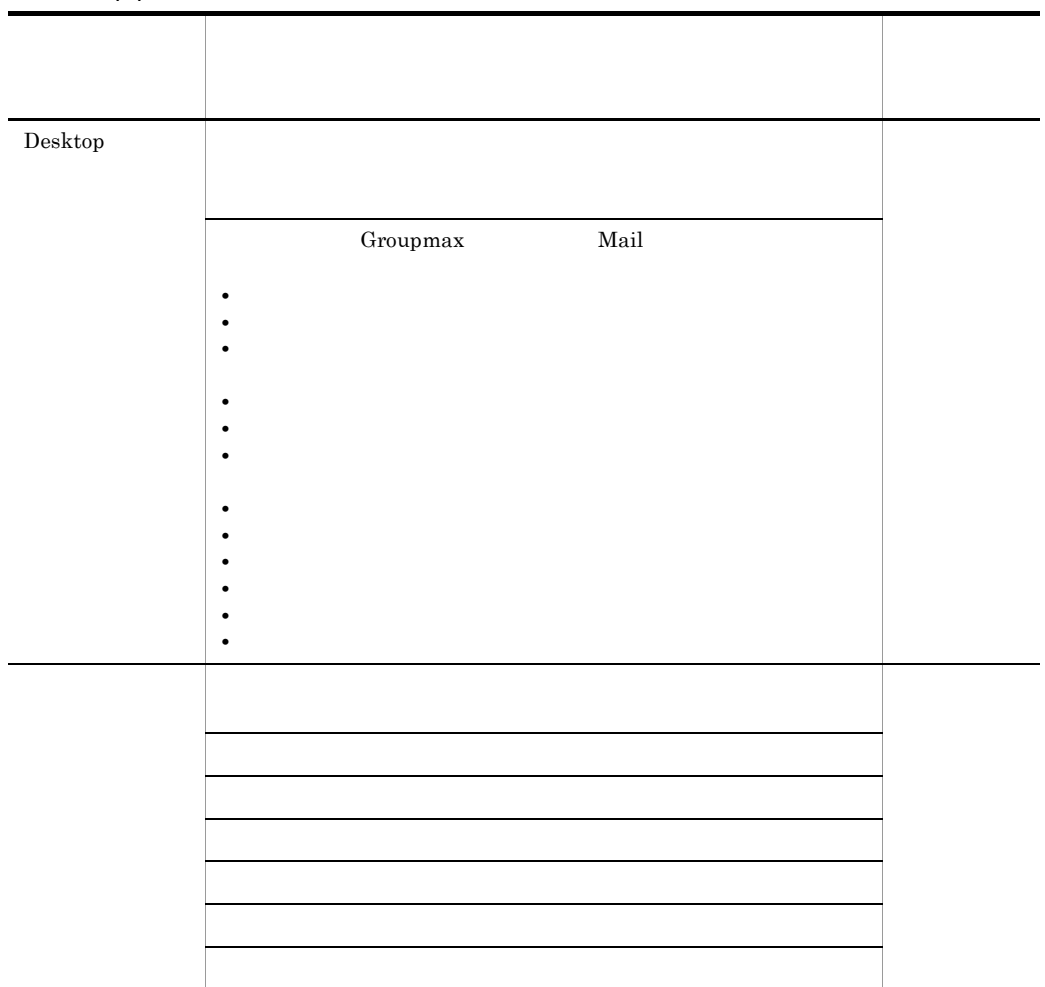

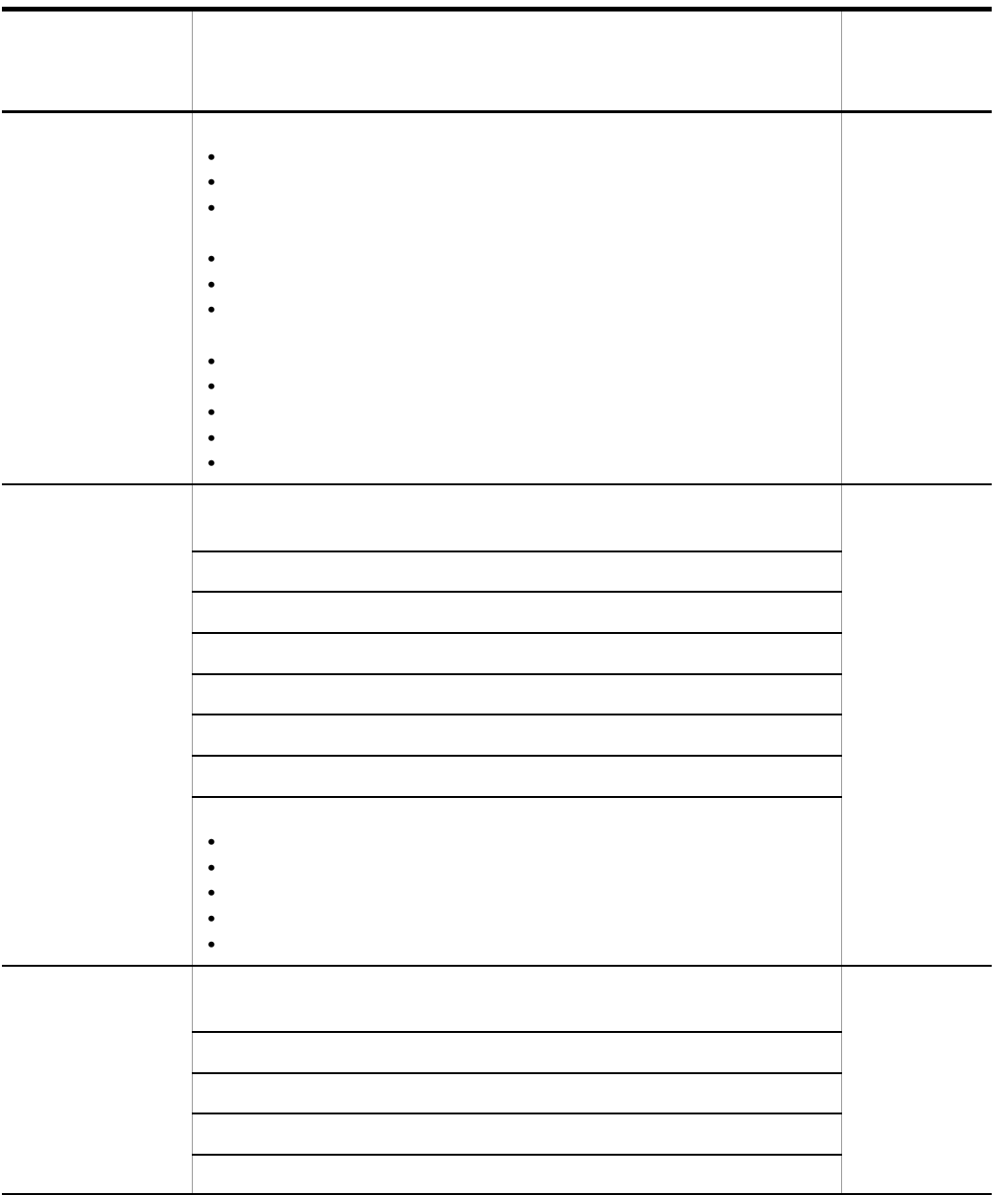

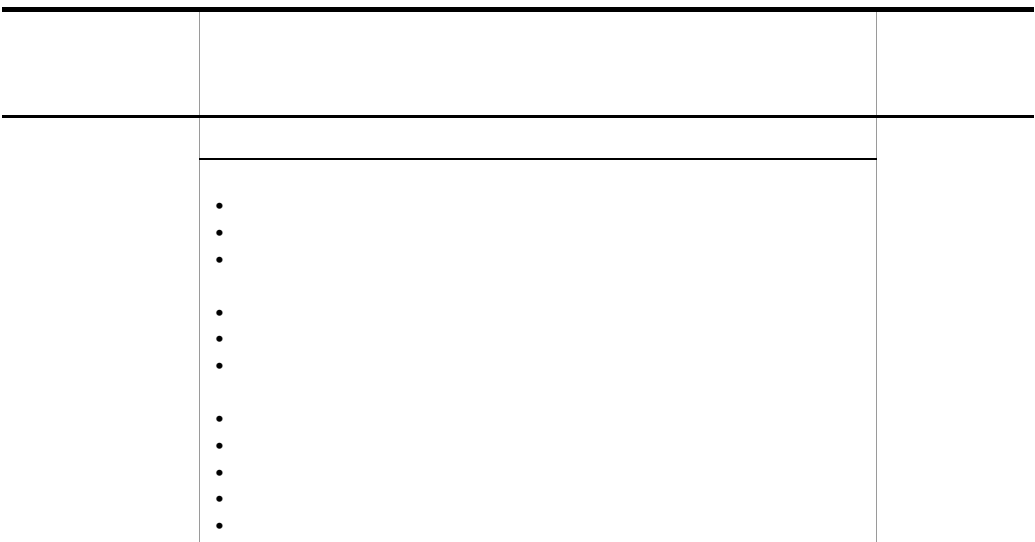

#### $5$

Workflow

7-8 December 2014 December 2014 December 2014 December 2014 December 2014 December 2014 December 2014 December 2014 December 2014 December 2014 December 2014 December 2014 December 2014 December 2014 December 2014 December

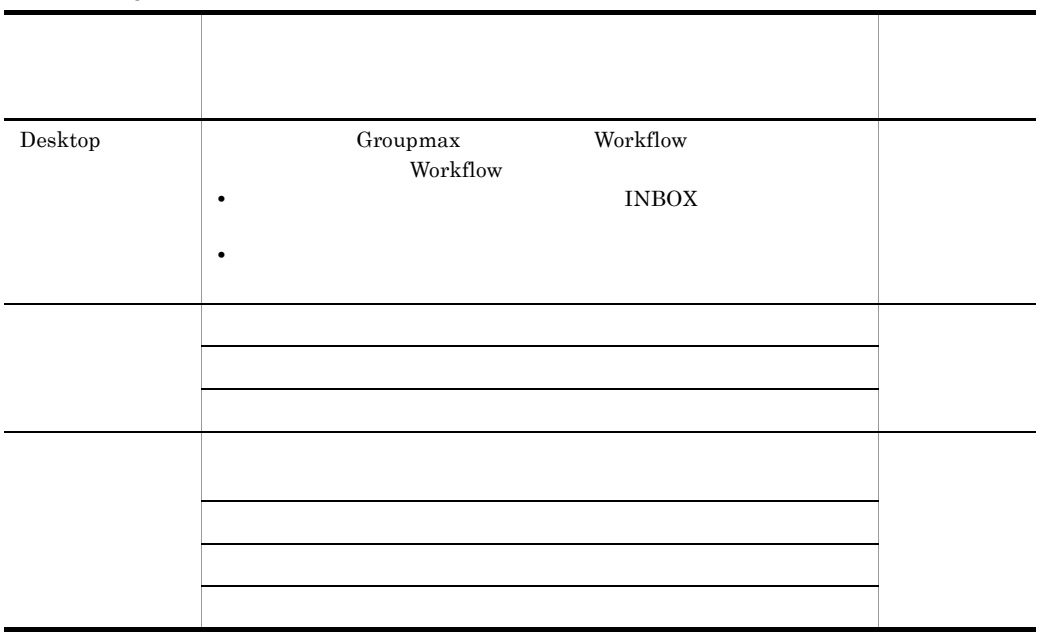

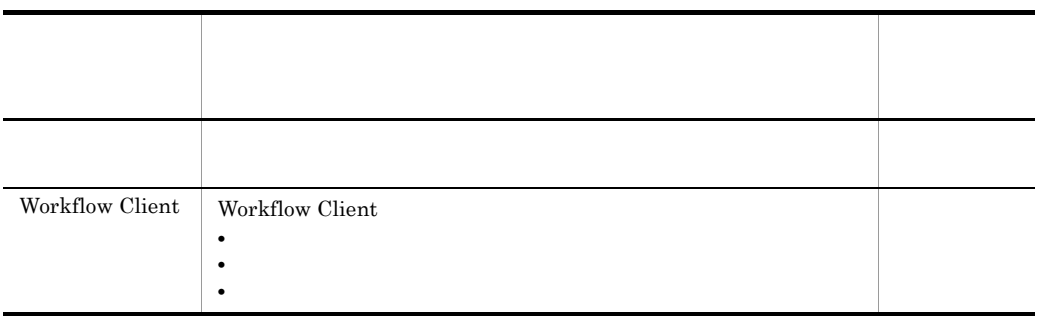

#### $6<sub>5</sub>$

Document Manager

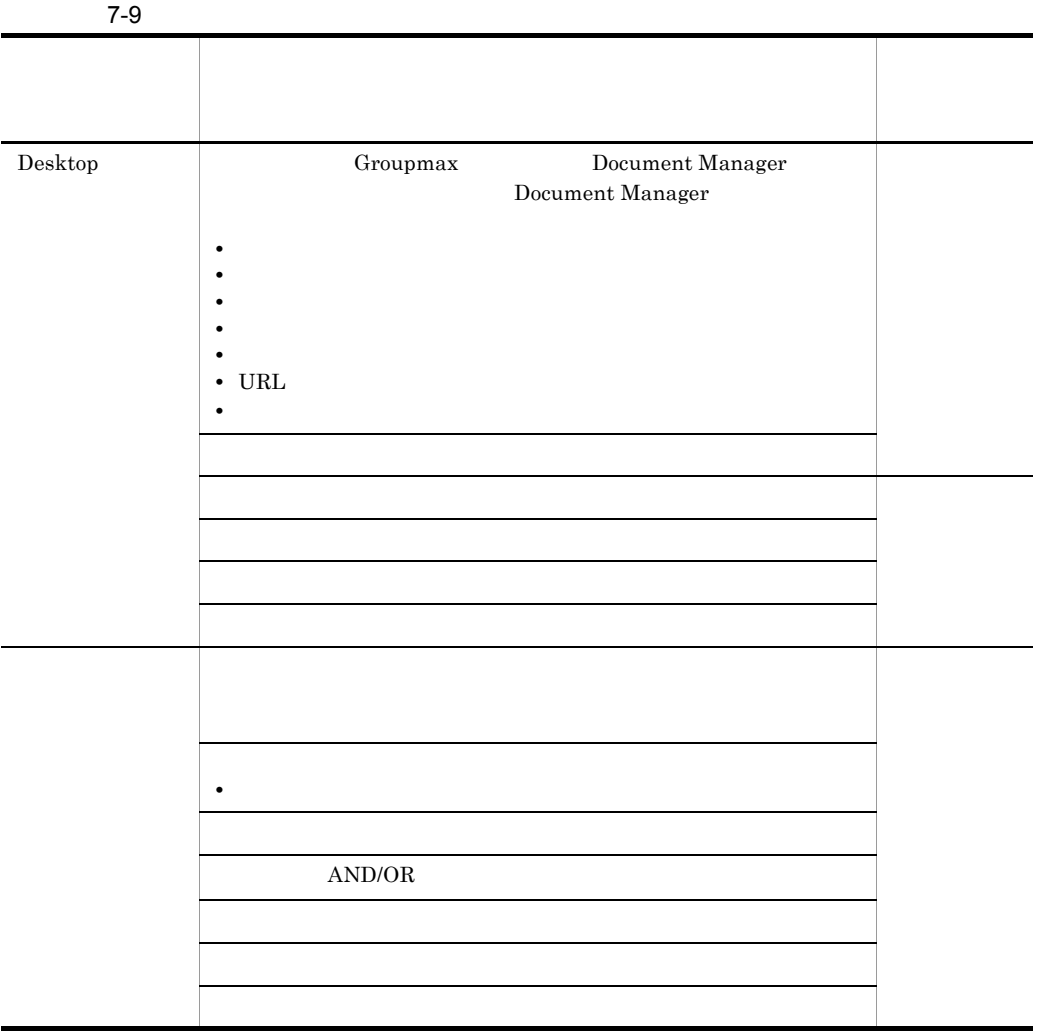

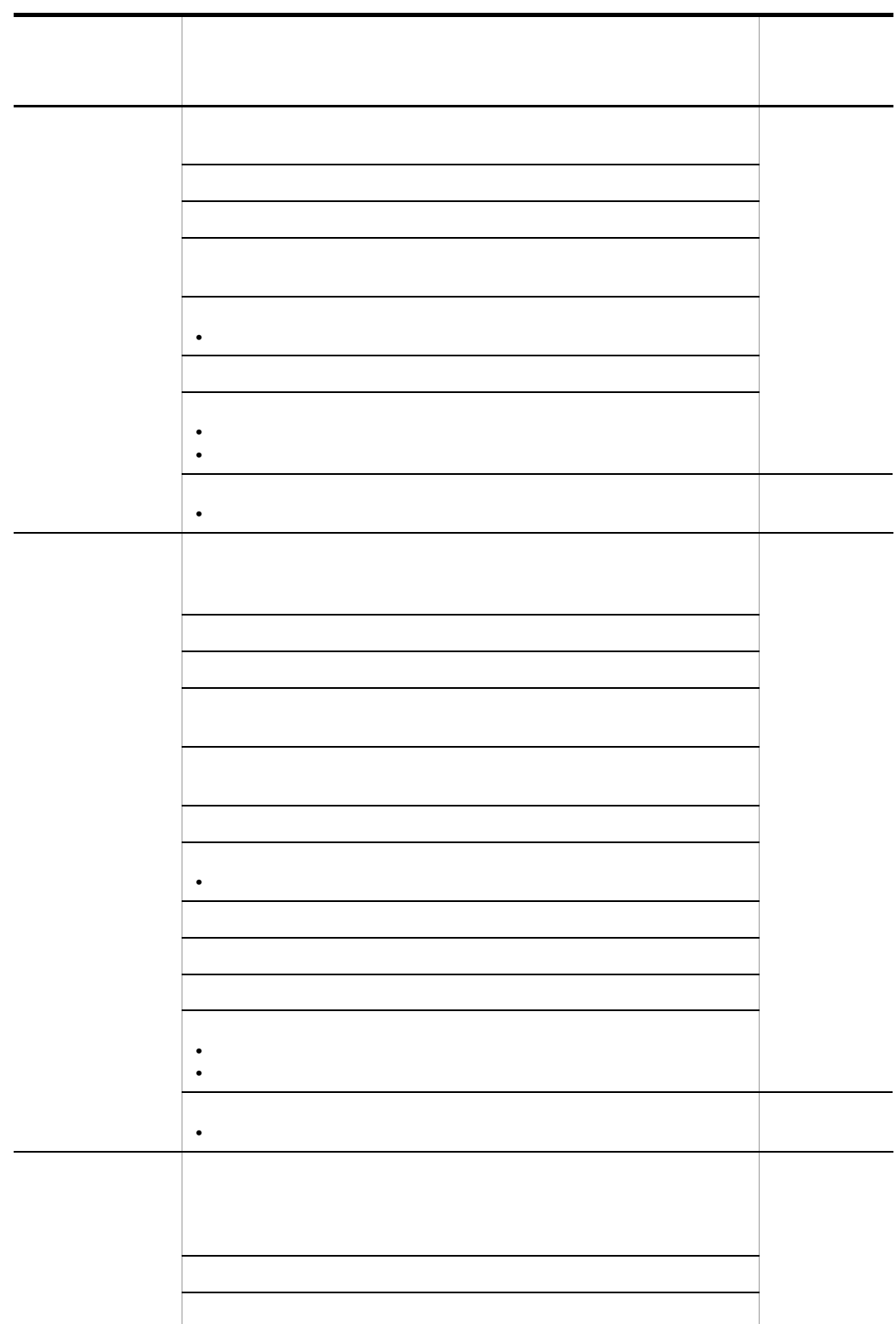

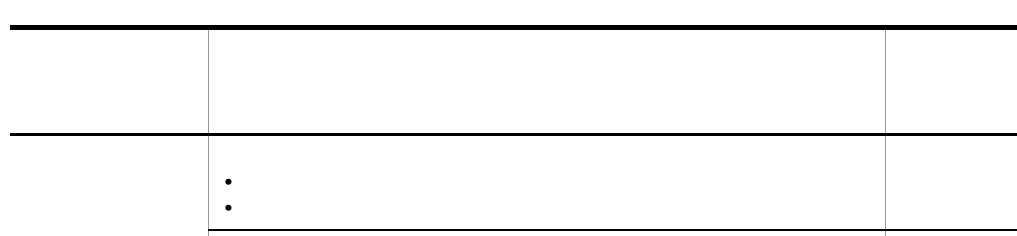

**•** ボタンの並び,ボタンの表示又は非表示

#### $7$

 $\rm Agent$ 

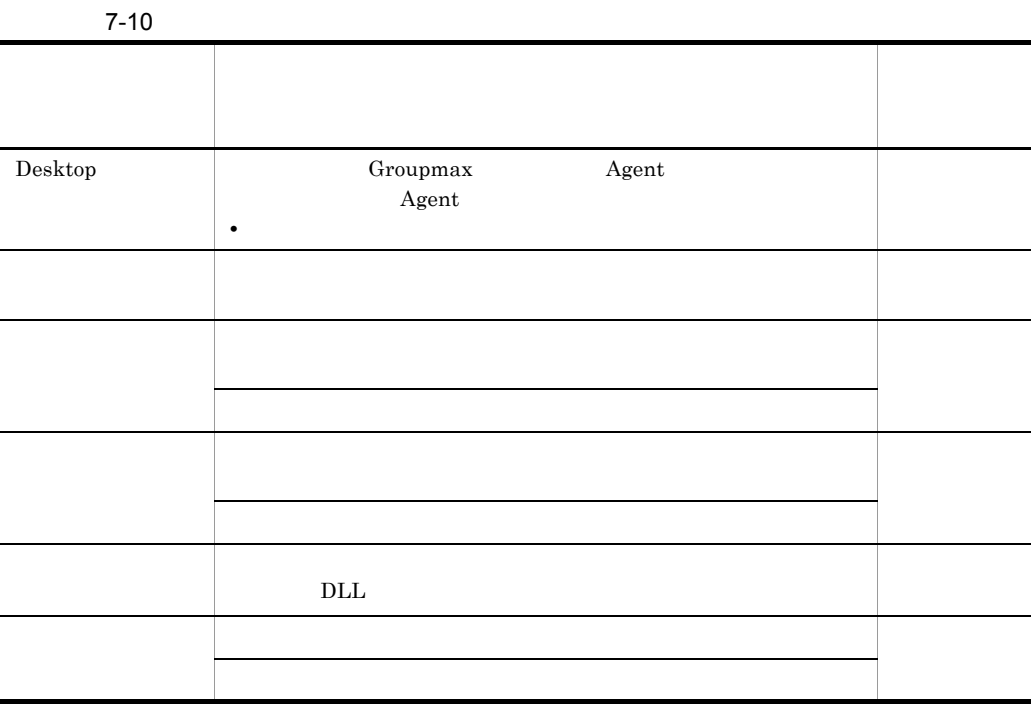

 $8<sub>3</sub>$ 

Scheduler Facilities Manager

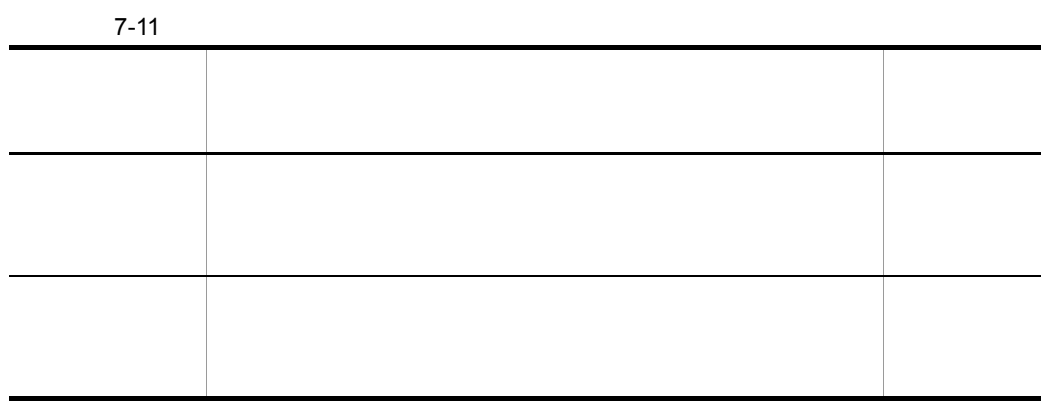

#### 9  $\blacksquare$

#### Form Form **Form that the set of the Extendio Form** Form  $\blacksquare$ Groupmax Form Version 6

Form  $\blacksquare$ 

 $7.5.2$ 

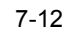

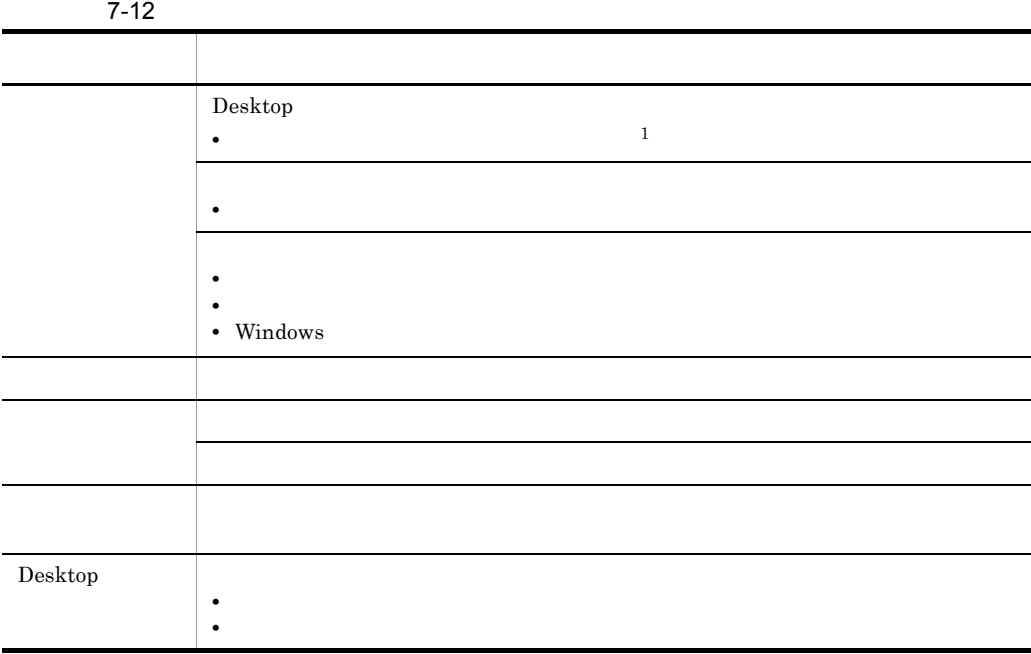

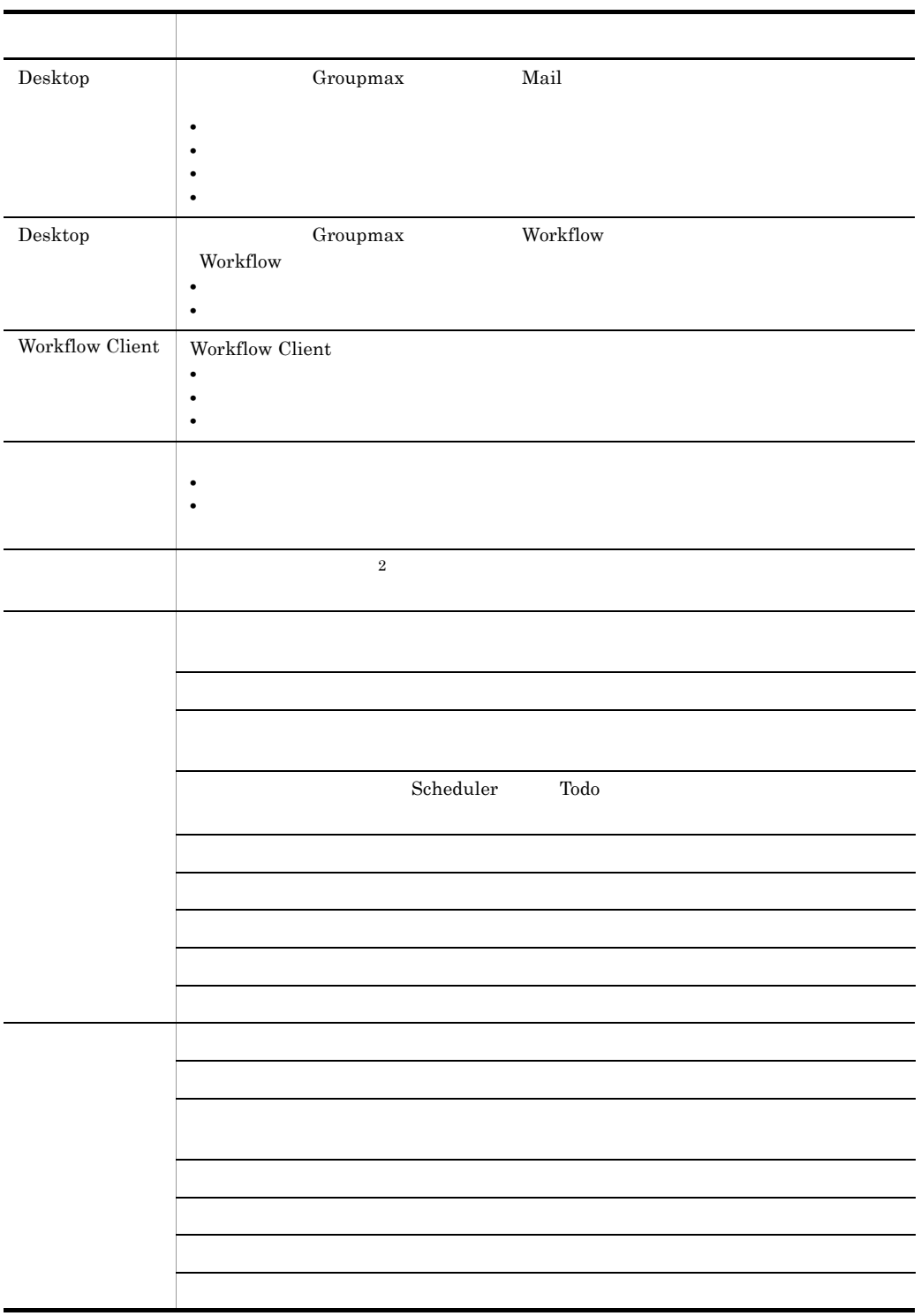

その他 ローカルログイン用ユーザ情報 **•** ユーザ ID **•** ニックネーム **•** パスワード 分類 配布対象外のカスタマイズ情報

注※ 1

 $\overline{2}$ 

 $7.$ 

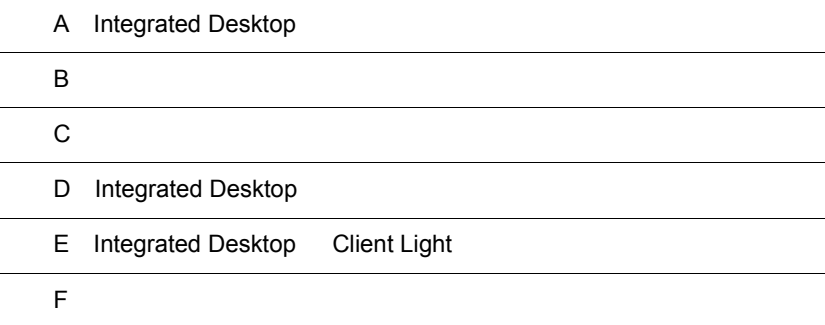

÷  $\overline{\phantom{0}}$ 

L.

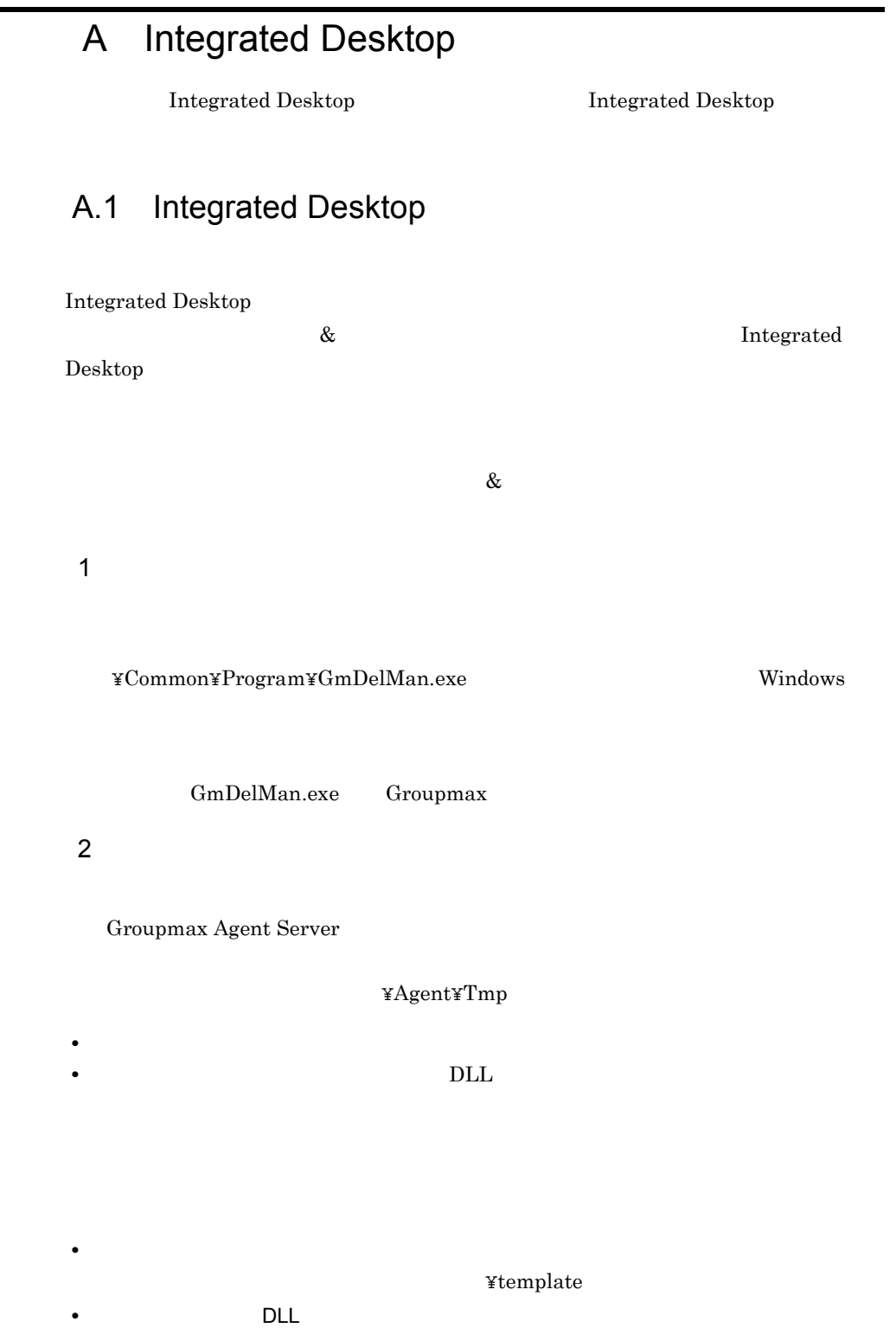

#### ¥library

- $3 \t 8$  $\infty$
- $a$
- $\&$
- **INBOX OUTBOX**
- **•**  $\bullet$ •<br>•<br>Philosophysical distribution of the set of the set of the set of the set of the set of the set of the set of t
- **•** 分類索引帳エディタに登録されたフォルダなど
- $\&$ 
	- INBOX OUTBOX
- $\alpha$ • **•** *•*  $\mathbf{r} = \mathbf{r} \cdot \mathbf{r} + \mathbf{r} \cdot \mathbf{r} + \mathbf{r} \cdot \mathbf{r} + \mathbf{r} \cdot \mathbf{r} + \mathbf{r} \cdot \mathbf{r} + \mathbf{r} \cdot \mathbf{r} + \mathbf{r} \cdot \mathbf{r} + \mathbf{r} \cdot \mathbf{r} + \mathbf{r} \cdot \mathbf{r} + \mathbf{r} \cdot \mathbf{r} + \mathbf{r} \cdot \mathbf{r} + \mathbf{r} \cdot \mathbf{r} + \mathbf{r} \cdot \mathbf{r} + \mathbf{r} \$ 
	- $\&$ • **•** *•*  $\mathbf{r} = \mathbf{r} \times \mathbf{r}$  $\begin{array}{lll} \text{Windows} & \text{if} & \text{if} & \text$
	- ID $\,$
- [共用キャビネットの検索]ウィンドウから検索した文書ファイルなどをドラッグ & • **•** *•*  $\mathbf{r} = \mathbf{r} \cdot \mathbf{r} + \mathbf{r} \cdot \mathbf{r} + \mathbf{r} \cdot \mathbf{r} + \mathbf{r} \cdot \mathbf{r} + \mathbf{r} \cdot \mathbf{r} + \mathbf{r} \cdot \mathbf{r} + \mathbf{r} \cdot \mathbf{r} + \mathbf{r} \cdot \mathbf{r} + \mathbf{r} \cdot \mathbf{r} + \mathbf{r} \cdot \mathbf{r} + \mathbf{r} \cdot \mathbf{r} + \mathbf{r} \cdot \mathbf{r} + \mathbf{r} \cdot \mathbf{r} + \mathbf{r} \$ 
	- $\&$ • **•** *•*  $\mathbf{r} = \mathbf{r} \times \mathbf{r}$
- Windows のテンポラリディレクトリ ¥ ユーザ ID(通常,¥Windows¥Temp¥ ユー  $ID$  $\infty$ 
	- **•** 作業用ファイルのサイズ  $\&$ • **•** *•*  $\mathbf{r} = \mathbf{r} \times \mathbf{r}$
	- Windows のテンポラリディレクトリ ¥ ユーザ ID(通常,¥Windows¥Temp¥ ユー  $ID$

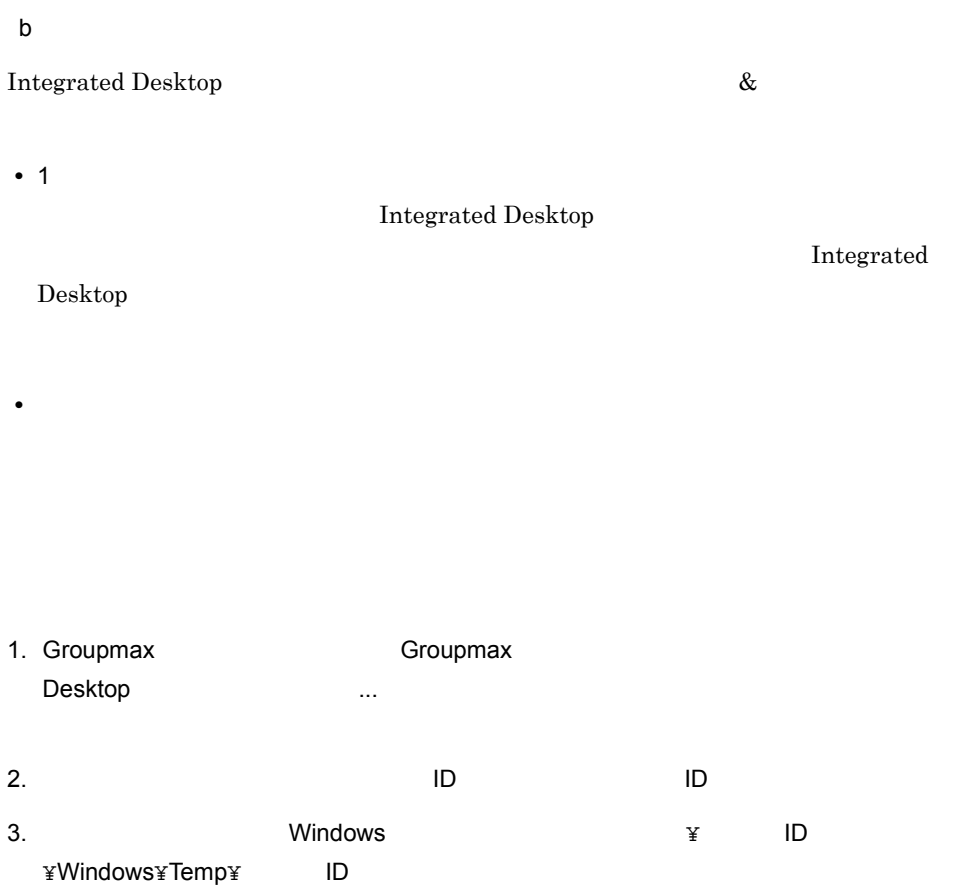

## $\overline{\mathsf{B}}$

Integrated Desktop

- **•** エラーログ情報
- **•** スナップショット各種情報
- **•**  $\mathbf{L} = \mathbf{L} \mathbf{L} + \mathbf{L} \mathbf{L}$
- **•** プロファイル情報
- Groupmax Process Manager

Groupmax Version 6i

# C  $\overline{C}$ **Desktop さんのがある**  $C.1$ Windows 1.  $\blacksquare$ regedit 2. HKEY\_LOCAL\_MACHINE 3. SOFTWARE HITACHI Gmax Desktop Client 0210  $4.$ 5. Wenu  $6.$   $\blacksquare$   $\blacksquare$   $\blacksquare$ MenuCustomizeFlag 7. **Internal StructureFlag** 8. SOL SECONDENSINGLY CON  $ON$  $\overline{\text{OFF}}$  $9.$  Wenu  $M$ enu

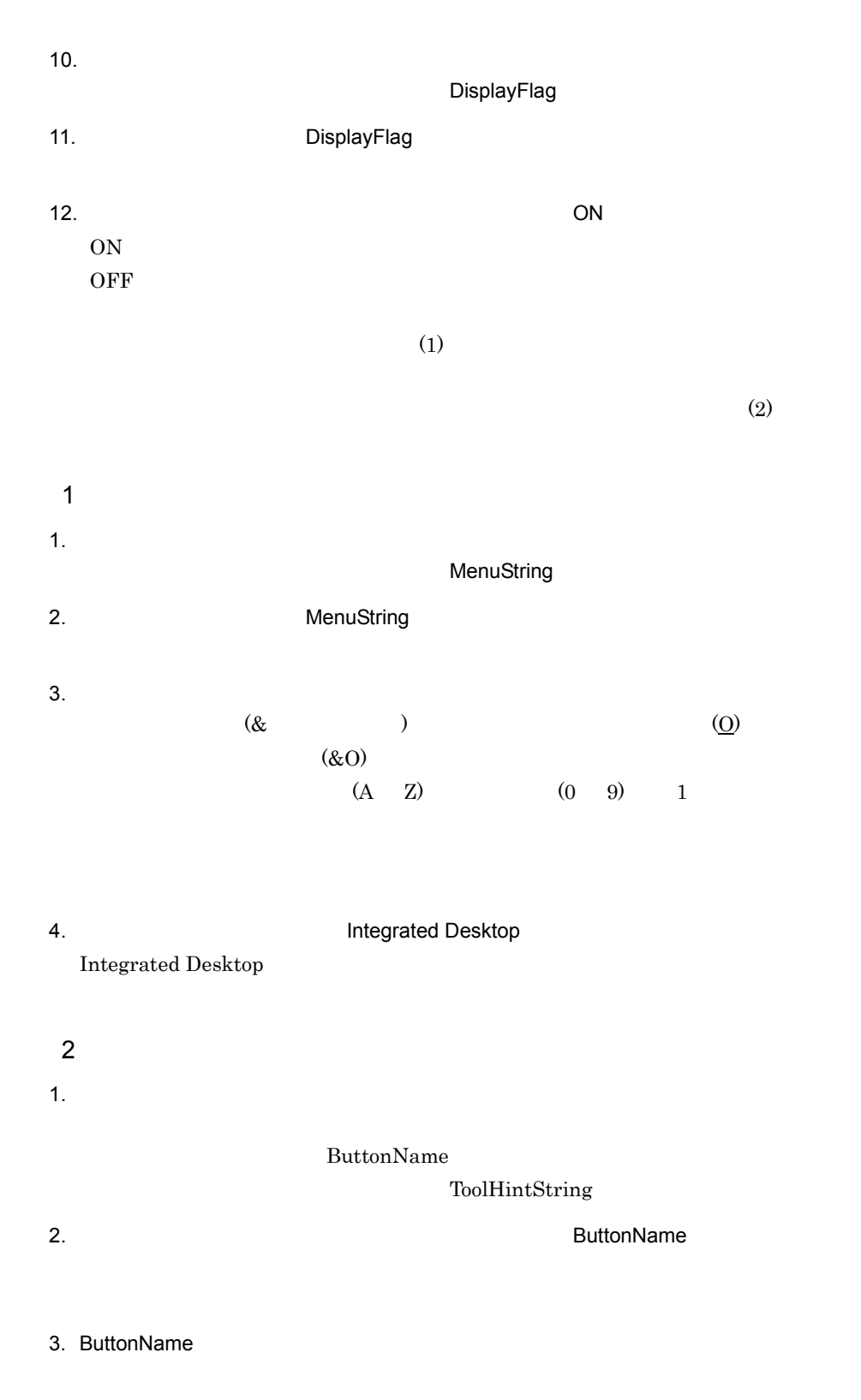

#### 5. ToolHintString

estimated Desktop Reserves and American Integrated Desktop

Integrated Desktop

## C.2

#### $1$

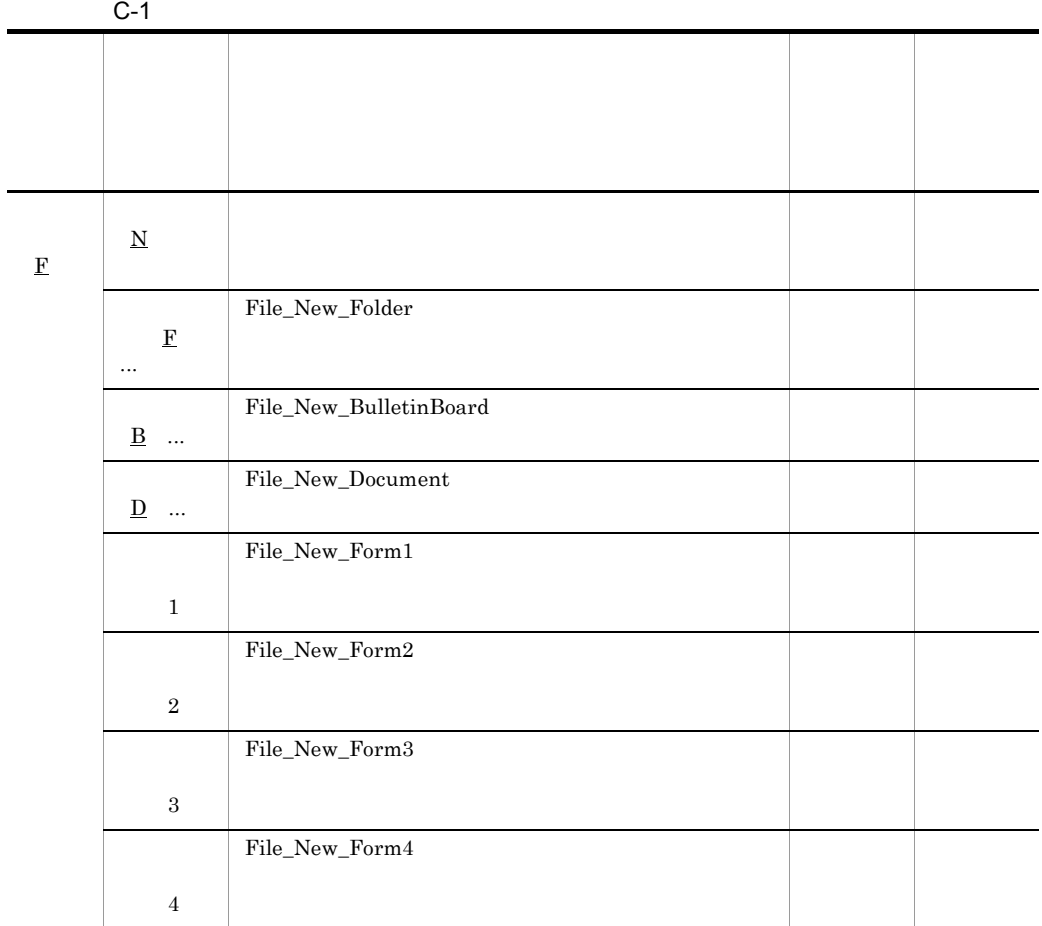

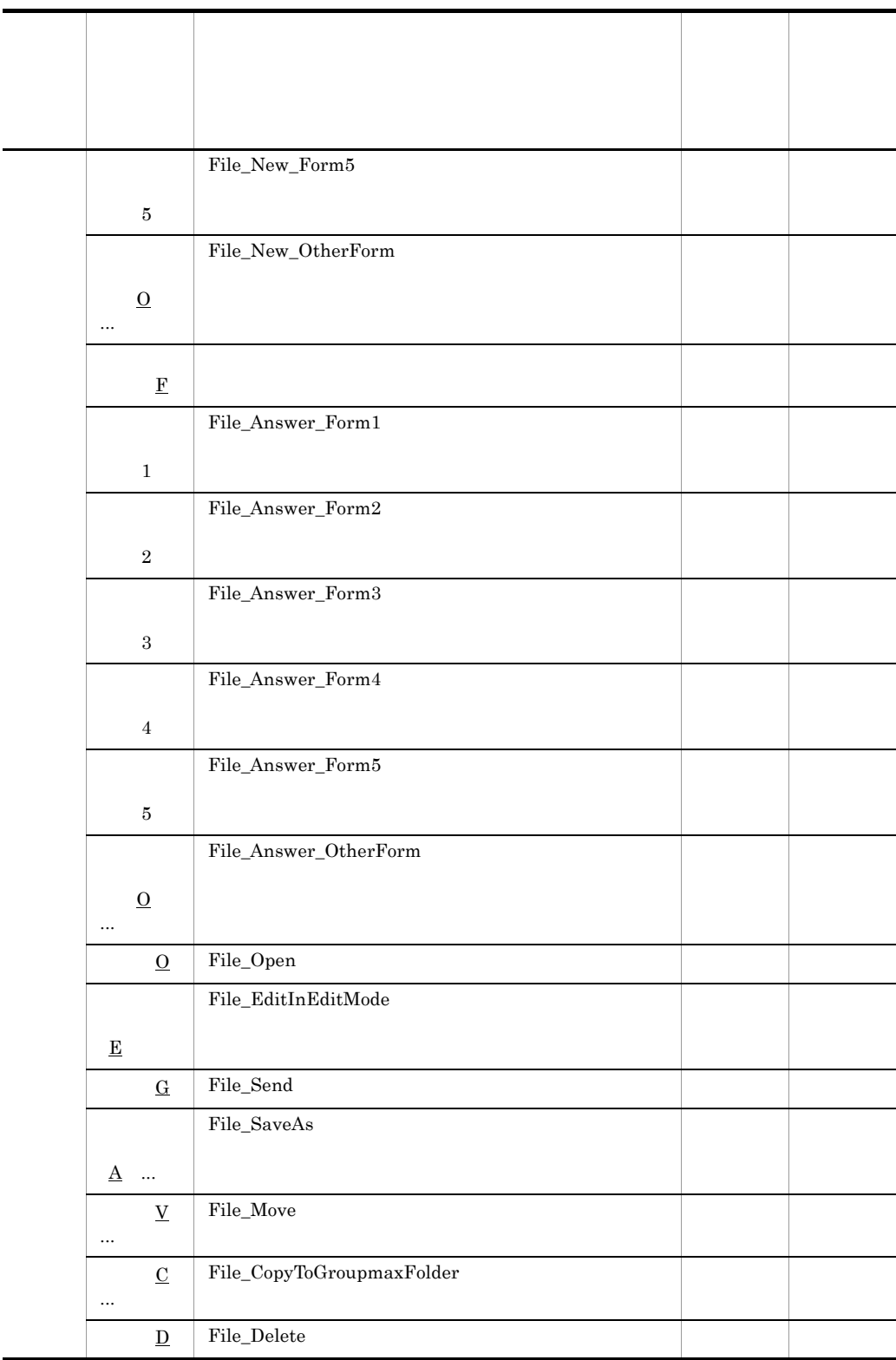

Ĭ.

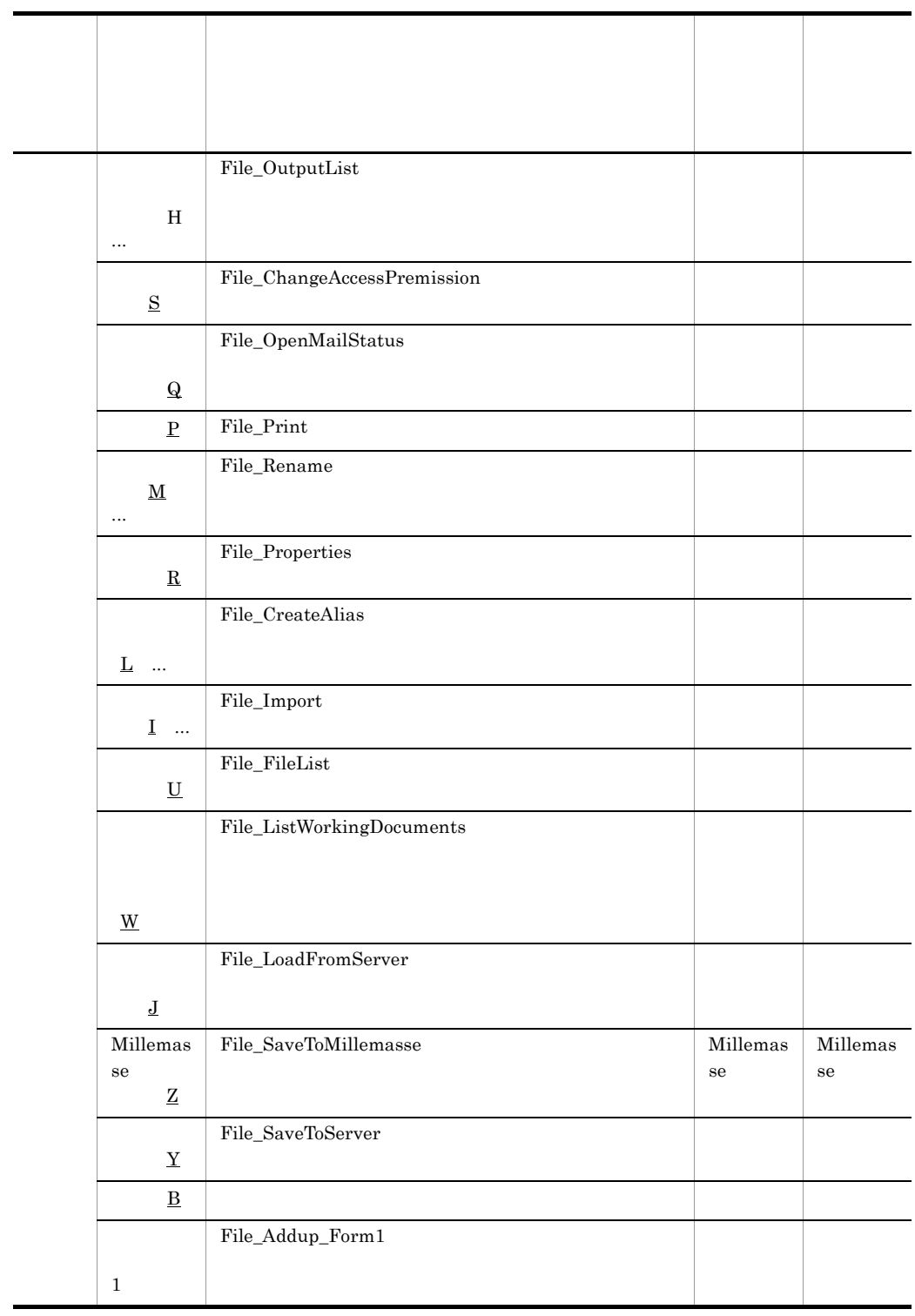
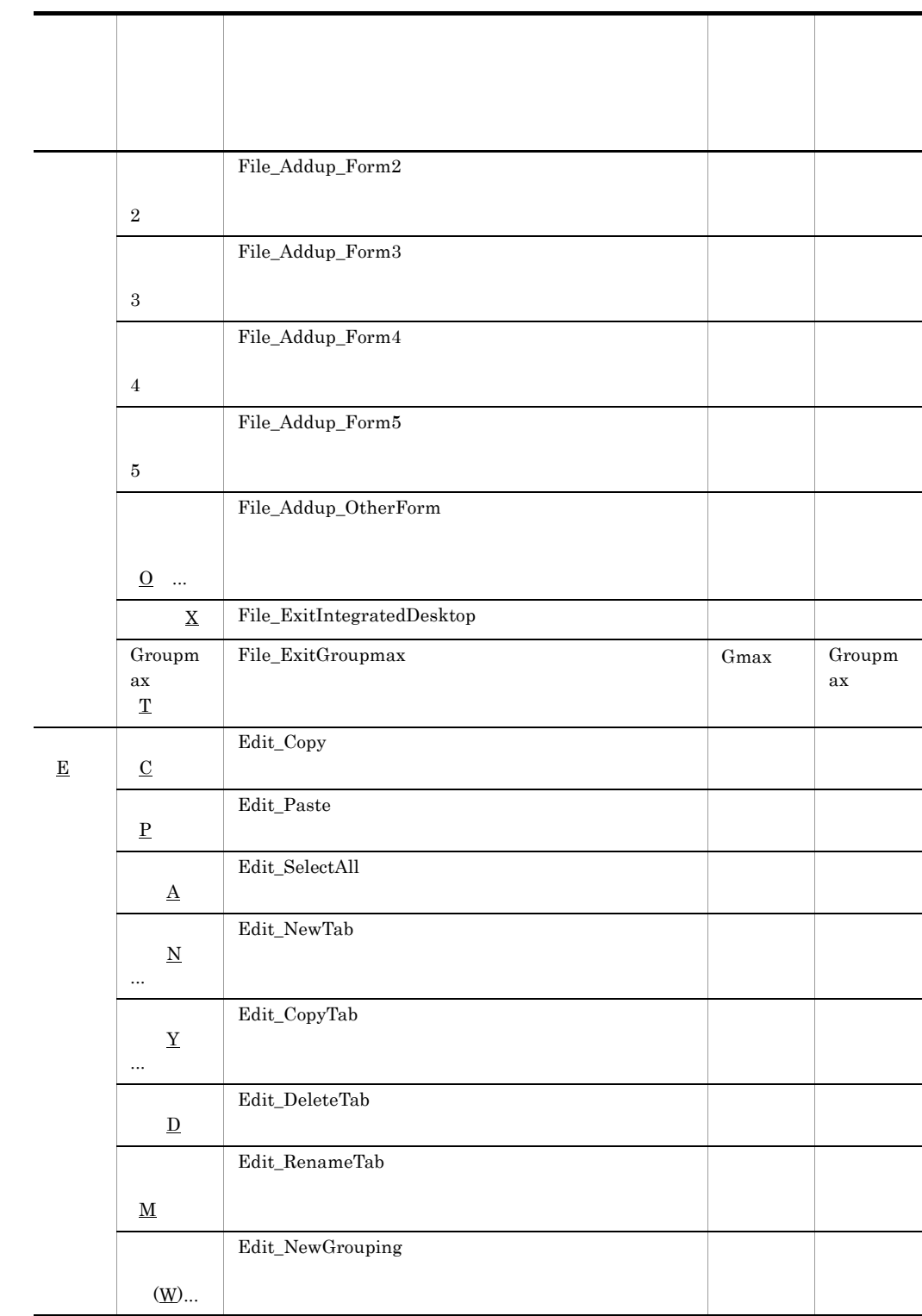

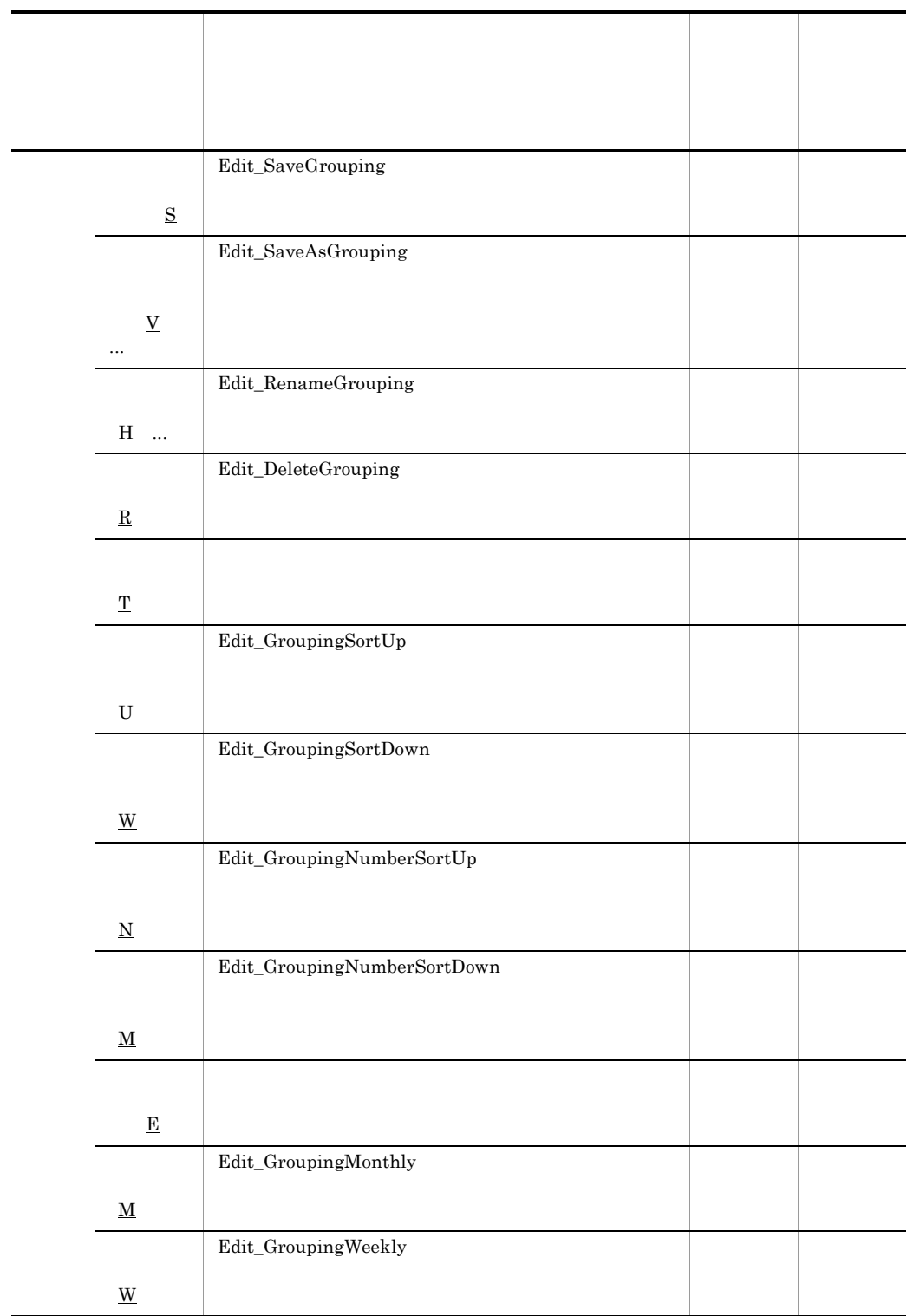

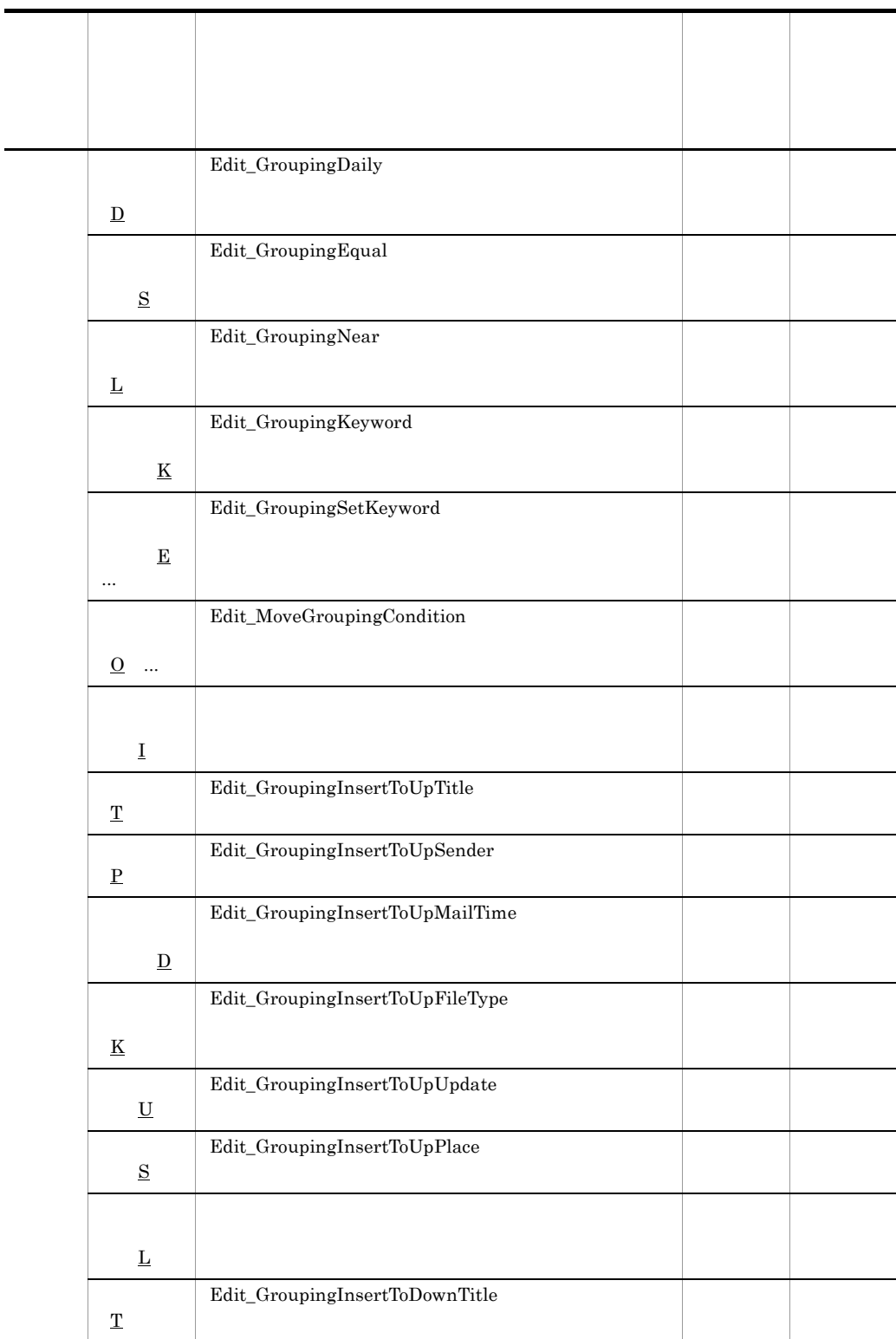

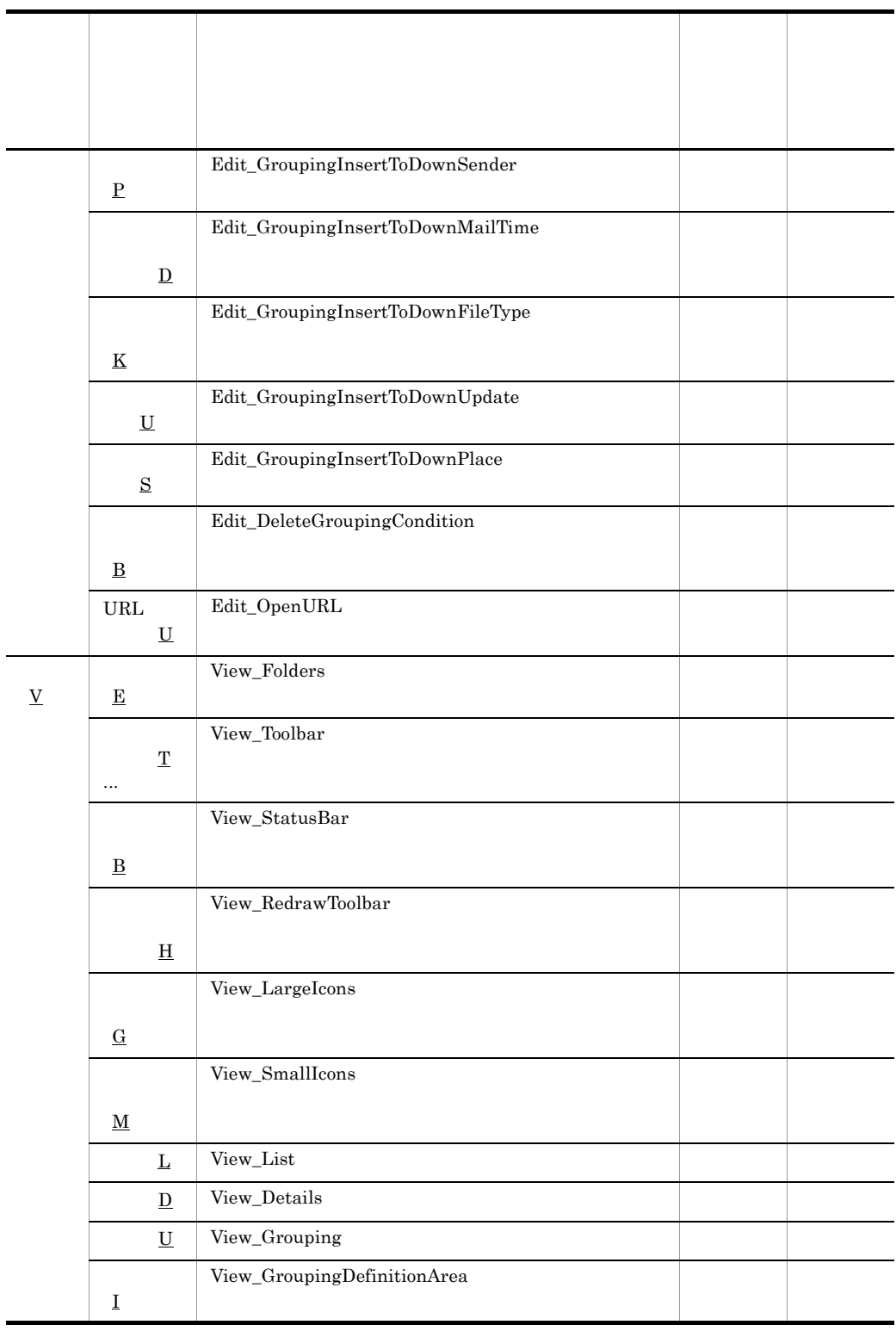

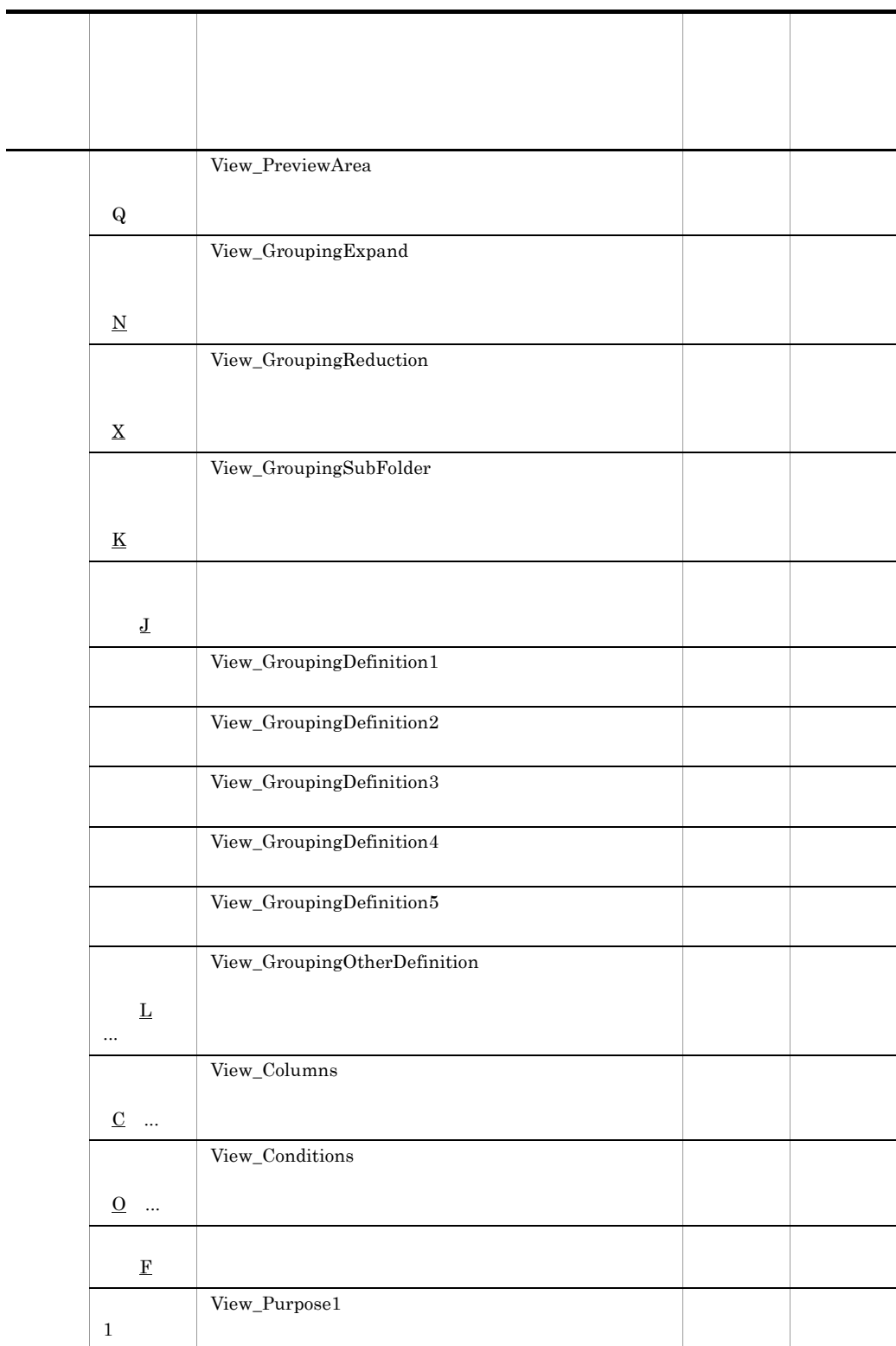

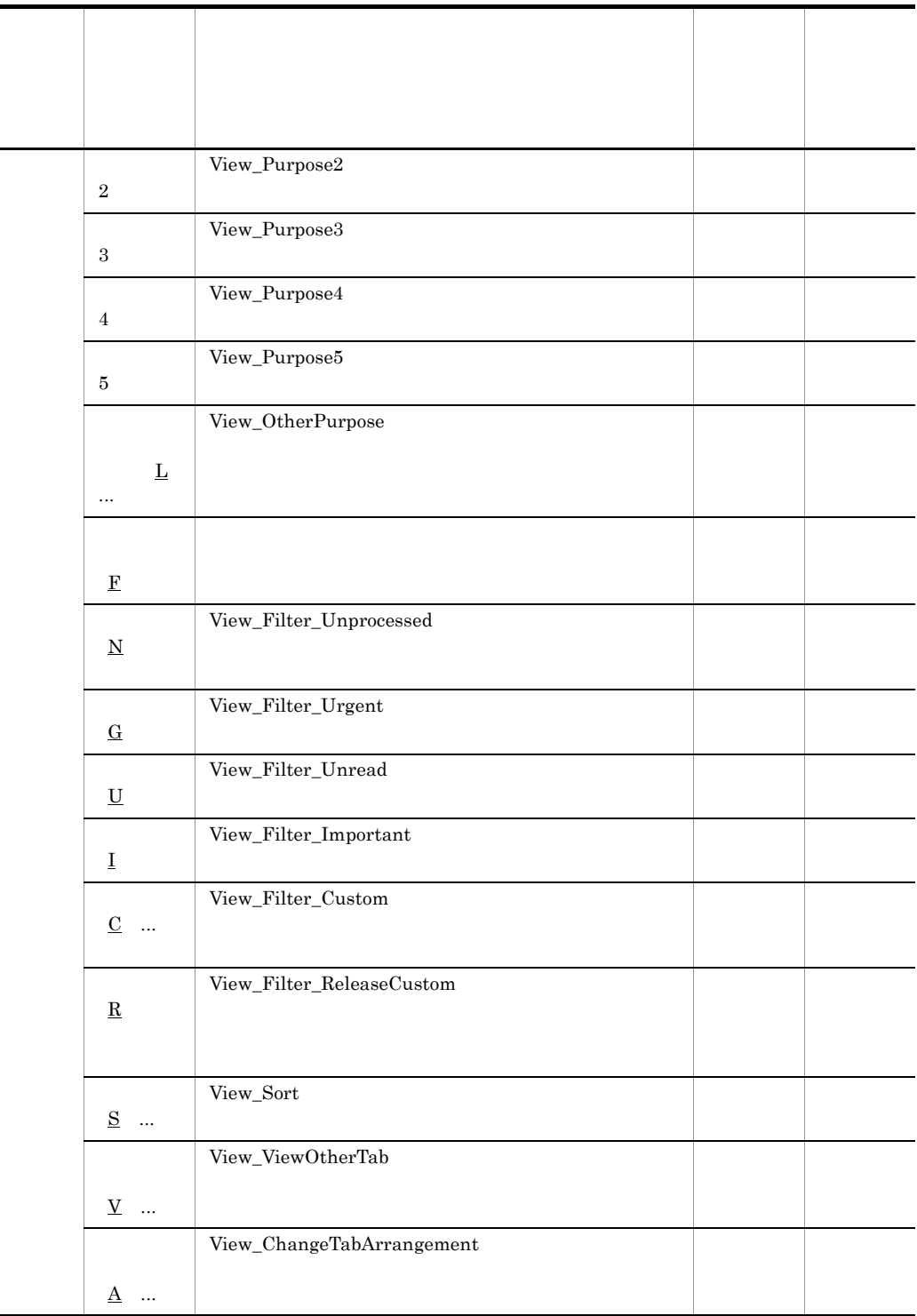

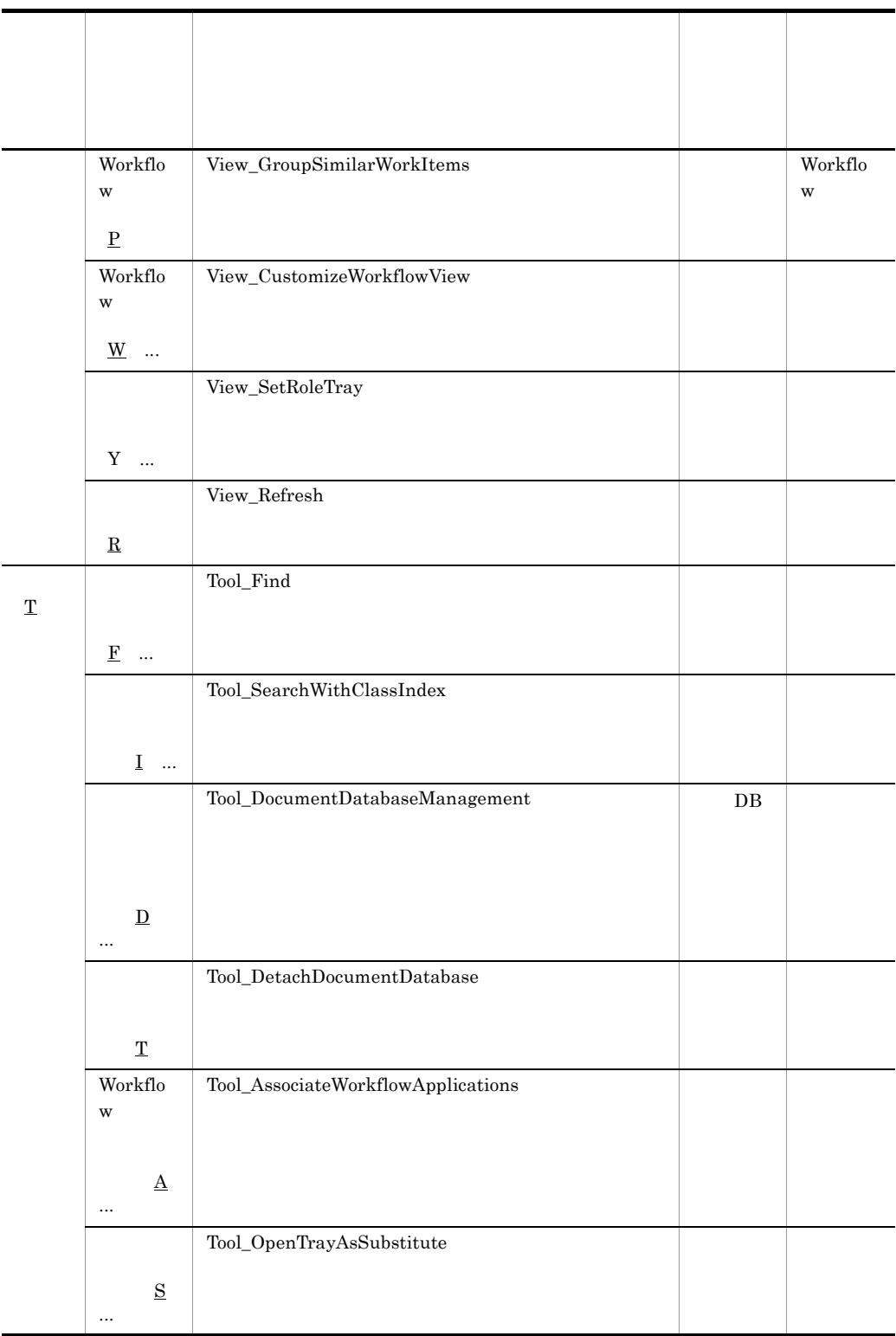

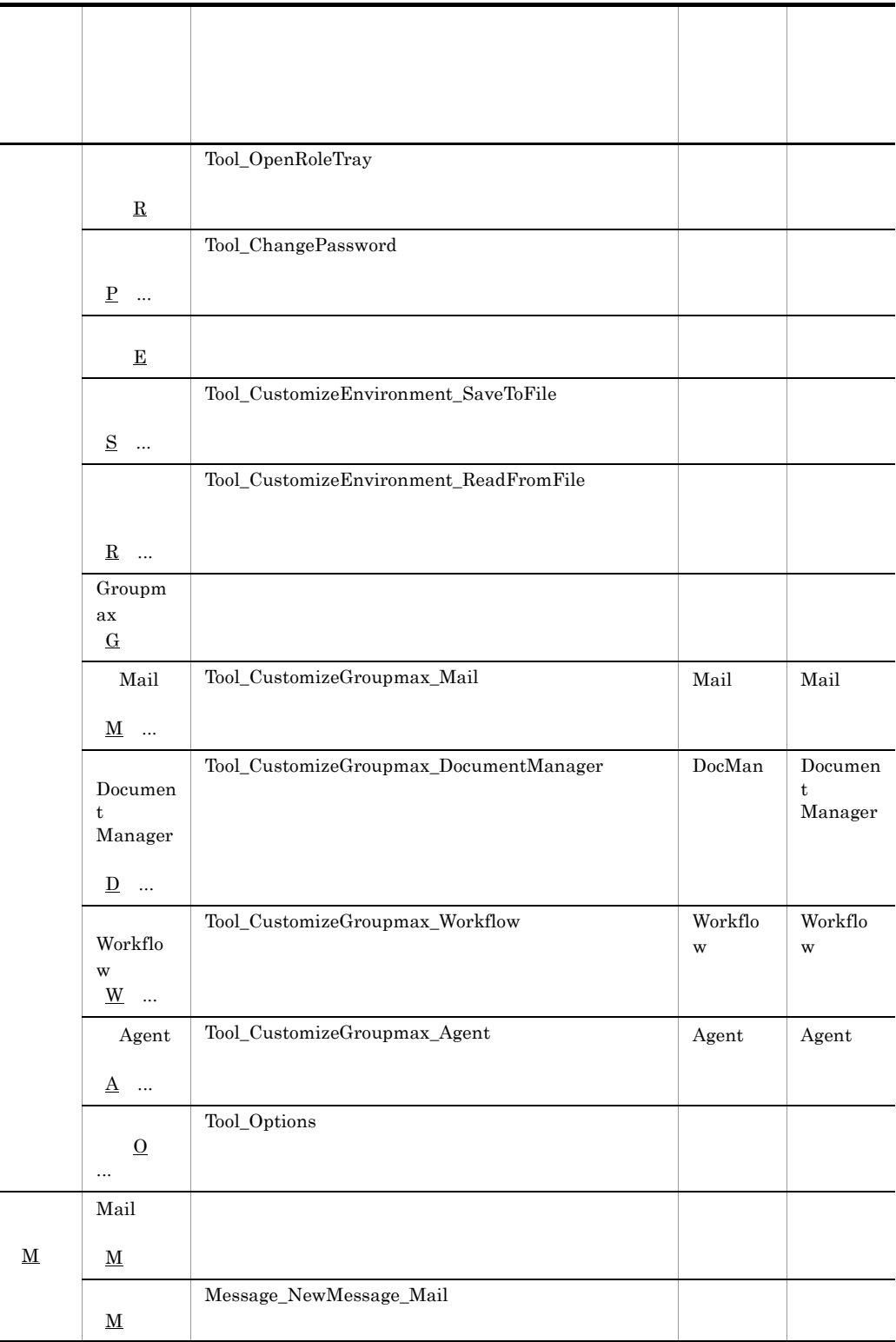

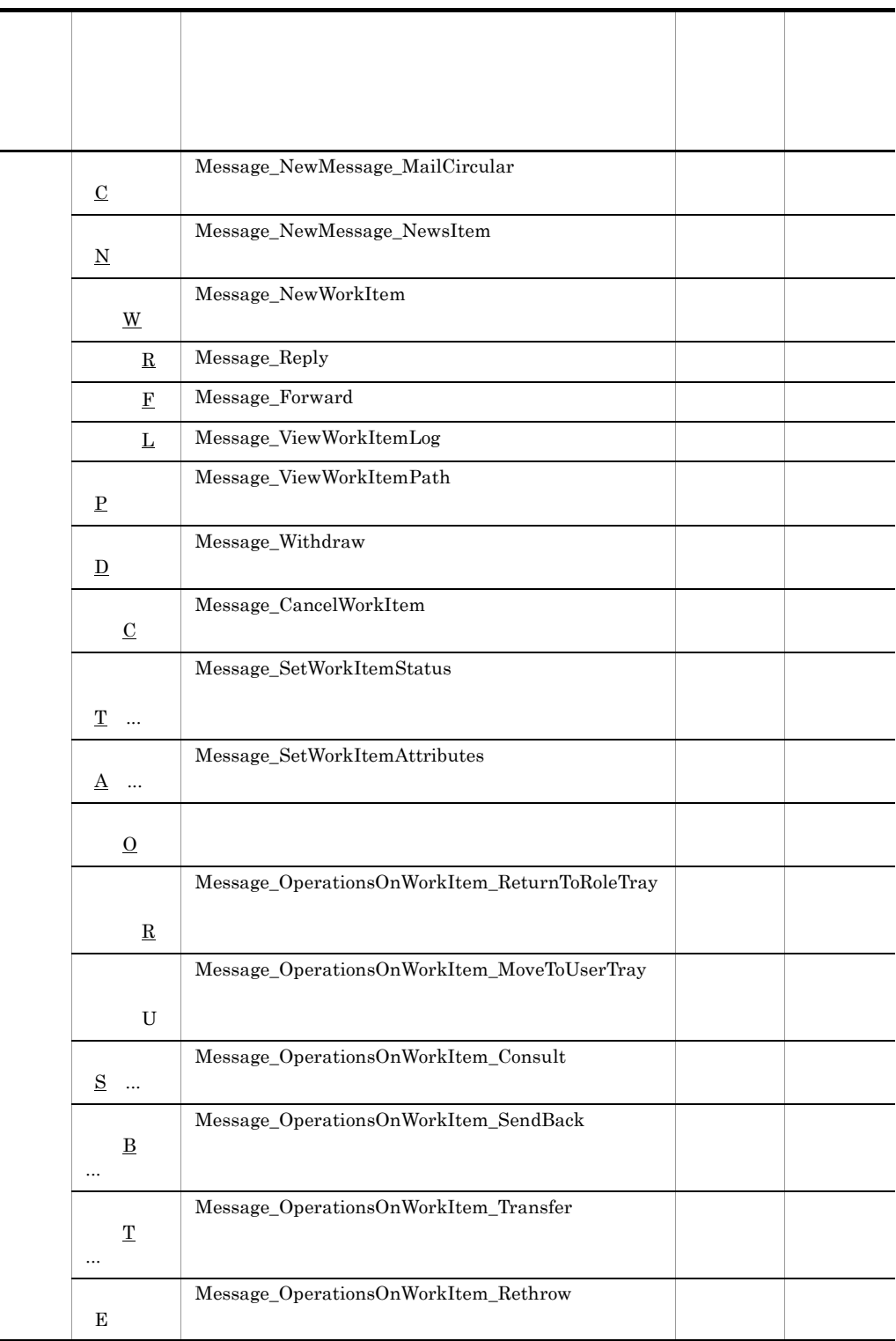

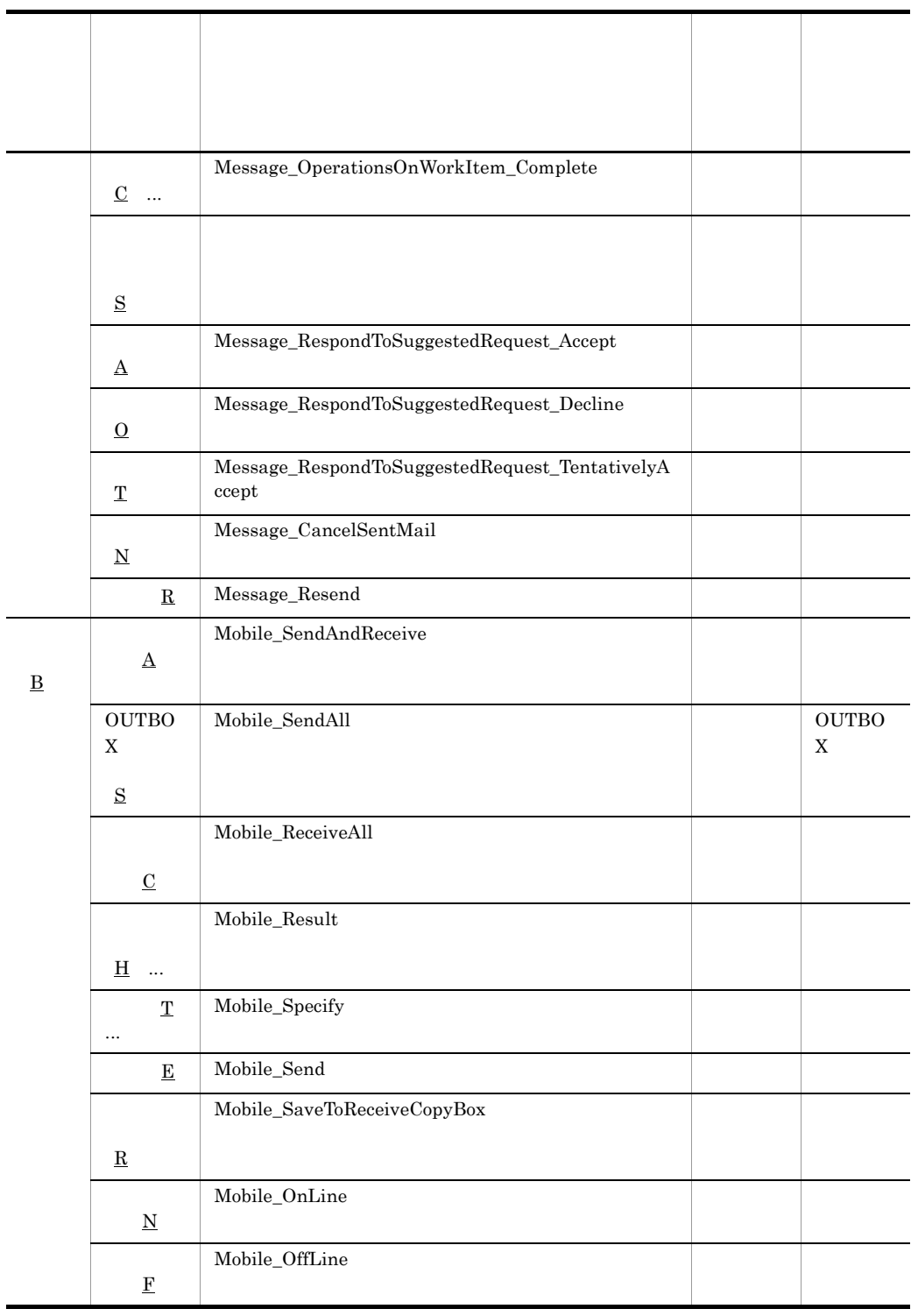

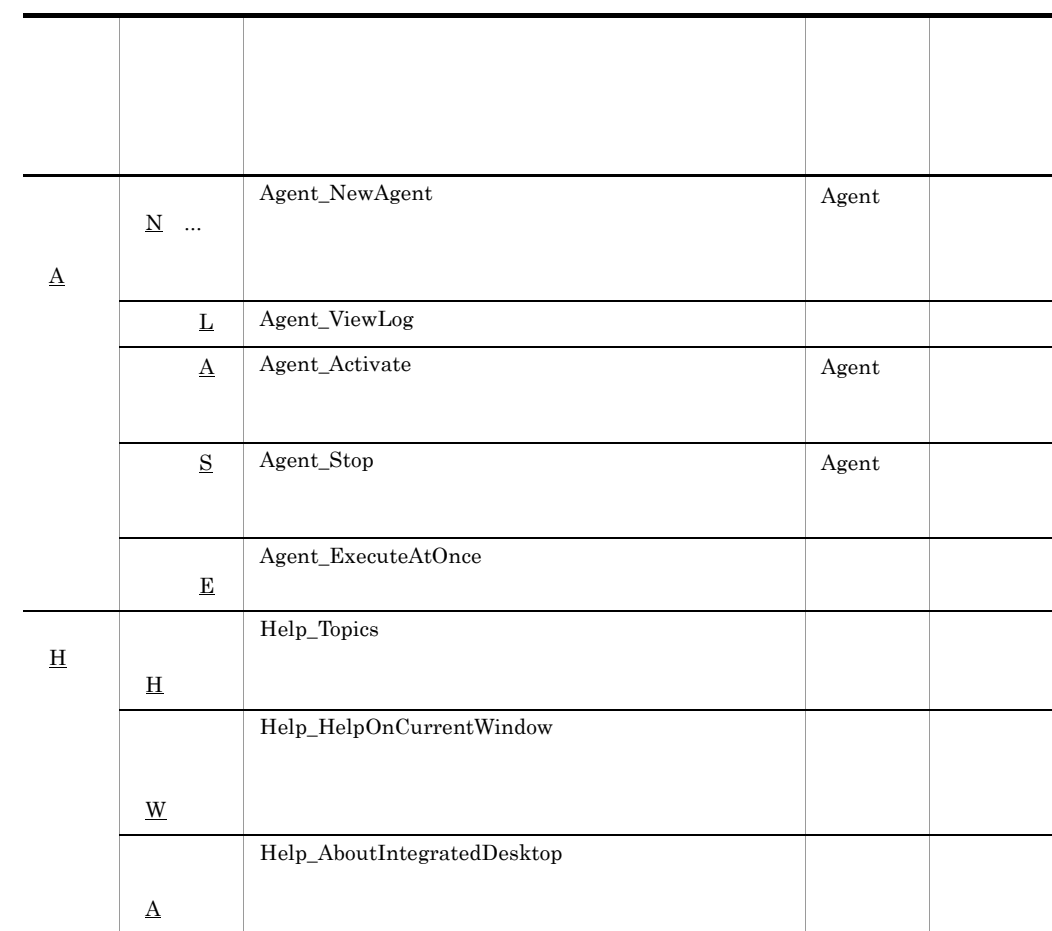

 $2 \times 2$ 

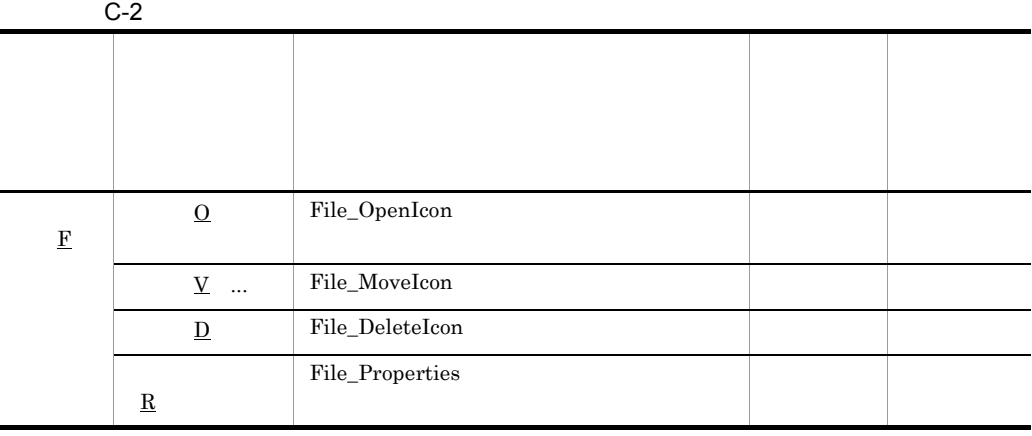

C  $\sim$ 

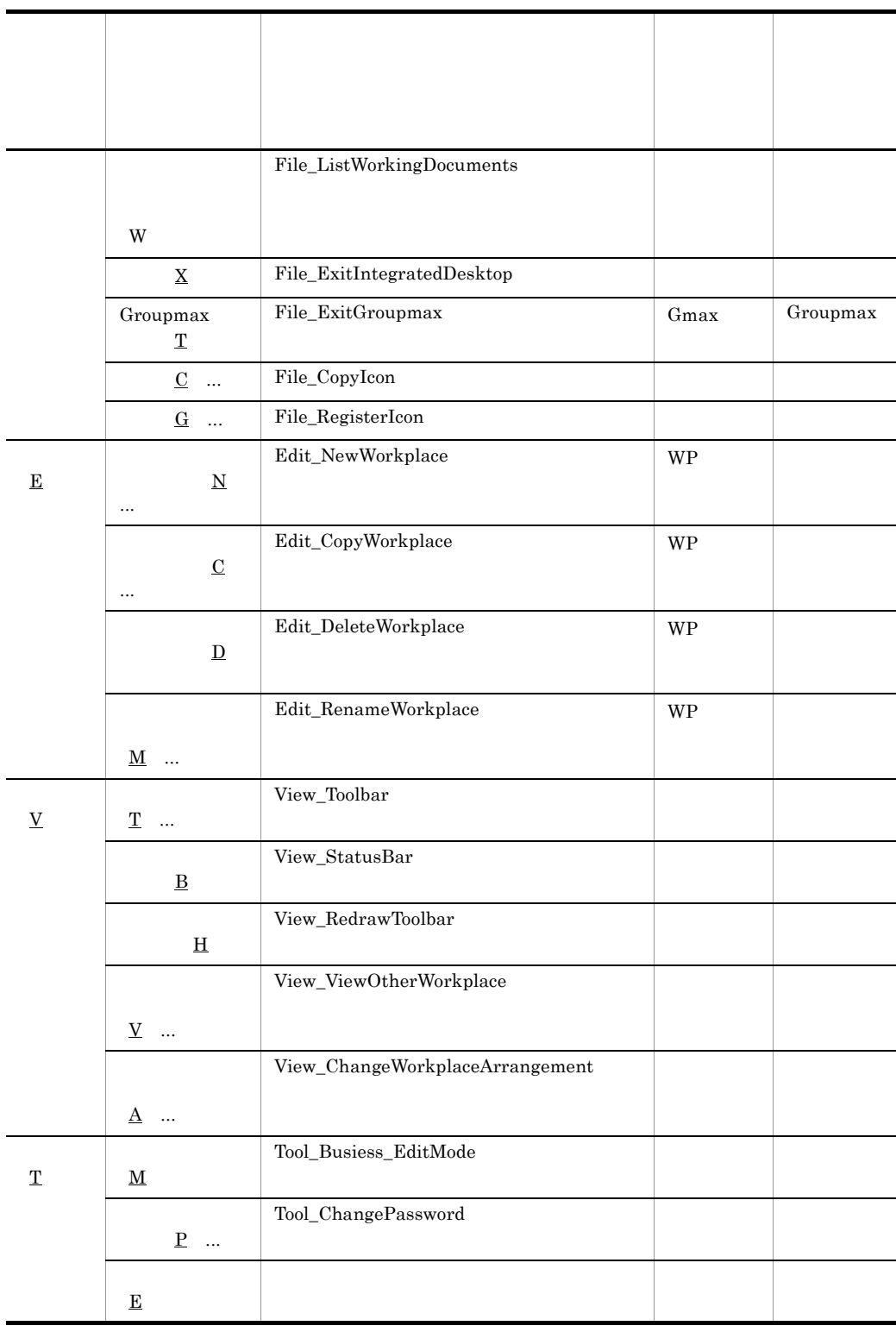

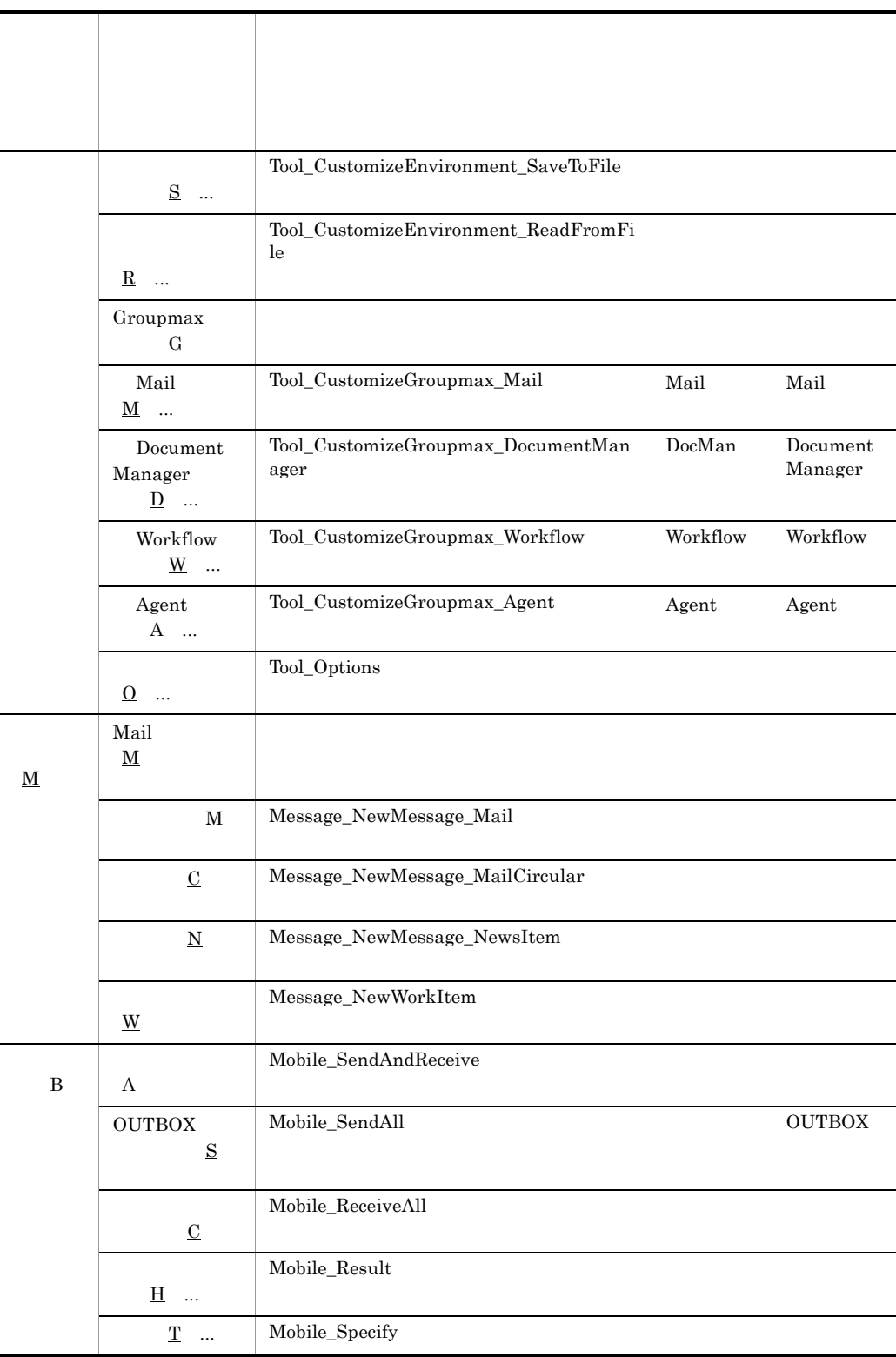

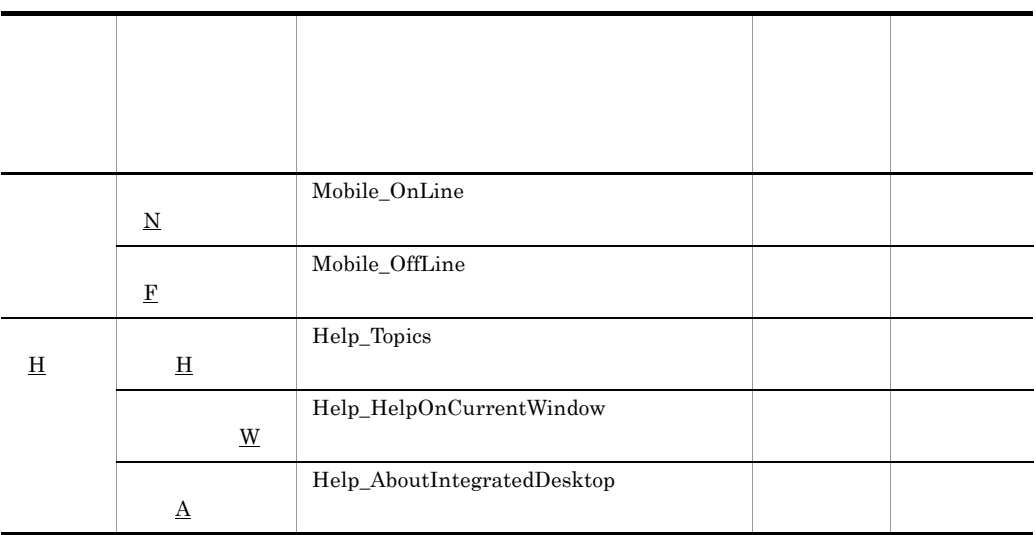

### $3 \thinspace$

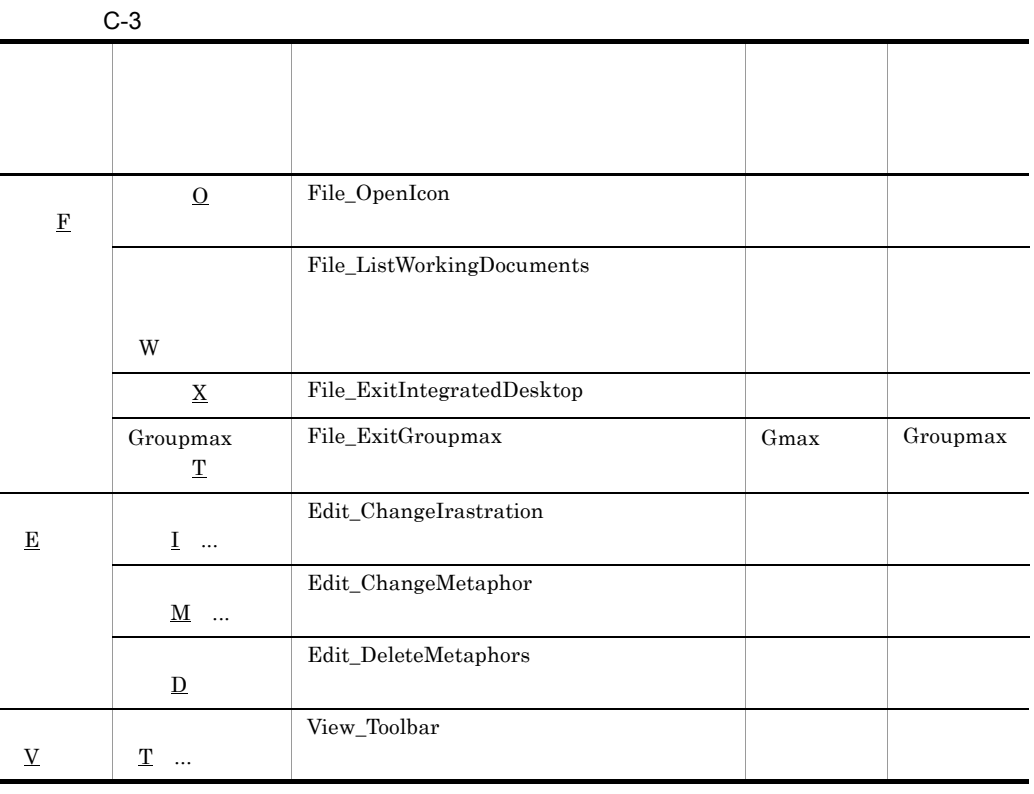

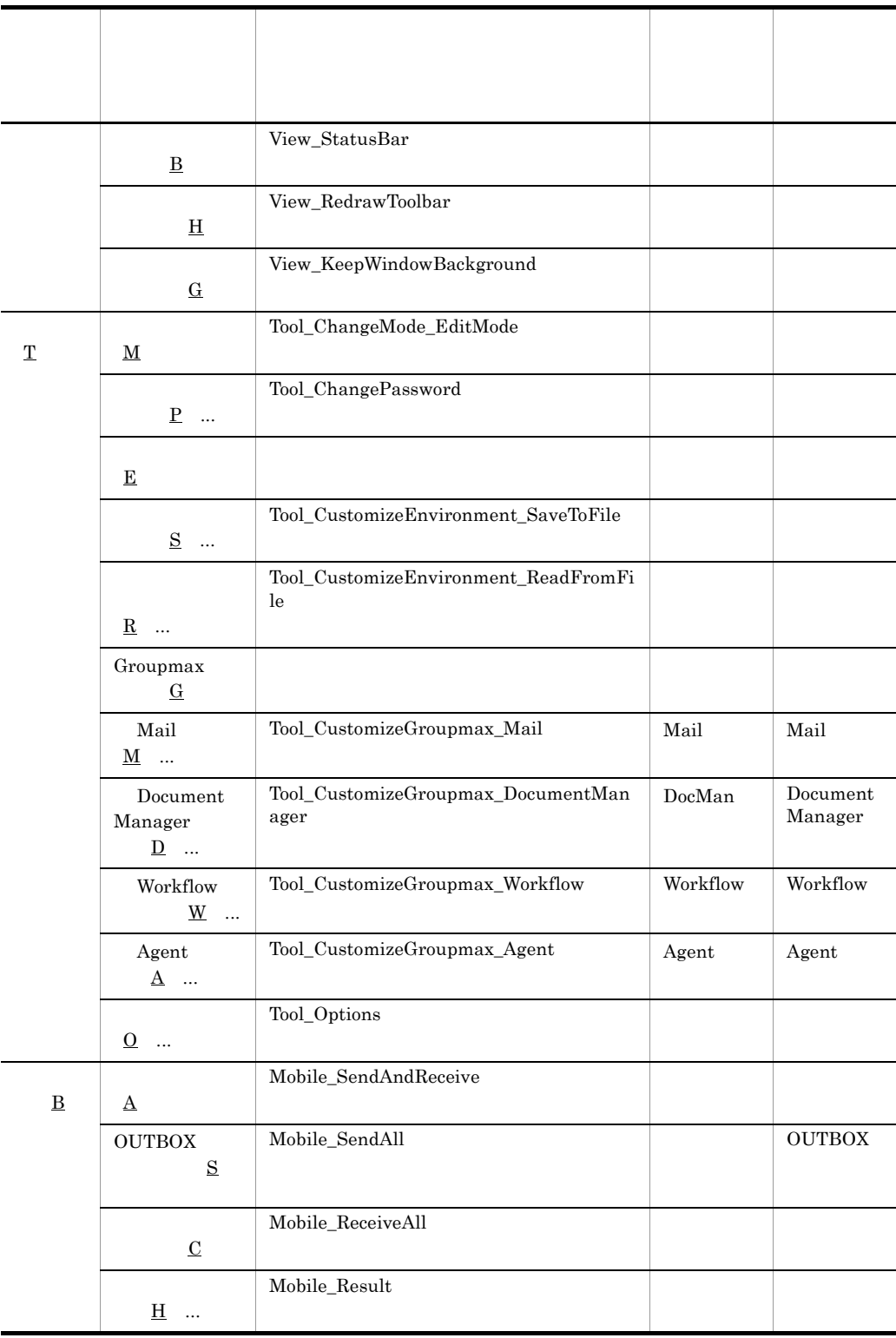

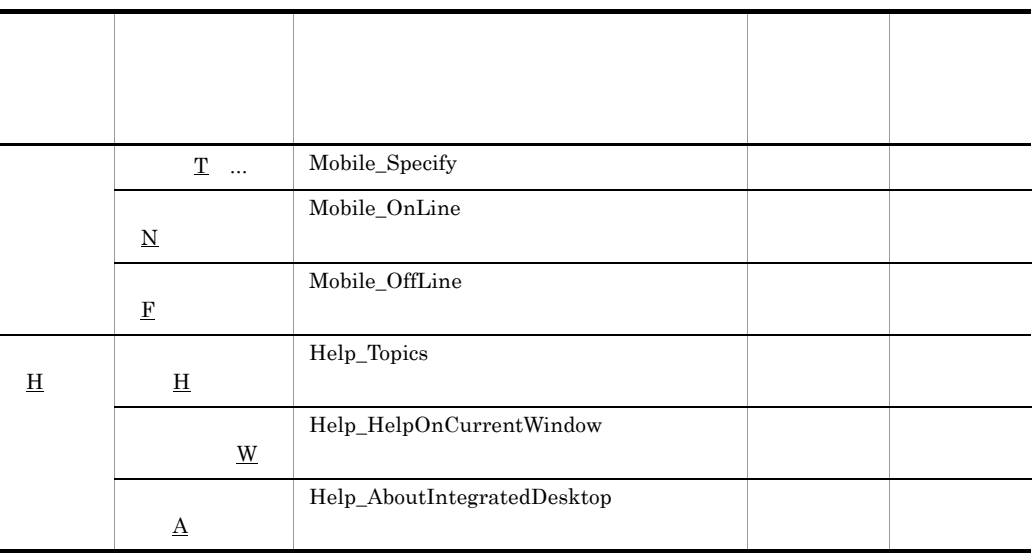

## D Integrated Desktop

Integrated Desktop

### D.1 Integrated Desktop

Integrated Desktop

D.4 Integrated Desktop

# 1 Integrated Desktop 1. HCD\_INST.EXE  $2.$

Groupmax

 $3.$ 

4. 3. Croupmax Integrated Desktop Version 7

Integrated Desktop

 $5.$ 

 $6.$ 

 $7.$ 

Integrated Desktop

#### $(2)$ Integrated Desktop

16 Groupmax

 $D.5$  16

Integrated Desktop

8. 16 Groupmax

9.  $\blacksquare$ 

は,[参照 ...]ボタンをクリックすると表示されるダイアログで任意のディレクトリ

10.  $\blacksquare$ 

11.  $\blacksquare$ 

12.  $\blacksquare$ 

Groupmax Integrated Desktop 2.1 Integrated Desktop

### 2 Integrated Desktop

Integrated Desktop

**Groupmax** Desktop

#### D Integrated Desktop

 ${\rm Desktop}$ 

1. (1)Integrated Desktop  $1. 6.$ 

 $2.$ 

 $3.$ 

 $4.$ 

Desktop がんしゅうしゅうしゅうしゅぎょうかい しゅうしゅうしゅう しゅうしゅうしゅう しゅうしゅうしゅうしゅうしゅう

3 Client Light

Client Light Integrated Desktop Integrated Desktop Groupmax Clients Client Light

### D.2 Integrated Desktop

Integrated Desktop

Windows NT Groupmax Remote Installation Server Version 3

1. Groupmax Remote Installation Server Version 3

JP1/NETM/DM

Groupmax Remote Installation Client Version 3 JP1/NETM/DM

### 2. CD-ROM

 $D-1$ 

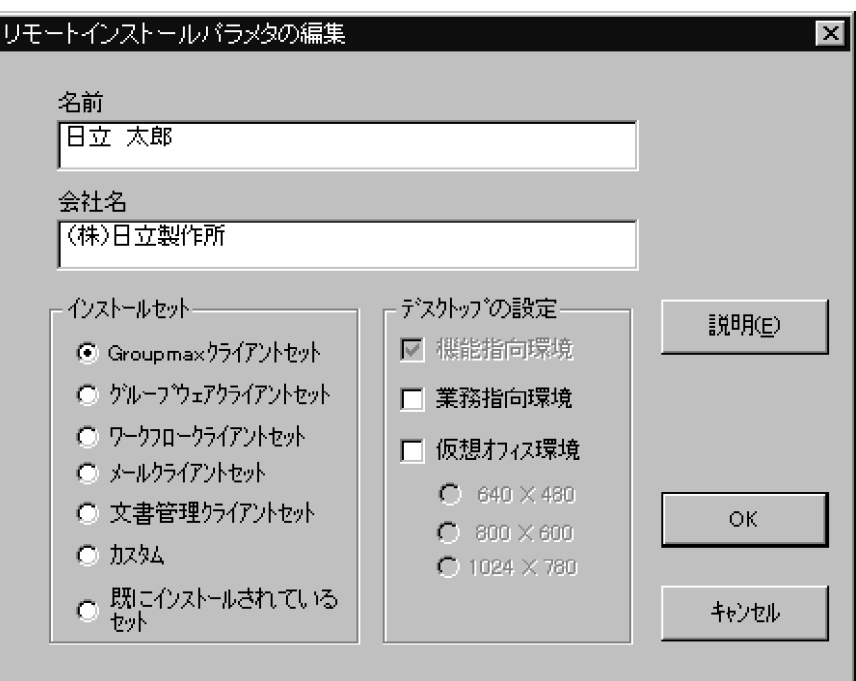

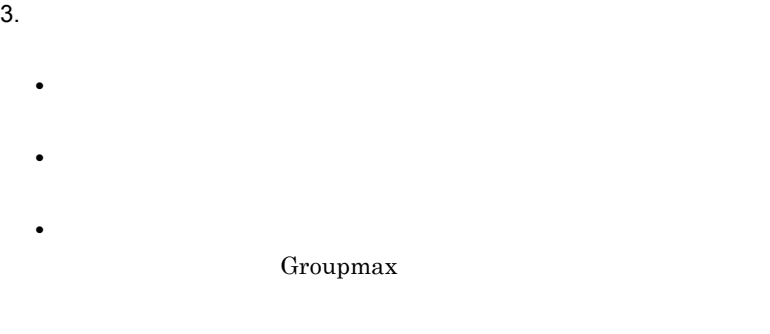

Integrated Desktop

Integrated Desktop

**Integrated Desktop** 

 $640 \times~480$   $~800 \times$ 

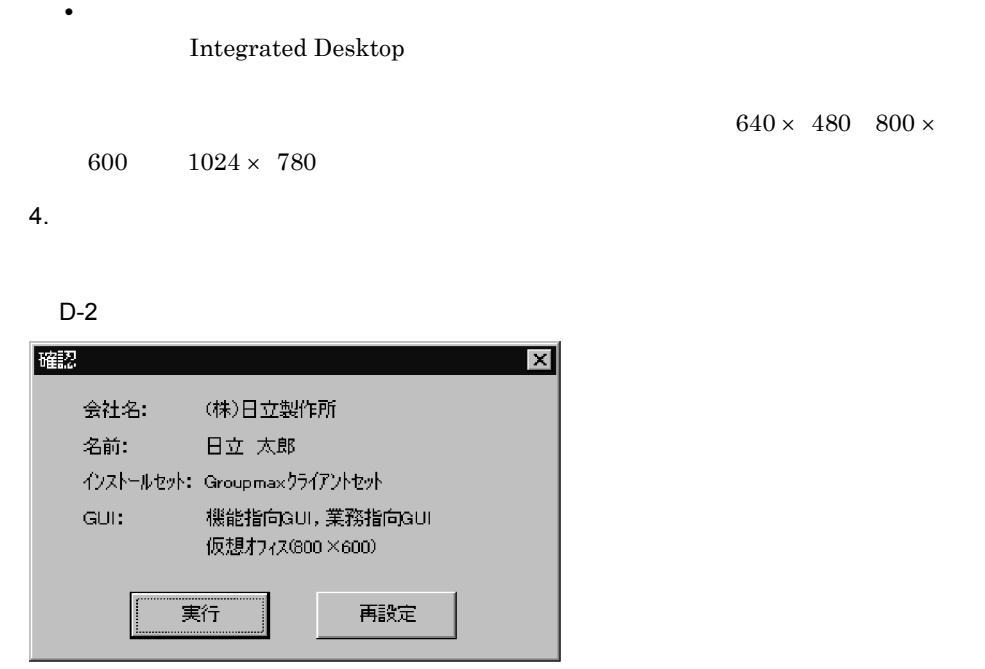

 $5.$ 

Client Light PC D.1 (3) Client Light

### D.3 Integrated Desktop

Integrated Desktop

D.4 Integrated Desktop

1.  $\blacksquare$ 

2. external to the Groupmax Clients and the same state of the state of the state of the state of the state of the state of the state of the state of the state of the state of the state of the state of the state of the stat

 $3.$ Integrated Desktop 以外のアプリケーションもアンインストールされます。アンインストールす Client Light のインストールが完了している場合には,Integrated Desktop のアンイン Client Light 1.  $\blacksquare$ 2. external books of Groupmax Client Light in the contract of the contract of the Contract of Contract of the Contract of the Contract of the Contract of the Contract of the Contract of the Contract of the Contract of the

3. アンインストールプログラムの手順には Client Light

### D.4 Integrated Desktop

 $1$ 

• Windows NT 4.0 Windows XP Windows 2000 Windows 2003 Integrated Desktop Administrator

**•** インストールをネットワークドライブから実行した場合,ネットワーク環境の負荷な

• Integrated Desktop

Windows

Windows

• Integrated Desktop

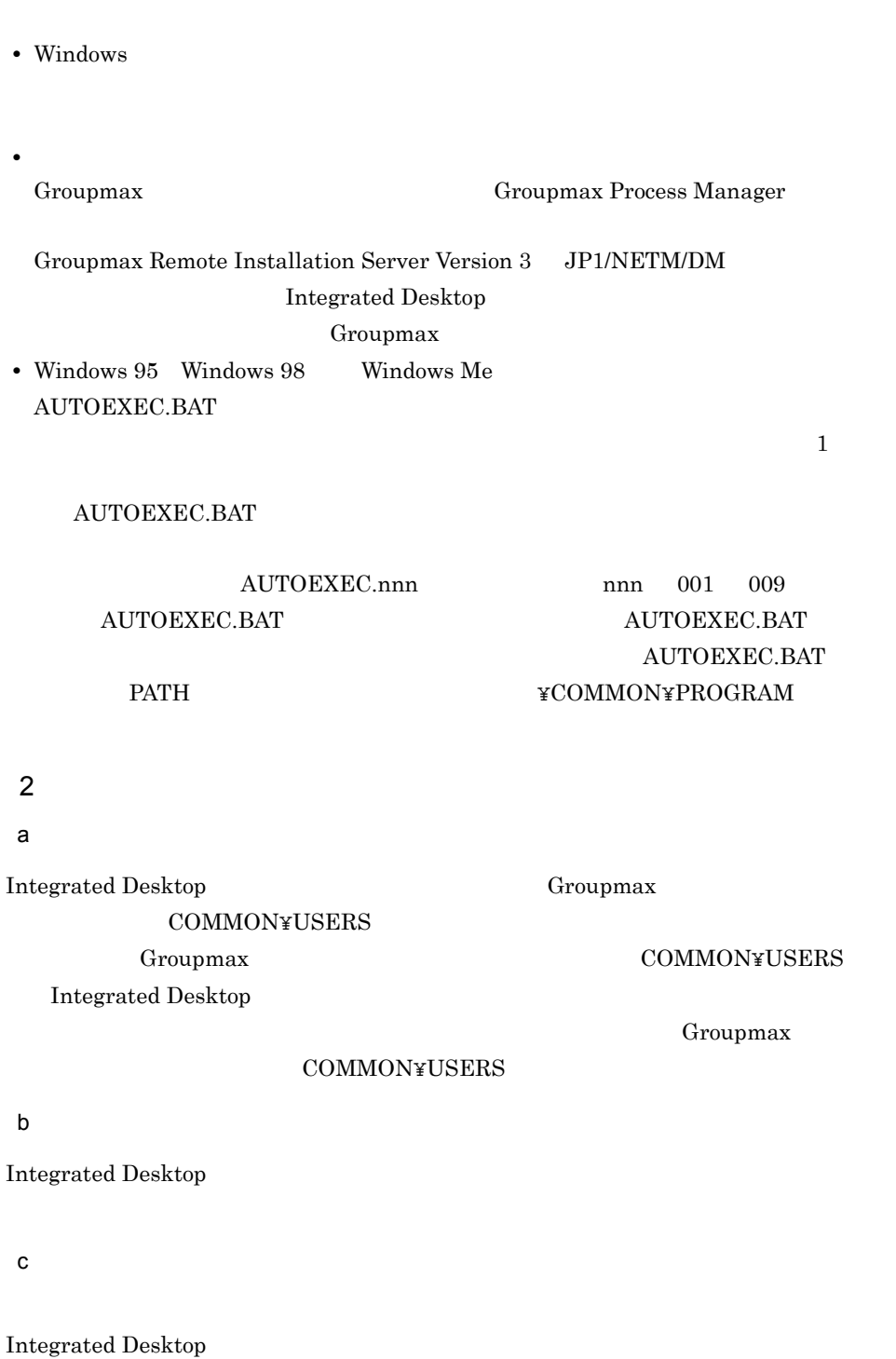

**Integrated** 

 $\it{Desktop}$ 

Groupmax Groupmax Mail  $1$ Groupmax Groupmax Mail  $\mathbf{M}$ Integrated Desktop Mail¥Data¥sigdft.rtf 1. インストール先ディレクトリの下の Mail¥Data¥sigdft.rtf を,インストール 2. Integrated Desktop 3. Mail¥Data 1 sigdft.rtf  $1$ Groupmax Groupmax  $\emph{Mail}$ Integrated Desktop COMMON¥USERS¥ ¥Mail¥Data¥sigdft.rtf 1. Groupmax COMMON¥USERS Integrated Desktop 2. Integrated Desktop 3. Groupmax Groupmax Mail  $\mathbf{M}$  $\overline{\text{OK}}$ Groupmax

 $4$ 

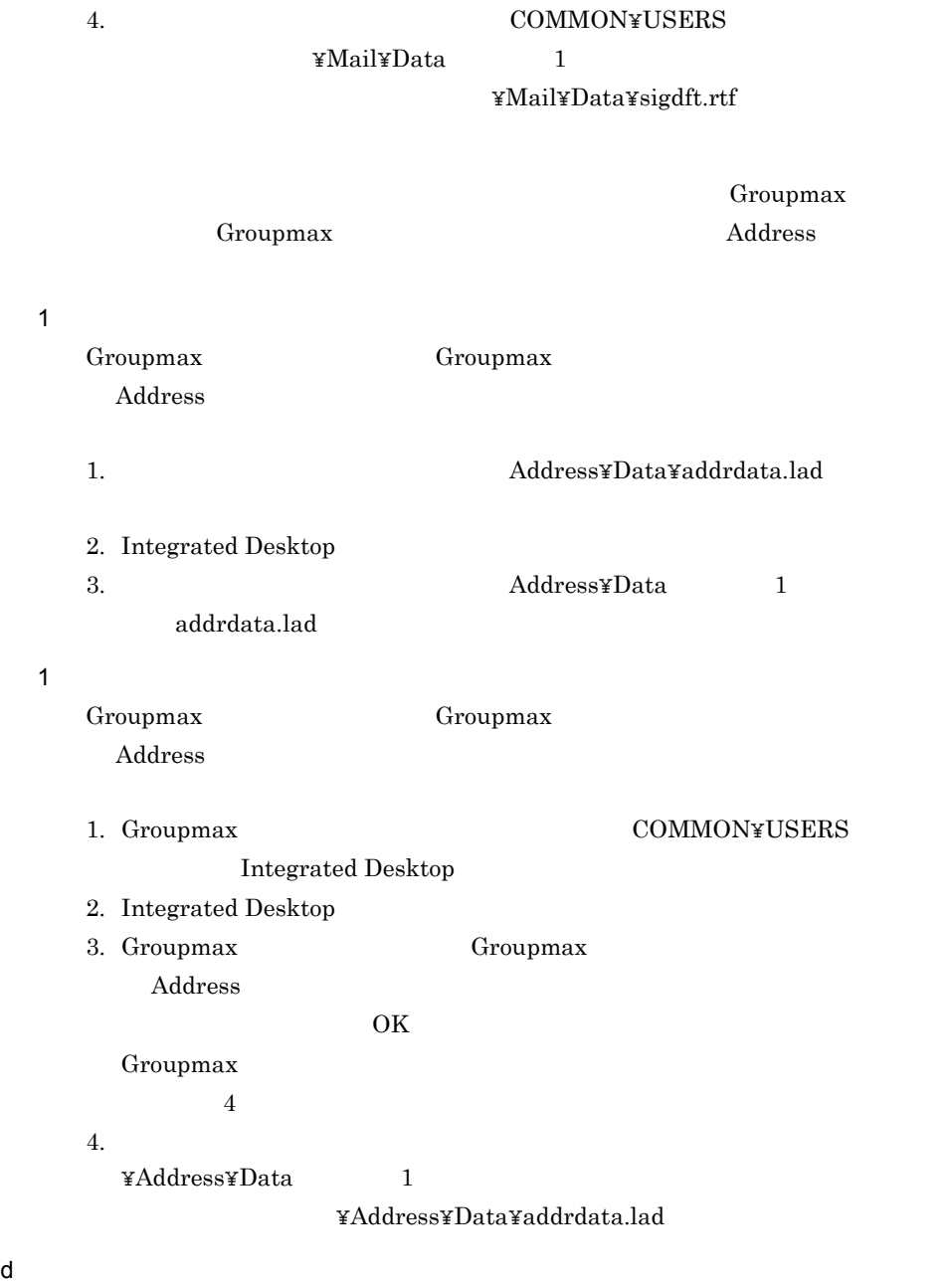

Integrated Desktop

- 1. Desktop
- $2.$
- $3.$
- 4.  $\ldots$
- $5.$
- 1.  $\blacksquare$
- 2.  $\blacksquare$
- $3.$
- $4.$
- 5. OK
- $6.$

1. Desktop

 $2.$ 

### D.5 16 Integrated Desktop

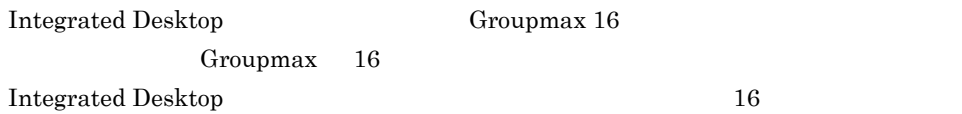

 $\overline{32}$   $\overline{16}$  $32$ 

Groupmax 16 Integrated Desktop

### Integrated Desktop

- Groupshop
- **•**  $\mathbf{r} = \mathbf{r} \cdot \mathbf{r}$
- INBOX
- **•**  $\mathbf{P} = \mathbf{P} \times \mathbf{P}$

#### Address

- Address IP
- **•**  $\blacksquare$

#### Mail

- Mail
- <u>• 2007 · 2007 · 2007 · 2007 · 2007</u>
- **•**  $\mathcal{L} = \{x_i\}_{i=1}^K$
- **•**  $\mathbb{R}^n \times \mathbb{R}^n \times \mathbb{R}^n \times \mathbb{R}^n \times \mathbb{R}^n \times \mathbb{R}^n \times \mathbb{R}^n \times \mathbb{R}^n \times \mathbb{R}^n$

Groupmax 16

Integrated Desktop

16 Integrated Desktop

INBOX のタブ及びタブの表示条件に設定した情報」及び「仮想オフィスのメタ

 $32$ 

### Integrated Desktop

Integrated Desktop

#### Groupmax

 $\text{Desktop}$ 

 $ID$ 

¥Desktop¥Virtual

 $32$ 

### $D.6$

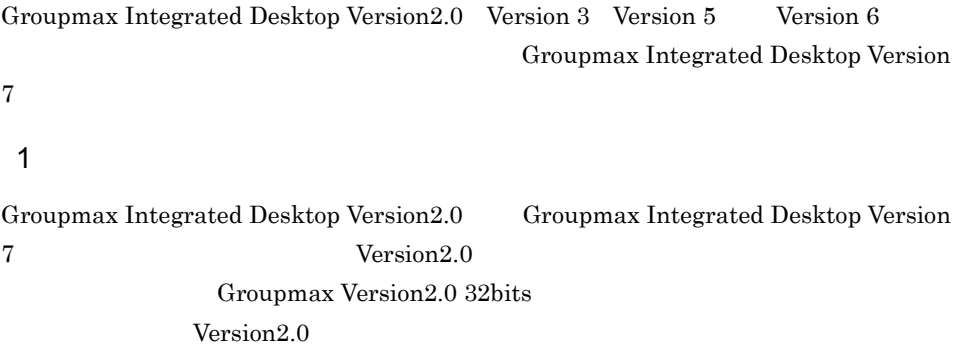

 $2$ 

Groupmax

Integrated Desktop Version 7

Groupmax Integrated Desktop Version 7

- <sub>የ</sub>
- **• •** *Croupmax Integrated Desktop Version 7*

 $\mathbf a$ 

Gmidudef.exe

• **•** <u>• Production</u>  $\mathbb{R}^n$  **b**  $\mathbb{R}^n$  **b**  $\mathbb{R}^n$  **b**  $\mathbb{R}^n$  **b**  $\mathbb{R}^n$  **c**  $\mathbb{R}^n$  **c**  $\mathbb{R}^n$  **c**  $\mathbb{R}^n$  **c**  $\mathbb{R}^n$  **c**  $\mathbb{R}^n$  **c**  $\mathbb{R}^n$  **c**  $\mathbb{R}^n$  **c**  $\mathbb{R}^n$  **c**  $\mathbb{R$ 

Groupmax Integrated Desktop Version 7 ID

# ¥Desktop¥Program¥Gmidudef.exe **•** エクスプローラなどからファイルを直接削除する ¥Desktop¥Virtual  $ID$ Integrated Desktop 0.000 and 2.000 and 2.000 and 2.000 and 2.000 and 2.000 and 2.000 and 2.000 and 2.000 and 2.000 and 2.0  $ID$ 2.1.4 Integrated Desktop b **b b c** and the state of the Groupmax Integrated Desktop Version 7 Groupmax Integrated Desktop Version 7 and 2008 and 2008 and 2008 and 2008 and 2008 and 2008 and 2008 and 2008 and 2008 and 2008 and 2008 and 2008 and 2008 and 2008 and 2008 and 2008 and 2008 and 2008 and 2008 and 2008 and 2008 and 2008 and 2008 and 2 Groupmax Integrated Desktop Version 7 3 Groupmax Integrated Desktop Version2.0 Groupmax Integrated Desktop Version2.0  $Workflow$

# E Integrated Desktop Client Light

Integrated Desktop Client Light との機能比較を表 E-1,及び表 E-2 に示します。

E-1 Integrated Desktop Client Light

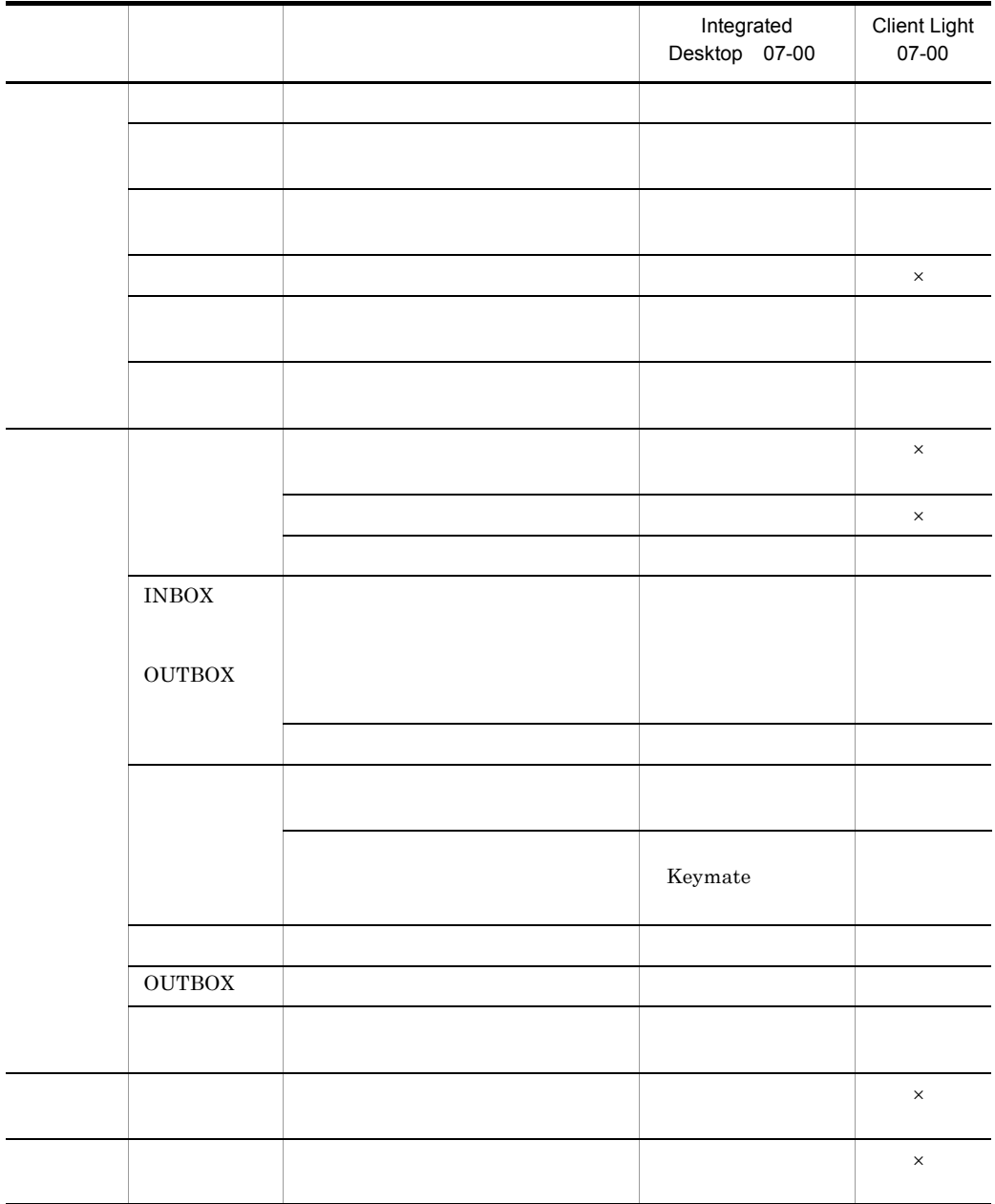

 $\times$ 

j.

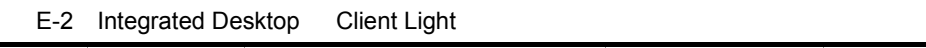

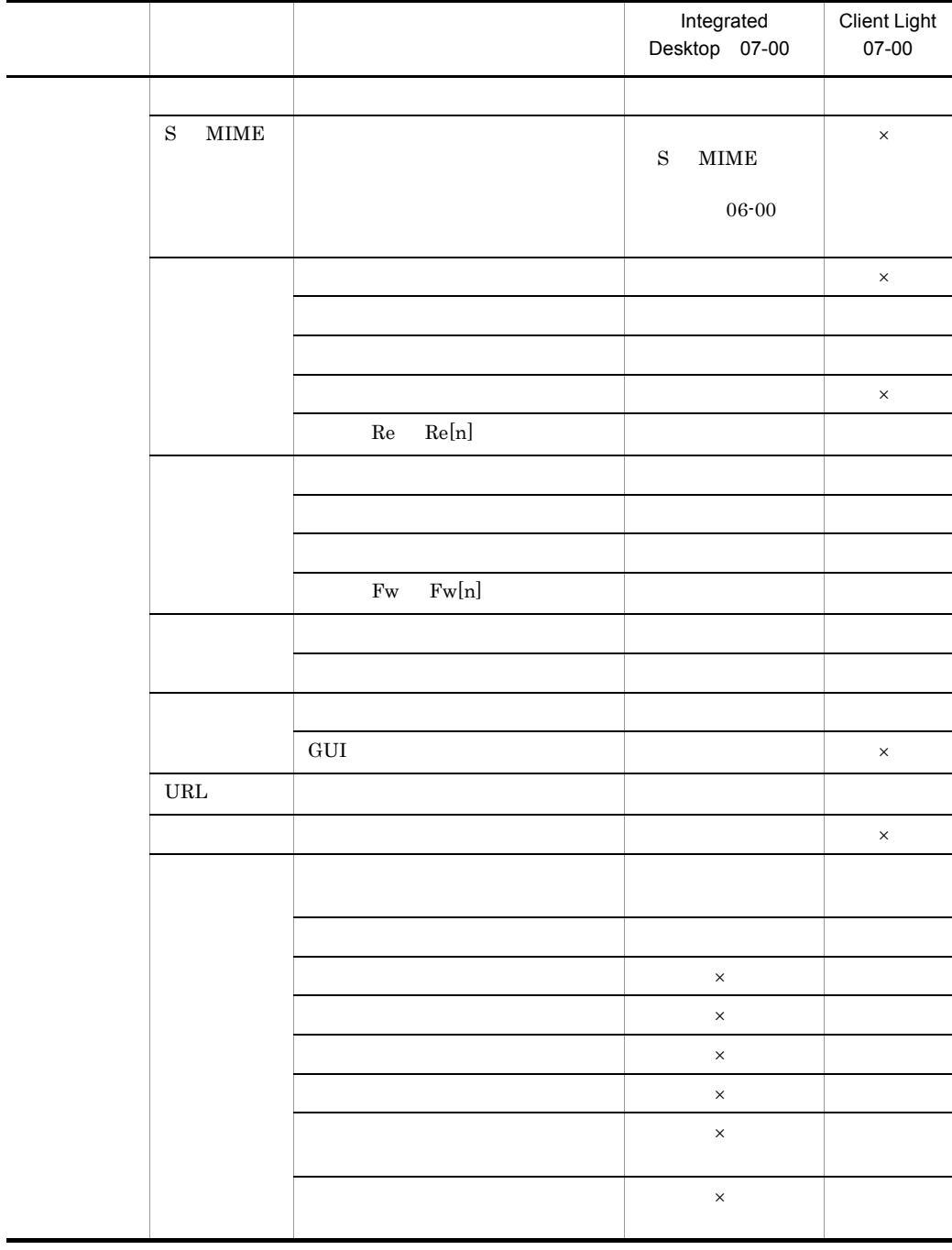

#### E Integrated Desktop Client Light

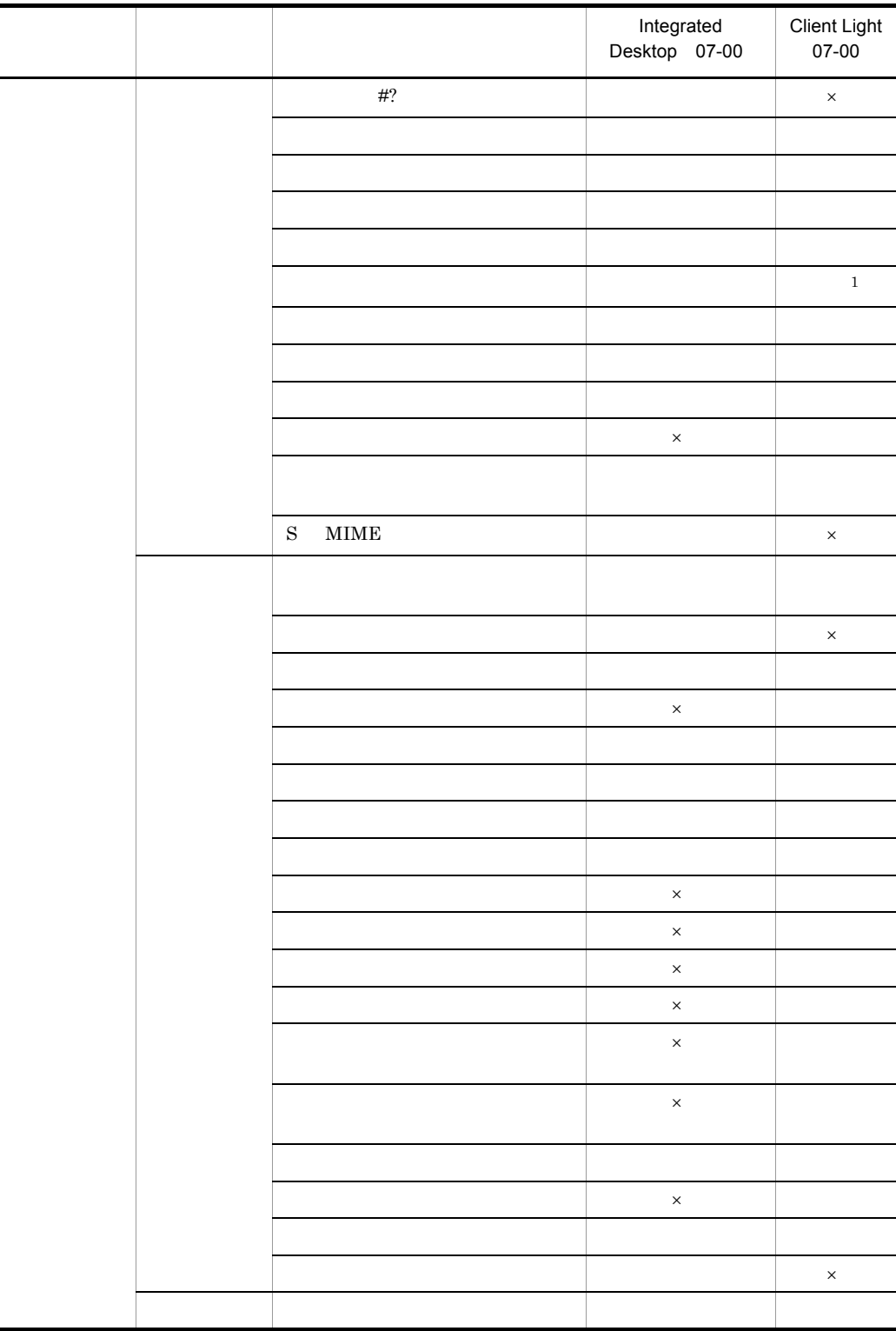

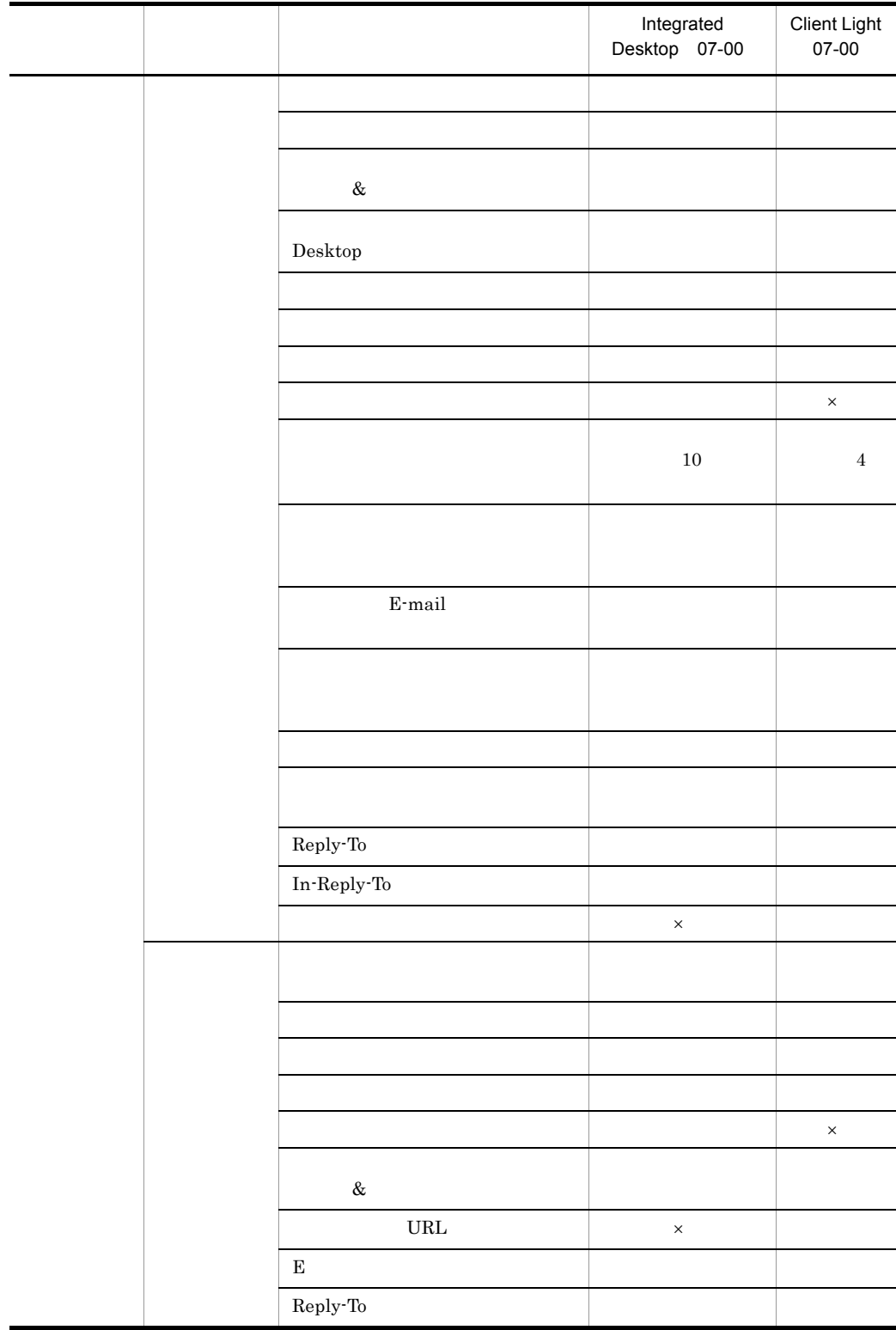

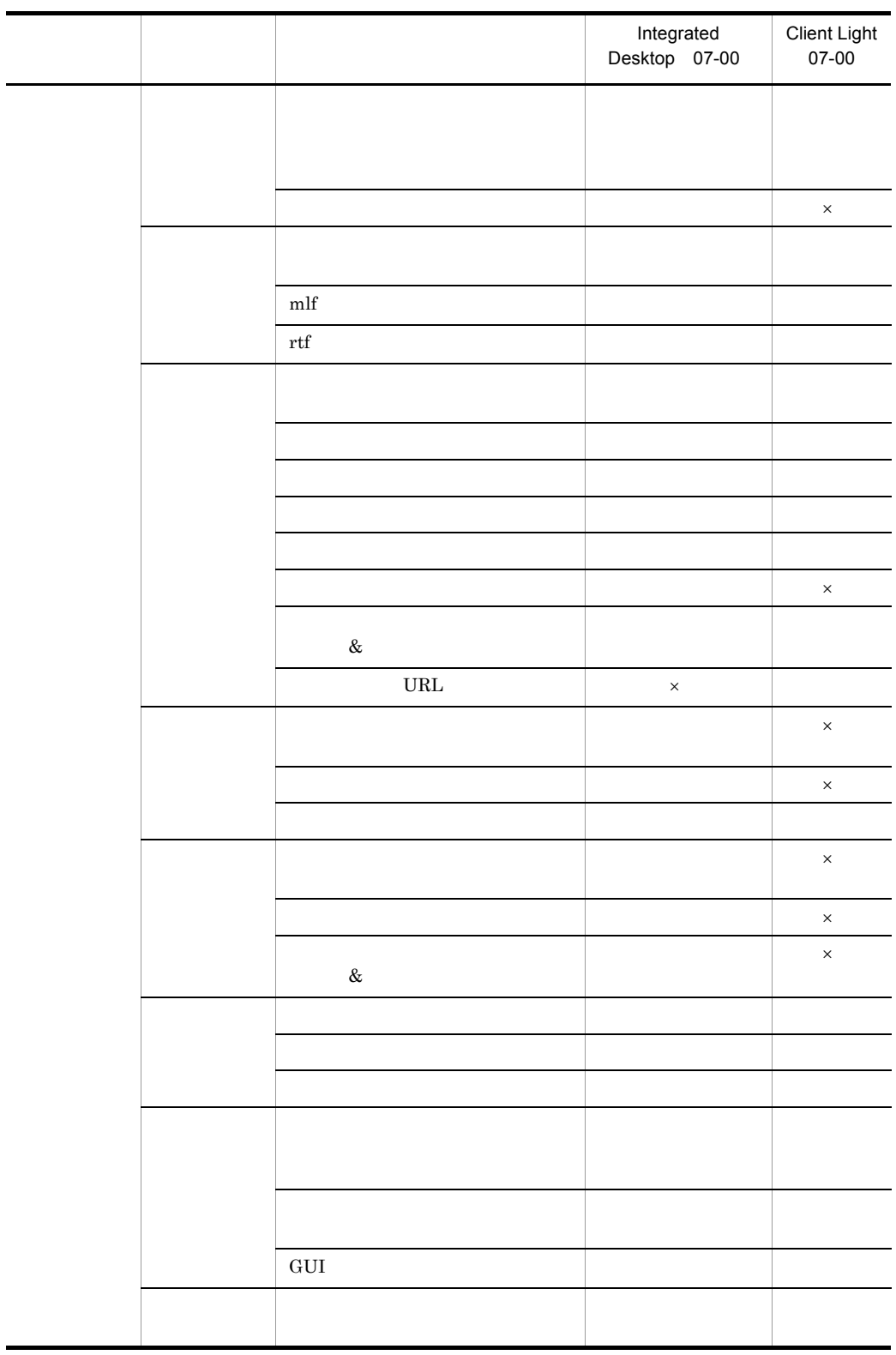

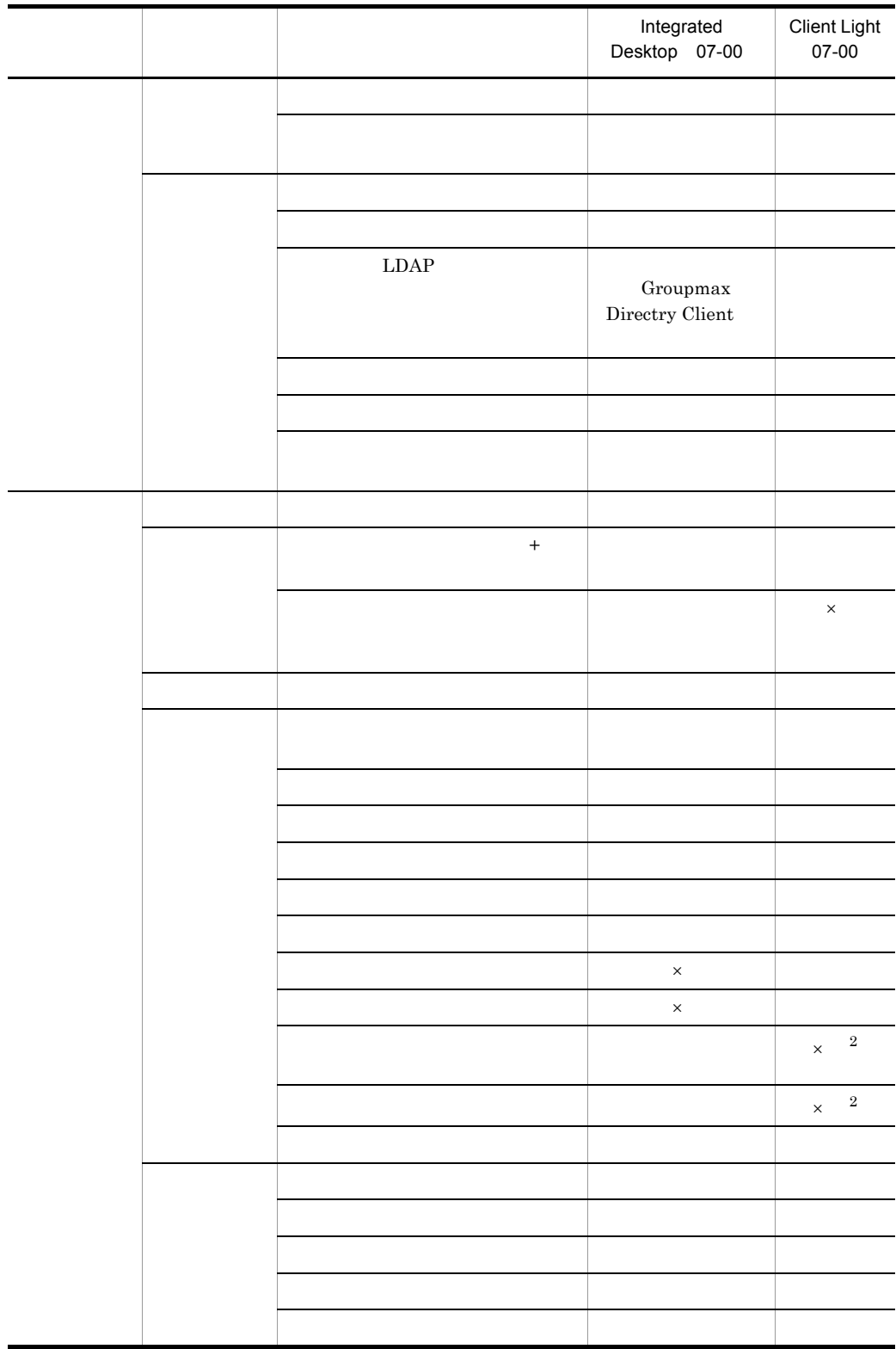

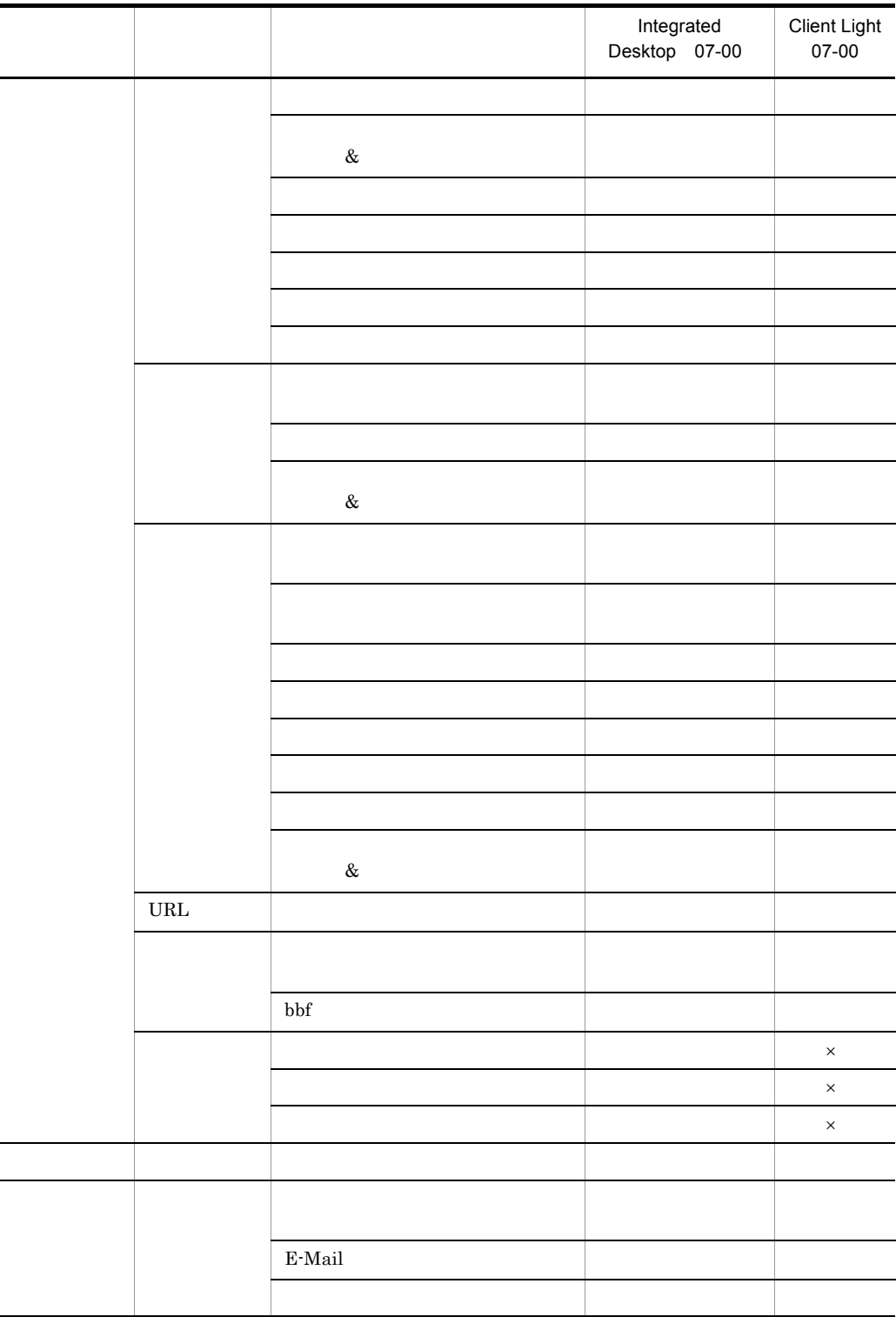
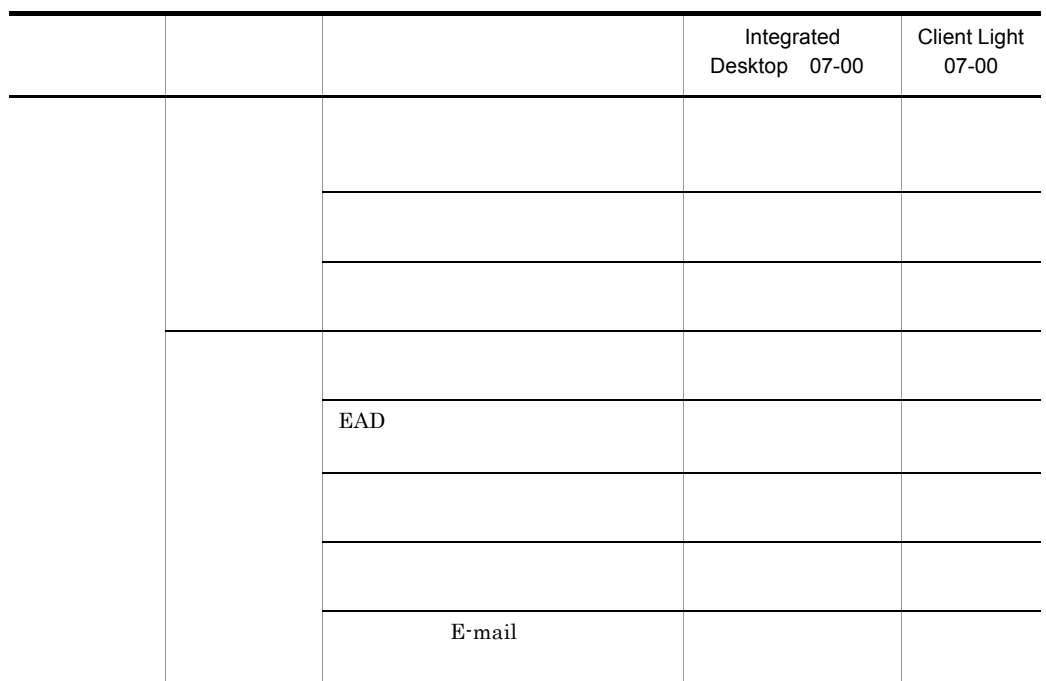

 $\times$ 1 Integrated Desktop 07-00 Client Light • E-mail • **•**  $\mathbb{R}^n$   $\mathbb{R}^n$   $\mathbb{R}^n$   $\mathbb{R}^n$   $\mathbb{R}^n$   $\mathbb{R}^n$   $\mathbb{R}^n$   $\mathbb{R}^n$   $\mathbb{R}^n$   $\mathbb{R}^n$ 2  $Client$  Light  $65,000$  $65,000$ Integrated Desktop  $65,000$  $65,000$ Integrated Desktop 注※ 1

#### E Integrated Desktop Client Light

# $F$

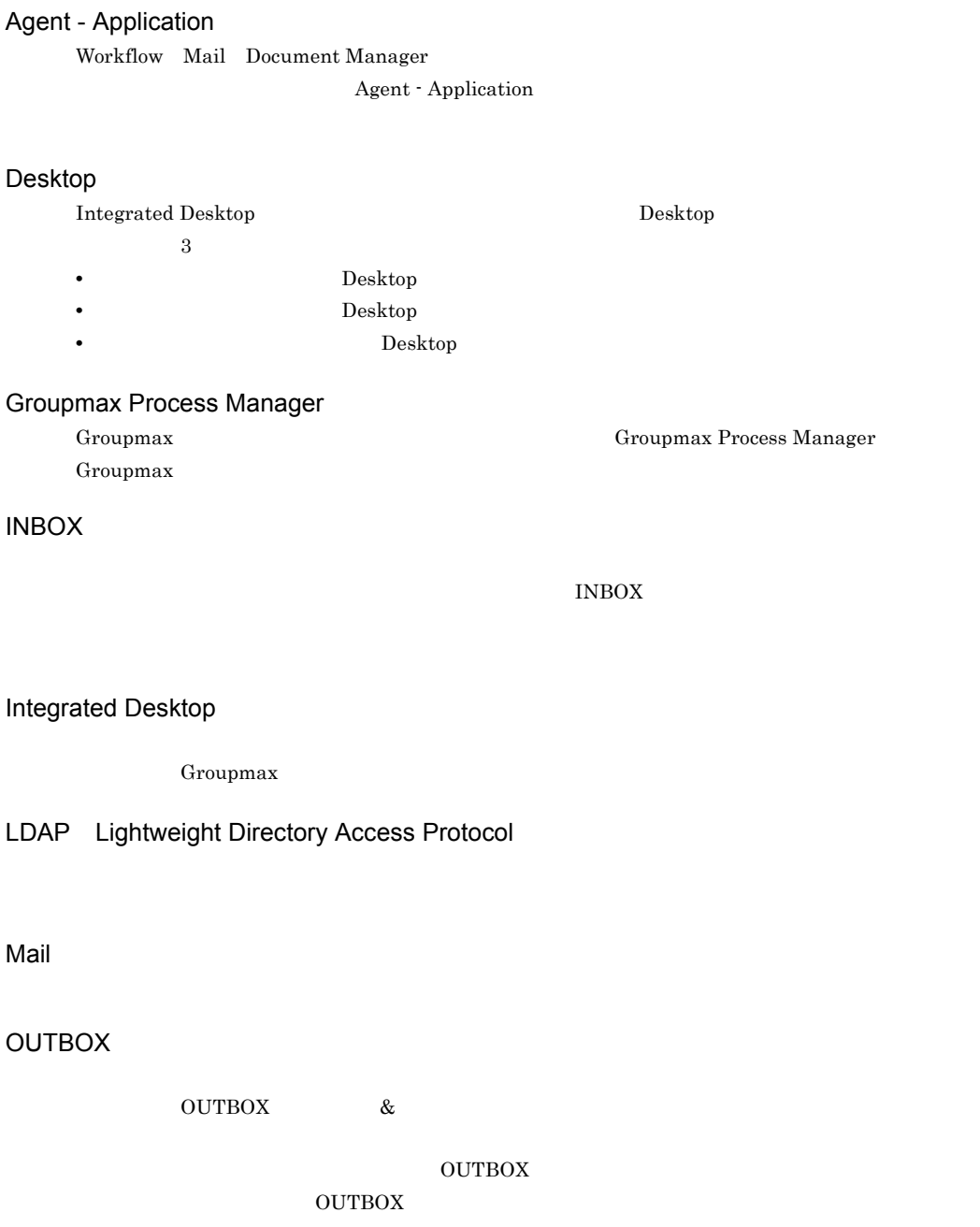

## Workflow

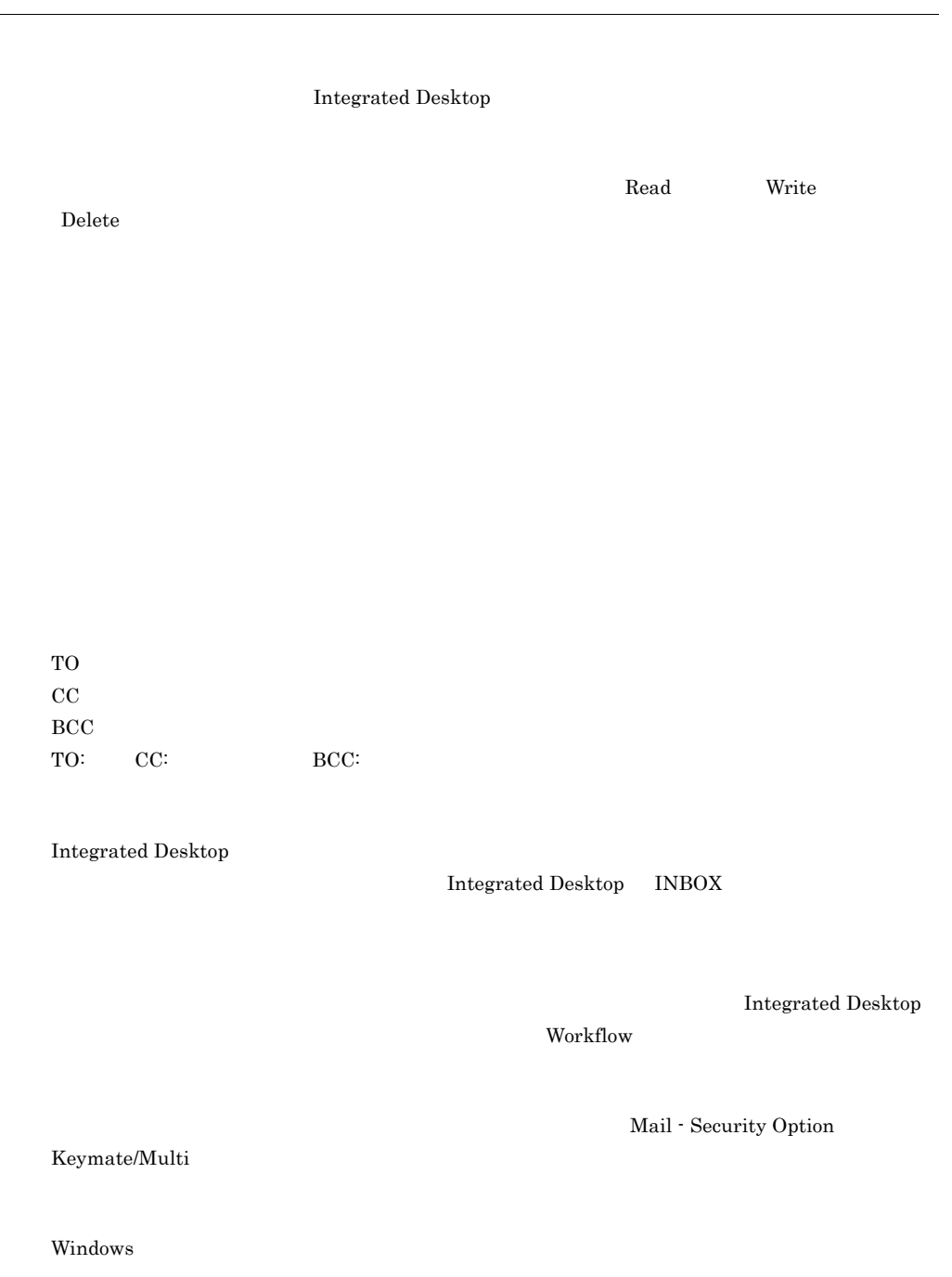

Car car and the care when the control of the care when the control of the control of the control of the control of the control of the control of the control of the control of the control of the control of the control of th

 ${\bf Integrated}$ Desktop

Groupmax Groupmax Chamber of Groupmax Chamber of Groupmax  $\alpha$ 

 $\text{Desktop}$ 

 $CAR$ 

Integrated Desktop

Integrated Desktop

Groupmax Clients Groupmax Agent Manager Groupmax

Groupmax

Groupmax Groupmax

 $L\text{DAP}$ 

Groupmax

Groupmax

Document Manager

Integrated Desktop Groupmax  $\,$ 

Integrated Desktop Groupmax

Integrated Desktop

Workflow でしょうかい しゅうしゅうしゅぎょう しゅうしゅうしゅぎょう しゅうしゅうしゅう

Integrated Desktop

Integrated Desktop

Groupmax

Form  $\blacksquare$ 

 $\rm INBOX$ 

 $NBOX$ 

 $10/30$ 

 $10/10$ 

Groupmax

Workflow Definer

- 
- **•** ケースに設定された判定,金額などの属性
- **•** 案件の複写先 **•** 案件の作業者

 $\mathsf F$ 

Groupmax

 $\operatorname{Workflow}$ 

• **•**  $\bullet$ 

INBOX OUTBOX (Integrated

 $M$ ail  $M$ 

Desktop Groupmax

Fw:

Excel Windows

 $\rm Word$ 

Groupmax

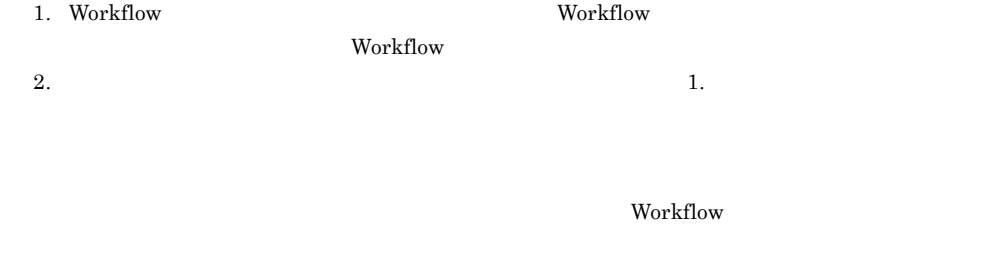

Document Manager Document Manager

1. Workflow

 $\text{Workflow}$ 

2.  $1.$ 

**Workflow Definer** 

フォーム文書を作成するための定義です。Form を使用して作成します。

Form  $\blacksquare$ 

Form でんしんしたい フォームスターム アクセストラック しゅうしゅう しんしゅう しんしゅう しんしゅう しんしゅう しんしゅう しんしゅう しんしゅう しんしゅう しんしゅう しんしゅう

Mail - Security Option Keymate/Multi

Mail - Security Option

Keymate/Multi

ビジネスプロセスを画面上でビジュアルに定義する機能を提供するプログラムです。Workflow

 $\Gamma$ orm  $\Gamma$ 

1.  $\blacksquare$ 

 $2.$ 

 $\rm Word$ 

Re:

Mail Mail **Integrated Desktop** 

Integrated Desktop

Integrated Desktop Integrated Desktop  $ID$ 

ユーザ ID

 $\label{eq:1} \text{Integrated Desktop}$ 

ワーク ID

 $\mathbf{ID}$ 

Groupmax

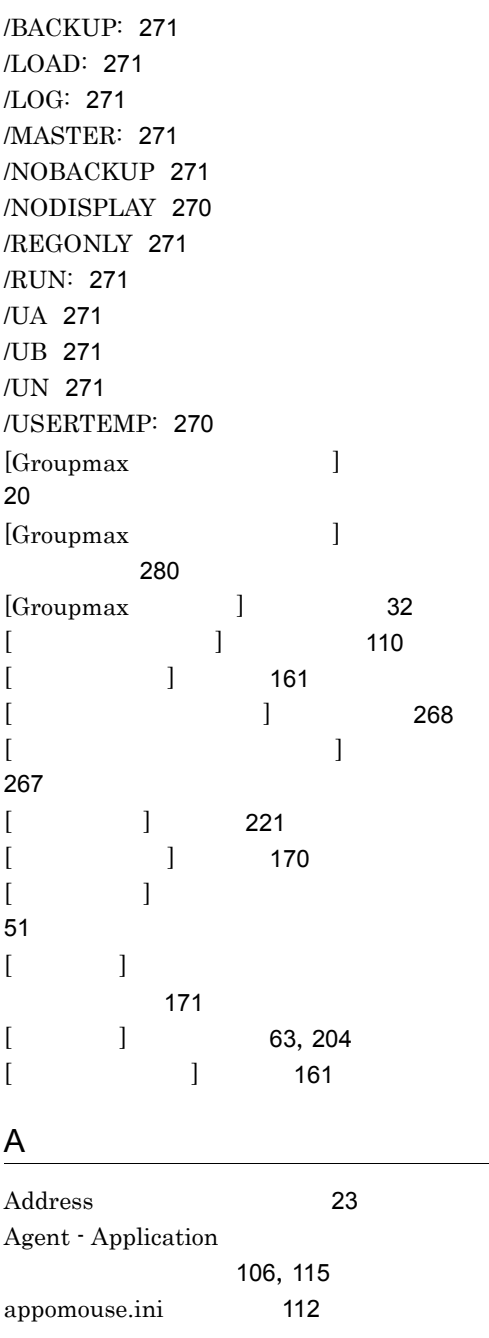

## Client Light 13 Client Light 事項 323 Desktop 26 Desktop 283 Directory 25 Document Manager 115 Document Manager 117 gmaxinst.exe 268 gmaxinst.opt 269 Groupmax 2 Groupmax 設定 23 Groupmax 35 Groupmax 272 Groupmax 33 Groupmax 44 Groupmax 30 Groupmax 23 INBOX 9,39 INBOX OUTBOX 224 INBOX OUTBOX  $\overline{9}$

177

C

D

G

I

**INBOX** 

Integrated Desktop 2

359

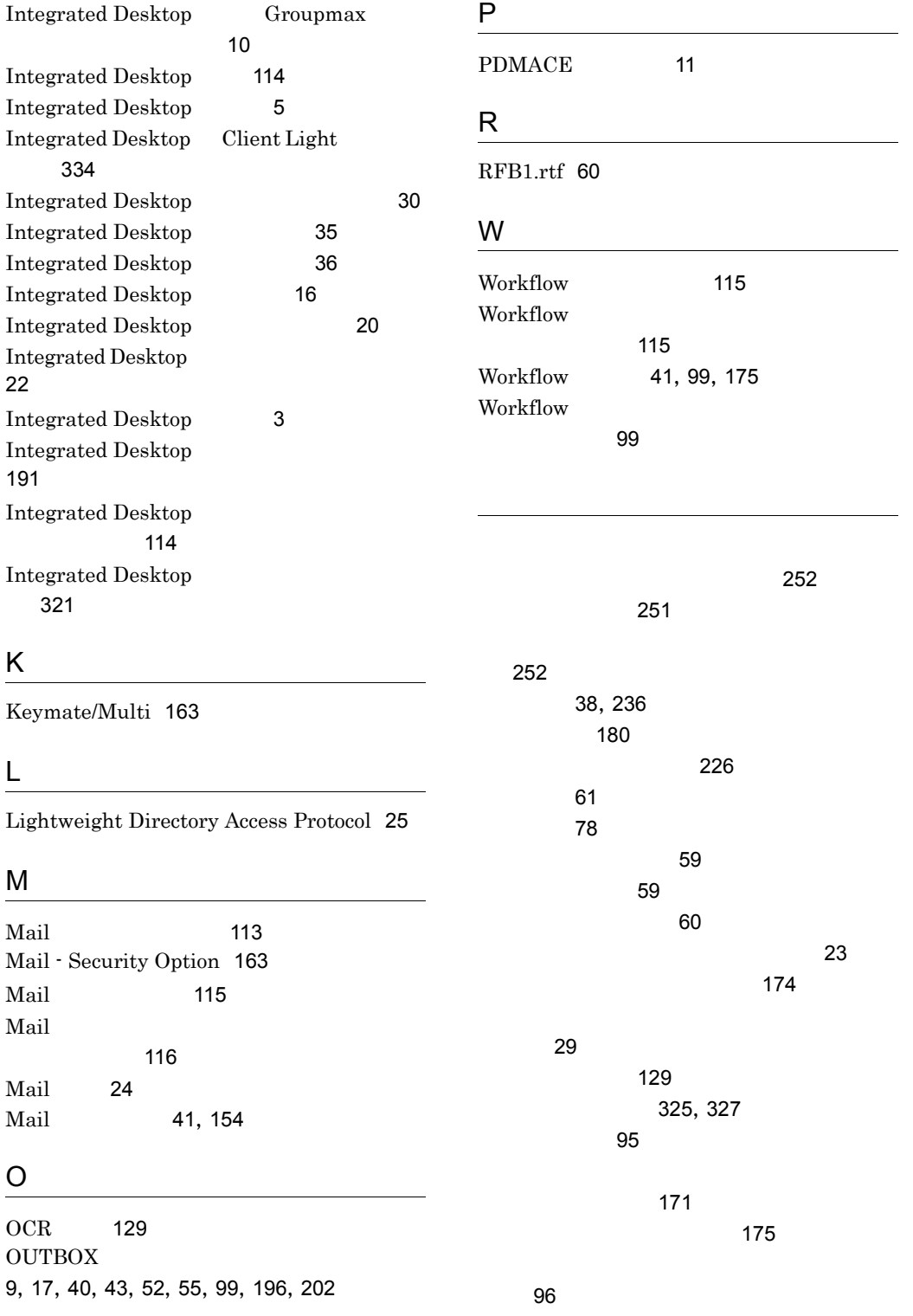

113

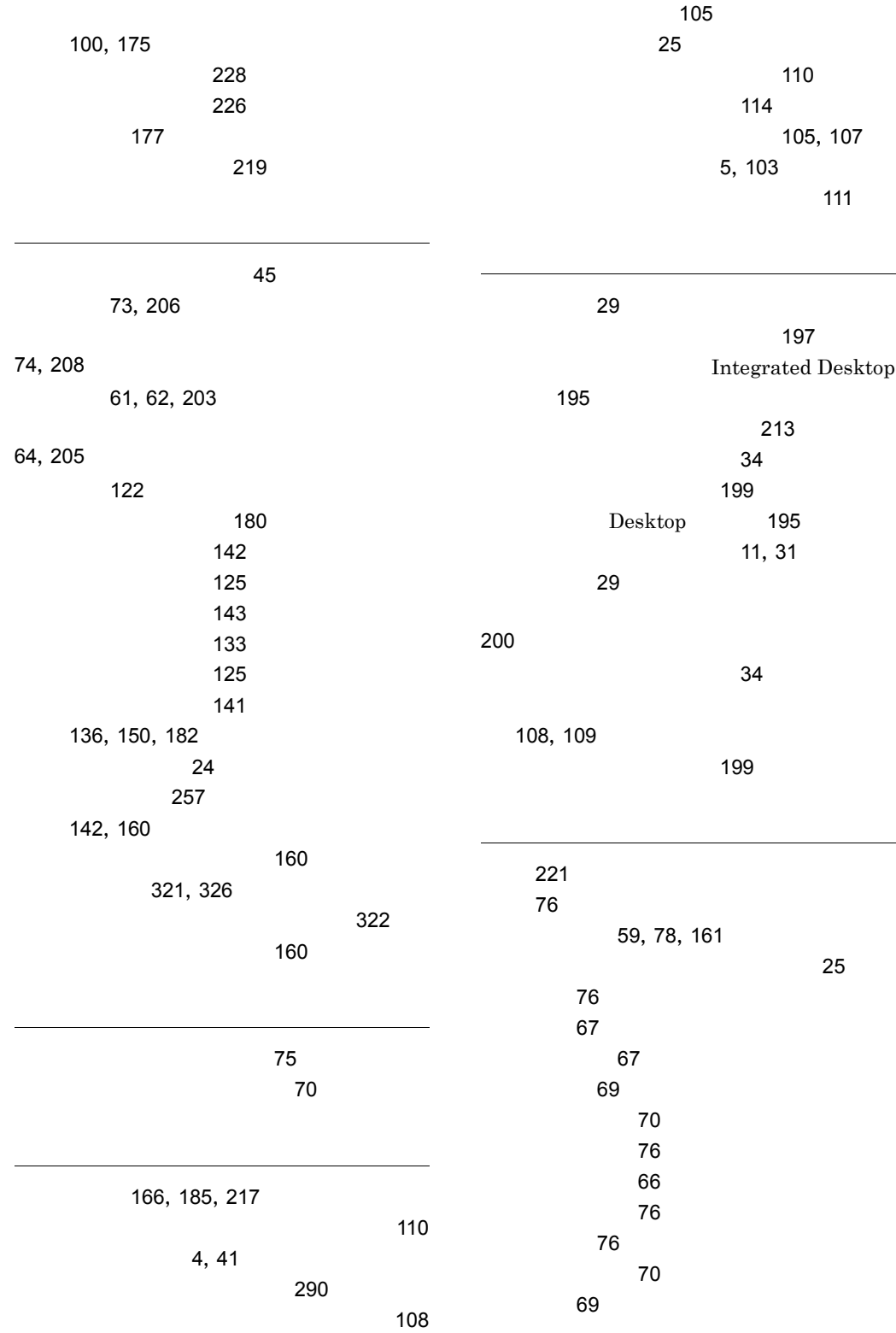

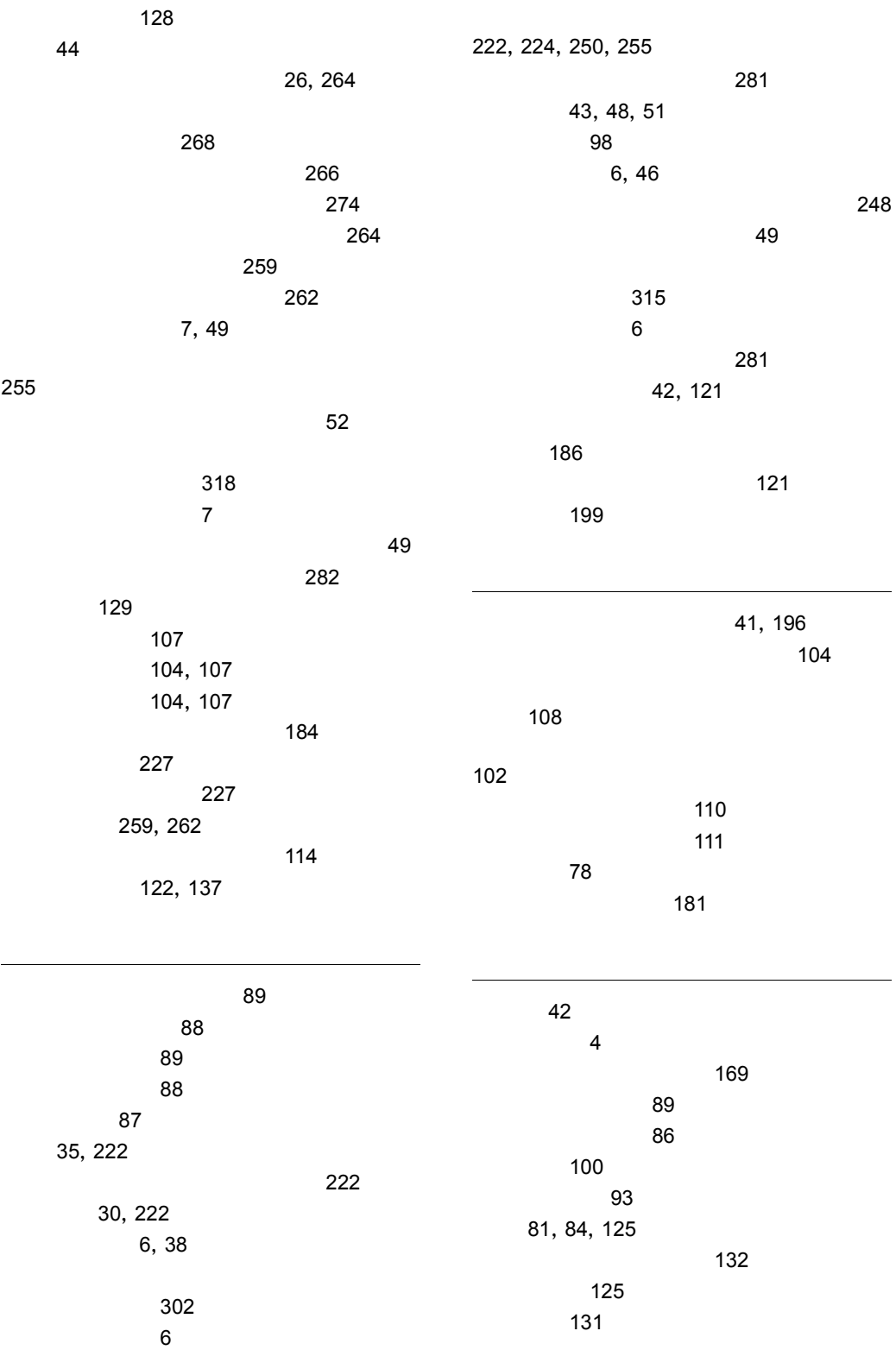

131 164 104, 106 26 and  $\sim$  26 個人メール 56 コメントを入力する 76 サーバエージェント 41 115 107 5, 106, 118 118 用ファイルの削除 296 108 25 the state  $\sim 105$ 23 214 最新情報を表示する 44 最新の案件を先頭に表示 233 再投入 98 作業環境を読み込んで利用 259 作業即時実行 111 42, 197 143, 150, 157, 158, 169  $\sim$  298 57,66,80,88,89,109,115,133,144,250 97 更に複雑な条件で絞り込む 231 至急 60 59,78 59,78 109  $\sim$  297  $\sim$  297  $\sim$ 自分用の宛先台帳を作成する 78 絞り込みを設定する前に 228 集計フォーム 148 148 終了 36,222  $\sim$  94 受信控え 9,40,195,206 主題が似たもので分類 236 主題が等しいもので分類 236 236 主題を入力する 58 122, 137 条件検索 125 85  $26$ 159 24 101  $\sim$  26 247, 257 親展 60  $\sim$  35  $\sim$  55  $\sim$  55  $\sim$  55 布情報 291  $\sim$  112 322 117 178 接続システムタブ 219 セットアップ項目 20 セットアップの起動 20 全角 / 半角 129

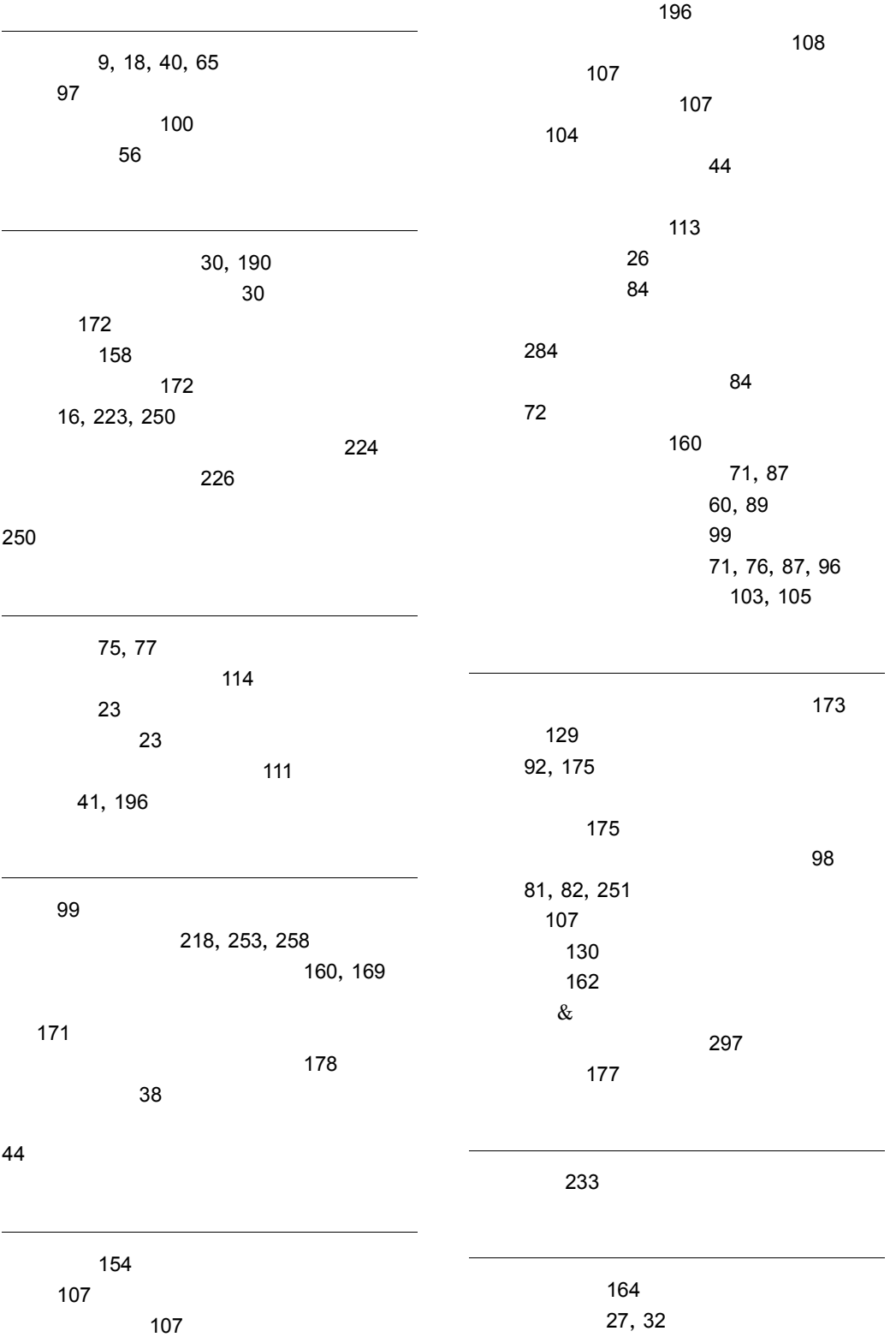

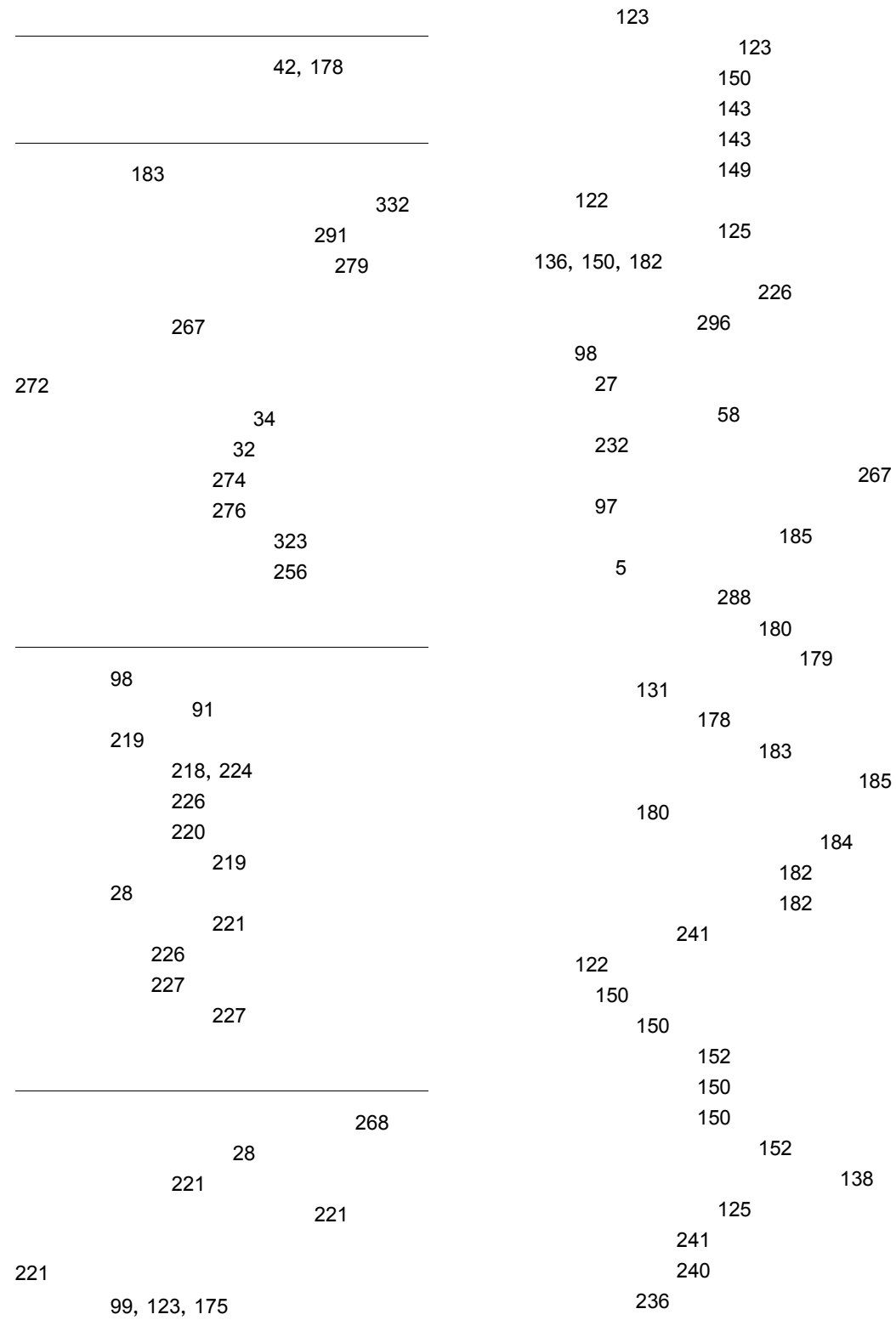

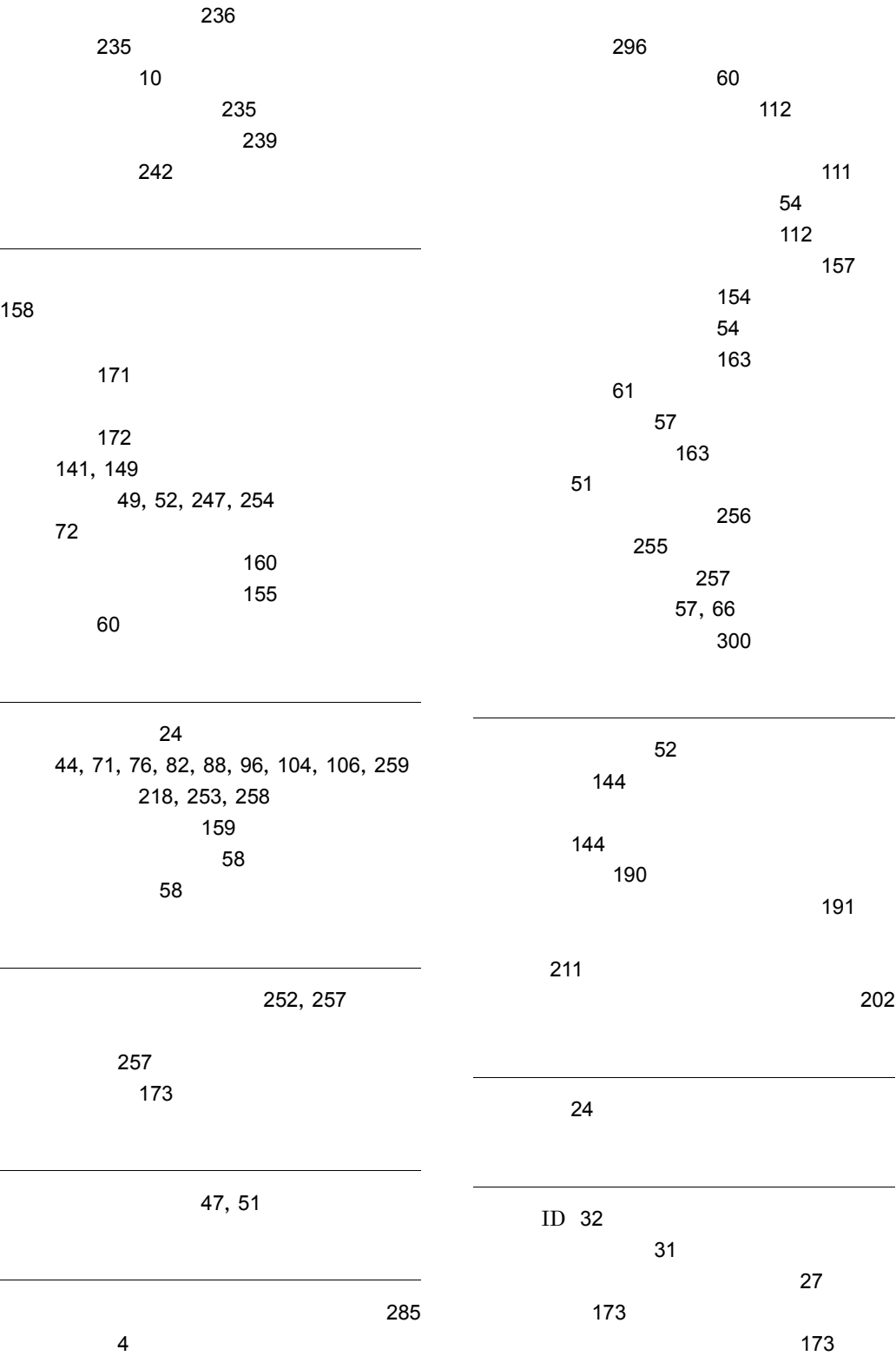

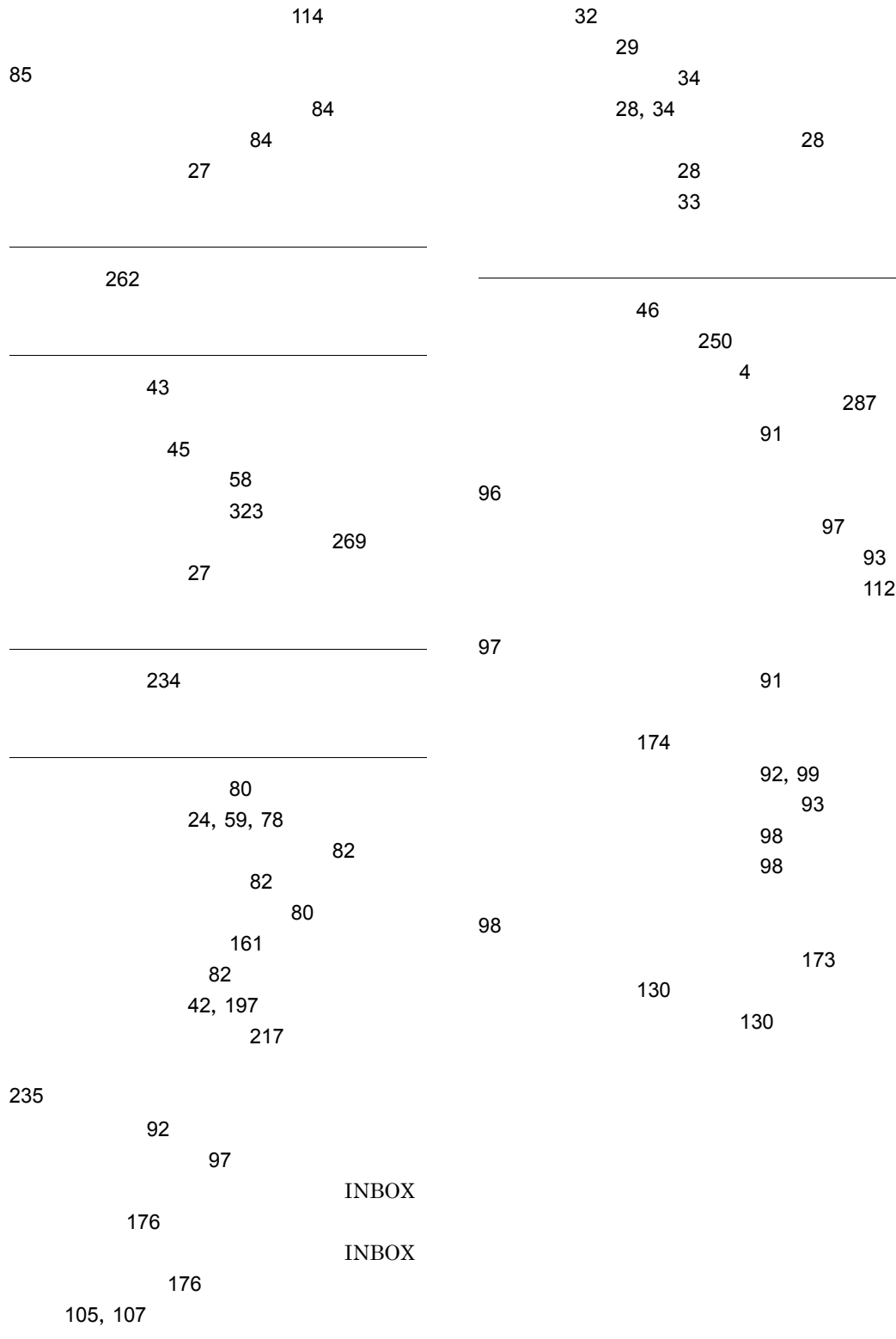

# ソフトウェアマニュアルのサービス ご案内

ソフトウェアマニュアルについて,3種類のサービスをご案内します。ご活用ください。

#### 1.マニュアル情報ホームページ

ソフトウェアマニュアルの情報をインターネットで公開しております。

URL http://www.hitachi.co.jp/soft/manual/

ホームページのメニューは次のとおりです。

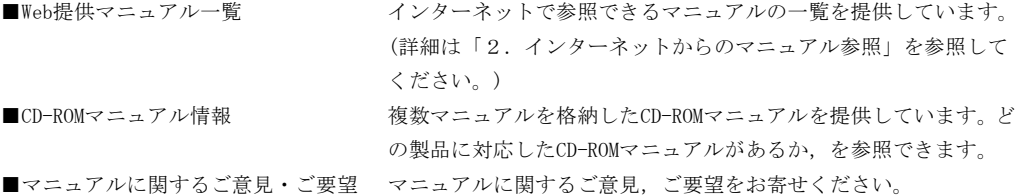

### 2.インターネットからのマニュアル参照(ソフトウェアサポートサービス)

ソフトウェアサポートサービスの契約をしていただくと,インターネットでマニュアルを参照できます。(本 サービスの対象となる契約の種別,及び参照できるマニュアルは,マニュアル情報ホームページでご確認く ださい。参照できるマニュアルは,クライアント/サーバ系の日立オープンミドルウェア製品を中心に順次 対象を拡大予定です。)

なお,ソフトウェアサポートサービスは,マニュアル参照だけでなく,対象製品に対するご質問への回答, 問題解決支援,バージョン更新版の提供など,お客様のシステムの安定的な稼働のためのサービスをご提供 しています。まだご契約いただいていない場合は,ぜひご契約いただくことをお勧めします。

### 3.マニュアルのご注文

裏面の注文書でご注文ください。

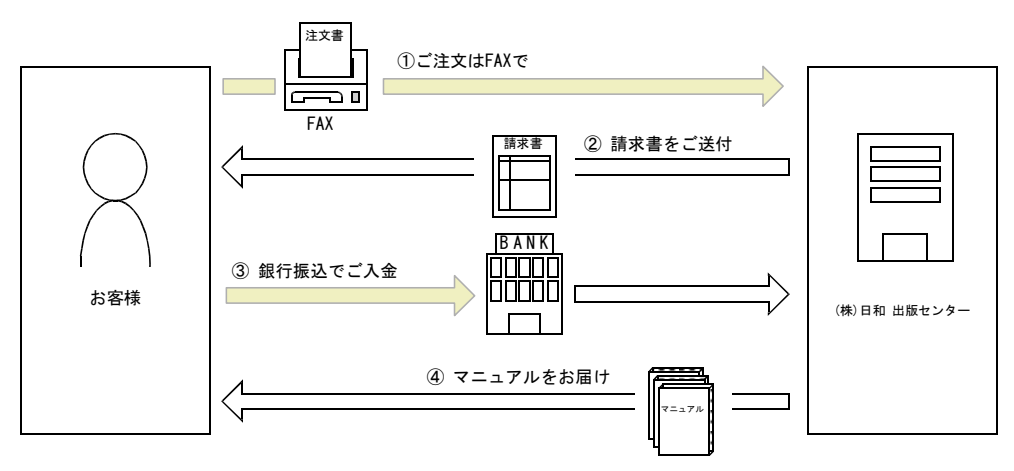

① マニュアル注文書に必要事項をご記入のうえ,FAX でご注文ください。

② ご注文いただいたマニュアルについて,請求書をお送りします。

③ 請求書の金額を指定銀行へ振り込んでください。なお,送料は弊社で負担します。

④ 入金確認後,7 日以内にお届けします。在庫切れの場合は,納期を別途ご案内いたします。

(株)日和 出版センター 行き FAX 番号 0120-210-454 (フリーダイヤル)

# 日立マニュアル注文書

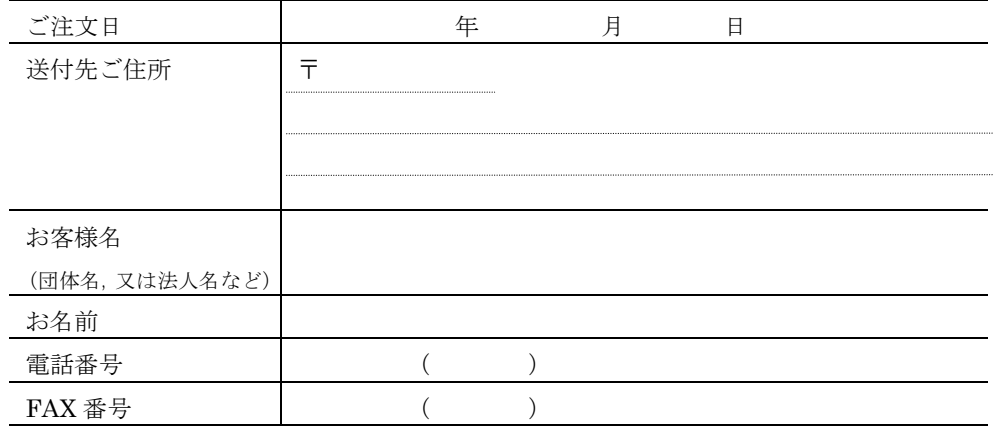

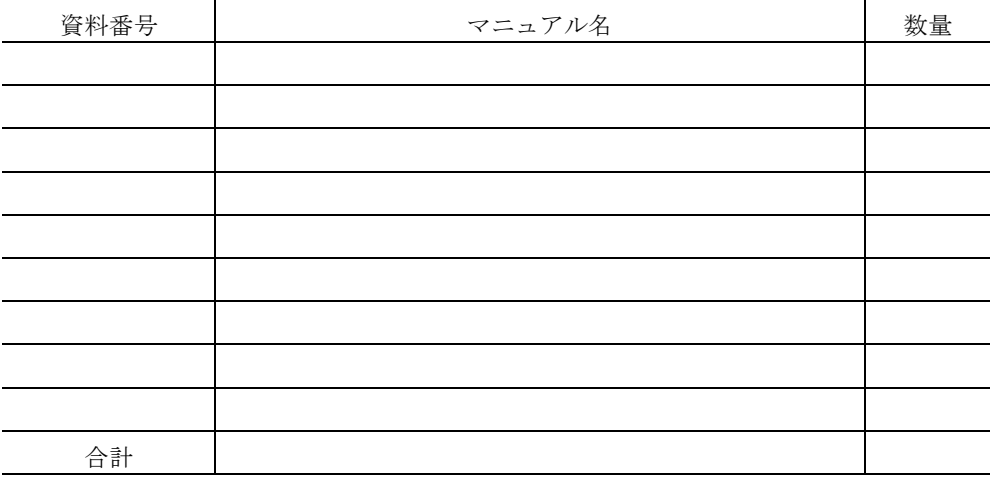

マニュアルのご注文について,ご不明な点は

(株) 日和 出版センター (雪03-5281-5054) へお問い合わせください。